# नये सैलेबस 2020 के अनुसार कोर्स Android **Mobile Repairing** Course

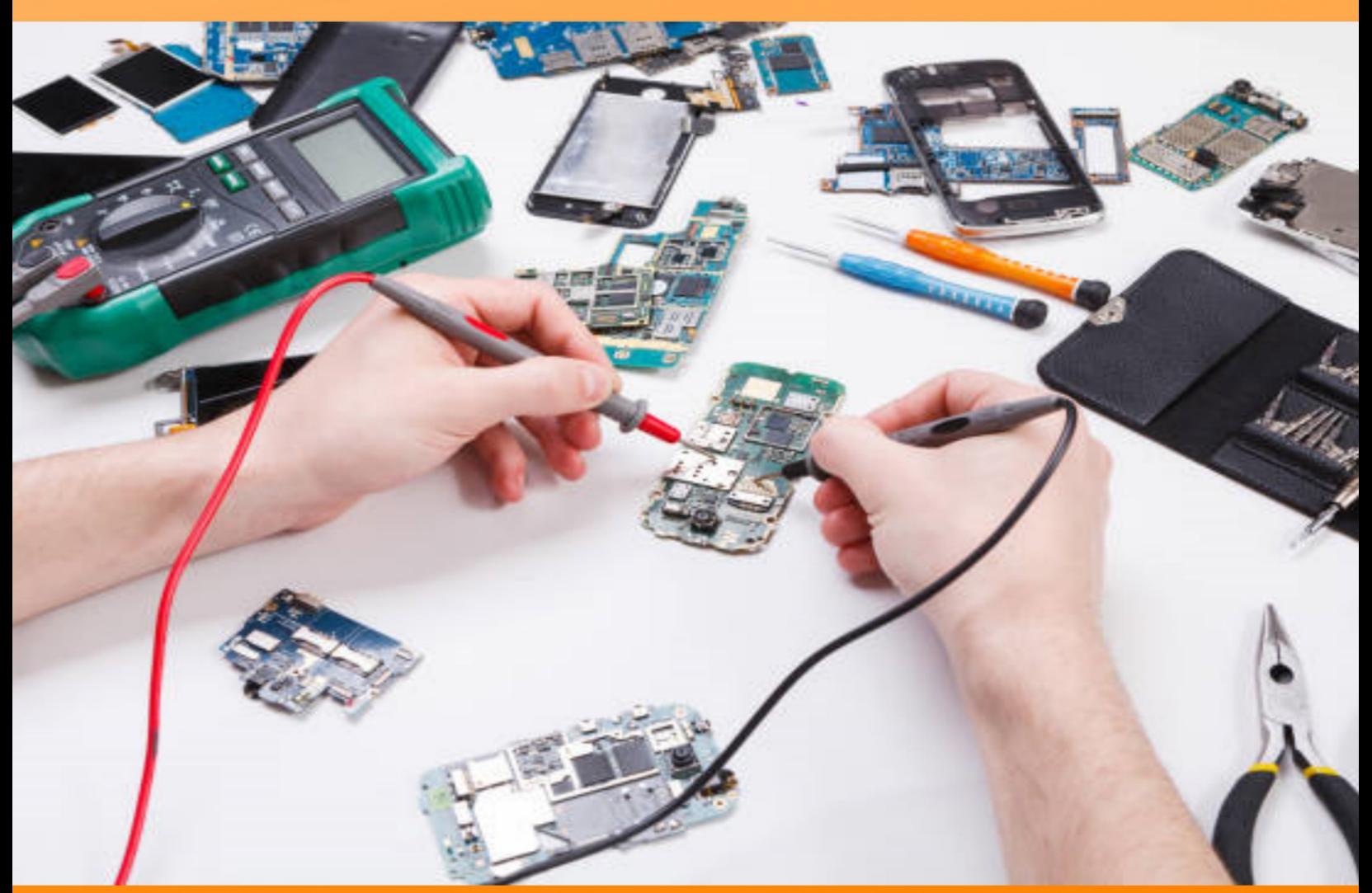

सम्पूर्ण प्रैक्टिकली कोर्स हिन्दी में सीखें **Android Smartphone Course** 

# नये सैलेबस 2020 के अनुसार कोर्स **Android Mobile Repairing** Course

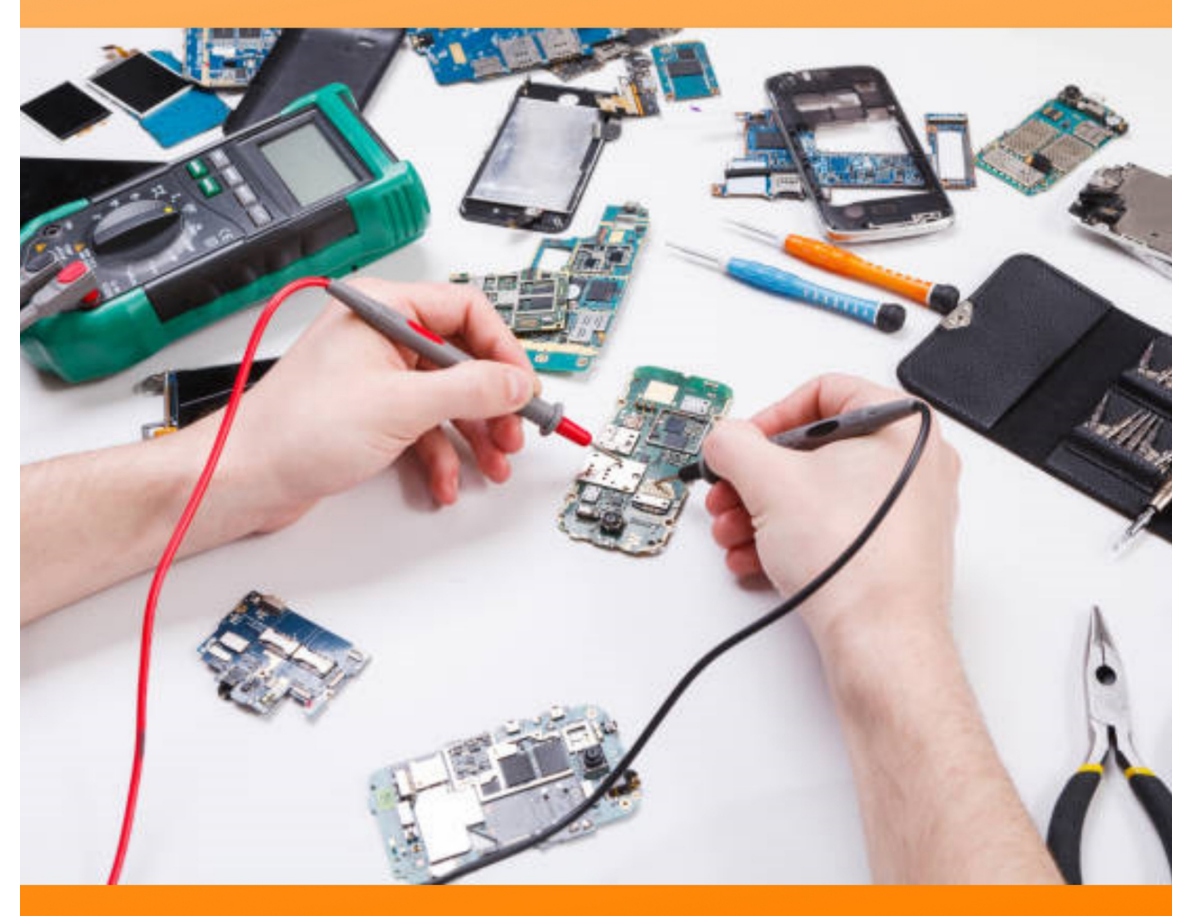

सम्पूर्ण प्रैक्टिकली कोर्स हिन्दी में सीखें **Android Smartphone Course** 

**Mobi Tech Career**

## **Advance Mobile Repairing Course Hindi ebook**

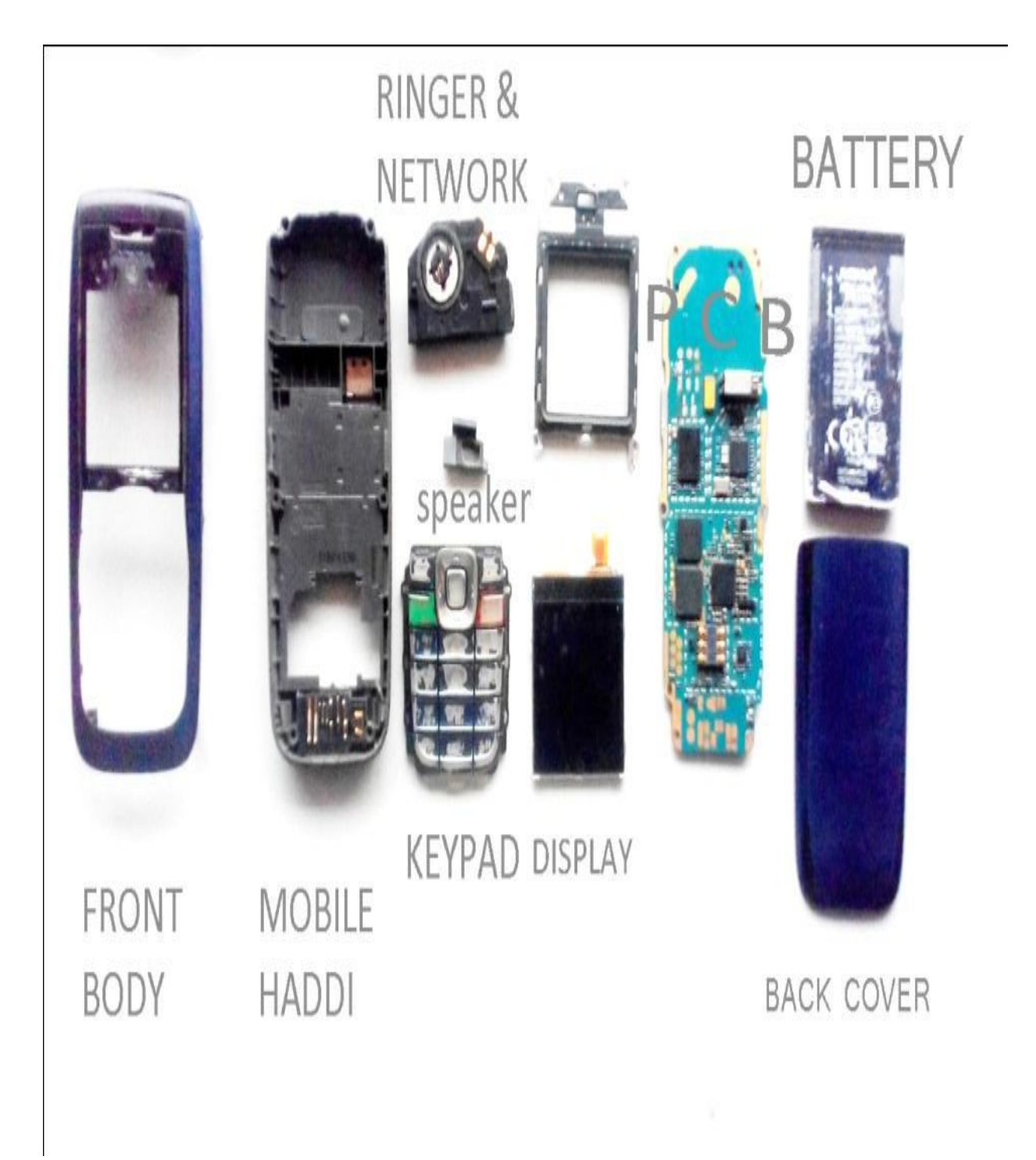

या आप बेरोजगार या श त बेरोजगार है**?** तो मोबाइल रपेयरंग कोस सीख ।

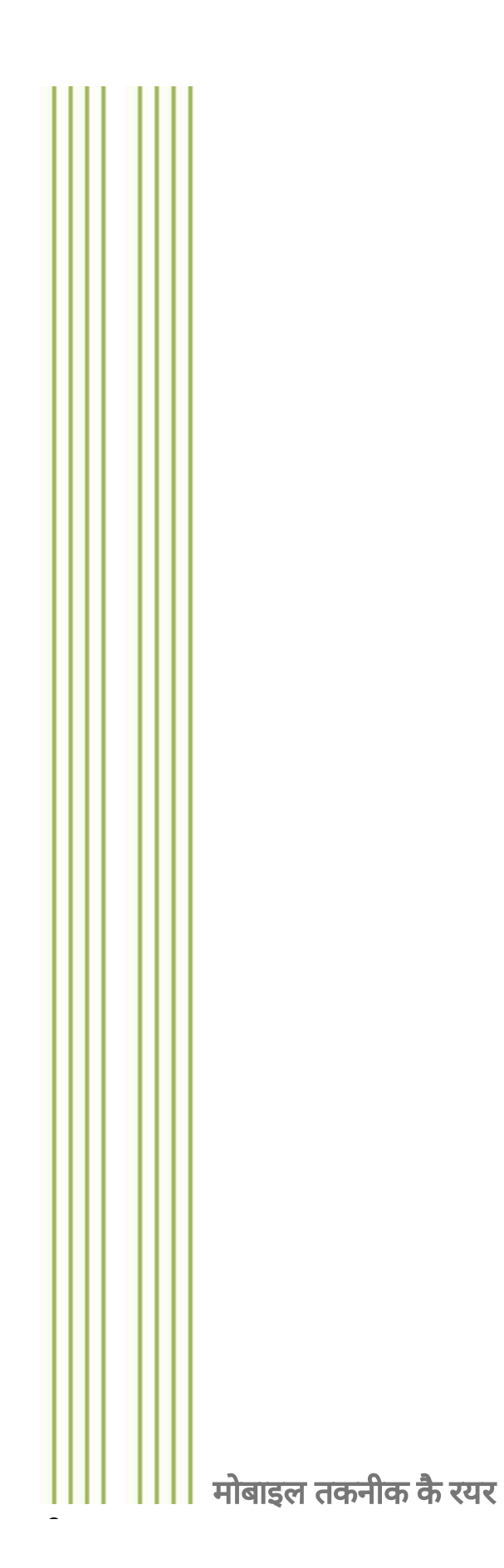

ई**-**बक म य **– 450** पय मोबाइल रपेयरंग कोस

मोबाइल रपेयरंग कोस सीखकर अपना रोजगार थापत करेया कसी मोबाइल रपेयर शॉप या सवस सेटर पर जॉब करे। और अपनी ि◌जंदगी को आ म**-**नभर बनायेव कै रयर को सफल बनाये। इस ई**-**बक म आपको स पण बेसक मोबाइल रपेय रंग कोस केसाथ साथ कई अ य उपयोगी जानकारयाँद गई ।

श त बेरोजगार भाइय के लये मोबाइल रपेयरंग कोस उ ह तयोगी पर ाओ के साथ साथ धन कमाने का भी अ छा अवसर देता है । आप मोबाइल रपेयरंग सीखकर अपनी शॉप खोलकर पढ़ाई भी कर सकतेहैऔर धन भी कमा सकतेहै।

बेरोजगार भाई इस ई**-**बक सेअव य ह लाभावत ह गेसाथ ह मोबाइल रपेयरंग शॉप पर जाकर या घर पर मोबाइल रपेयरंग म काम आनेवालेज र **Tools** खर दकर अ यास करे। साथ ह आप हमार वेबसाइट से भी सहायता ा त कर सकते है ।

इस लयेजो बेरोजगार भाई मोबाइल रपेयरंग कोस सीखना चाहतेहैऔर उनकेपास सीखने का समय या रपेय रंग ैनंग के पैसे नह है जो मोबाइल रपेयर ैनंग क पॉच अंको क मंहगी फ स देनेम असमथ हैउन भाइयो केलयेखास ऑफर हैआपको मोबाइल रपेयरंग कोस क ई**-**बक केवल तीन अंको म देरहेहैताक बेरोजगार भाई अपनेमोबाइल फोन पर आसानी सेमोबाइल रपेयरंग कोस को सीखतेरहेऔर मोबाइल रपेयर ◌ैनंग क फ स सेमोबाइल रपेयर करने के सभी औजार खर द सके ।

```
हम आशा करतेहैक आप इस ई-बक को मोबाइल रपेयरंग कोस सीखनेम पण प सेसमय
दगे तथा सह तरह से इ तेमाल करगे ।
Thanks and Regards
Mobile Technology Career
eBook Team
Price = 450 पये मा
नवेदेन:
कसी कार क ट व त केलये Mobi Tech Career व लेखक ि◌ज मेदार नह ह गेफर भी
कसी गलती को सधारने का यास अगले संकरण म कया जायेगा ।
©कॉपीराइट
इस ई-बक को कसी भी कार से कॉपी व पे ट करना, हमारे कॉपीराइट के खलाफ है दोषी
```
पाये जाने पर काननी कायवाह भी क जा सकती है । सवाधकार सरत 2016 । बेरोजगार मोबाइल रिपेयरिंग सीखे ब्लॉग, वेब और तकनिकी की **Hilobile Technology Career** जानकारिया, शिक्षा और कैरियर

# मोबाइल तकनिकी कैरियर

#### **MOBILE REPAIRING COURSE Follow By Step to Step**

**Mobile Phone – Black and White Mobile, Screen Touch Mobile, Colour Mobile, Camera Mobile, Multimedia Mobile, China Mobile, All other Type Mobile Phones Basic Repairing Course**

मोबाइल फोन केसभी पाटस मोबाइल फोन क **PCB**व **Diagram** मोबाइल फोन **PCB**पर नेटवक व पॉवर सेशन**,**सभी **IC**क पहचान मोबाइल फोन रपेयरंग करनेकेलयेज र **Tools** ज पर बनाना**, BGA Kit** का योग**, Soldering Iron and SMD Rework Station** का मोबाइल रपेयरंग म उपयोग

Hi, म ◌ो शायद आपको MobiTechCareerपर मोबाइल रपेयरंग कोस क पो ट टेप बाइ टेप ढँढ़ने म थोड़ी परेशानी हो रह है आपक इस सम या का समाधान इस ईबक को पढ़ने केबाद हो जायेगा । हमने MobiTechCareer क श आत बेरोजगारो को मोबाइल तकनीक से ब कराने के लये क । ताक इस बेसक कोस के बाद कसी मोबाइल रपेयर शॉप पर सहायक मोबाइल रपेयर टैनशयन केप म Practice म हाथ जमा ले। एक दो साल क Practiceकेबाद कसी मोबाइल सवस सेटर पर मोबाइल टैनशयन केलयेए लाइ करे। एक अनभवी Technicianको आसानी से 25 से 30 हजार महना क सैलर मलती

है। MobiTechCareer से Basic Mobile Repairing Courseसीखने के लये ज दबाजी ना

करे । एक दो चार दन म कोई भी मोबाइल रपेयरंग नह कर सकता है इसके लये आपको समपण करना पड़ेगा जैसे MobiTechCareer नेबेरोजगार शत यवाओ केलयेदन-रात एक करके दो महने के अथक यास के बाद MobiTechCareer बनाई । दो तो, हम जानते है येक यित क काय के त ची कम होती है,कोई कछ करना चाहता है तो कोई कछ । हमने मोबाइल रपेय रंग कोस को इस लये All Rounderबताया य क आप इस काय केसाथ कई और काय भी कर सकते है मेरे काफ जान-पहचान वाले दो त इस काय के साथ अ य काय भी कर रहेहै। मेरा एक दो त कसी ◌ाइवेट कल म बालवाहनी

ाइवर ,टचर का काय करता है, कल से होने के बाद मोबाइल शॉप खोलता है,उसक महने क कल आय 40 से 55 हजार केबीच म होती है। साथ ह वो IAS, RAS, 1st Grade Teacher ना जाने कतने तयोगी परओ क तैयार करता है जो क एक सरकार नोकर करने वाले से कई अधक है लेकन इसके लये कडी मेहनत करनी होती है एकदम से कोई पौधा फल नह दे सकता । आज का यवा कसी के आगे काय करना कम पस द करता है हर कोई वयं का छोटा मोटा यवसाय करना चाहता है ले कन सबसे बडी बात करे या । मोबाइल रपेय रंग एक ऐसा हनर वाला काय है िजसे आप आसानी से घर बैठे भी कर सकते है यद आपके गाँव या शहर क कसी भाग के आप नवासी है उसी म आपको अपनी पहचान कायम करनी होगी । लोग भागकर आपके पास आयगे । आप शॉप कई पर लगाये लेकन जब तक आपका क टमर आपके काय से संत ठ नह है तो वो दसर बार आपक शॉप पर नह आयेगा । क टमर दसर तब आता है जब आपका काम मँह बोलता है । हर कसी क जँबान पर बस आपका ह नाम हो । हाँ ,यार वो बैदा मोबाइल रपेयर अ छा और वाजब दाम पर करता है।

### दो श द**...**

#### मोबाइल रपेयरंग कोस ह य **?**

आज का यवा पीढ़ बेरोजगार है प रवार का बोझ , पढ़ाई क महंगी फ से कइ बार उ ह पढ़ाई छोड़ने पर ववश कर देती है फर या तो कई 5-6 हजार म कसी के आगे जॉब कर लेते है या फर कसी से ऋण लेकर आगे क पढाई जार रखते है लेकन वो अपनी ज रतो क भरपाई नह ं कर सकता है मंहगाई इस दौर ने नौकर पैशा वालो को भी हैरान कर दया। खासकर गा ीण इलाको म यवा पीढ बेरोजगार है बारहवी पास करते ह उ हे एक ऐसे काम क तलाश

होती है।आव यकताओ क प त केसाथ साथ उनक पढ़ाई को भी यादा नकसान ना पहँचे। अगर आप पढाई को अ छ तरह करना चाहते है तो आपको टै नीकल काय बता रहे है। मोबाइल रपेयरंग ह एक ऐसा टै नीकल काय है िजसम कम समय म अधक धन कमाया जा सकता हैयादातर यवा पीढ इस काम को पढ़ाई केसाथ करना अ छा लग रहा है। आज हम आपको इस टैनकल काय सेब करा रहेहैएक अ छेकै रयर केलयेयह काफ नह ◌ं है हम िजंदगी काटना नह ं उसे जीना चाहये, इसके लये हम ज रत है खद को आ म-नभर बनाने क , लेक न यह आसान नह ं तो मि कल भी नह ं ह दो तो मोबाइल रपेयरंग को कम से कम पढ़ा-लखा यित या उ च श त दोन कार के लोग कर सकते ह सीखने के बाद आप कसी क पनी म सवस कर लो या अपना खद का मोबाइल रपेयरंग शॉप खोल दो. कल और कॉलेज क पढ़ाई के साथ-साथ व बाद म जब भी कै रयर का सवाल आता है तो इसके कई वक प हो सकतेहैलेकन Career ऐसा Select करेजो वतमान व Future के Scope के अनसार हो, आनेवाला कल आपका Future है, Make a Future in your hand भव य बनाना आपके वयम के हाथ म है, याद रखए PAST TIME वापस नह ं आता है हनर ा त यित कभी भी बेरोजगार नह $\,$ ं रह सकता $\,$  आज का समय  $\,$ Technology  $\,$ time है $\,$  –तो य ना हम कोई टैनकल काय ह सीखकर अपनेदमाग, मेहनत और लगन से, कम शार रक पर म से, कम समय म अ धक से अधक धन कमाय व आ मनभर बन| खराबी चाहे कै सी भी हो उस खराबी को ठ क करने के लये सभी मोबाइल म तर का एक जैसा लाग होता है हा मोबाइल PCBपर पाटस इधरउधऱ ऊपर नीचेहो सकतेहैफर चाहेमोबाइल स तेसेस ता या फर मंहगे से मंहगे का भी यो ना हो- नो कया, वंडोज माटफोन, सैमसंग ए ॉयड माटफोन, ए पल, सोनी,मोटोरोला, एल.जी. मोबाइल, लैकबैर ,सोनी इ र सन,जोलो मोबाइल, एच.ट .एच मोबाइल, सभी ए ◌ॉयड़ माटफोन,एससु ,डेल,आईबॉल,ि◌जयोनी,काबन,लावा,माइ ◌ोमैस,सेलकॉन,MTS,ZTE,लेनोवो, पाइस मोबाइल, $H$ uawei,इनटै स,पैनासॉ नक,मै स, $\overline{\mathrm{OGO}}$ , Acer व अ य सभी चाइनज मोबाइल और फर चाहे वो भी जो हर रोज नये माकट म उतेरते है।

#### **\*\*\*\*\***मोबाइल रपेयरंग कोस एक फायदेअनेक**\*\*\*\*\***

Dear Friends, मोबाइल रपेयर करना बहत ह आसान हैआप आसानी सेकसी अ छे मोबाइल ैनंग सेटर से 10 हजार से 25 हजार म सीख सकते है मोबाइल रपेयरंग सीखने के बाद अपने शहर म कसी भीड़ वाल जगह पर या अपने नजद क कसी अ छे माकट म अपनी शॉप खोल सकतेहै।

धैय व लगातार लगन से महनत करते है तो आप मोबाइल रपेय रंग 3-6 मह न म अ छे से सीख लेग।अगर एक बार आप इस काय को सीख लेतेहैतो हक न मानो आप इस काम के अलावा ि◌जंदगी म दसरा काय करना ह नह चाहगे।

आइयेजानतेहैय हम दसरा काय नह ◌ंकरना चाहगे**-**

हम कॉलेजो म बी.ए..बी.ए.एड करते है कसलये-इस लये क आज हम अ छ तरह पढ़ लखे लगेतो हमारा आनेवाला कल अ छा होगा।हम अपनी और अपनेप रवार क ज रतो को परा कर सकतेहै।

मेहनत आपको करना है सोचना आपको है आप क िजंदगी एक आप ह जो बदल सकते है। लोग नह ं पछगे क चाहे आप कतने भी पढे लखे है उससे पहले कतने कमा लेते हो यह पछगे।

इसका मतलब आप कतना पढे लखे है यह यादा मायने नह ं रखता।आप मह ने के कतना कमा लेते हो यह यादा मायन रखता है। अगर आपको टै नीकल काय म जरा-सा भी इंटरे ट है तो मोबाइल रपेयरंग टै नीशयन बनना आपके लये सोने पे सहागा अवसर है।यह आपको अमीर तो बनायेगा पर साथ साथ आपक सार आथक सम याय को परु करेगा।फर चाहे आप B.A. करके RAS, IAS, क तैयार करो या B.ed. करके ट चर बनो।अपनी कल खोलो।वो करो जो आप करना चाहतेहै

अब मोबाइल रपेय रंग शॉप खोलने के फायदे

■ मोबाइल रपेयरंग के पाटस स ते होते है िजससे आमदानी दौगनी से चौगनी व कई पाटस तो अपनेखर देदाम केपीछेआपको एक 0 और लगाकर कमाई करके दगे। ■ मोबाइल पाटस बेचकर भी अ छ कमाई क जा सकती है।

■ परानेव सैक ड हैड सेट को खर दकर उनक खराबी को ठ क करकेबेचकर भी

कमाई क जा सकती है।

- अ य मोबाइल दकानदारो केभी सेट रपेयरंग करकेकमा सकतेहै।
- मोबाइल रचाज व सम बेचकर।
- सॉ टवेयर लैश करके बना मेहनत कये दमाग से कमाये।
- मैमोर डाउनलोड करने पर।
- चाजर,मैमोर ,काड र डर,पैन ◌ाइव आद ज र रखे।
- नये गाने व नई मवीज डाउनलोड करके अ छ आमदनी कमा सकते है।

#### मोबाइल रपेयरंग क शॉप लगानेक कछ आव यक जानकार पर ज र यान करे**-**

- आपक शॉप मैन माकट या चौराहा व भीड़ वाल जगह पर खोले।
- ाहको को मोबाइल से स बंधत हर चीज उपल ध कराये।
- आपक मोबाइल रपेयरंग अ छ हो।
- हमेशा मोबाइल रचाज बैलस टॉक रखे।
- ाहको के साथ अ छ बताव रखे।
- ◌ाहको केसेट समय पर रपेय रंग करके दे।
- अ य दकानदारो से स ती रपेयरंग।
- यादा उधार ना रखे।
- यादा समय तक बजल गल ना रहे।
- धीरेधीरेमोबाइल रपेय रंग केसाथ फोटो ट डयो व फोटो कॉपी करना श कर दे। शॉप समय पर खोलेव बंद करे।
- अपनी शॉप के काड छपवाये और अपने परचत,दो त व क टमर म बाँटे।

#### मोबाइल रपेयरंग कोस

**Mobile Repairing Learn Step by Step in Hindi in this eBook r**

सभी मोबाइल कं प नय के मोबाइल रपेय रंग करना सीखे - मोबाइल कसी भी मोबाइल कं पनी का हो जैसे Acer, Adcom, Alcatel, Apple, Archos, Asus, BlackBerry, Celkon,

Fly, Gionee, Google, HTC, Huawei, iBall, IBerry, Idea, Intex, Karbonn, Lava, Lenovo, LG, Maxx Mobile, Micromax, Microsoft, Motorola, MTS, Nokia, Panasonic Philips Samsung, Sony, Spice, Swipe, Videocon, Xiaomi, Xolo, ZTEव अ य सभी मोबाइल। सभी क रपेय रंग करने का ोसेस समान ह होता है । मोबाइल रपेयरंग फॉर बगनेस मोबाबल सेट को खोलना व पन **:** जोड़ना

#### मोबाइल केपाटस मोबाइल व **PCB** पर तीन कार केपाटस होतेहैछोटेपाटसो क पहचान व खराबी बडेपाटसो क पहचान व खराबी Card लेवल पाटसो क पहचान व खराबी

#### म ट मीटर से पाटस चैक करना मोबाइल रपेयरंग म काम आनेवाले **Tools**व उपकरण

#### मोबाइल क **PCB**व स कट डाय ◌ाम Black & White Mobile

Color Mobile Camera Mobile Multimedia Mobile Touch Screen Mobile China Mobile

#### चप व **Card**लेवल मोबाइल रपेयरंग

### अब श करतेहैमोबाइल रपेय रंग सीखना

#### **PCB** या है **?**यह

मोबाइल फोन म लगी येहरेरंग क लेट ि◌जस पर छोटेव बड़ेऔर सॉके ट व कॉड तर के पाटस लगेहैयह मोबाइल फोन क PCB(Priented Circuit Board) होती है।

## **Black White Diagram**

http://aatamnirbharata.blogspot.com

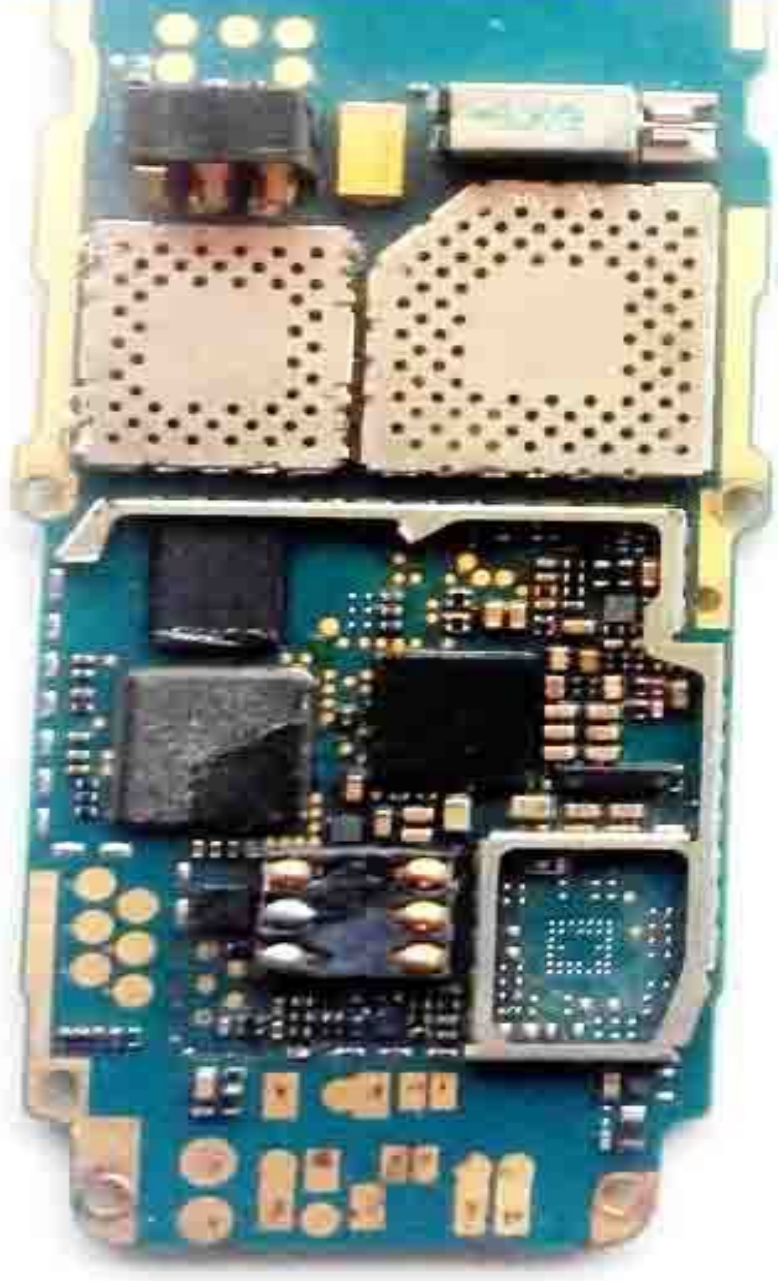

च - लैक और

वाइट मोबाइल फोन क PCBडाय ◌ाम । इस लैक और वाइट मोबाइल फोन Nokia 1100का PCBडाय ाम है िजसे समझे ।

इसी PCBपर मोबाइल फोन क हाडवेयर खराबयाँआती है। उन सभी हाडवेयर खराबय को ठ क करने से पहले मोबाइल फोन के सभी पाटसो क पहचान करना, उनके काय और खराबयो केबार म जानना अत आव यक होता है।

मोबाइल क PCBकॉपर व कई layers सेमलकर बनी होती है। इसक वजह सेहम मोबाइल पाटसो के आपस के कने शन देख नह पाते है ।

#### तो आइये अब सीखते मोबाइल रपेयरंग कोस **1.**मोबाइल रपेय रंग म पाटसो के स बो स**(Symbols)**का योग

इ हे Mobile Repairing म च ह या संकेत कहाँजाता है Mobile Repairing म Mobile के

सकट डाय ाम के थान पर Symbols का योग होता है मोबाइल PCB का डाय ाम बनाते समय पाटस का उपयोग करते है लेकन स कट डाय ाम म Symbols योग कये जाते है।

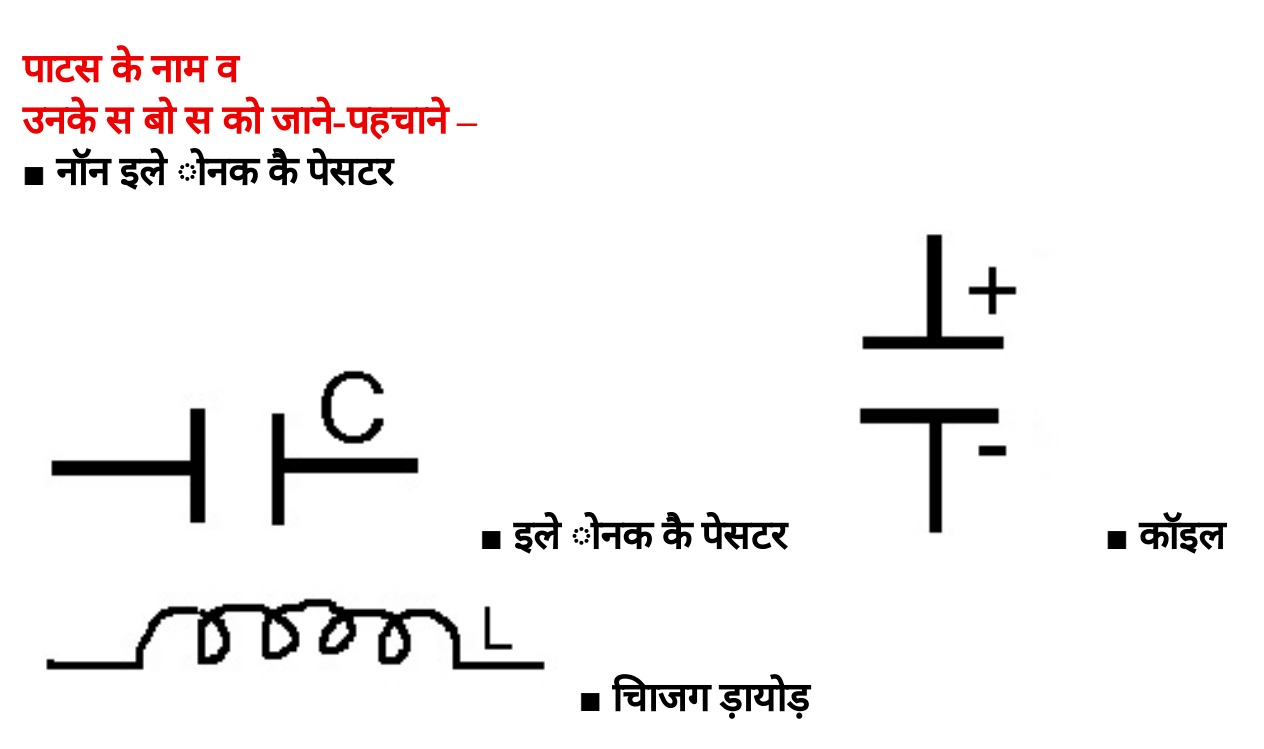

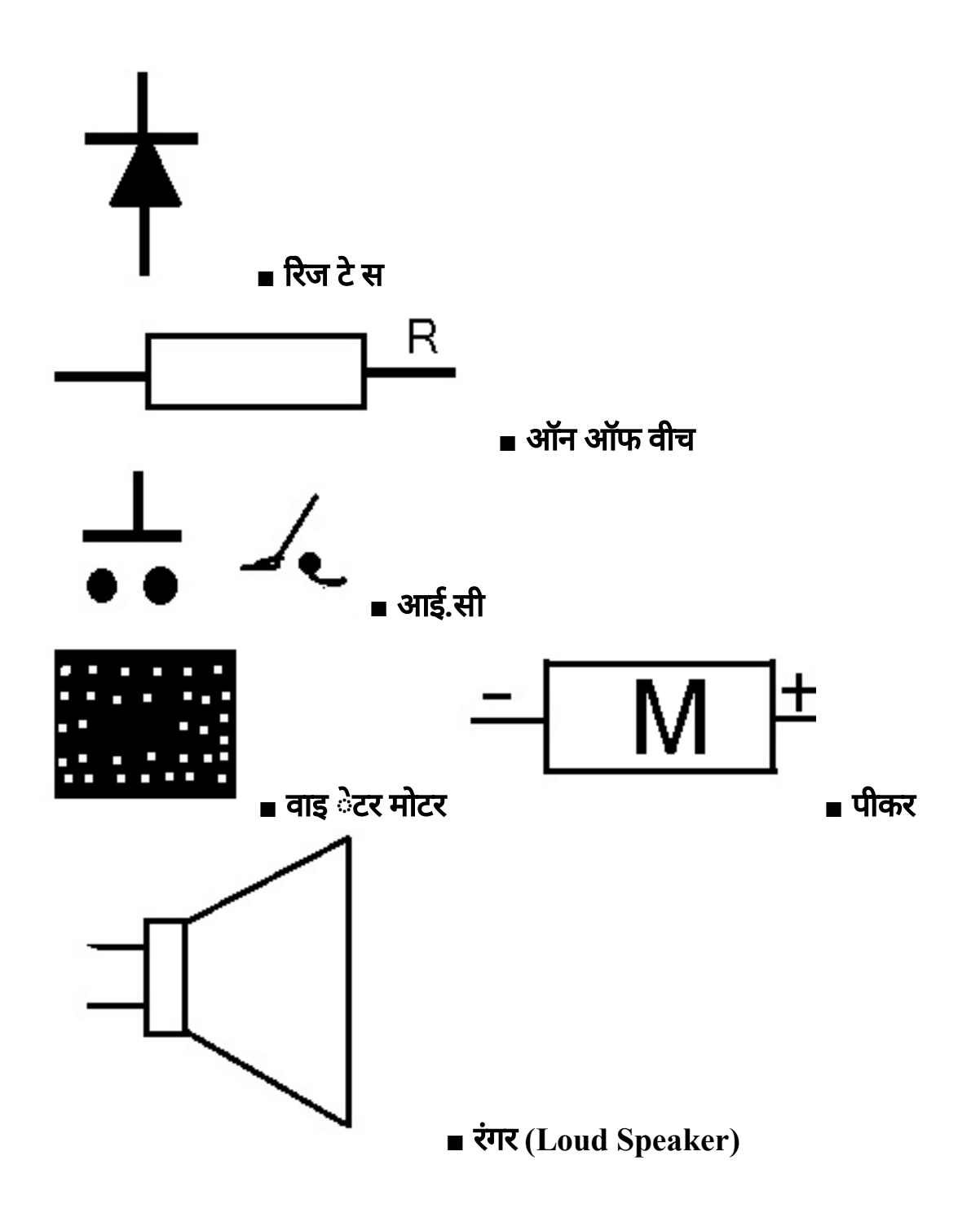

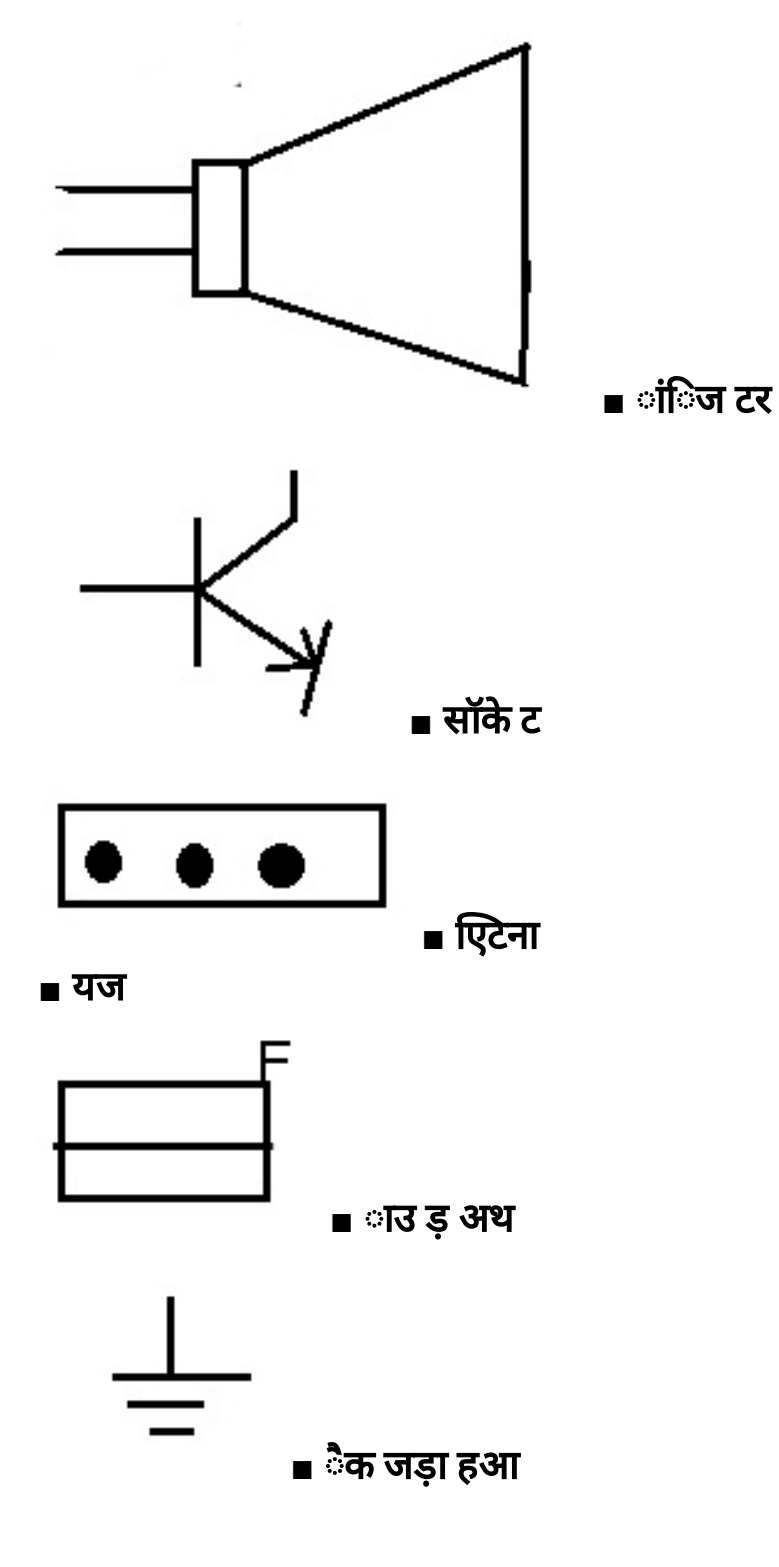

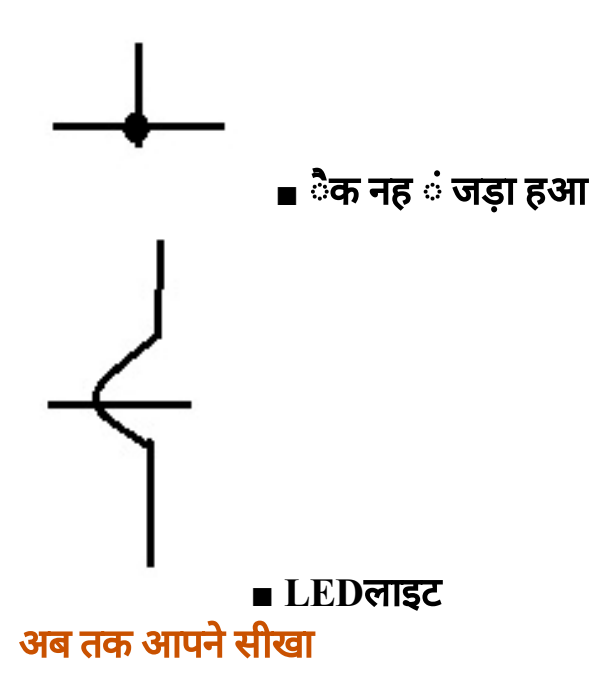

मोबाइल फोन क PCBकेसकट डाय ◌ाम बनातेसमय काम म आनेवाले Symbolsआद के बार म जाना । आप भी मोबाइल रपेयरंग कोस सीखगे और बहत ह ज द आप अपने कसी बंद पड़ेमोबाइल को भी ठ क करना साखगे।

#### आगेया जानगे

मोबाइल रपेयरंग कोस म आगे आप जानग क मोबाइल फोन म कौन-कौन से पाटस होते है । मोबाइल PCBपर उनक पहचान, काय और खरा बयाँ अ द के बार म । **मोबाइल म तीन कार के पाटस होते है** – छोटे कार के पाटस, बड़े कार के पाटस और काड लेवल तर केपाटस आ द क मोबाइल फोन म पहचान करना, काय व खराबयाँ।

**Identification of PCB PCB**पर पाटसो का पहचान मोबाइल फोन के छोटेव बड़ेपाटस कौन कौन सेहै**?**

मोबाइल केपाटस- मोबाइल फोन या मोबाइल PCBपर तीन कार केपाटस होतेहै 1.छोटे पाटस, 2.बडेपाटस, और 3.Card levelपाटस।

#### मोबाइल फोन के छोटे**(Small)** पाटस

मोबाइल PCBपर नेटवक व पॉवर यह दो Mainसेशन होतेहैनेटवक सेशन म अ धकतर छोटे पाटस होते है।

नॉन इले◌ो नक कैपेसटर (Non Electronics Capacitor ) इले◌ोनक कै पेसटर(Electronics Capacitor) कॉइल(Coil) रेजी टेस(Resistance) चाजग डायोड(Charging Diode)

```
यज(Fuse)
ांिज टर(Transistor)
```

```
ब ट कॉइल (Boost Coil)
टल(Crystal)
रैगलेटर(Regulator)
```
#### मोबाइल फोन के बड़े**(Big)** पाटस

मोबाइल म बड़े पाटस Networkव Power Sectionदोनो म पाये जाते है पॉवर सेशन म Big Parts अधक होतेहै।

Network Section के Bigपाटसए ट ना व एटना पॉइंट(Antenna and Antenna Point) एटना वीच(Antenna Switch) पॉवर आवती ऑसीलेटर(PFO) नेटवक आइ.सी.(Network IC=Hager/RF IC) इनक म ◌ंग कॉ स वसी फ टर(Receiving Section-RX) आउटगॉइंग कॉ स वसी फ टर(Transmitting Section-TX) वो टेज कं ◌ोलर ऑसीलेटर(Voltage Controller Oscillator-VCO)

Power Sectionके Big Parts

**Flash IC** (EEPROM IC,RAM IC, ROM IC, Memory IC ) ROM IC(र ड ऑनल मैमोर ) RAM IC(रैडम एसेस मैमोर )

Ringer IC (साउ ड आइ.सी.) Audio IC **CPU(** सेल ◌ोससंग य नट**)** Power IC Logic/UI **UEM IC** (Charging IC+ Audio IC+ Power IC+ Logic/UI IC)

Memory IC( फोन मैमोर ) Sim IC(सम) Charging IC(चाजर)

```
USB IC(डाटा केबल)
FM IC(रेडयो)
MMC IC(मैमोर काड)
Light/Display IC(लाइट)
RTC(रयल टाइम लॉक)
```
#### **Identification of Card Level Parts** मोबाइल म **Card Level**पाटस

मोबाइल म तीन तरह केपाटस होतेहै-1.छोटेपाटस जैसेResistance, Capacitor आद। 2.बड़ेपाटस जैसे- एटना वीच, लॉक RTC और सभी IC, 3. Card Levelपाटस जैसेDisplay, PCB, सभी क नेटर आद। तो अब हम मोबाइल केतसरेटाइप केपाटसो के बार म जानगे। मोबाइल रपेय रंग म Card Levelपाटस क पहचान करना सीखे,मोबाइल के Card Levelपाटस सभी टाइप केमोबाइलो म होतेहै।

आपका मोबाइल कसी भी मोबाइल कं पनी का हो जैसेAcer, Adcom, Alcatel, Apple, Archos, Asus, BlackBerry, Celkon, Fly, Gionee, Google, HTC, Huawei, iBall, IBerry, Idea, Intex, Karbonn, Lava, Lenovo, LG, Motorola, MTS, Nokia, Panasonic Philips Videocon, Xiaomi, Xolo, ZTEव अ य सभी। Maxx Mobile, Micromax, Microsoft,

Samsung, Sony, Spice, Swipe, मोबाइल म **Card Level**पाटस

#### मोबाइल बॉडी का अगला भाग (Fascia)

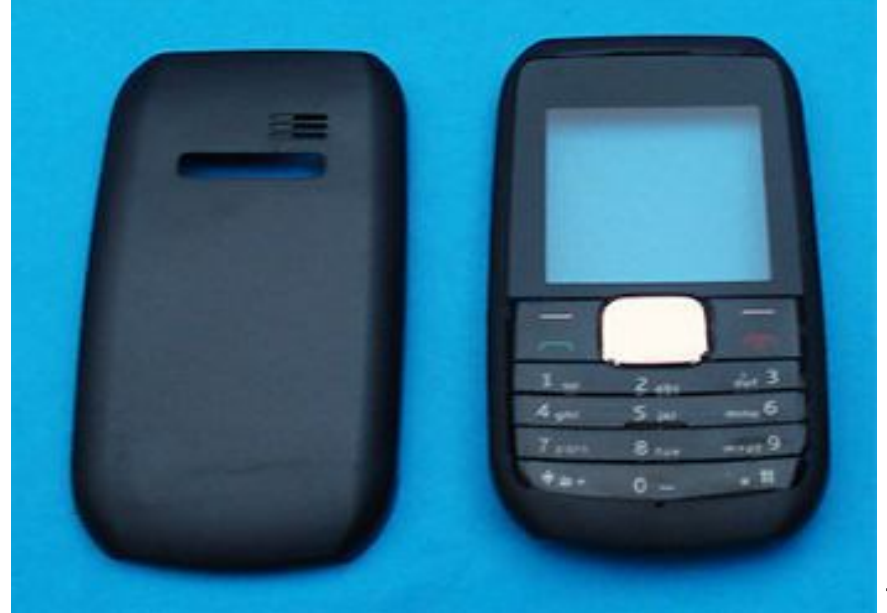

#### मोबाइल बॉडी का पछला

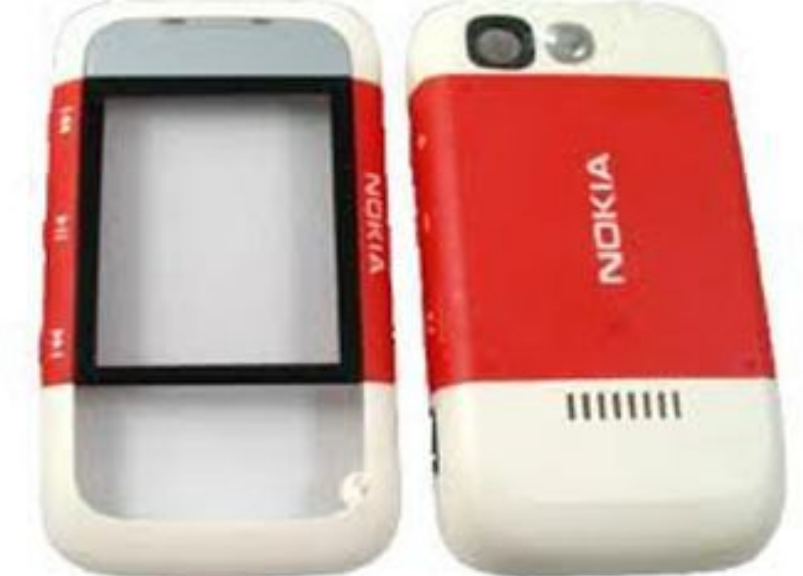

भाग (Back Fascia) मोबाइल क इ टरनल बॉडी (Internal Fascia)

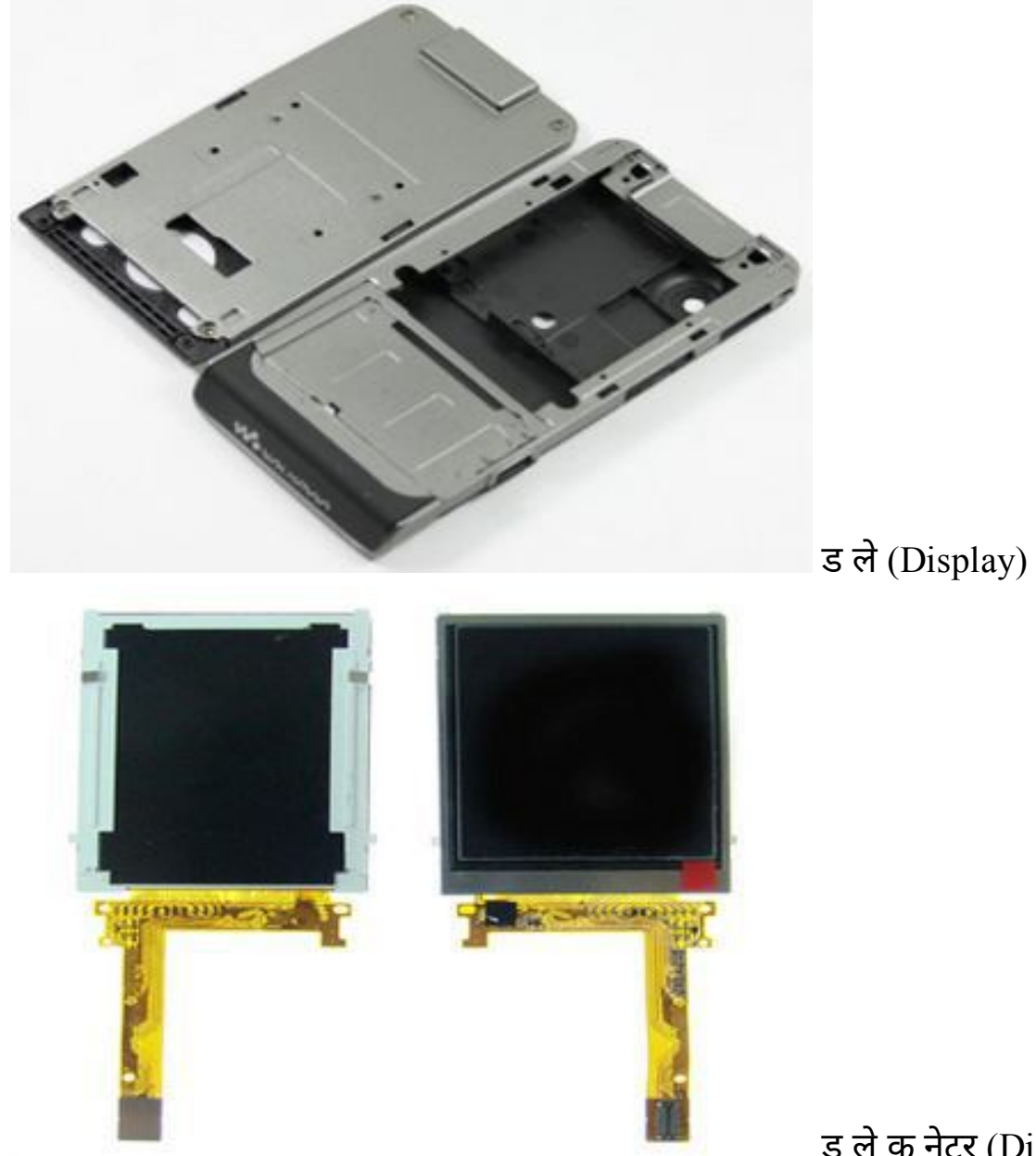

Connector)

ड लेक नेटर (Display

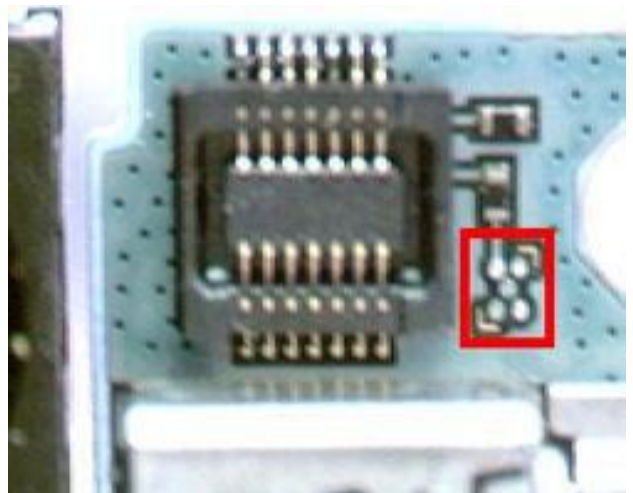

LEDलाइट (LED Light)

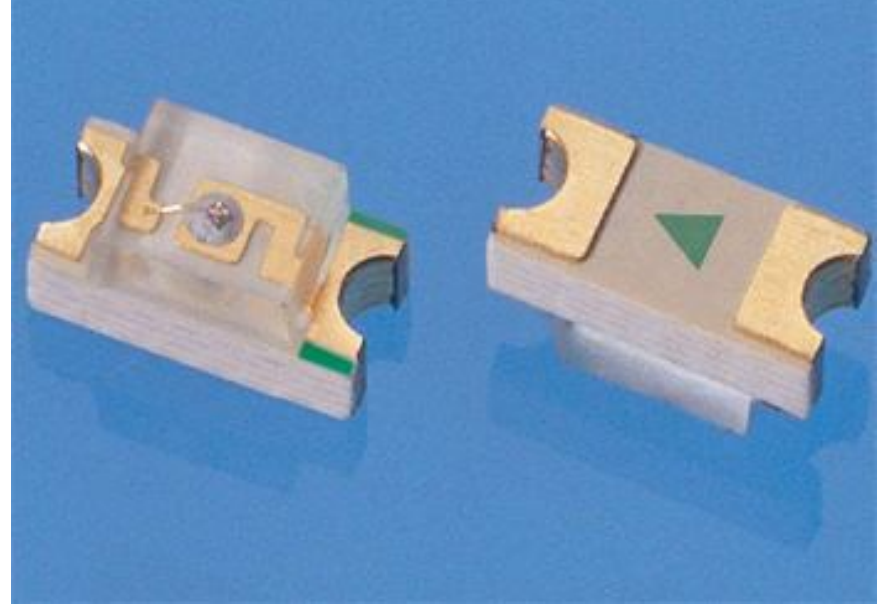

ए ट ना (Antenna)

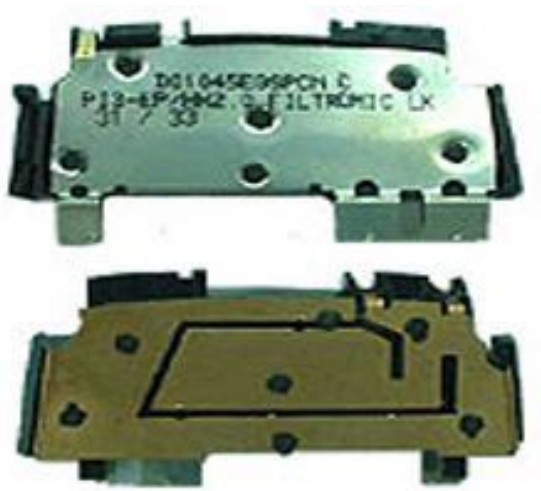

PCBमोबाइल लेट (Mobile PCB)

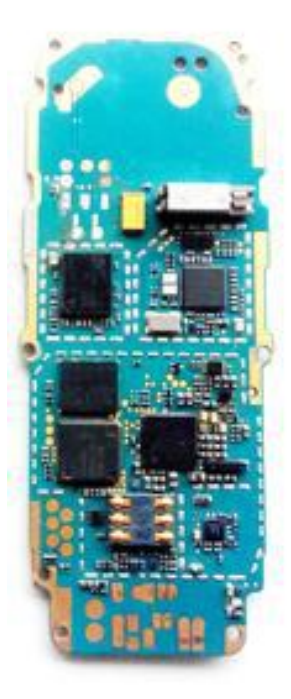

टच न (Personal Digital Asistant) ON/OFF वीच (ON-OFF

Switch)

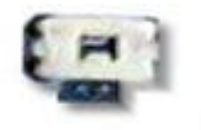

कपेड बटन (Keypad

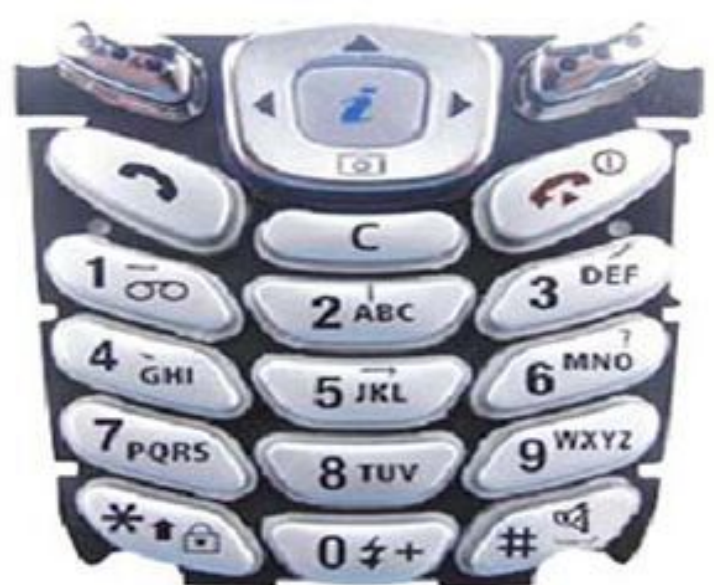

Button) कपेड Tip & Tickly (Keypad Tickly)

पीकर (Earpiece)

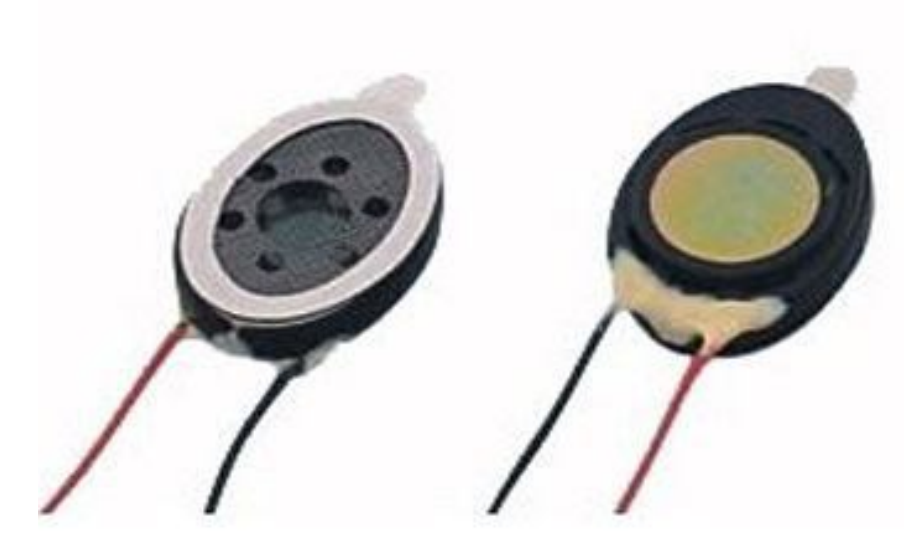

लाउड पीकर (Ringer)

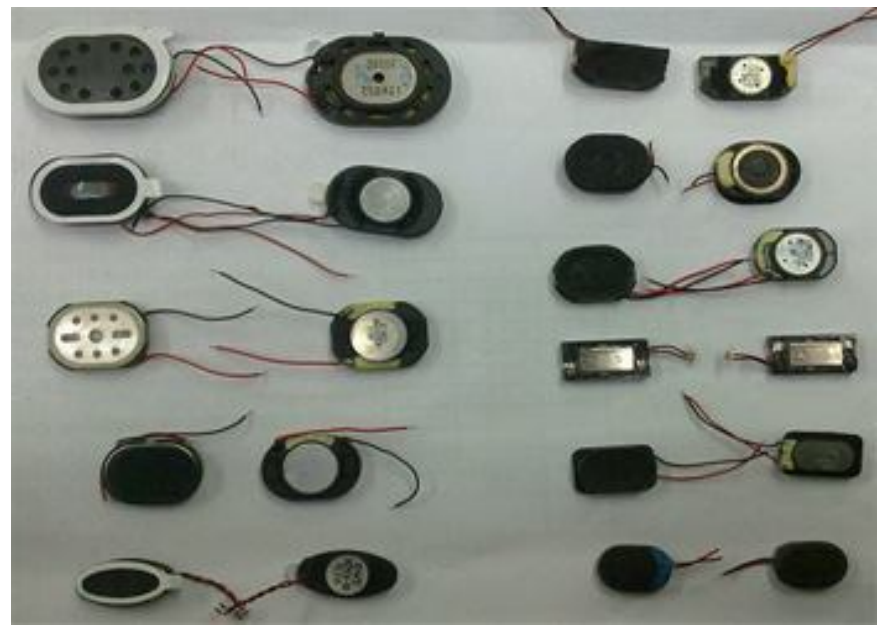

माइक (Microphone)

मोटर (Vibrator)

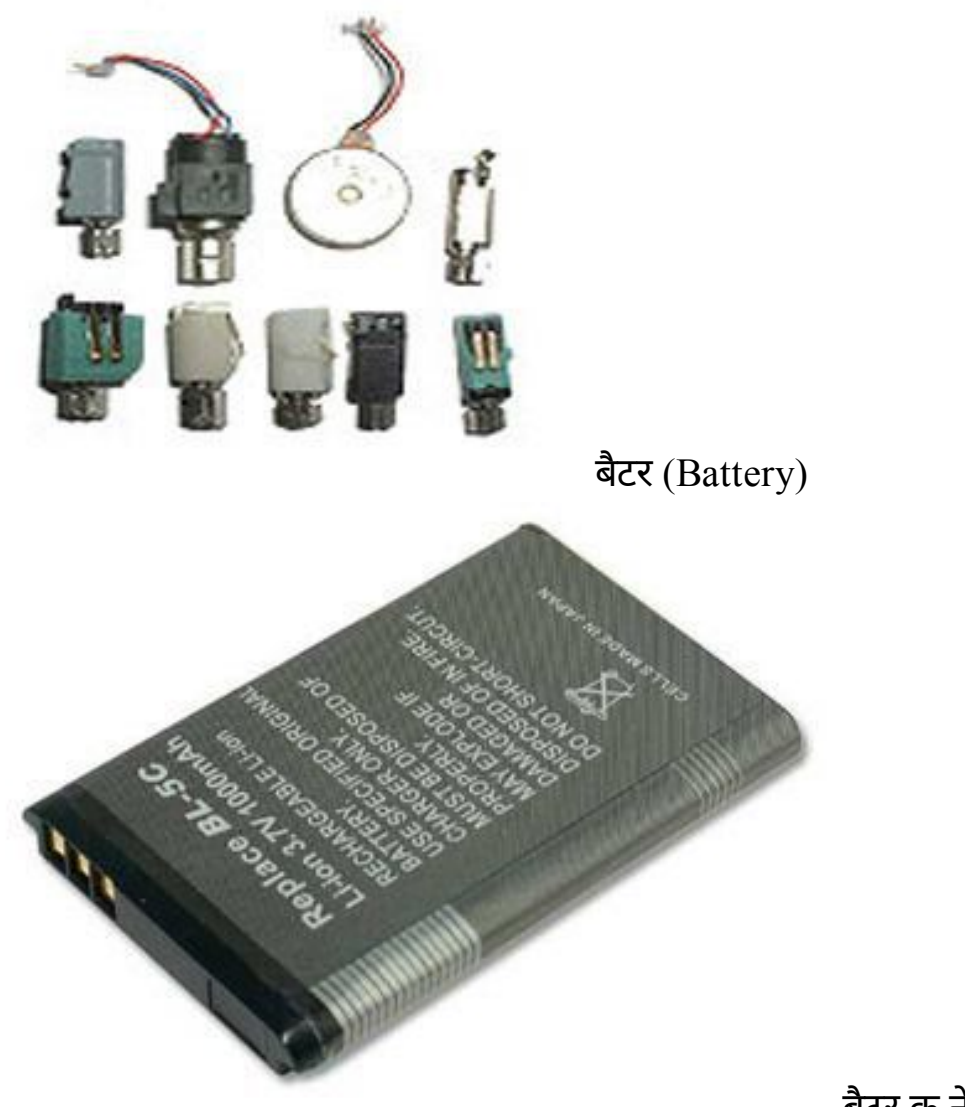

Connector) कैमरा (Camera)

बैटर क नेटर (Battery

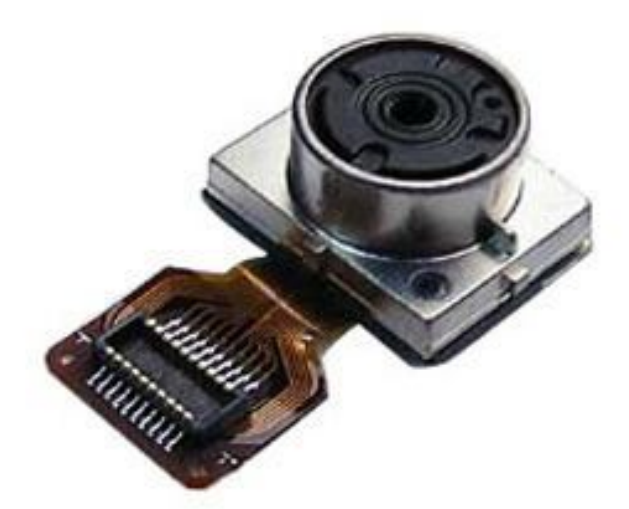

कैमरा क नेटर

(Camera Connector)

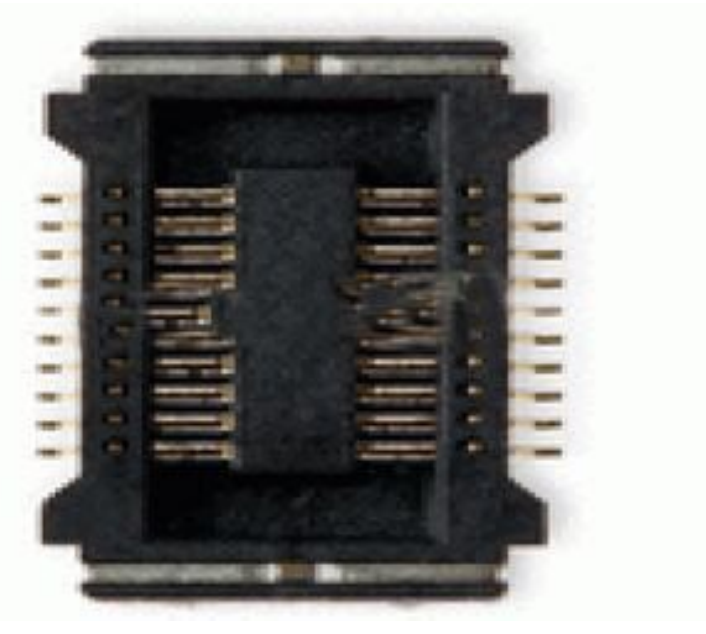

चाजग क नेटर

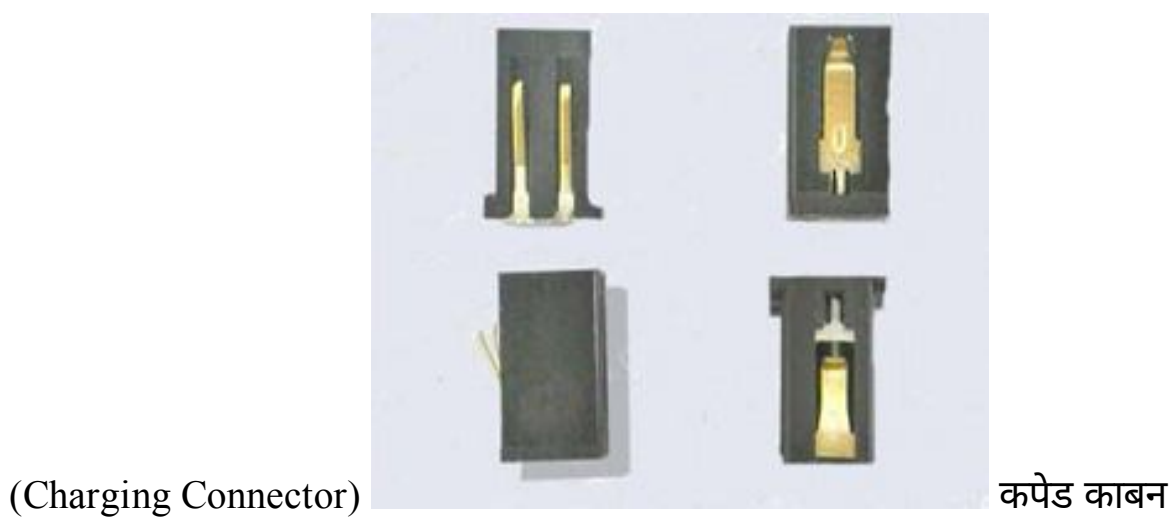

(Keypad Carbon)

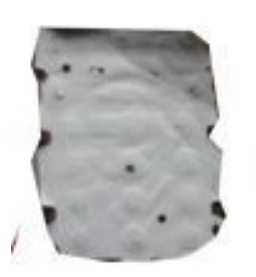

#### मैमोर काड (Memory Card)

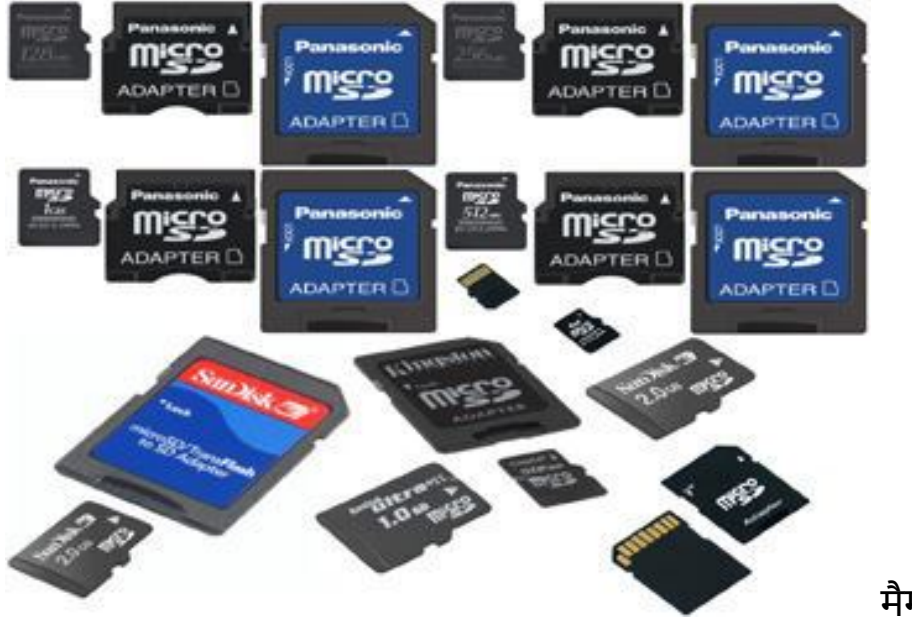

मैमोर काड क नेटर

(Memory Card Connector)

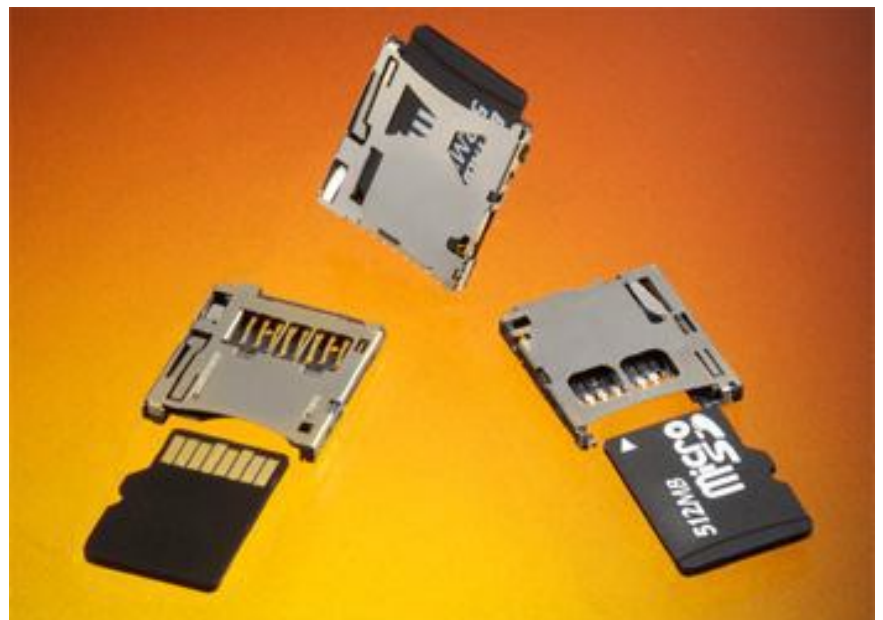

कपेड क नेटर (Keypad

Connector) सम काड (Sim Card)

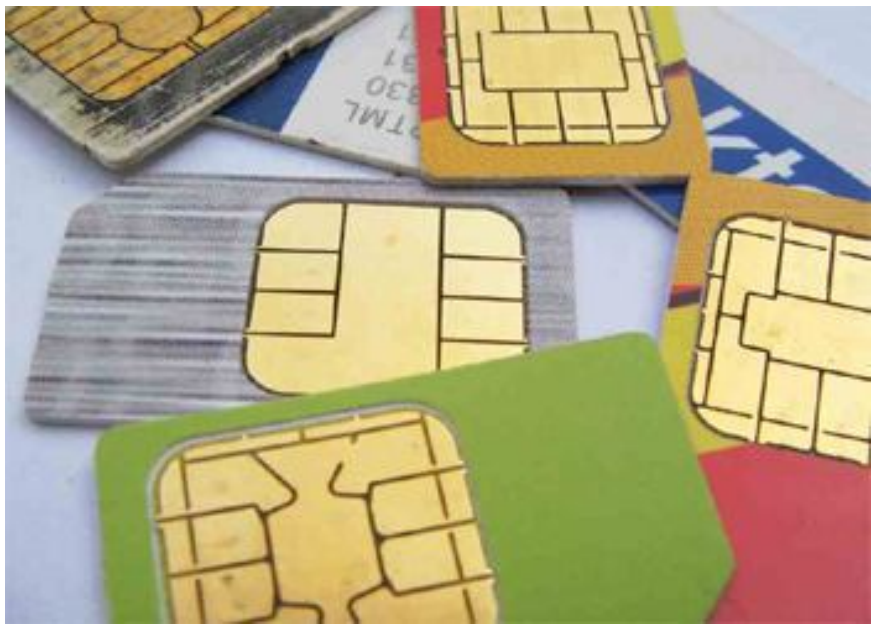

सम काड क नेटर (Sim

Card Connector)

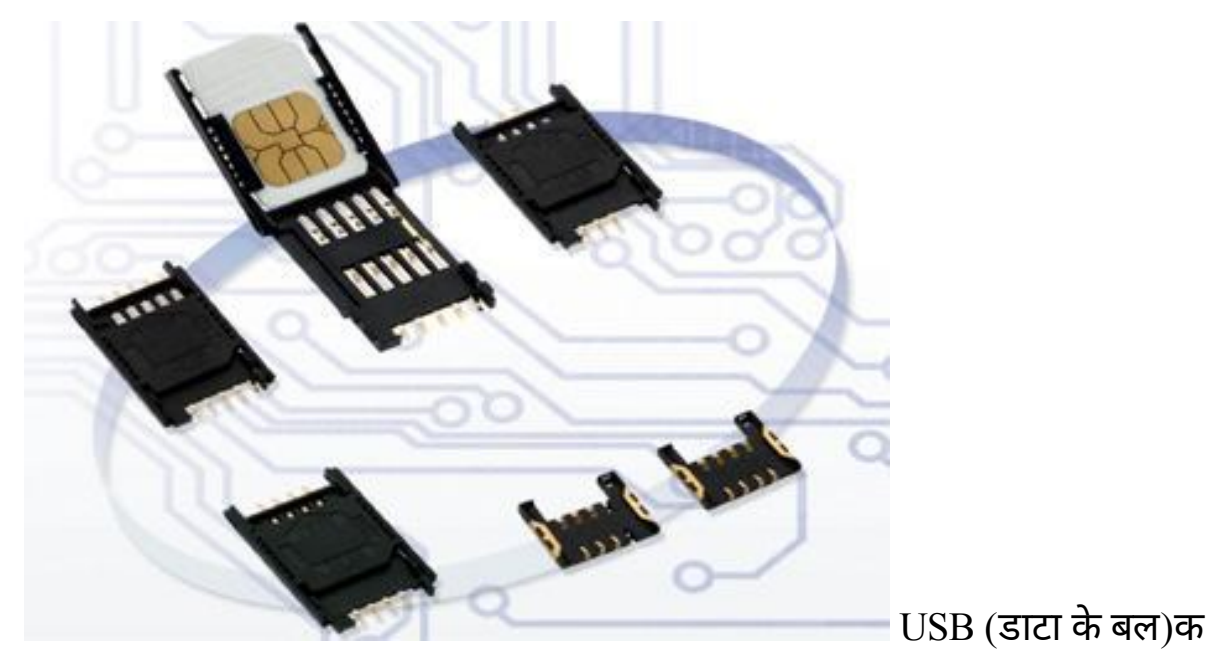

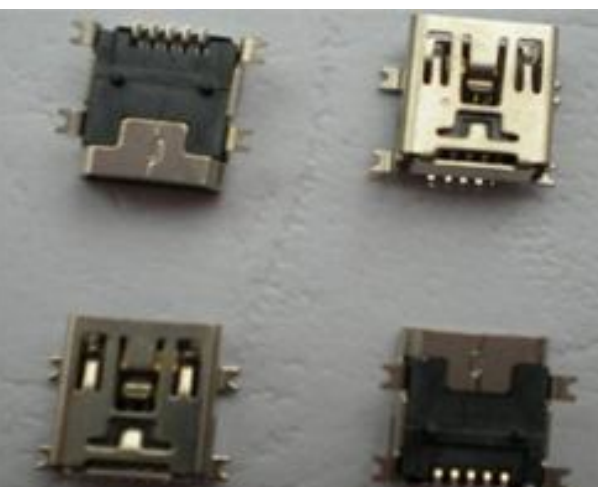

नेटर (USB Connector) हैड़फोन क नेटर (Headphone Connector)

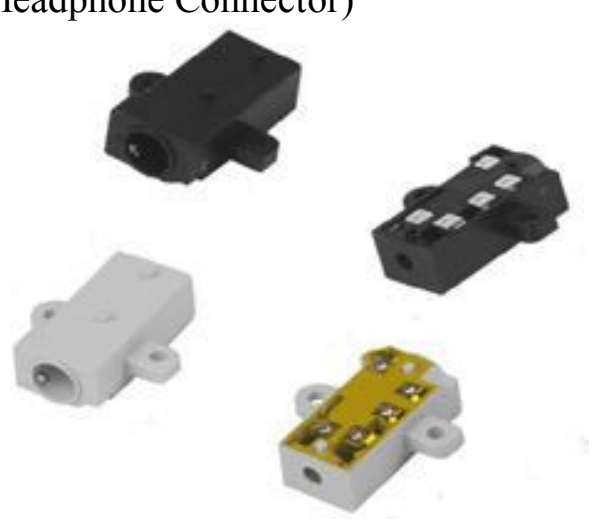

मोबाइल रपेयरंग म सबसे पहले पाटस

कतने Typesके होतेहैफर उनक पहचान या हैआ द को समझे। अब आप कसी मोबाइल फोन केपाटस व पज अलग करकेसभी तरह केकाड तर के पाटसो का पहचान करना सीखे। और PCBऔर मोबाइल फोन म इनक लोकेशन को भी यान रखे। आपने सीखा – काड तर के पाटसो क पहचान करना । मोबाइल रपेयरंग म पाटसो क पहचान**,** म ट मीटर सेचैक करना**,** काय व खराबयाँ

इस पो ट म आप पाटसो के नाम, उनक पहचान,म ट मीटर से चैक करना, पाटस के काय, $\pm$ व – तथा उनक खराबयो के बारे म जानेगे । आइये जान मोबाइल फोन के पाटसो क पहचान, काय व खराबयाँव म ट मीटर सेचैक करनेक सारणी को देखेऔर समझ ।

मोबाइल पाटस **PCB**पर पहचान ✓ म ट मीटर पाटस के **+** खरा बयाँकेनाम सेचैक काय और करना **-**

 $\checkmark$  बीप बजना

**Buzzer Mode**

एटना

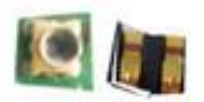

बीच वाले दो स नल कै च नह ं नेटवक नह ं पॉइंटो पर बीप करना व आना

नह बजेदेना ब ट कॉइल

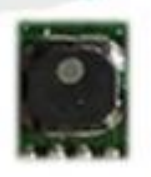

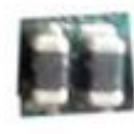

बीप बजना वो टेज नह ◌ं न म

**कॉइल** बढाना लाइट नह ं करे ट जलना फ टर

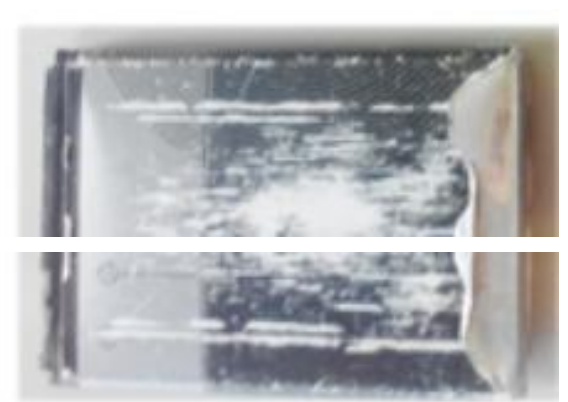

 $20$  V पर चैक DC करे ट हाँ फल जाना

करो देना

बैटर क नेटर

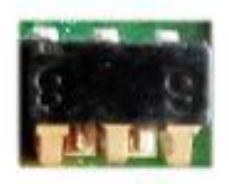

क नेटर केपॉइंट बैटर सेहाँमोबाइल म

से PCB के पॉइंट करे ट लेना करे ट नह ं पर आपस म बीप व चाज जाने से ON बजे करना नह ◌ं होना

चाजग डायोड़

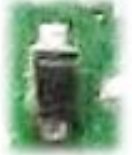

एक तरफ र डंग 6 वो ट से हाँ बैटर चाज दखाना व दसर अधक नह ं होना व तरफ कछ नह $\,$ ं करे ट नह $\,$ ं IC का यादा जाने देना गम होना

वाइ ◌ेटर मोटर

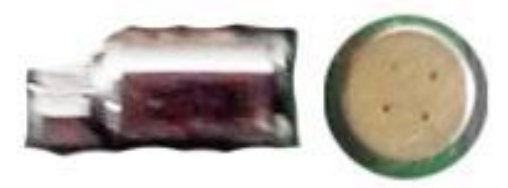

बीप बजना कं पन करना नह $\,$ ं Not वाइ ेशन

माइक

बैटर

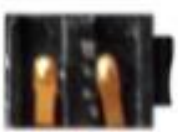

एक बार अ धक आवाज को नह ◌ंआवाज आगेर डंग,दसर तरफ आगे भेजना नह ◌ंजाना कम दखाना

नॉन

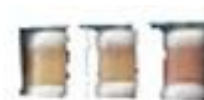

बीप नह ं बजना करे ट व नह ं करे ट फ टर **इले ॉनक** स नल नह ं

होना **कै पेसटर** फ टर

करना इले ॉनक

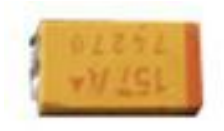

बीप नह ं बजना करे ट हाँ बैटर ज द **कै पेसटर** फ टर व ड चाज होना

टोर करना

यज

बीप बजना सर ◌ा करना नह ◌ं चाजग ब द मोबाइल क

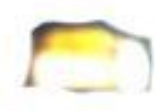

एक तरफ लाइट Keypad व नह $\dot{\circ}$  क PAD व

**LED** लाइट जलना न म न म रोशनी करना अधेरा होना

रंगर

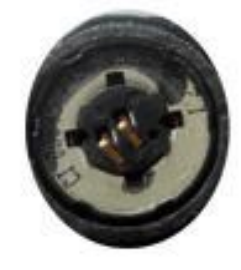

दोनो तरफ बीप आवाज जोर नह ं लाउ ड पीकर बजना से सनाई से

आवाज देना नह **रेजी टे स** 

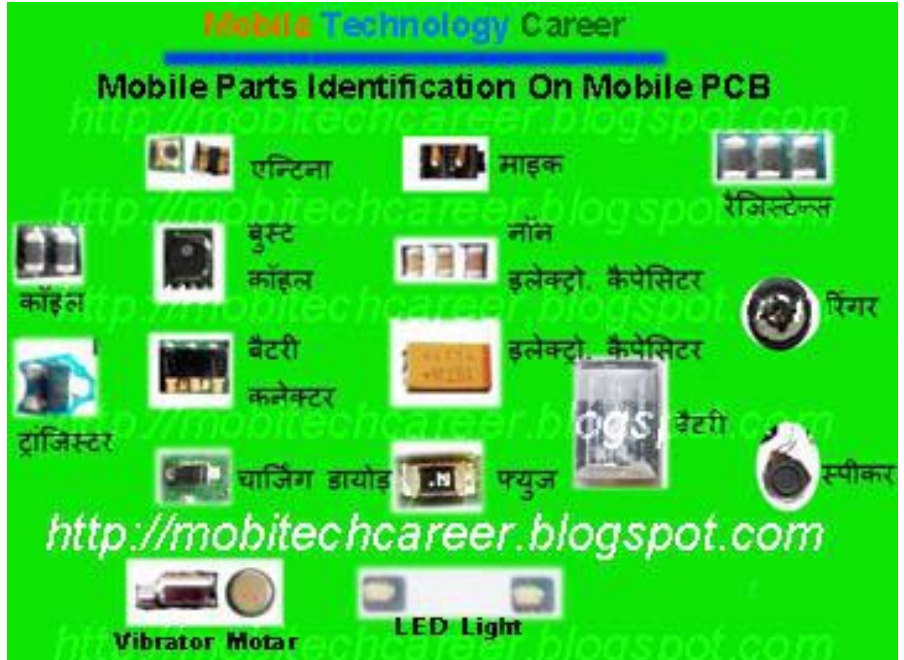

एक तरफ र डंग स नल नह ◌ं नेटवक नह ◌ं दखाना व दसर ए पल फाइ आना व लाइट तरफ कछ नह $\,$ ं करना नह $\,$ ं जलना

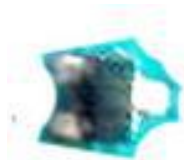

ांिज टर

बजना सनाना<sup>नह </sup> क आवाज सनाई नह ं देना

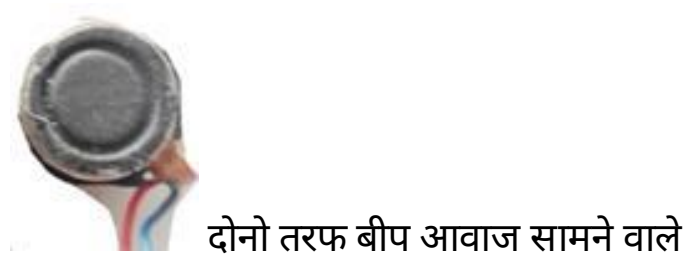

दखाये<sup>जाना</sup> **पीकर** 

भेजना<sup>Component</sup> खराब हो<sub>नंबर</sub>

 $\Omega$  200K पर वो टेज कम नह ं वो टेज बढ़ने रखो करके आगे से दाँयी तरफ

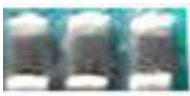

#### **Identification of Small Parts**

#### मोबाइल के छोटेपाटसो का पहचान**,** काय व खराबयाँव इ ह म ट मीटर सेचैक करना

#### **2.** मोबाइल फोन म छोटेपाटसो का पहचान**,** काय व खराबयाँ

#### छोटे पाटस

#### **1.** नॉन इले◌ॉलायटक व पॉलर कैपेसटर

नॉन इले◌ॉलायटक व पॉलर कैपेसटर मोबाइल PCBपर सबसेयादा लगेरहतेहैइनके वारा दो काय कयेजातेहै

- 1.स नल फ टर करना
- 2.आवाज साफ करना

#### मोबाइल **PCB** पर इसक पहचान कैसेकरे

नॉन इले ॉलायटक व पॉलर कै पेसटर मोबाइल PCBपर ह के भरे व काले रंग के होते है िजसके दोनो तरफ सफे द रंग के पॉड ट होते है

#### म ट **-**मीटर सेचैक करनेका तर का

म ट मीटर को Buzzer-Modeपर सेट करे दोनो तरफ सफे द रंग केपॉइ ट पर लगाकर चैक करे दोनो तरफ सफे द रंग केपॉइ ट पर लगाकर चैक करे लगाकर बीप क आवाज आनेपर खराब है लगाकर बीप क आवाज आनेपर खराब है नॉन इले ॉलायटक व नॉन पॉलर कै पेसटर म $+$  व – नह ं होते है इस लये इ ह हटाते व लगाते समय उ टे $-$ सीधे का कोई मतलब नह ं होता है।

#### **2.** इले◌ॉलायटक व पॉलर कैपेसटर

```
साधारण कैपेसटर सेकई बड़ेहोतेहैइनकेकाय है
```
- 1. करेट फ टर करना
- 2. करेट ब ट करना
- ये PCB पर दो तरह के होते है एक तरफ से पीले या काले रंग के होते है
और दसर तरफ भर या सफे द रंग के पॉइंट (धार ) होते है और पॉइंट तरफ वाला + होता है

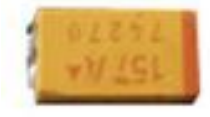

## पॉलर कैपेसटर को म ट **-**मीटर सेकैसेचैक करे

म ट -मीटर सेचैक करनेका तर का

म ट मीटर को Buzzer-Modeपर सेट करे

दोनो तरफ पॉइ ट पर लगाकर चैक करे**NOTE.1** -लगाकर बीप क आवाज आनेपर खराब है

**NOTE.2** -पॉलर कैपेसटर का धार क तरफ वाला भाग **+** होता है

इस लये इ ह हटाते व लगाते समय धार क तरफ वाला भाग कस तरफ है अव य यान रखे ।

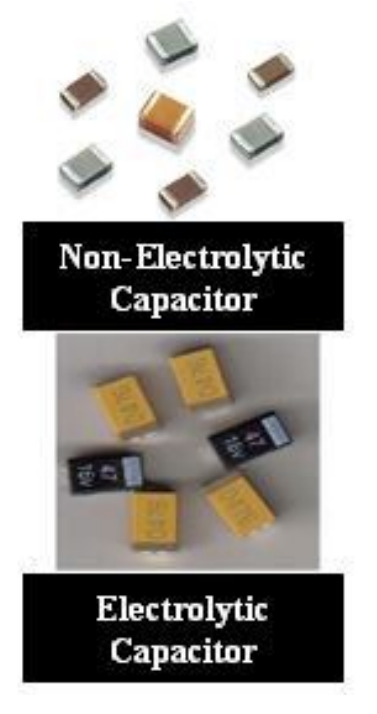

**3.** रेज टेस **Resistance**

यह मोबाइल फोन क PCB लेट पर सभी सेशन म मलता है यह गहरे काले कलर और इसके साइड म दोनो और वाइट प ीयाँ होती है । रिज टे स वो टेज को कम करके करे ट को आगे स लाई करता है, यह नॉन इले ोलायटक से काफ छोटा होता है । छोट चीप तरह दखाई देता है।

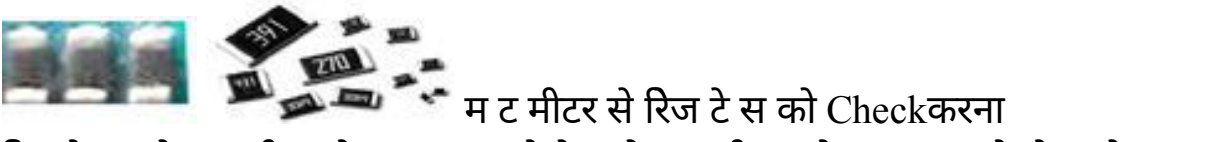

रिज टे स को म ट मीटर से Check करने के लये म ट मीटर को 200 $\Omega$  कलोओम और बज़र

मोड़ पर रखे। वशेष **–** इसम + व –नह होता है। **4.** ◌ांि◌ज टर **Transistor**

यह मोबाइल फोन क PCB लेट पर इनक संया दो सेपाँच तक होती हैयह कालेकलर और तीन टाँगो वाला होता है। ◌ांि◌ज टर का काय स नल ए पल फाइ करना और नेटवक नह आयेगा व न लाइट खराब हो जायेगी ।

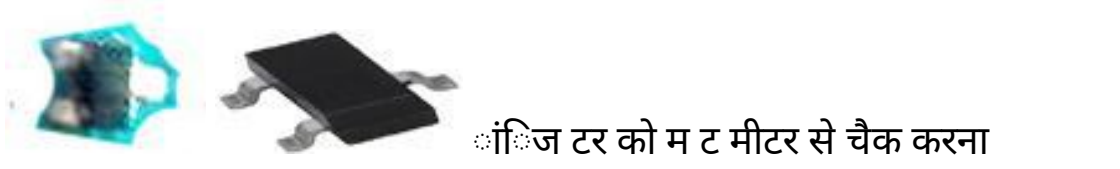

ांिज टर को म ट मीटर को बज़र मोड़ पर रखने पर एक तरफ नंबर दखायेगा और दसर तरफ नंबर नह दखायेगा तो सह है। **5.** डायोड़ **Diode**

चाजग डायोड़ **( Zener Diode ) –** चाजग डायोड़ को ◌ोटेशन डायोड़ भी कहतेहै चाजग डायोड़ 6 वो ट सेअधक आगेनह जानेदेता हैचाजग डायोड़ क वो ट मता 4V,  $6V$ व $8V$  तक Fix होती है । यद चाजर खराब हो जाये तो चािजग वो ट अधक स लाड देगा लेकन चाजग डायोड़ लगा होनेसे ICव मोबाइल केपाटस को करेट 6 वो ट ह जायेगा । चिाजग डायोड काले कलर का होता है िजसक एक तरफ टाँग ल बी और दसर तरफ छोट होती है । छोट टाँग $+$  क होती है ।

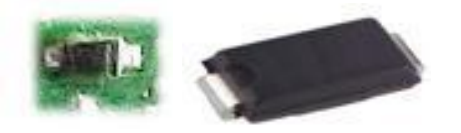

चाजग डायोड़ को म ट मीटर सेचैक करना काल व लाल ल ड को मश:बड़ी व छोट टाँग पर रखे, एक तरफ नंबर दखाने व दसर तरफ नह दखानेपर सह होता है।

**वशेष** – इसम + व –होता है इसलये लगाते व हटाते समय यान रखे क + वाला भाग कस तरफ है। **6.** कॉइल **Coil**

कॉइल को वाइल भी कहा जाता है यह मोबाइल फोन क PCBपर दो कलर म मलती है 1. ह के काले रंग व वाइट कलर म, 2. ह के नीले रंग व वाइट कलर म **। कॉइल स नल फ टर व** करेट केवो ट को कम करनेका काय करती है।

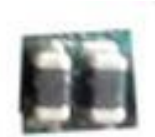

कॉडल को म $\tau$  मीटर से कै से चैक करे –

म ट मीटर को बज़र मोड़ पर रखे और काल - व लाल + ल ड को कॉइल के वाइट कलर वालेभाग पर लगा दे। बीप क आवाज आनेपर कॉइल सह हैऔर बीप क आवाज नह आनेपर कॉइल खराब है।

वशेष – कॉइल म + व – नह होता है इललये इसे लगाते व हटाते समय + व - को यान म रखने क आव यकता नह है ।

**7.** ब ट कॉइल **Boost Coil**

यह कॉइल सेबहत बड़ी होती हैयह मोबाइल फोन क PCBपर कालेकलर केबटन क तरह दखती है, ब ट कॉइल मोबाइल फोन क Display न म लगी लाइट को करेट

देती है यह करे ट के वो टेज को बढ़ाने का काय करती है । ब ट कॉइल खराब होने पर न म लाइट म लाइट जलना बंद हो जाती है। इसकेखराब होनेपर ज पर करेया नया लगाये।

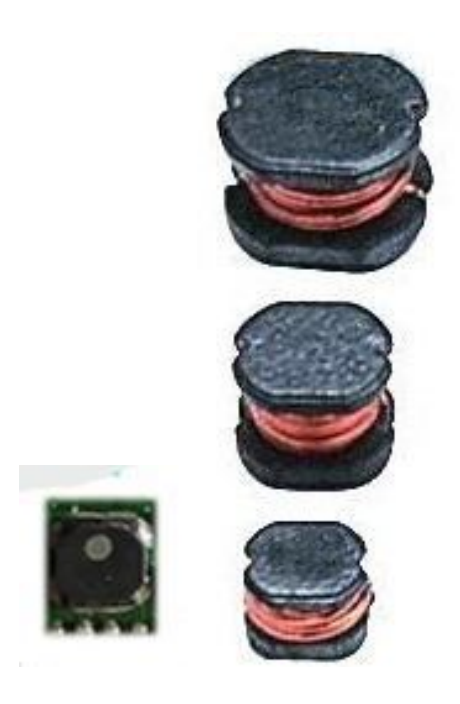

ब ट कॉइल को म ट मीटर से Checkकरना –

म ट मीटर को बज़र मोड़ पर रखे और **काल** - व <mark>लाल</mark> + ल ड को कॉइल के वाइट कलर वालेभाग पर लगा दे। बीप क आवाज आनेपर कॉइल सह हैऔर बीप क आवाज नह आनेपर ब ट कॉइल खराब है।

<mark>वशेष</mark> – ब ट कॉइल म + व – नह होता है इल लये इसे लगाते व हटाते समय + व - को यान म रखने क आव यकता नह है ।

### **Identification of Big Parts All IC Identification of PCB** मोबाइल फोन म बड़ेपाटसो क पहचान**,** काय व खरा बयाँ

# नेटवक सेशन म बडे पाटस

मोबाइल फोन व PCBकेसभी पाटसो क पहचान, काय और खरा बयाँआ द को जानेबना मोबाइल क रपेय रंग करना कठन होता है इस लये सबसे पहले मोबाइल के पाटसो को भल-भांत समझ लेऔर पहचान कर लेताक मोबाइल क Hardwareरपेयरंग करनेम कोई कठनाई नह आये. मोबाइल PCBपर सभी ICमोबाइल के Big Partsहै।

**PCB** लेट पर सभी **IC**क पहचान**,** काय व **IC**सेहोनेवाल खराबयाँ**-**मोबाइल मोबाइल क PCB पर म य: दो Sections होतेहै 1. नेटवक सेशन और 2. Power Section. सामा यता:अधकतर मोबाइलो क PCBपर नेटवक सेशन हमेशा ऊपर क तरफ होता है PCBपर नेटवक सेशन के Bigपाटस व ICक पहचान व काय और खरा बयाँ- नेटवक सेशन केम य तीन पाटस PFO, Antenna Switchऔर Network ICहै. **1. PFO (Power Frequency Oscillator) –**

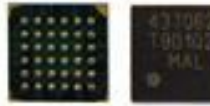

यह नेटवक सेशन क एक कार क IC होती हैइसे PA(पॉवर ए पल फायर) व Band Pass Filterभी कहतेहै

**A.** पहचान PFO मोबाइल PCBपर सबसेऊपर लगा हआ होता हैयह एटना वीच केपास लगा रहता है◌ाय: PFOआयताकर होता है

**B.** PFOकाय- नेटवक फ टर करना और नेटवक स नल Frequency ए पल फाइ करना व **C.** खराबयाँ

मोबाइल म नेटवक नह आना.

नेटवक आते-जाते रहना.

नेटवक कमजोर होना.

नेटवक स ब धी अ य खराबयाँ. मोबाइल परा ब द(DEAD) होना. बैटर ज द ड चाज होना.

### **2. Antenna Switch**एटना वीच

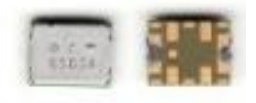

एटना वीच PFOसेछोटा होता हैऔर एटना वीच PFOकेपास लगा रहता हैयह आयताकार होता हैऔर मोबाइल फोन केनेटवक सेशन म पाया जाता है. यह Metalव Non Metalसेबना होता हैमोबाइल फोन क PCBपर कई ए टना वीच पर ट ल कवर भी लगा रहता हैऔर कई मोबाइल म एटना वीच पर गो डन कवर भी लगा होता है.

काय- मोबाइल म नेटवक क खोज करना और नेटवक को सच करकेआगे Pass करना. खराबयाँ- एटना वीच खराब होनेपर मोबाइल फोन म नेटवक नह आयेगा और नेटवक क अ य खराबयाँ.

**3.** नेटवक आइ**.** सी **Network IC/**हैगर **IC/ RF IC/ IF IC**

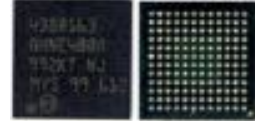

नेटवक IC को RF Signal Processor भी कहतेहैयह ◌ाय: PFO व

Antenna Switch के नीचे या PFOके पास म लगी होती है Network ICवगाकार होती है

काय- नेटवक IC CPUके आदेशानसार Audioव Radioतरंगे भेजने और ा त करने का काय करती है

खराबयाँ- नेटवक ICखराब होने पर मोबाइल म नेटवक स बंधी सम या आ जाती है और कभी कभी मोबाइल फोन कछ समय केलयेबंद हो जाता है।

### **4. VCO (Voltage Controller Oscillator) –**

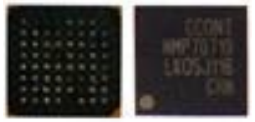

VCO मोबाइल फोन क PCBपर Network Sectionम नेटवक ICकेपास लगा रहता है यह Network IC/हैगर IC/ RF ICव CPUको समय, तारख और वो टेज भेजता हैऔर साथ ह यह CPUसेकमा ड लेनेकेबाद Frequencyबनाता है. VCOखराब होनेपर मोबाइल फोन म नेटवक नह आयेगा और रहेगा और मोबाइल फोन क Display न पर "Call Rejected"व "Call Failed"और "Call End"आद कॉल करतेसमय दखाई देता है।

#### **5.** नेटवक टल **Network Crystal-**

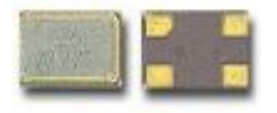

नेटवक टल मोबाइल फोन के नेटवक से शन म PFOके पास लगा रहता है यह दखने म Antenna Switchक तरह लगता है यह Metalसे बना होता है इस पर ट ल कवर लगा रहता है यह मोबाइल फोन क $OutGoing$ कॉल के दौरान  $Radio$  Frequencyबनाने का काय करता है. नेटवक टल म खराबी आने पर हम मोबाइल फोन से आउटगॉइंग कॉल नह कर पायगेऔर मोबाइल फोन म नेटवक नह आयेगा।

पॉवर से शन म बड़े पाटस पॉवर सेशन म सभी **IC**क पहचान**,**काय व खराबयाँ Mobile Power Section in IC। Mobile PCB Big Parts Definition मोबाइल फोन क PCBपर पॉवर सेशन केसभी बड़ेपाटसो क पहचान करना, काय एवम खराबयाँ आद के बार म सीखगे । नेटवक से शन म ICक लोके शन व काय व खराबयाँ आद केबार म आप पछल पो टो म पढ़ चके है। मोबाइल फोन क PCBपर कई छोटेएवम बड़े पाटस होतेहै. Power सेशन म CPU व UIM IC केअत र त कई छोट और बड़ी ICहोती है।

मोबाइल सेलफोनो म नेटवक Section ाय: PCB पर पॉवर Section से ऊपर बना होता है लेकन फर भी अलग अलग मोबाइलो म नेटवक व पॉवर सेशन आजकल अलग अलग लोके शन पर बने होते है. इस लये आपको इन पाटसो क पहचान करना आना चाहये । कसी मोबाइल फोन म PCBपर पॉवर सेशन म Audio IC, Charging IC, Logic IC और Power IC एक ह $\,$  IC (UEM IC) म मलकर बनी होता है तो कसी म तीन $\,$  IC अलग सेबनी होती हैएक Power IC केसाथ बनी होती है. इस लयेहमेशा यह यान म रखना चाहये क िजतना स ता मोबाइल PCBपर पाटस अलग अलग और अधक बने होते है व ि◌जतना मोबाइल मंहगा हो उसम पाटस कम होतेजातेहै.

सामा यता : मंहगेमोबाइल म स तेमोबाइल क तलना म पाटस एवम IC कई गना कम होते जातेहै। सामा यता: सभी मोबाइल Acer, Adcom, Alcatel, Apple, Archos, Asus,

BlackBerry, Celkon, China, Fly, Gionee, Google, HTC, Huawei, iBall, IBerry, Idea, Intex, Karbonn, Lava, Lemon, Lenovo, LG, Maxx Mobile, Micromax, Microsoft, Motorola, MTS, Nokia, Panasonic, Philips, Samsung, Sony, Spice, Swipe,

Videocon, Xiaomi, Xolo, ZTE व अ य सभी मोबाइलो म PCB पर पॉवर सेशन म ये बड़ेपाटस होतेहै. मोबाइल PCBपर पॉवर सेशन म ICक पहचान करेव उनकेकाय और खराबयाँआद केबार म समझे।

मोबाइल PCBपर पॉवर सेशन म लगी सभी ICक पहचान,काय और खरा बयाँ – 1. *CPU* (Central Processing Unit) –

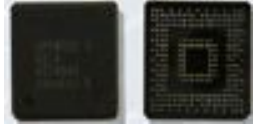

 $CPU$  मोबाइल सेलफोन का एक कार दमाग होता है यह मोबाइल PCB के सभी Sections के काय को क ोल करता है, यह मोबाइल फोन क PCB पर सबसे बड़ा होता है । इसे

UPPभी कहतेहैऔर यह मोबाइल फोन क PCB लेट पर पॉवर Sectionम लगा होता है

*पहचान* CPU मोबाइल फोन क PCB पर सबसे बड़ा पाटस व सबसे बड़ी IC होती है. CPU दखने म वगाकार होता है. मोबाइल फोन क PCB पर CPU सभी IC से अलग दखता है. अ धकतर नोकया के मोबाइलो म CPUके चारो कॉनर गोल होते है ।

*काय* –यह मोबाइल फोन के सभी पाटसो व Sectionsके काय को कं ोल करता है । खराबयाँ– CPUम खराबी होने पर मोबाइल परा ब द (Dead) हो जाता है. व Displayनह आना और कपेड बटनो का काम नह करना आद । 2. *Audio*  $IC -$ 

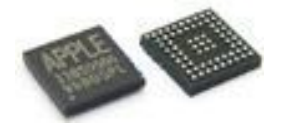

इसे रंगर ICभी कहते है और यह मोबाइल के पॉवर सेशन म लगी होती है । *पहचान* – Audio ICक साइज सम ICक साइज िजतनी होती है यह ICचमक ले (Glass) काले रंग क होती है. यह UEM (Power) ICकेआस-पास लगी होती है।

काय – Audio IC मोबाइल फोन म पीकर (Earpiece), रंगर (Loud Speaker) और माइ ोफोन (Mic) आद से शन के काय को नयं त (Control) करती है । कई मोबाइल सेट म रंगर केकाय को लॉजक IC वारा नंय त कया जाता है।

खराबयाँ– Audio IC केखराब होनेपर मोबाइल फोन म पीकर, रंगर और माइक आ द काम नह करगे। इन तीनो सेशन म फॉ ट (Faults) आ जाती है। 3. *FLASH IC = ROM IC / RAM IC / Memory IC / EEPROM IC*

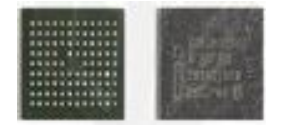

पहलेकेमोबाइलो म येसभी ICमोबाइल PCBपर अलग2 बनी होती थी पर अब मोबाइलो म इन सभी आई.सी.यो को साथ मलाकर एक FLASH IC ( लैश)बनाकर मोबाइल फोन क PCBलगा देतेहै. जो सभी ICका काय को नंय त करती है।

पहचान – Flash ICमोबाइल फोन केपॉवर Sectionsम लगी होती है. यह अ य बड़ी ICक तलना म थोड़ी पतल सी होती है. यह मोबाइल PCB लेट पर CPUकेपास म लगी होती है. यह $IC$  PCB पर CPUऔर Power ICके बाद तसर सबसे छोट $IC$ होती है जो ाय:

आयताकार होती है। मोबाइल फोन का सॉ टवेयर लैश ICम Installedरहता है। इस IC म faultआनेपर मोबाइल ठ क तरह काय नह कर पाता हैऔर मोबाइल फोन परा बंद भी हो सकता है। मोबाइल फोन म सॉ टवेयर लैश नह हो पाता है

काय <sup>व</sup> खराबयाँ**–** *ROM (Read Only Memory) IC* **–**

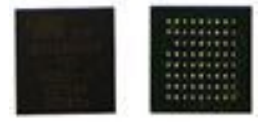

यह मोबाइल फोन के Operating Systemको लोड करकेचाल करता है. मोबाइल फोन क मैमोर ,मोबाइल का सॉ टवेयर इं टॉल,फोन संपक ल ट,मोबाइल क गैलेर आद इस IC म टोर रहतेहै. इसम खराबी आनेपर मोबाइल फोन म सॉ टवेयर Problems और मोबाइल फोन काम बंद करने आ द क सम याय आती है ।

*RAM (Random Access Memory) IC* **–**

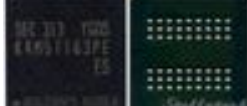

 $\vert$ यह मोबाइल फोन म ऑपेरेटंग  $\rm{Program}$ के स टम को कमा ड भेजने व ा त करने का काय करती है. टै परल टोर जैसे- कॉल लॉग – Missed Call, Dial Call, Receive Call,

Rejected Call आद अ थायी टोर रहतेहैइसम खराबी आनेपर मोबाइल फोन म कई कार क सॉ टवेयर Problems और मोबाइल फोन काम बंद करने आ द क सम याय आती है और मोबाइल ऑपेरेटंग ो ाम बार बार हग होने लगता है ।

### 4. *POWER IC / Main IC / UEM /*

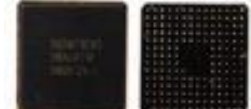

यह पॉवर से शन म लगी होती है कई मोबाइलो म $\rm \,A$ udio IC /  $\rm \,Loeic$ IC / Charging IC /

Power IC आद को साथ मलाकर एक ICबनी होती है िजसे UEM ICकहते है. *पहचान* **–** यह ICदखनेम वगाकार होती हैऔर यह लगभग CPU केबराबर आकार क होती है मोबाइल क PCB लेट पर यह CPUकेबाद दसर सबसेबड़ी साइज क ICहोती है। इस

ICकेआस-पास बहत सारेभरेरंग केचारो और कैपेसटर लगेहोतेहै. इसकेपास म RTCलगा होता है.

*काय* – पॉवर IC मोबाइल फोन क मैन IC होती है य क इसके वारा बहत सारे काय कये जाते है यह मोबाइल फोन क बैटर से करे ट लेकर परे मोबाइल म पॉवर स लाई (Supply) करती हैइस ICम फॉ ट आनेपर मोबाइल म पॉवर स लाई बंद हो जाती है।

*खराबी* –इसके खराब होने पर मोबाइल फोन परा बंद (Dead) हो सकता है ।

5. *Keypad IC* **–**

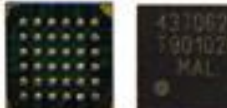

Keypad (कपेड) IC मोबाइल फोन के पॉवर से शन म लगी होती है यह ICपराने मोबाइल म नह लगती थी लेकन अब मोबाइल म अलग से लगी होती है

*पहचान* –कपेड IC सम व रंगर IC से थोडी बडी लेकन अ य ICसे छोट होती है. यह वग के आकार क होती हैऔर पतल चमकदार IC होती है। इसे CPU केआस-पास लगाया जाता है।

खराबयाँKeypadके कछ बटन (Key) काय नह करना व परे कपेड के बटनो का काय नह करना आद क खराबी आती है।

6. *Charging IC* –

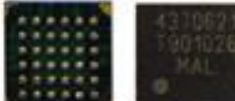

पहचान - चाजग ICमोबाइल फोन क PCB लेट पर Power Sectionम लगी होती हैयह सम ICसेथोड़ी छोट होती हैऔर चाजग क नेटर केआस-पास लगी होती है।

काय –मोबाइल फोन क बैटर को चाजग करना ।

खराबयाँ–कपेड ICके खराब होने से मोबाइल फोन क बैटर चािजग नह हो पायेगी और मोबाइल फोन क PCBशोट भी हो सकती है।

 $7.FMIC-$ 

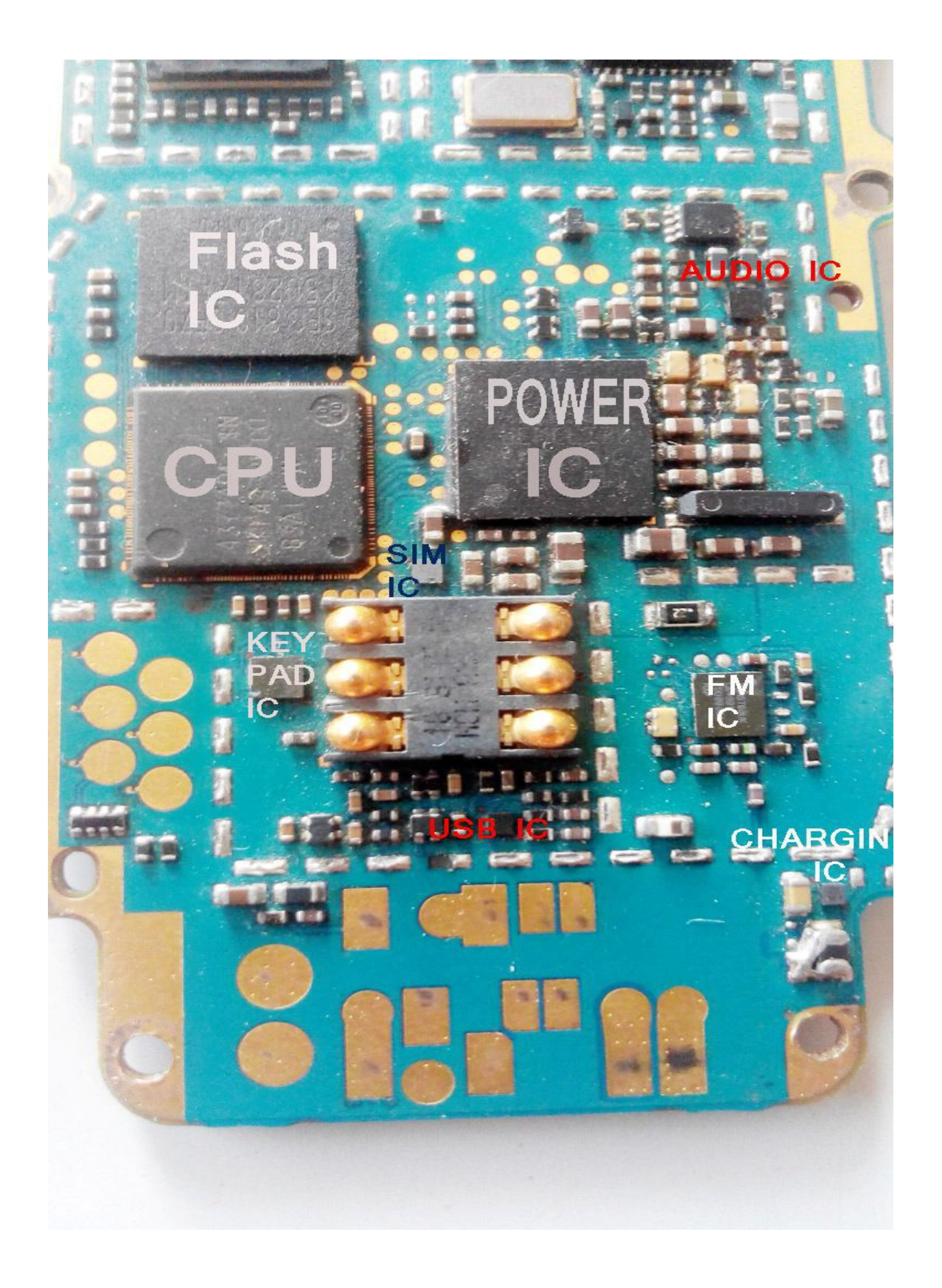

*पहचान* - िजन मोबाइलो म FMरेडयो होता है उ ह मोबाइलो म FM ICलगा होता है यह पॉवर सेशन म लगी होती हैयह वगाकार और चमक ल Glass IC होती है. यह कपेड IC सेबड़ी होती हैऔर इसकेपास म कई कैपेसटर व रैज टेस लगेहोतेहै।

*काय* –मोबाइल फोन म रेडयो को चलाना और चैनल टयनंग करना । खराबयाँ–मोबाइल फोन म रेडयो नह चलना ।

8. *RTC (Real Time Clock)* लॉक टल –

*पहचान* - यह पॉवर सेशन म होता है यह मेटल व नॉन मेटल आद से बना होता है RTC पॉवर ICके पास लगा होता है ।

*काय* –मोबाइल फोन म समय और ता रख दखाने व चलाने म सहायता करता है । खराबयाँ– RTC खराब होने पर मोबाइल फोन म समय व तारख आना बंद हो जाती है और मोबाइल परा बंद भी हो सकता है।

9. *Logic/UI IC* –

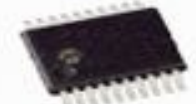

*पहचान* –यह मोबाइल फोन क PCBपर 20 Legsव पन का होता है इसे UI ICभी कहतेहैमोबाइल क PCBपर कई भी लगा हो सकता है। काय – Logic IC मोबाइल फोन म रंगर, वाइ ेटर और LED लाइट के काय को नंय त करती है कई मोबाइल LEDलाइट के काय को Light IC वारा कं ोल कया जाता है । खराबयाँLogic IC केखराब होनेपर मोबाइल फोन म रंगर, वाइ ◌ेटर और LED लाइट ठ क तर केसेकाय नह करगे।

10. *Light IC* –

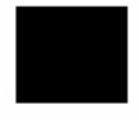

*पहचान* –यह ICमोबाइल फोन क PCBपर ब ट कॉइल के एकदम पास म लगी होती है यह सम IC के बराबर साइज क बॉल IC होती है लेकन पराने मोबाइलो म यह 8 पन वाल ICहोती थी. लाइट ICवगाकार व चमक ल ICहोती है।

काय –मोबाइल फोन क Display न व keypadम लाइट जलाना । खराबयाँ- मोबाइल फोन म $D$ isplay न व $k$ eypadम लाइट नह जलने क खराबी आ जाती है। **3.** म ट मीटर

#### मोबाइल रपेयरंग म म ट मीटर का उपयोग म ट मीटर**(Multimeter)**

इले◌ोनक पाटसो को चैक करनेकेलयेमोबाइल रपेयरंग म म ट मीटर का उपयोग कया जाता हैइस पो ट म आप मोबाइल रपेयरंग म हाडवेयर(Small, Big, Card level) के पाटसो को म ट मीटर सेचैक करना सीखगे।

म ट मीटर से मोबाइल रपेयरंग म यह पाटस चैक कये जाते है **बज़र मोड़ पर** रंगर,

पीकर,माइक,बैटर क नेटर, यज,रेज टेस ,कॉइल,ब ट कॉइल, Diode, Transistor, Non Electronics Capacitor, Electronicsवाइ ◌ेटर मोटर, Capacitor, एटना, LED लाइट, ON-OFF वीच, Keypad Tipऔर मोबाइल PCBपर जड़ा व नह ◌ंजड़ा ◌ैक। **20** वो ट पर -बैटर वो ट,चाजग वो ट,चाजर वो ट, ON-OFF वीच पर वो ट। मोबाइल केपाटसो को म ट मीटर केतीन पॉइंट-बज़र मोड़ पर, 200kΩ पर रेज टेस व 20Vवो ट पर रखकर चैक कया जाता है।

• **काल व लाल ल ड़ लाल** रंग क ल ड + पॉइंट को V $\Omega$ mA और **काल** रंग क ल ड पॉइंट को COMम सेट करे।

• बज़र मोड**(Beep**बजना**)** बज़र मोड पॉइंट पर म ट मीटर रखेऔर लाल व काल ल ड को आपस म टच करे तो बीप क आवाज नकलती है। मोबाइल के सबसे यादा पाटस इसी पॉइंट पर चैक कयेजातेहै।

• **रिज टे स** वैसे तो रिज टे स जर मोड पर भी चैक कये जा सकते है पर उसक वैय जानने के लये 200k पर चैक करतेहै।

• **वो ट चैक** बैटर ,चाजर आद का वो ट चैक करने के लये म ट मीटर को 20 वो ट पॉइंट पर रखकर चैक करतेहै।

• **ऑफ पॉइंट** म ट मीटर को ऑफ कर सकते है।

• **बैटर क िथत** म ट मीटर क बैटर को चाज करने का संके त।

#### **4.** मोबाइल रपेयरंग म काम आनेवाले **Tools**व औजार मोबाइल रपेयरंग **TOOLS** व उपकरण

मोबाइल रपेयरंग म काम म आने वाले  $\Gamma\rm{ools}$  और उपकरण व उनके काय इस कार से है।

### ■ काया सॉ डर ◌ंग आयरन**-**

मोबाइल रपेयरंग म सबसे यादा उपयोग सॉ डरंग आयरन का होता है इसका SMD छोटे व बड़े पाटसो को सॉ ड करने के लये उपयोग कयी जाती है।

**,CTC Water**

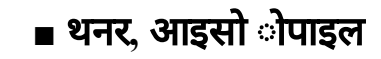

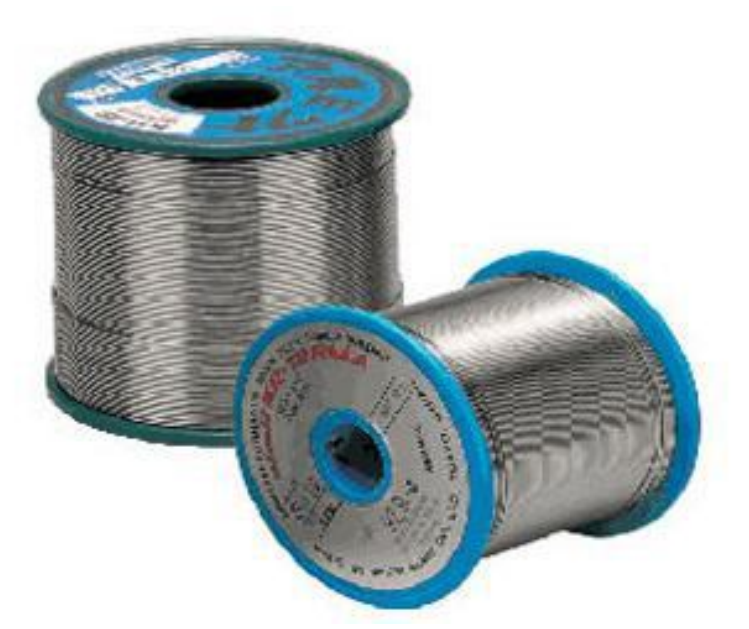

■ सॉ डर **Wire (**रांगा**)** सॉ ड करने के सोिडंग वायर(रांगा) का उपयोग कया जाता है।

इसका उपयोग SMDपाटस व चीप क सोिडंग व हटाने-लगाने के लये कया जाता है।

■ हॉट गन **SMD REWORK** टेशन**-**

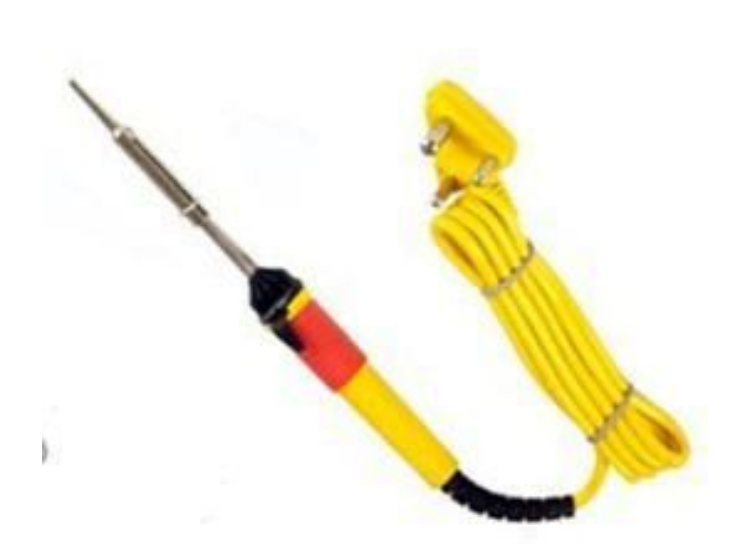

#### पीसीबी लेट को साफ करने के लये।

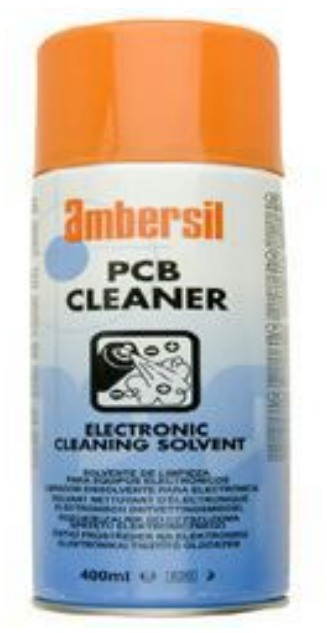

#### ■ ज पर **Wire**

ज पर वायर का योग पीसीबी पर एक पॉइंट से दसरे पॉइंट को जोड़ने के लये कया जाता है।

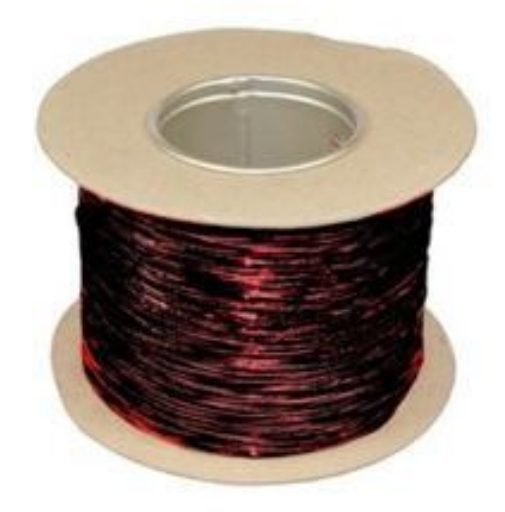

#### ■ म ट मीटर**-**

म ट मीटर का उपयोग इले ॉनक पाटसो को चैक व पीसीबी ैक चैक करने के लये कया जाता है।

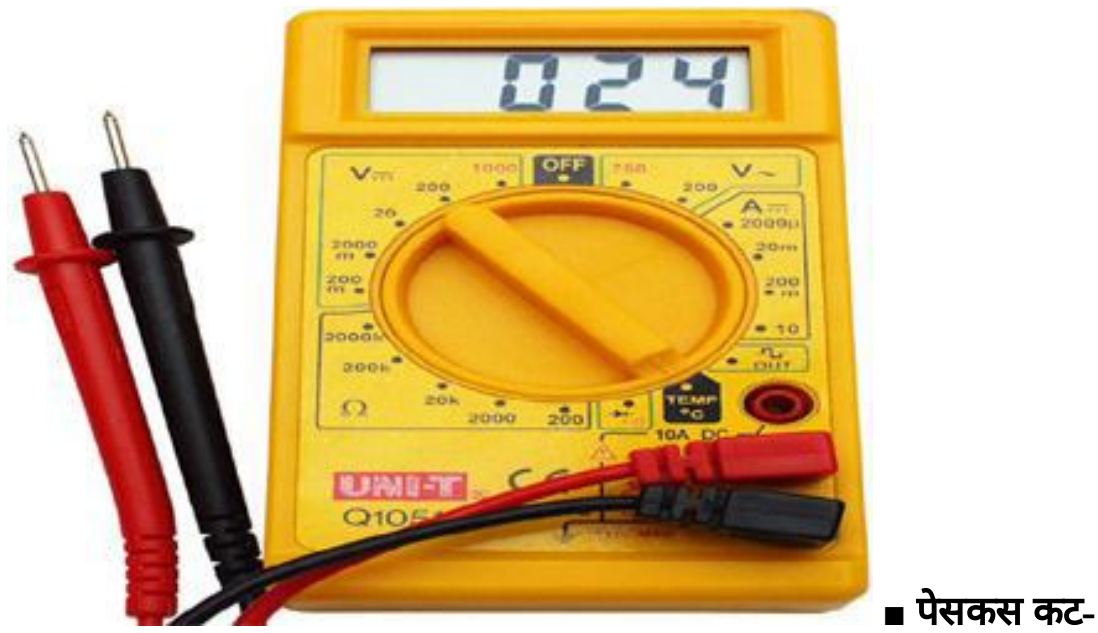

मोबाइल सेट के खोलने व कसने के लये।

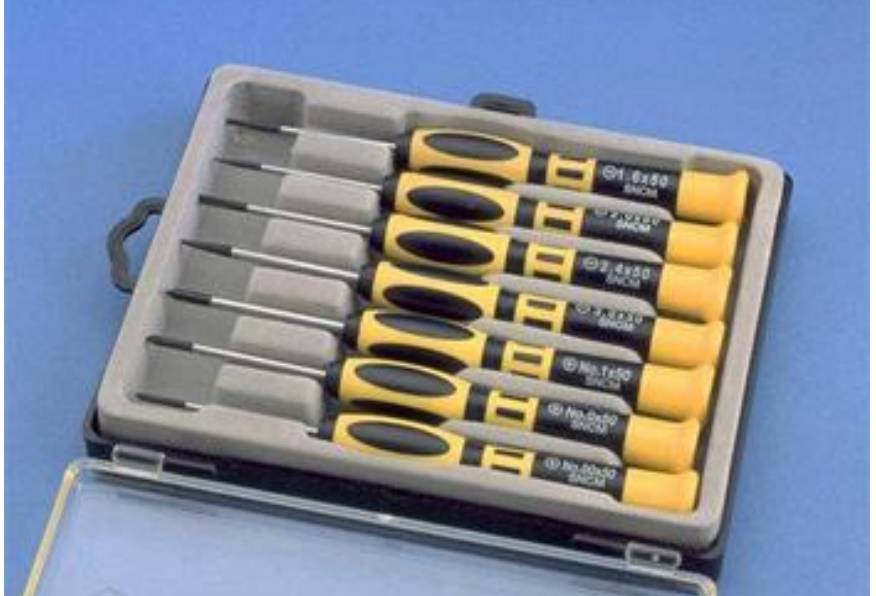

■ **Blade Cutter** 

**(**लेमीनेशन**)** ्<br>लेमीनेशन को कट लगाने के लये इसका उपयोग कया जाता है।

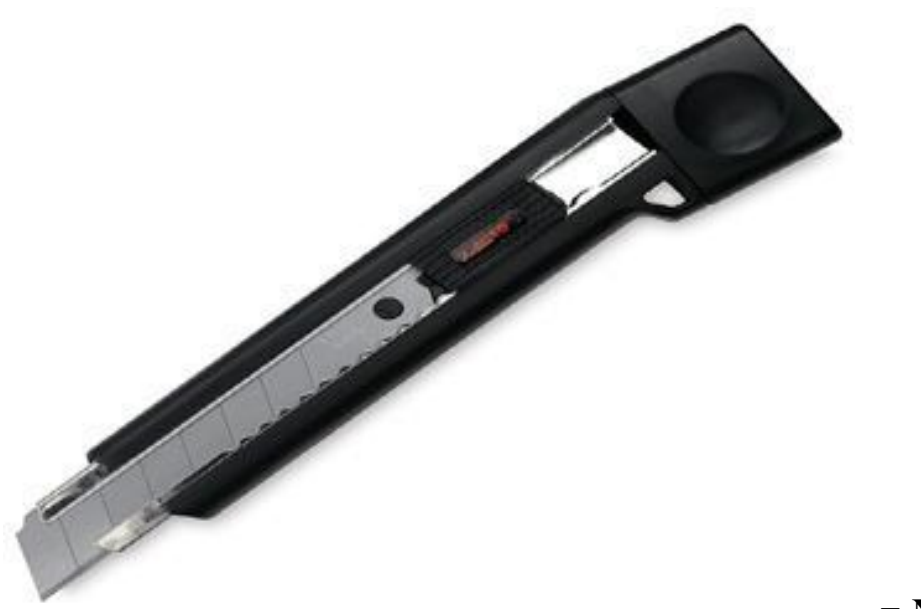

■ **Nose Cutter (**

**Wire )** वायर काटनेकेलयेउपयोग म लया जाता है।

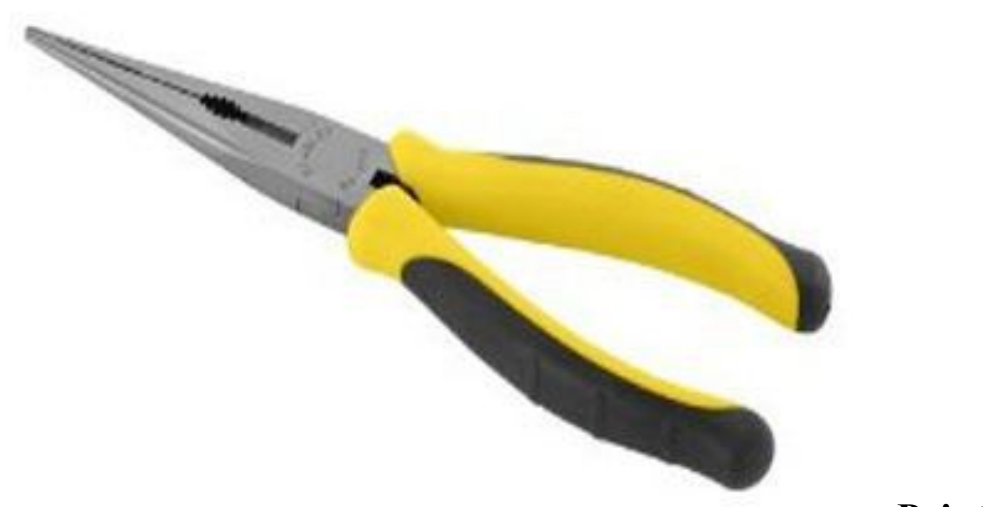

■ **Point Cutter (For** 

**Jumper Wire Point Cut)** वायर के पॉइंट कट करने के लये यज कया जाता है।

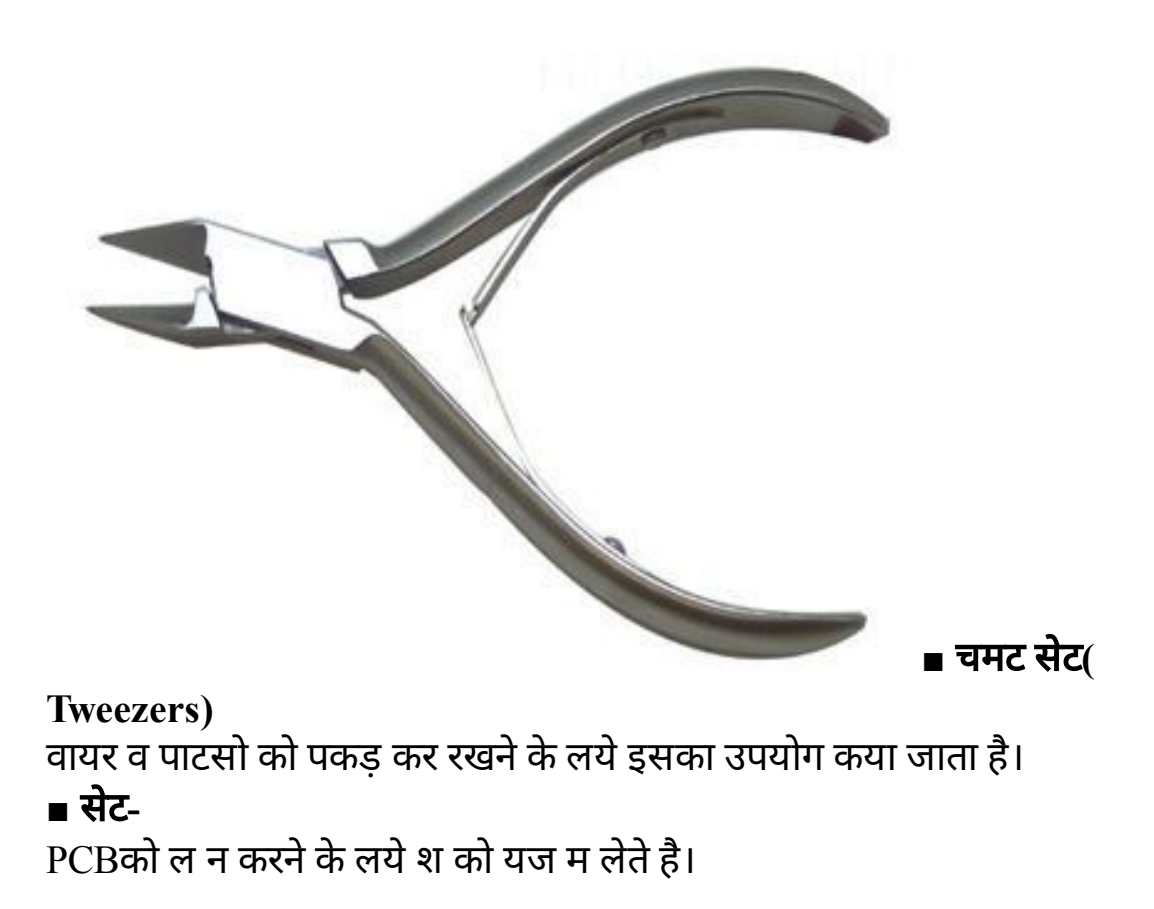

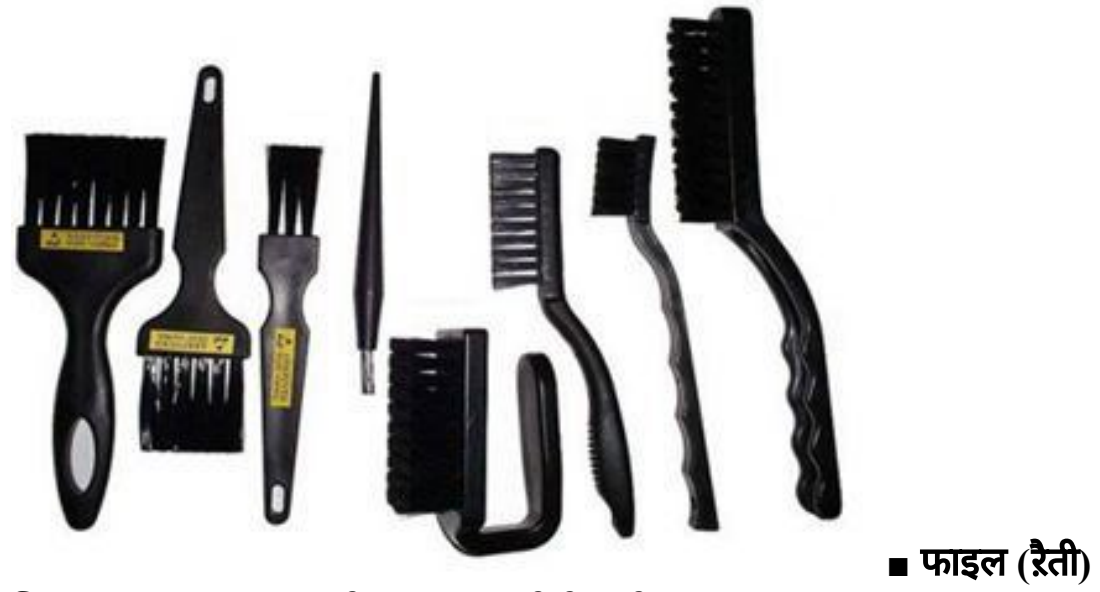

सिॉ डंग आयरन क टप को नक ला करने के लये।

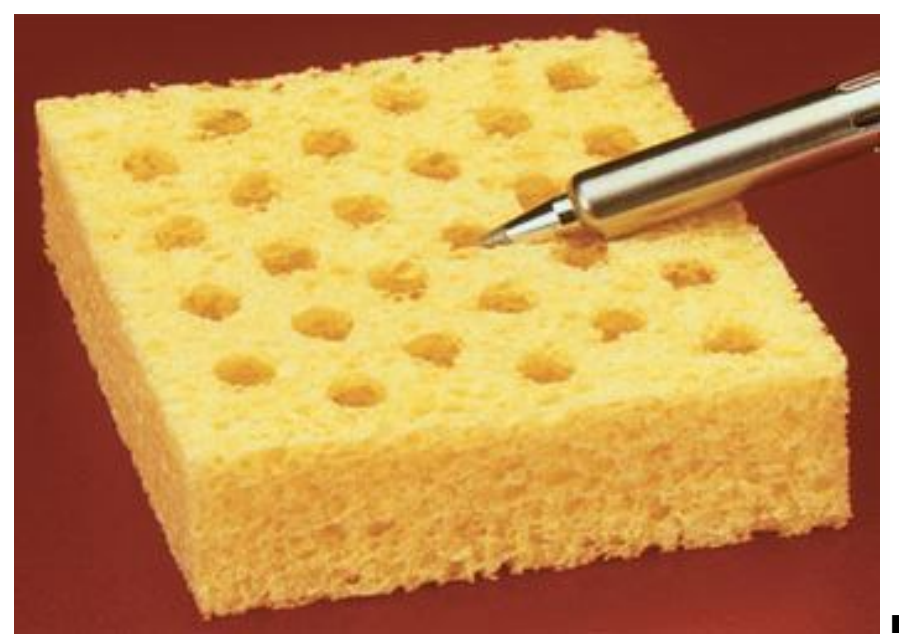

■ डसॉ ड रंग **Wire**

सॉ ड कये पाटसो के पॉइंटो से सिॉडंग हटाना। ■ सॉ डंग पेट **(Flux)**

सॉ डंग करनेकेलयेसॉ ड को पघलानेकेलयेयज म लया जाता है।

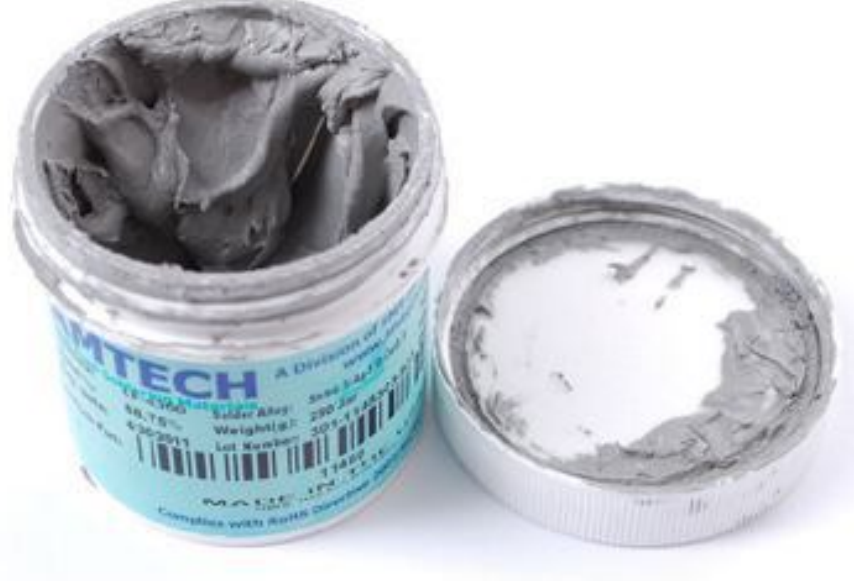

■ सॉ ड रंग टेशन

सॉ ड रंग करने के लये उपयोग म लया जाता है।

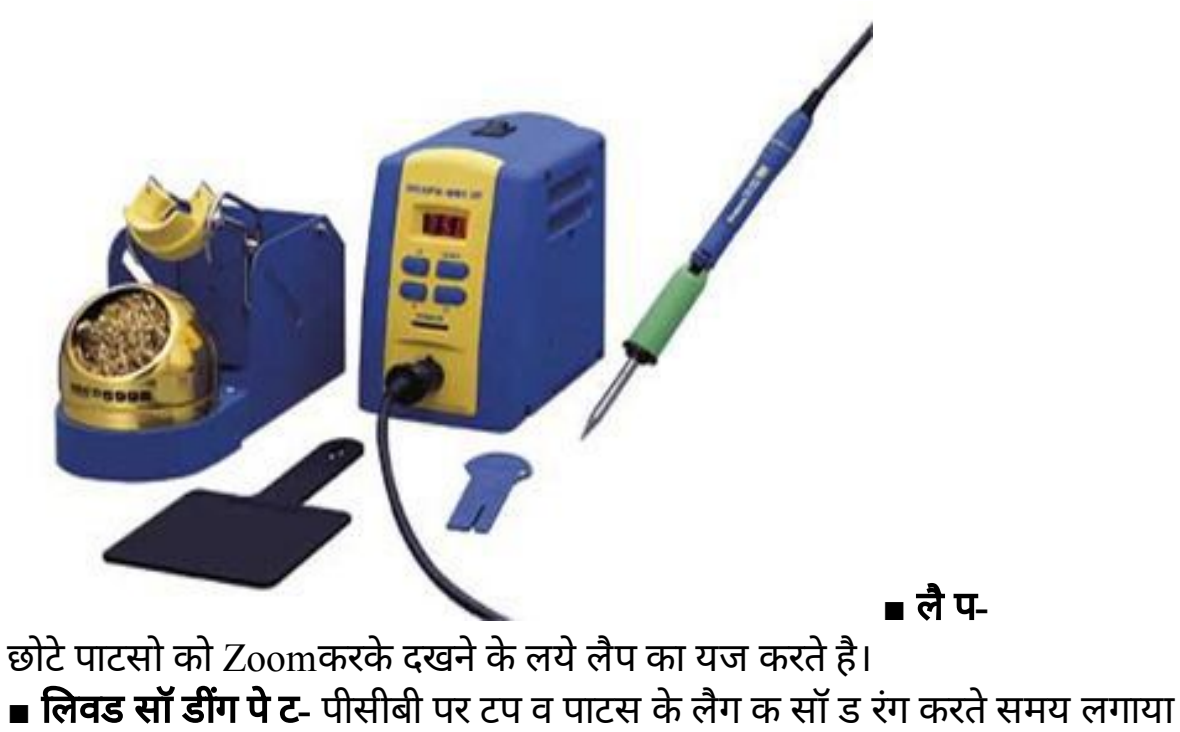

जाता है।

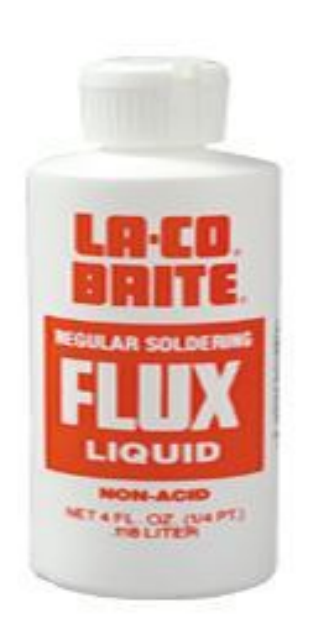

# ■ एल मीनेटर**-**

बैटर को झटका लगानेव वाइ ◌ेटर मोटर को चलाकर देखनेकाय झटका मशीन सेकया जाता है।

# ■ म ट चाजर सभी तरह क बैटरयो को चाज करने म काम आता है।

■ **PCB** Stand

पीसीबी को हॉ ड करके रखता है।

#### ■ **BGA Kit**

बॉल आई.सी. को रबॉल करके रपेयर कया जाता है।

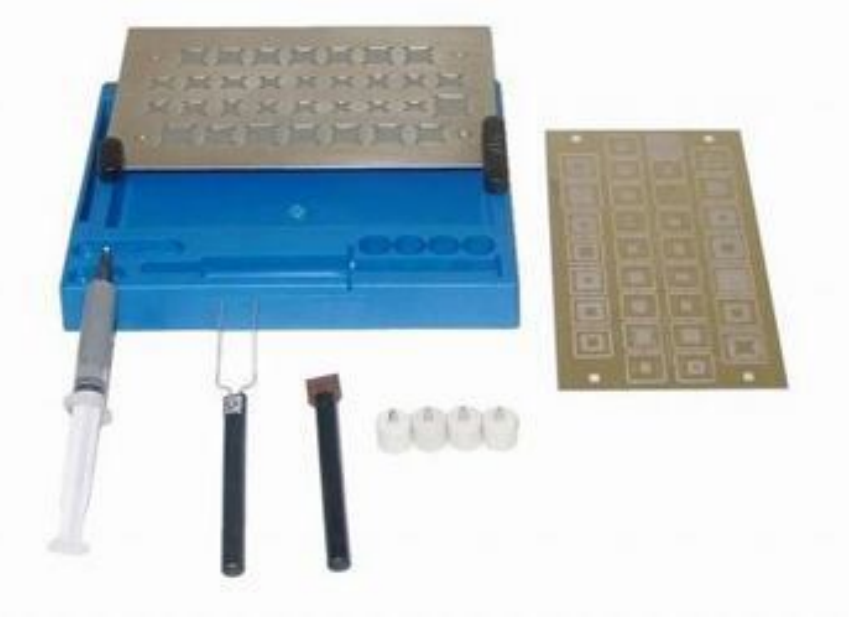

■ माइ ◌ो सो डरंग काया**-**

छोटे पाटसो को सॉ ड करने के लये।

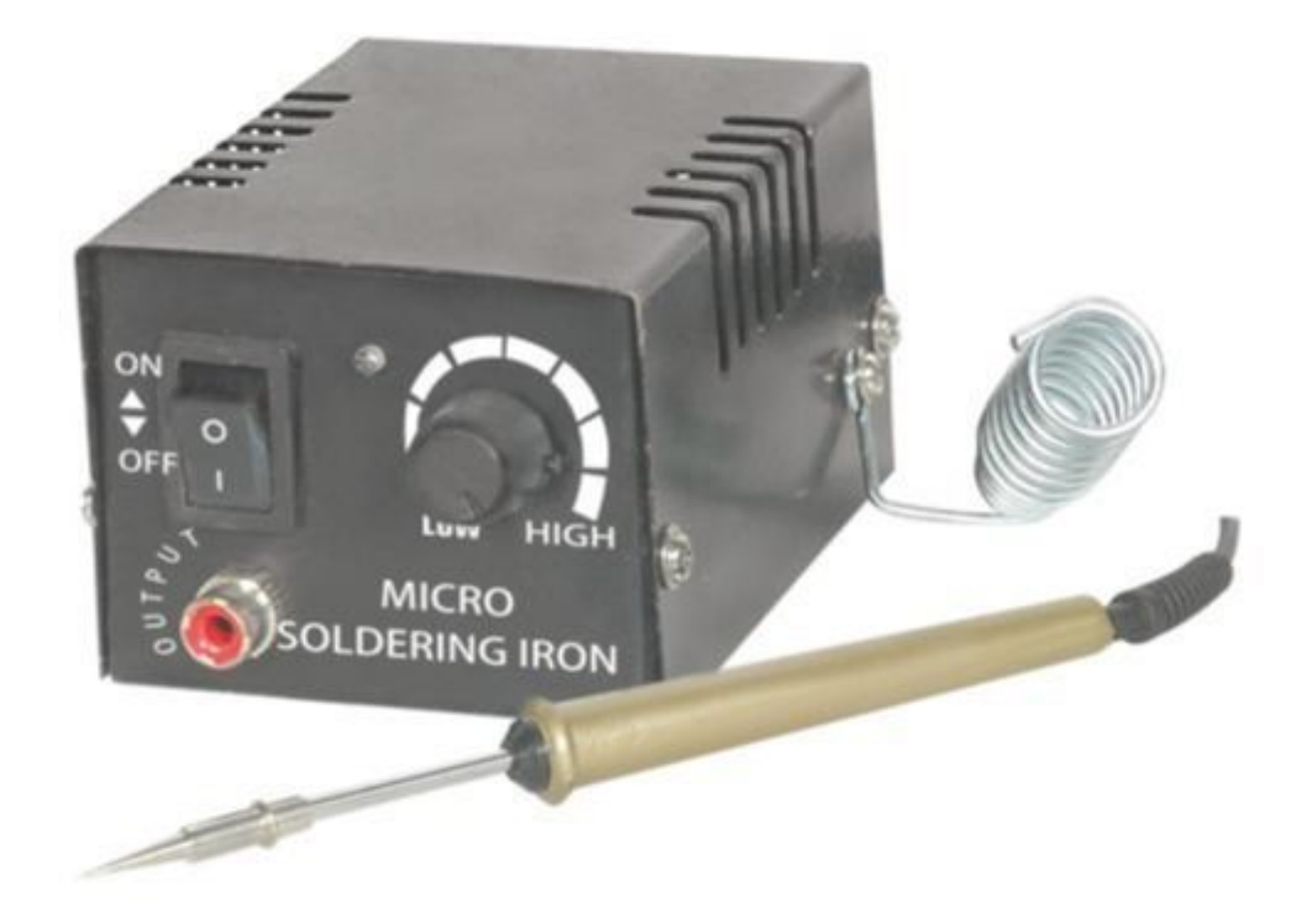

■ बैटर ब टर**-**

बैटर का वॉ ट बढाने के लये बैटर ब टर का उपयोग कया जाता है।

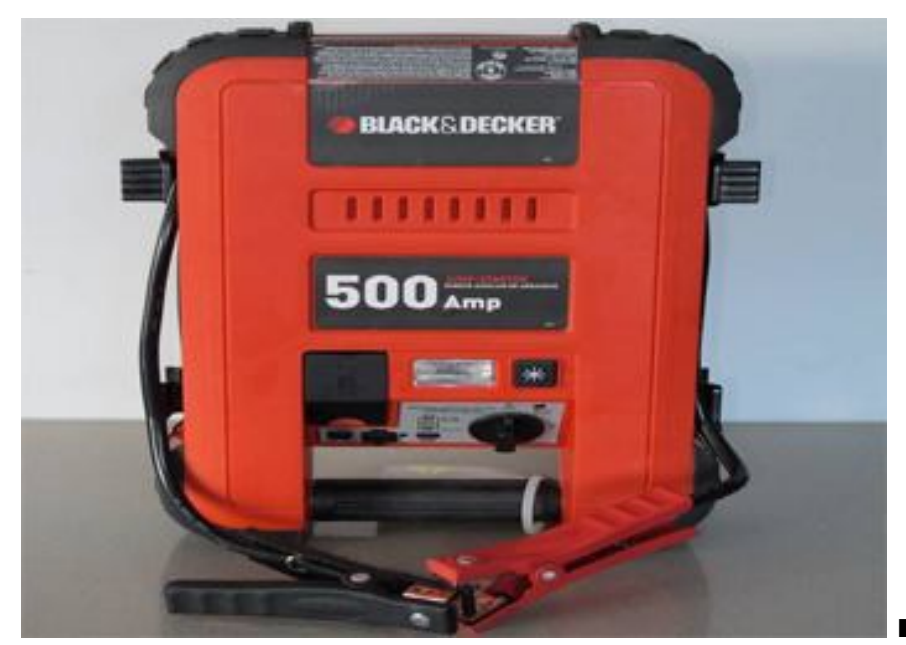

■ **DC**पॉवर **Supply**

मोबाइल के पाटस िज ह $DC$  पॉवर देकर म ट मीटर से चैक करते है।

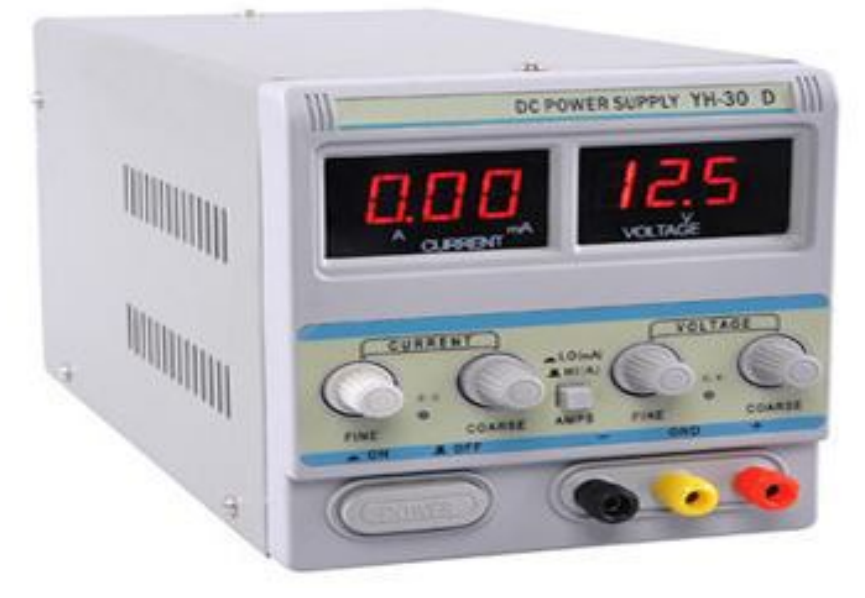

■ अ ◌ासॉनक **Cleaner**

इसका उपयोग इले ॉनक पाटसो को ल न करने के लये कया जाता है।

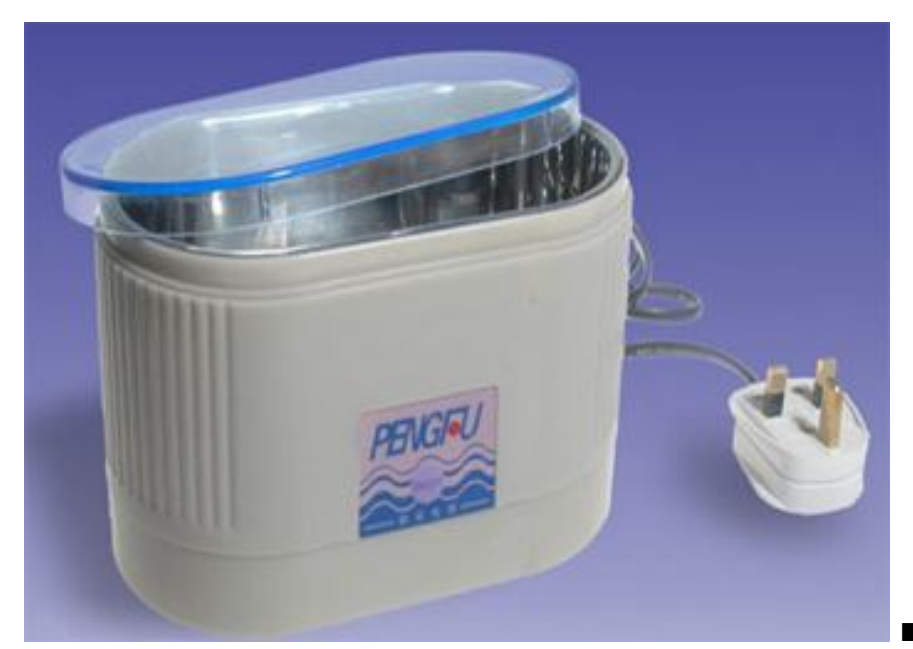

■ अ य **Mob i l e**

**Repairing Tools** मोबाइल रपेयरंग मे अ ये आव यक व तये<mark>।</mark> 5. मोबाइल फोन PCBडाय ाम

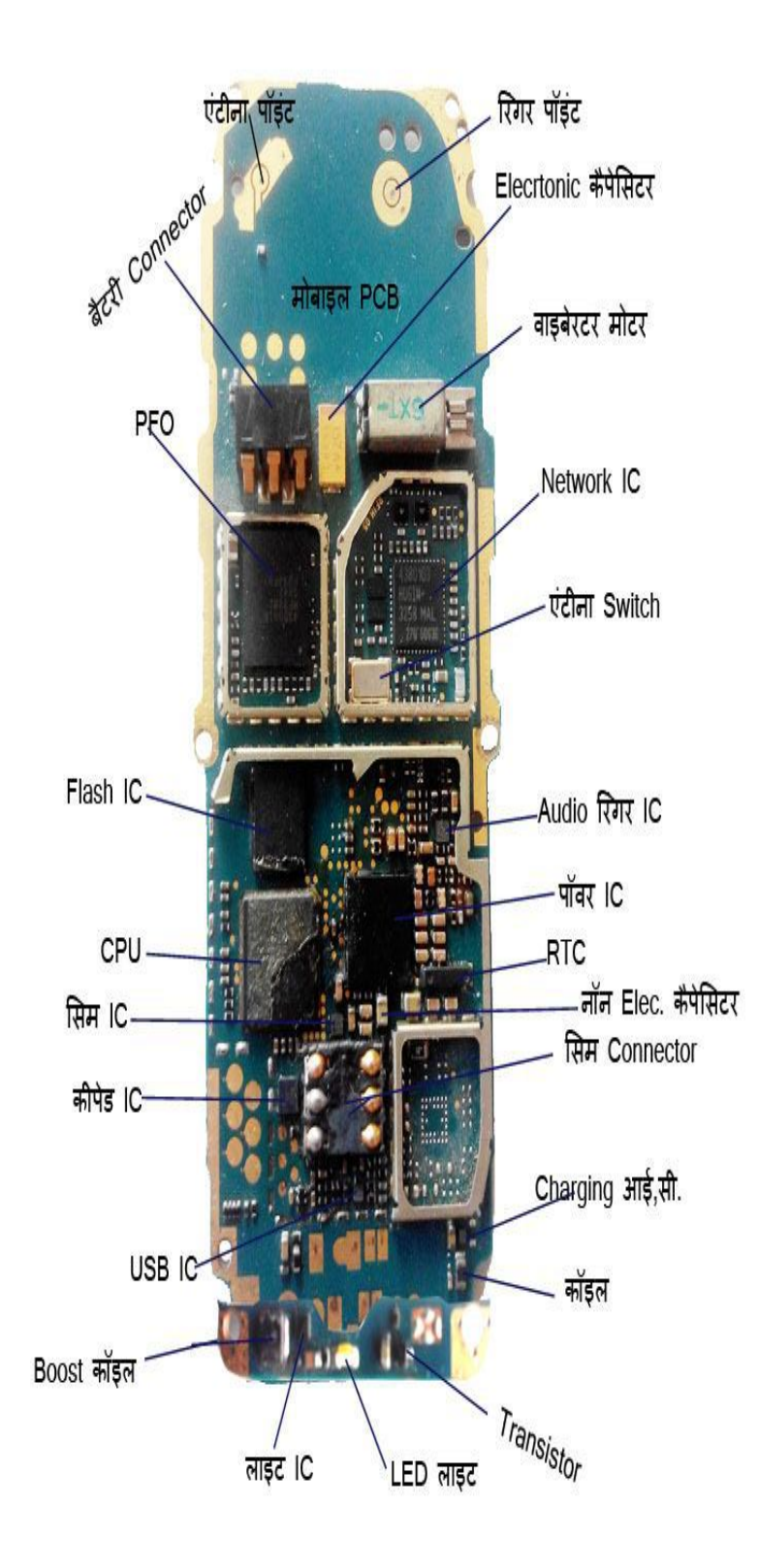

मोबाइल PCBडाय ◌ाम म सभी कार केपाटसो को जान पहचानेव समझे। लैक और वाइट मोबाइल फोन क $\rm\,PCB$ डाय ाम पर सभी पाटसो क लोके शन व $\rm\,IC$ क ि थत को समझे । माकट से म ट मीटर और सॉ डरंग आयरन खर द और घर पर एक मोबाइल क PCBलेऔर उस पर सभी पाटसो को म ट मीटर सेचैक करे और मोबाइल PCBपर सभी पाटसो को पहचानने क कोशश करे । नीचेदयेअ य मोबाइल PCBडाय ◌ाम केआपस म पाटस और लोकेशन म फक जाने। अपनेतर पर चैक करेक एक लैक व वाइट, कलर और म ट मीडया और कैमरा मोबाइल केपाटसो म या अ तर है।

#### म ट मीडया मोबाइल फोन क PCBडाय ाम

# Camera Mobile PCB Diagram in Hindi

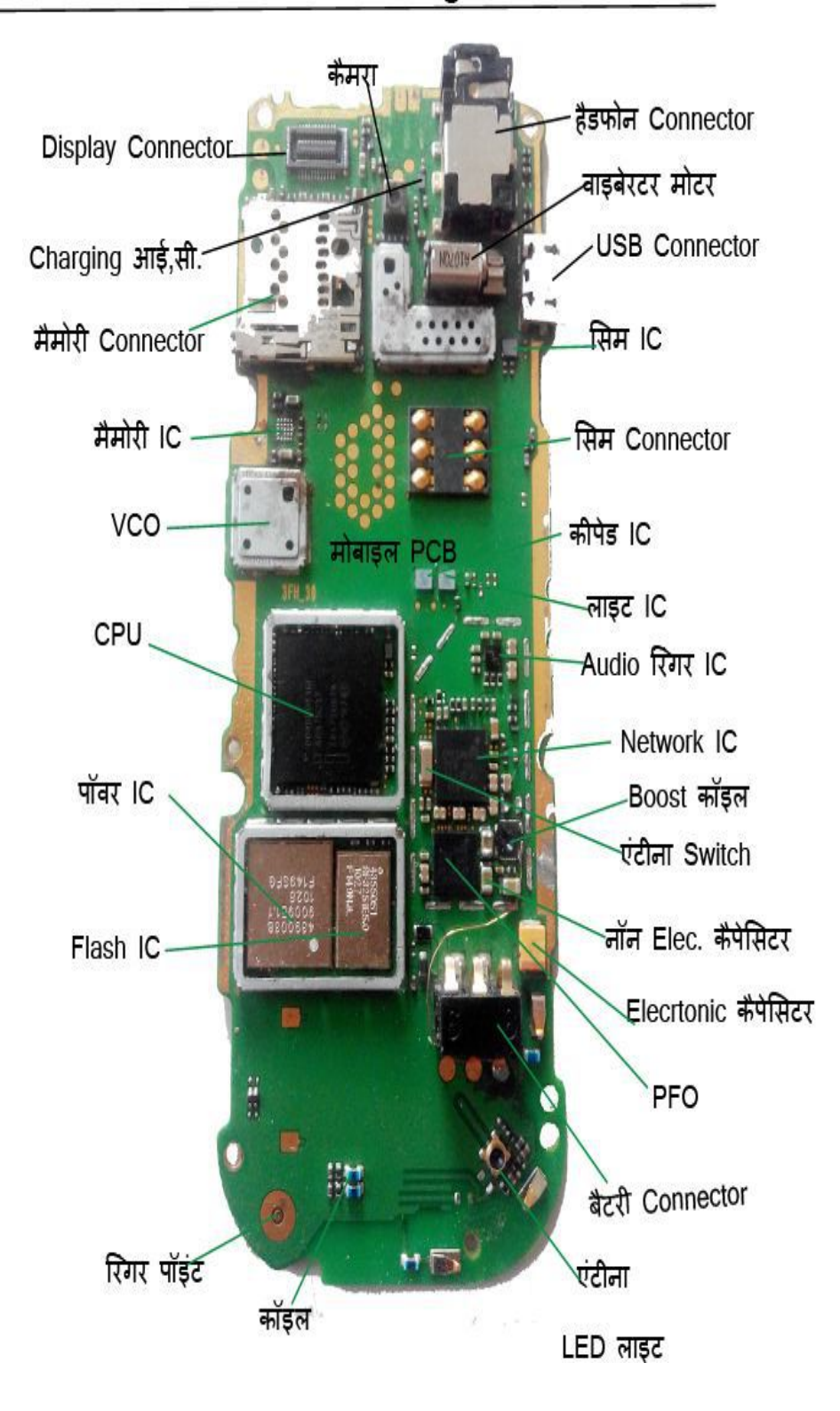

च म सभी पाटसो को जाने पहचाने और म ट मीटर से चैक करे ।

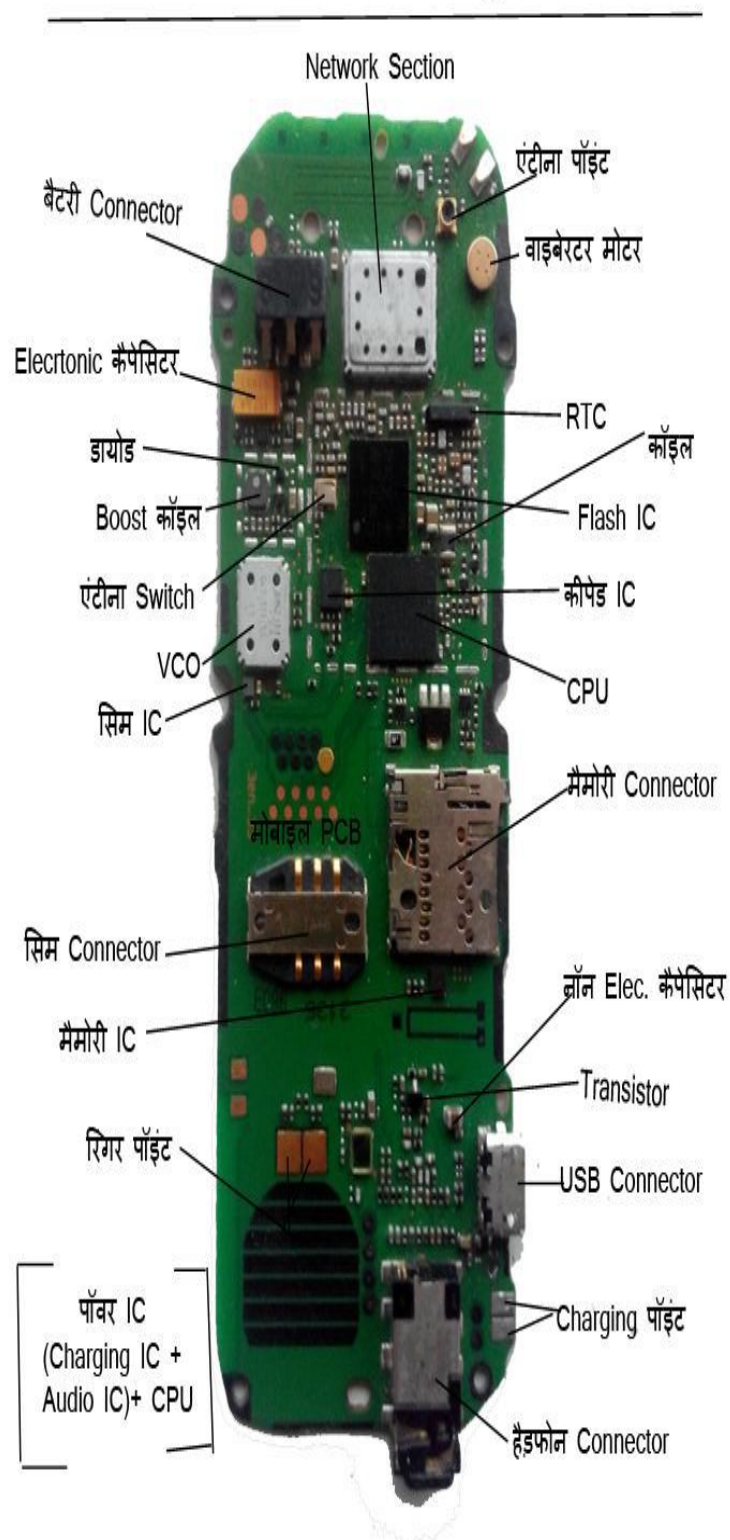

# MultiMedia Mobile PCB Diagram in Hindi

# Colour Mobile PCB Diagram in Hindi

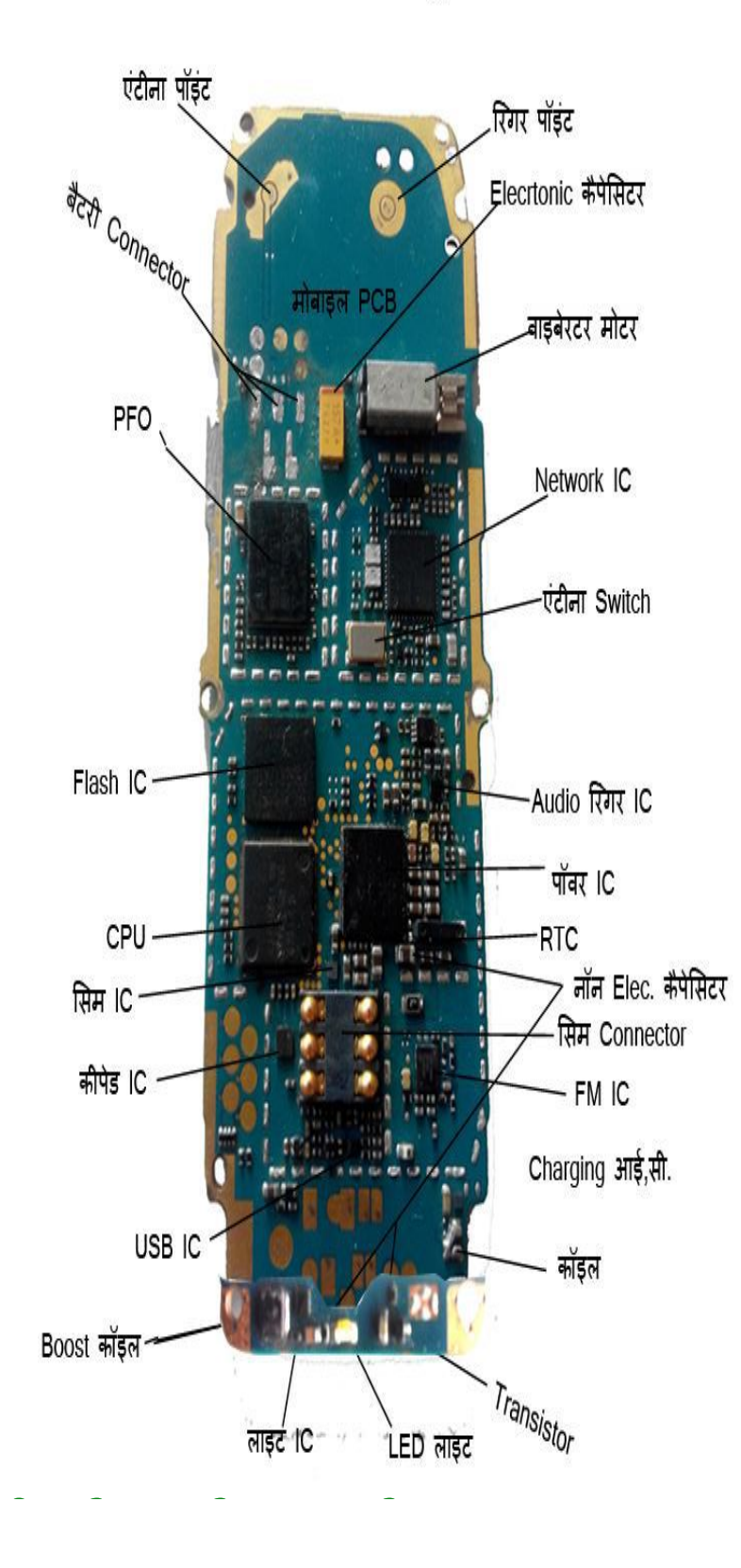

# $6.$  काड व चीप लेवल मोबाइल रपेयरंग $-$

 $1,$  ॉ ड रंग आयरन (काया)

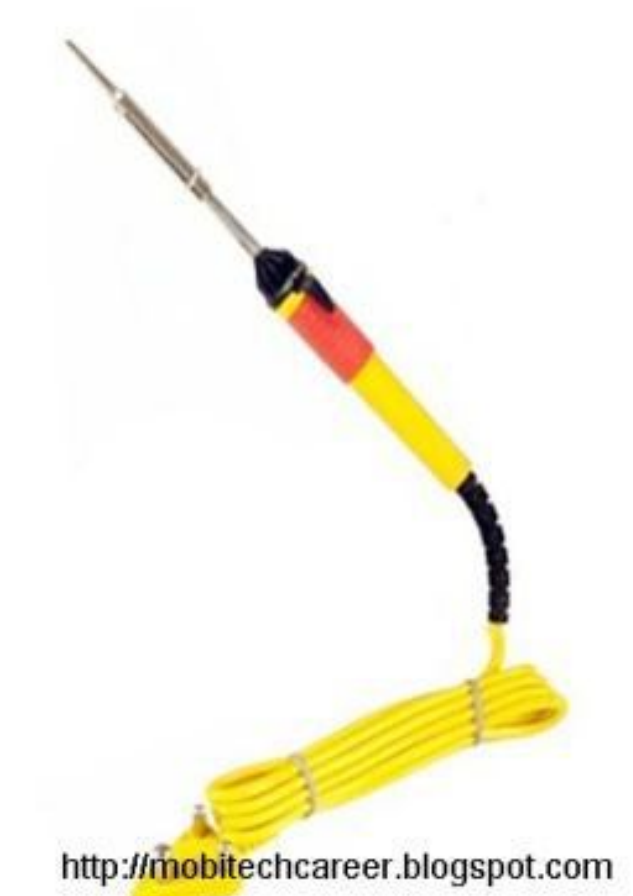

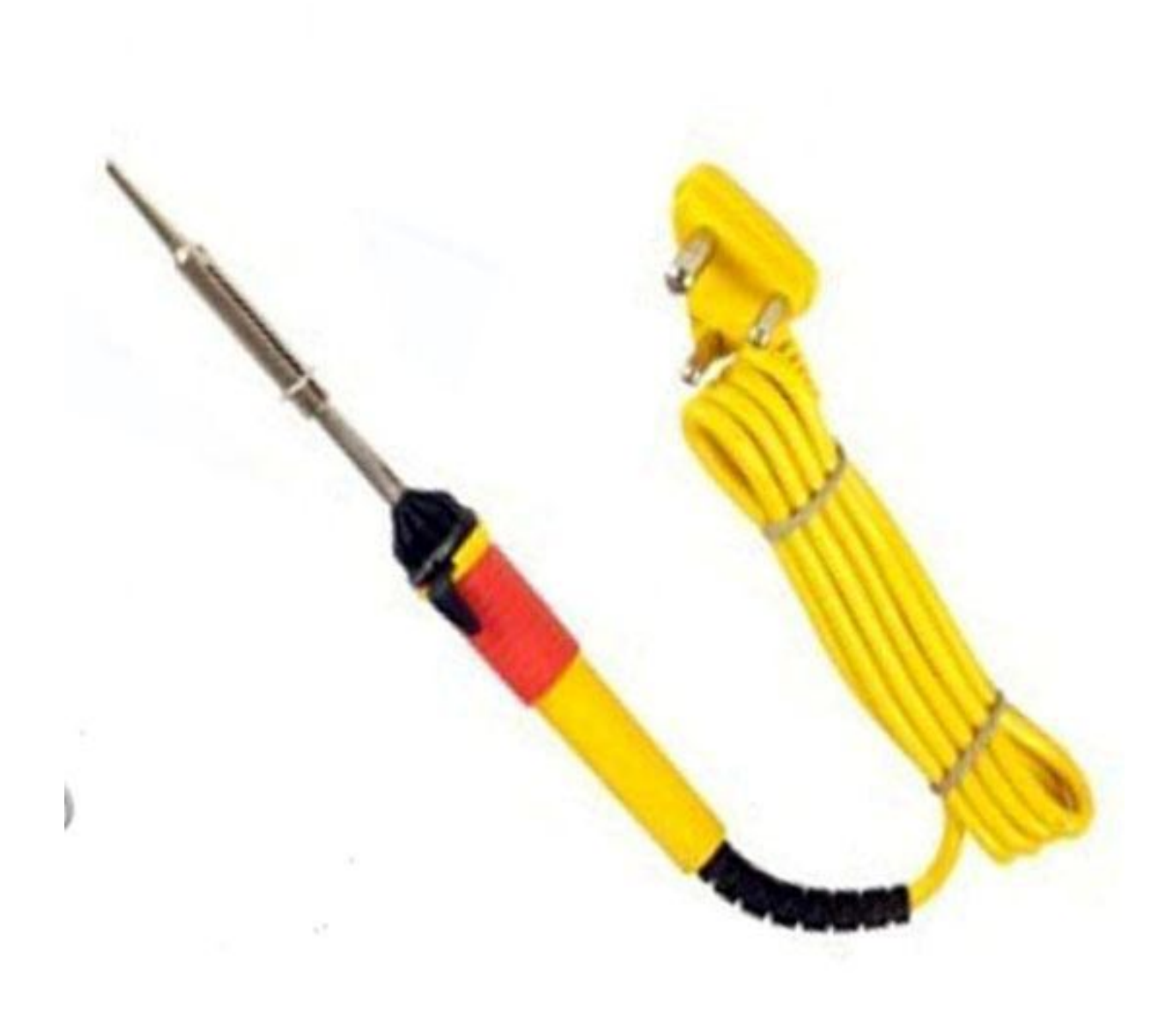

मोबाइल रपेयरंग म सो डरंग आयरन **Soldering Iron** का उपयोग **How to Use Soldering Iron in Mobile Repairing**। **Mobile Card Level Repairing**। मोबाइल सॉ डरंग आयरन

सॉ ड रंग आयरन का उपयोग मोबाइल रपेयर करने म सबसे अधक होता है इस लये सभी मोबाइल रपेयर सवस सेटर व रपेयरंग शॉप पर एक अ छ गणवता का सॉ डरंग आयरन रखतेहै. ताक अ छेतर केसेमोबाइल रपेयर कर सके। देशी भाषा म सॉ ड रंग आयरन को काया भी कहते है । सॉ डरंग आयरन के आगे एक नोक लगी होती है उससे सॉ ड रंग वायर को पघलाकर मोबाइल क PCBपर SMDपाटसो को सॉ ड कया जाता है. कछ सा डरंग आयरन क नोक in-built होती है जो Temperatureसेटंग को कं ोल करती है. ऐसे सॉ डरंग आयरन क Tip का तापमान 250° Celsius से 450 ड ◌ी Celsius तक Temperatureको Adjustकर सकतेहै। 25 और 30 वॉट वाला सॉ डरंग आयरन मोबाइल रपेयर करने म सबसे अ छे होते है. माकट म कई अलग-अलग वॉट वाले सॉ ड रंग आयरन मौजद हैजैसे- 10 वॉट, 15 वॉट, 20 वॉट, 25 वॉट, 30 वॉट, 40 वॉट व 50 वॉट तक । मोबाइल रपेयरंग करनेकेलयेमोबाइल सॉ ड रंग आयरन हमेशा ESD-Safe वाला ह खर दे। िजससे छोटे मोबाइल पाटस को नकसान ना पहँचे । आज दनया म बहत सार सॉ ड रंग आयरन नमाता कं प नयाँहै।

## मोबाइल रपेयरंग <sup>म</sup> सॉ डरंग आयरन का उपयोग*–*

मोबाइल क PCB पर सभी कार के पाटसो को लगाने के लये सॉ डरंग आयरन का उपयोग कया जाता है.

सॉ ड रंग आयरन क Tipको आगेसेघसकर रती (फाइल) सेनकला बना दे। सबसेपहलेमोबाइल क PCB पर Sold होनेवालेपाटस क Leg(टांगे) पर सॉ ड रंग पेट (Flux) लगा दे।

अगर मोबाइल क PCBपर दो पाटसो के बीच म ज पर बनाना हो तो भी ज पर वायर के सॉ ड होने वाले भाग पर पेट लगाये ।

अब मोबाइल क PCB को PCB टैड म सेट करे।

Soldering Ironको गम होने के लये रख दे ।

सॉ ड रंग आयरन को कभी भी अधक देर तक गम ना करे. इसके अधक गम होने पर मोबाइल केपाटस को नकसान पहँच सकता है।

अब Soldering Ironक Tipपर थोड़ा सा सॉ डर वायर ले । अगर गलती से अधक वायर ले लेतेहैतो उसेहटा दे।

सॉ डर Wireको कछ सैकड तक सॉ डरंग आयरन पर पड़ा रहनेदे। अब मोबाइल पाटस जो PCB लेट पर लगाना हैउसेदसरेहाथ म चमट (Tweezers) सेपकड़ेरखे।

Soldहोने वाले पाटस क PCBपर सबसे पहले एक Legको सॉ ड रंग आयरन से सॉ ड कर दे।

अब अ छ तरह सेअ य Legs (टांगे) को Checkकरलेऔर धैय व सावधानी सेधीरे-धीरे एक केबाद एक सब सॉ ड कर दे।

सॉ ड होने के बाद सॉ डरंग आयरन क Power Supplyपीछे से बंद कर ले ।

सॉ ड कयेगयेपाटस को म ट मीटर चैक कर ले। अब मोबाइल क PCB लेट को PCB Standसेबाहर नकाल ले। मोबाइल को  $\operatorname{Switch}$   $\operatorname{ON}$ कर के संब धत $\operatorname{Parts}$ क खराबी को देख ले ।

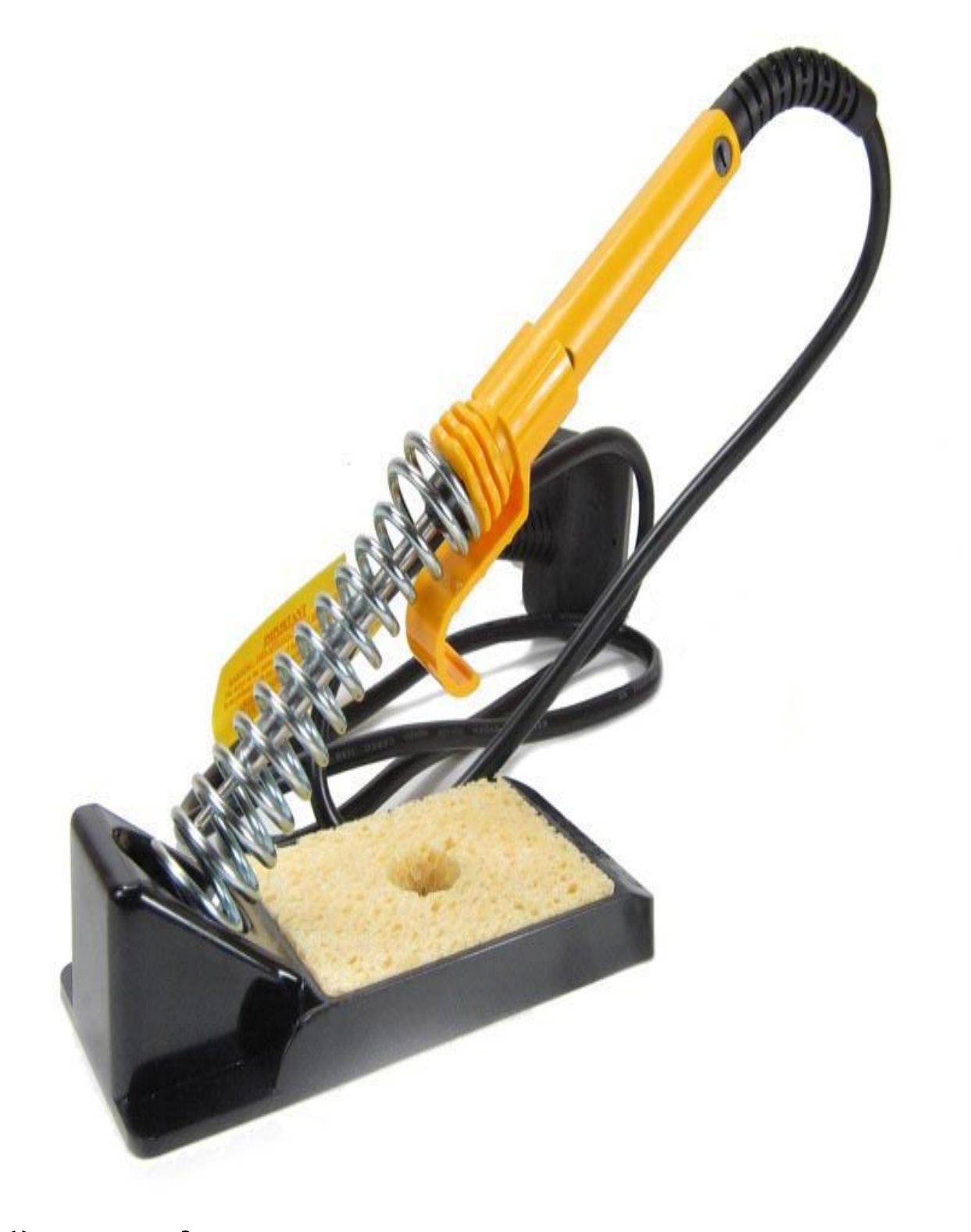
# सॉ ड रंग आयरन टैड

## **2, SMD Rework Station**हॉट गन

How to use smd rework station in mobile phone repair SMD Rework Station (हॉट गन)का मोबाइल रपेयर करने म उपयोग कै से कया जाता है

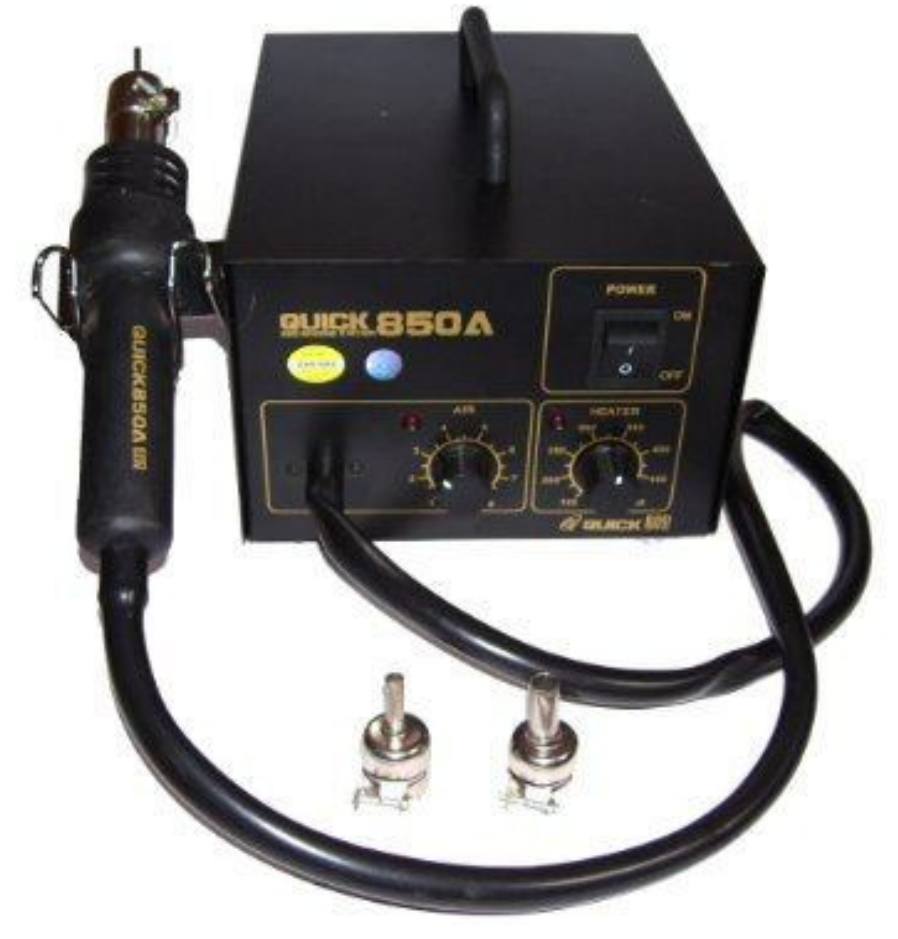

मोबाइल रपेयरंग केसभी ज र Toolsम Hot Gunह सबसेबड़ा व मंहगा Toolहै, SMD Rework Station और हॉट एयर लॉवर सेमोबाइल के Card Level Parts जैसे – सम व मैमोर कनेटर आ द व चीप लेवल पाटस जैसे – PCBपर सभी IC, BGAआद को लगाया (Soldering) व हटाया (Desoldering) जाता है और छोटे पाटस जैसे – transistor, capacitor, coil, pf, boost coil, resistance, fuse, led, diodesआद को भी SMD Rework

Stationसे Heatकरके हटाया व लगाया जाता है। **SMD Rework Station (**हॉट गन**)** या है कसी भी SMD Rework Station के दो Knobsहोती हैएक Knobगम हवा केवाह को Controlकरती हैऔर दसर Knob तापमान को Controlकरती है SMD Rework Station

के है डल म ट ट लगी हई होती है िजसम से गम हवा वाह करती है । इस गम हवा से IC के नीचे लगा Soldering Pasteपघलने लगता है , BGA Kit से बॉल IC को बनाने व रपेयर करनेम भी इसका उपयोग कया जाता है।

#### **SMD Rework Station** का मोबाइल फोन रपेयर करतेसमय उपयोग कैसेकरे 1. SMD Rework Station केपॉवर वायर क पन को बजल सेजोड़ेऔर बजल के Switch Onकर दे।

## बटन को

2. SMD Rework Station के 3. SMD Rework Station के Power Buttonको ऑन कर दे।

Air Pressure व Temperature को सेट करे, तापमान व

गम हवा के वाह को बराबर (Balanced) ठ क व उचत रखने से Soldering भी अ छ होती है व $Air$  Pressure को कम और Temperature को अ $a$ धक रखने से मोबाइल PCBव पाटसो को नकसान पहँच सकता हैव Air Pressureको अधक और Temperature को कम रखने से PCBपर लगे छोटे पाटसो को नकसान पहँच सकता है और पाटस Solderingव Desolderingभी ठ क तरह सेनह हो पाता है। इस लयेहमेशा Air Pressureऔर Temperature को स तलत व बराबर बनाये रखे । ना हा दोनो को कम रखे ना अधक रखे।

4. कछ SMD Rework Station के पॉवर बटन उसके हैडल म लगा होता है इससे हमारा हाथ हटते ह SMD Rework Station क पॉवर ऑटोमेटक ब द हो जाती है िजससे पाटसो को नकसान कम पहँचता है।

5. जब मोबाइल केपाट क रपेय रंग हो जाती हैतो SMD Rework Station केपॉवर बटन को ब द कर दे। अब SMD Rework Station वत ह ठ डी हवा वाह करता हैऔर Power Off होने के बाद भी SMD Rework Station क $A$ ir कछ समय के लये चलती रहती है िजससे पाटसो को कोई नकसान नह होता है ।

6. SMD Rework Station सेमोबाइल रपेय रंग करतेसमय हमेशा एक बात का यान रखे कसी भी मोबाइल केपाटस को Soldering व Desoldering करतेसमय SMD Rework

Station के handle से Air Pressureके वाह को PCBसे कछ ऊपर से दे

व नीचे से ह ट देते समय भी PCBसे handleको कछ दर से Heat देते रहे िजससे मोबाइल क PCBकेपास वालेपाटसो को कम नकसान पहँचेगा ओर PCBभी कम Damageहोगी ।

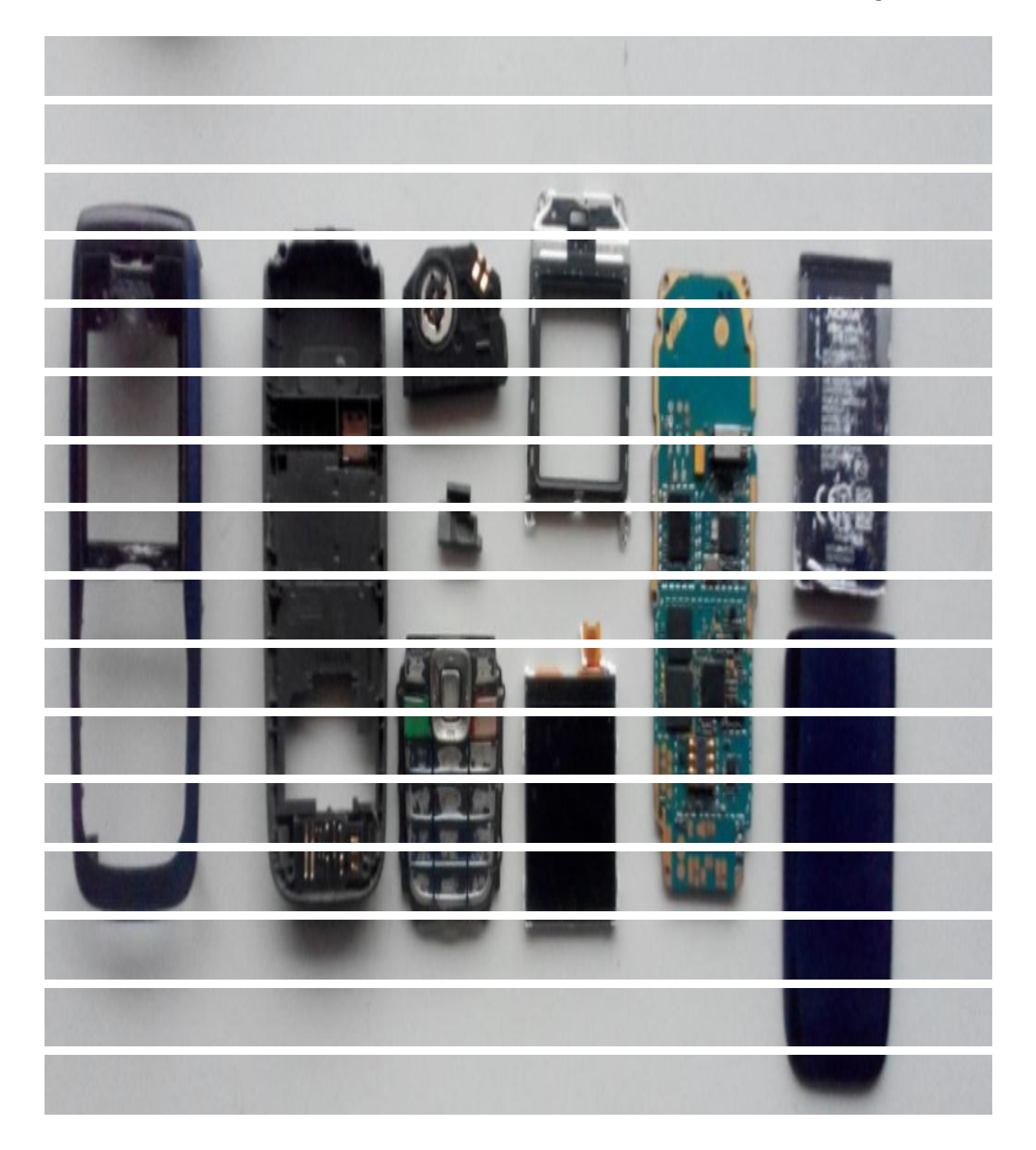

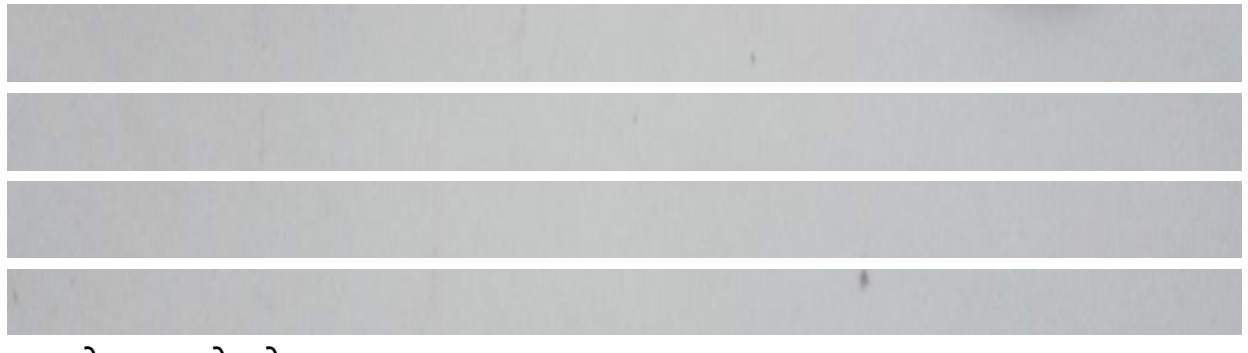

### च - मोबाइल फोन केपज अलग करना ।

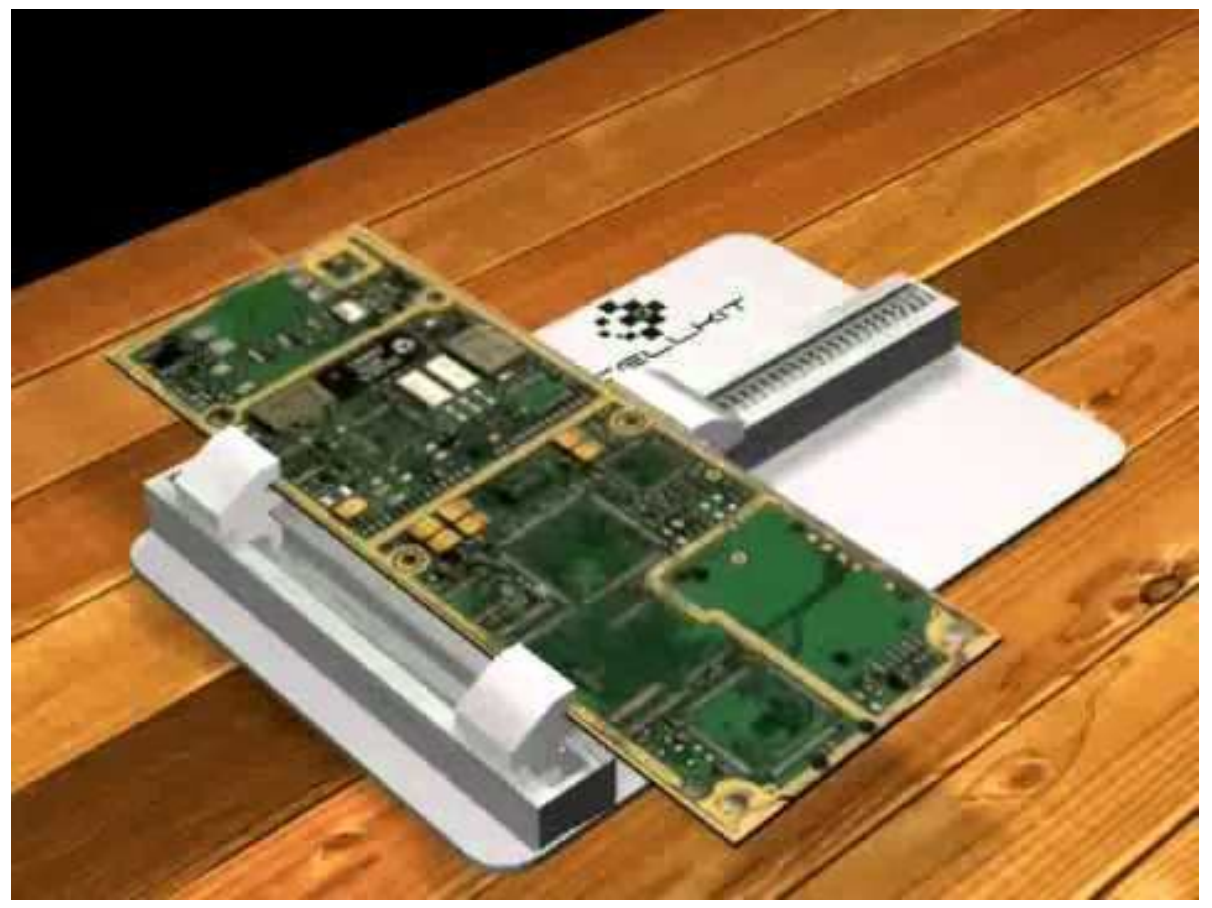

# PCB को PCBहो डर म सेट करना । **3,** मोबाइल फोन क **PCB**को वॉश व साफ करना

How to clean PCB Of Mobile Phone in mobile repairing Use to Thinner, PCB Cleaner and IPA- Isopropyl Alcohol water for clean and wash PCB मोबाइल PCB लेट को थनर व PCB ल नर और आइसो- ोपाइल वाटर से कै से धोये व साफ करे।

सामा यता मोबाइल PCB को साफ व वॉश करनेकेलयेसबसेअधक उपयोग IPAIsopropyl Alcohol water का होता हैयोक यह मोबाइल PCB पर कोई नकसान नह करता है यह ह के तर के तेजाब क तरह काय करता है इसके उपयोग से मोबाइल PCB चमकनेसी लगती है। वाटर से Damageहयेमोबाइल को आइसो- ◌ोपाइल सेवॉश व साफ करना चाहये।

अगर मोबाइल PCB धल, म $\triangleq$ ी, मैल से खराब हो व Soldering Paste के अवशेष को मोबाइल PCB से हटाने के लये PCB ल नर का उपयोग करे । मोबाइल सवस से टर व कछ बड़ेरपेयरंग शॉप पर मोबाइल PCBको Cleanव washकरनेकेलये Ultra Sonic

ल नर मशीन का उपयोग करतेहैयोक उनकेपास क टमरो केमोबाइल रपेयरंग केलये अधक आतेहै,और समय क बचत भी होती है। हमेशा एक अ छ गणवता वाला ह PCB ल नर खर द,घटया गणवता वाला PCB ल नर मोबाइल PCB बोड को खराब कर सकता है।

### एक अ छ गणवता वाले **PCB** ल नर केम य लण **–**

1. एक अ छा PCB ल नर मोबाइल PCB को High तर तक Clean व वॉश करनेकौशल रखता है।

2. धल, मेल, ध बा, दाग और चकनपन को मोबाइल PCB से हटाता है और मोबाइल PCB को चमकाता है।

3. इसके के मक स मोबाइल PCB को कोई नकसान नह होता है ।

4. यह मोबाइल PCB पर कोई अवशेष (दाग,मैल व अ य गंदगी) पीछेनह छोड़ता है।

5. यह मोबाइल PCB के कसी भी पाटस व  $\rm{Parts}$  के  $\rm{Trace}$  के पॉवर संचारण को नकसान नह पहँचाता है।

6. इस पर लाटक व फाइबर लगा होने से उपयोग के लये सरत है ।

# **IPA- Isopropyl Alcohol water** आइसो ◌ोपाइल अ कॉहोल वाटर से **Mobile PCB** कैसे

# धोयेव साफ करे **–**

1. मोबाइल फोन को Screwdriverपेसकस सेमोबाइल फोन के Screwखोल कर सरत थान पर रख दे।

- 2. मोबाइल फोन को Mobile Phone Openerसेखोले।
- 3. मोबाइल PCBको PCB टैड पर Holdकराये।

4. आइसो ◌ोपाइल अ कॉहोल वाटर क बोतल म ई को भगोकर चमट म पकड़कर मोबाइल PCBपर घमाते रहे ।

- 5. फर ESD Safe ल नंग श से अ छ तरह धीरे-धीरे रगड़ से साफ करे ।
- 6. SMD Rework Stationसेह क heatदेकर मोबाइल PCBको सखा दे।

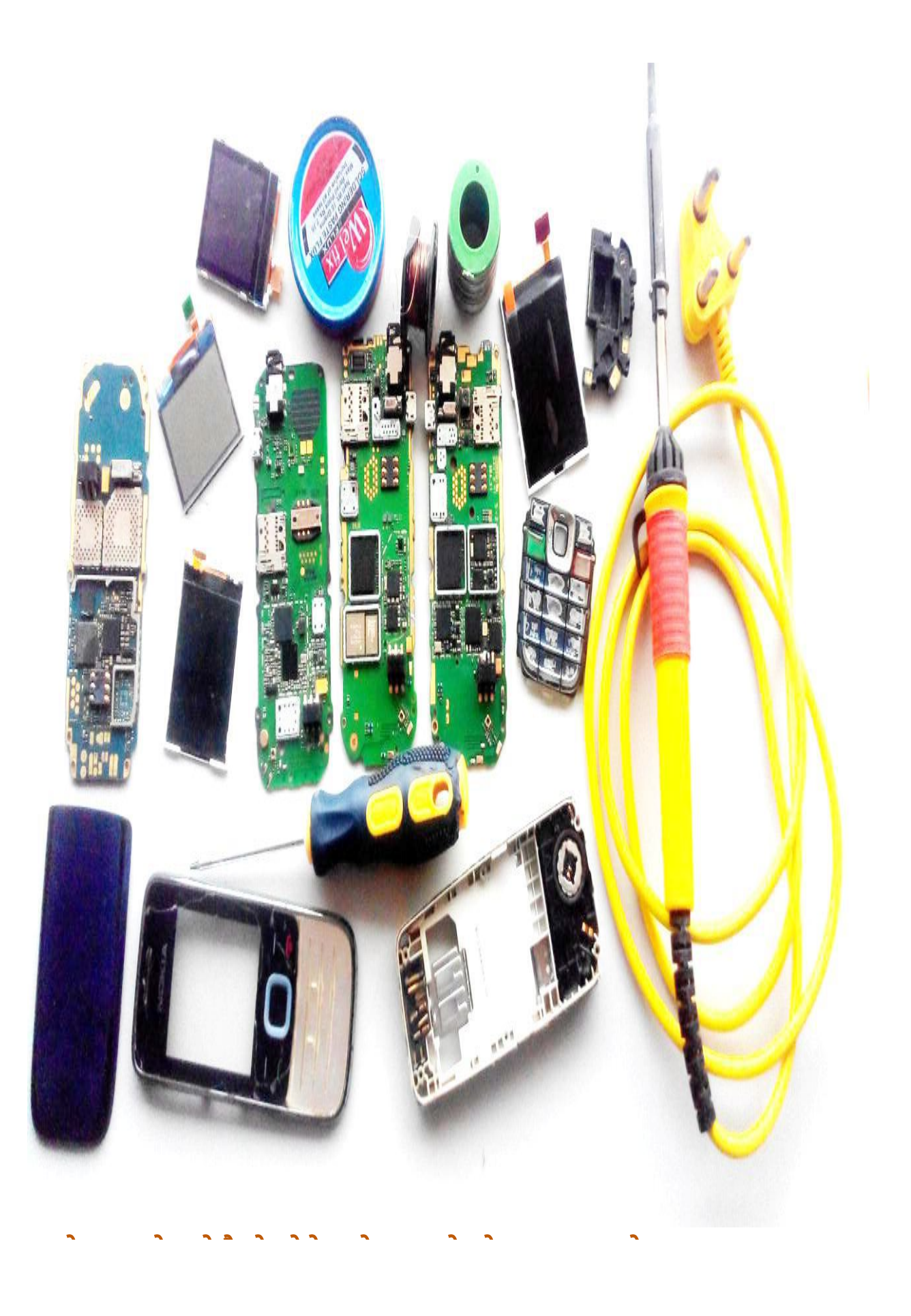

#### **4,** मोबाइल फोन को कैसेखोलेव मोबाइल फोन केपज अलग करे

How to Open a Mobile Phone and Disassemble a Mobile Phone in Hindi On Mobi Tech Career

मोबाइल फोन को कैसेखोलेव मोबाइल फोन केपज अलग करे –मोबाइल रपेयरंग

कसी भी मोबाइल फोन क रपेयरंग करने से पहले उसको कै से खोले यह जानना बहत ह ज र हैसभी मोबाइल ◌ा ड केमोबाइल फोन को खोलनेका ◌ोसेस म लगभग थोड़ा सा

अ तर होता है। मोबाइल ◌ा ड जैसे Acer, Adcom, Alcatel, Apple, Archos, Asus, BlackBerry, Celkon, Fly, Gionee, Google, HTC, Huawei, iBall, IBerry, Idea, Intex,

Karbonn, Lava, Lemon, Lenovo, LG, Maxx Mobile, Micromax, Microsoft, Motorola, MTS, Nokia, Panasonic, Philips, Samsung, Sony, Spice, Swipe, Videocon, Xiaomi, Xolo, ZTE Mobile Phone Brandआद मोबाइल फोन को खोलकर उनके पज कै से अलग करे ।

कोई भी मोबाइल फोन खोलने के लये इन रपेय रंग  $\rm{Tools}$ क आव यकता होती है – 1. **ाइवर पेसकस सेट** –कोई भी मोबाइल फोन के को खोलने के लये अलग T4, T5,  $\overline{16}$ अलग ाइवर पेसकस क आव यकता होती है म य प से

ाइवर मोबाइल रपेयरंग म उपयोगी होते है फर भी इन सभी ाइवर पेसकस के + व ाइवर रखे। सभी कार केमोबाइलो को खोलनेकेलये 2-3 ◌ा ड के ◌ाइवर पेसकस कट खर दे।

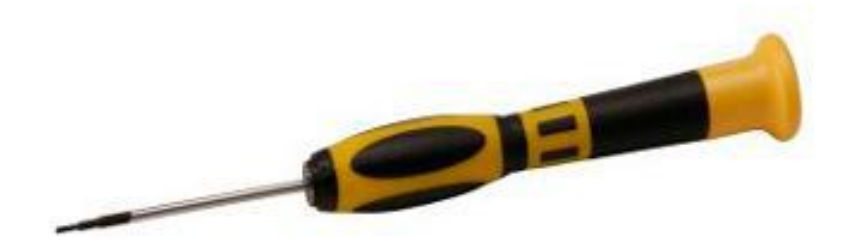

 $2.$  मोबाइल फोन के Front Bodyव Haddiको खोलने व अलग करने के लये मोबाइल

Opener Toolका उपयोग करे।

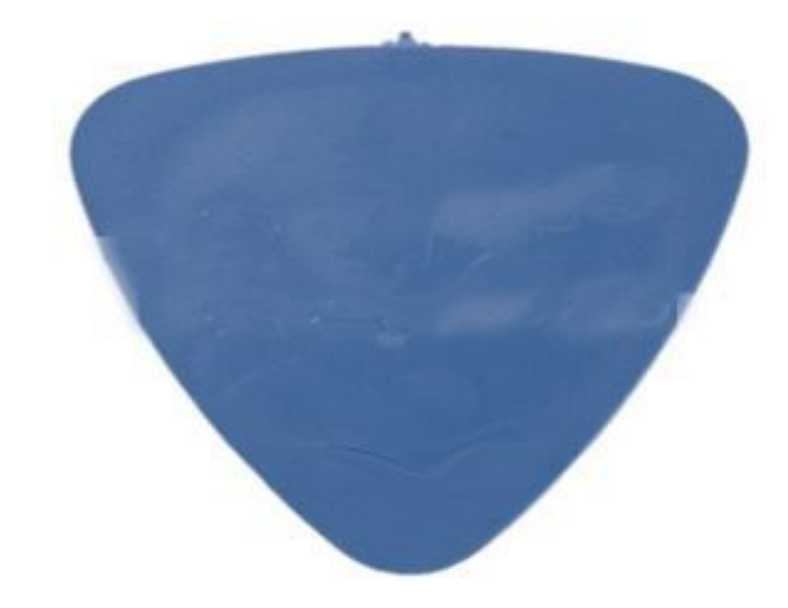

3. चमटयाँ (Tweezers)

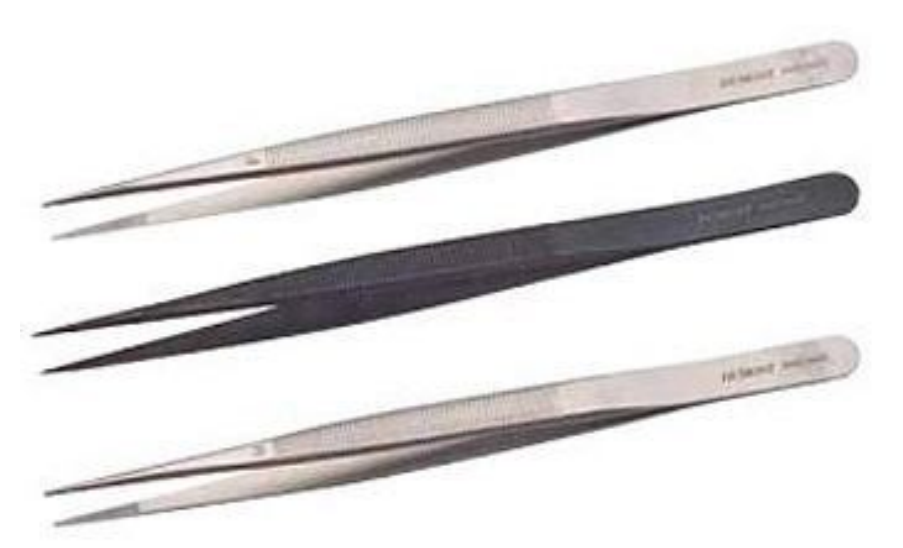

4. ज र Antistatic व

ESD Safe Tools जैसे – हाथ क कलाई पर Antistatic पटटा बाँधना व पैर मे $\mathrm{ESD\,Safe}$  फटवयर आ द को पहने िजससे  $\mathrm{Electricity\,Short}$  व करे ट सेसर ◌ा होती है।

मोबाइल के अ दर पाटस बहत ह संवेदेनशील होते है यद पव सावधानी ना रखी जाये तो ये पाटस static Electricityसे Damageहोनेलगतेहैइस लयेइ ह Step By Stepजानकार को यान म रखकर खोलेव पज को अलग करे।

# कसी भी मोबाइल फोन को कै से खोले व आव यक रखने वाल सावधानयाँ

1. मोबाइल फोन को ब द करने के बाद पीछे से कवर हटाकर बैटर को बाहर नकाल दे । 2. यद मैमोर काड या सम काड लगा तो भी मोबाइल फोन सेहटा दे। मोबाइल फोन के Back Facialको हटाने के लये Mobile Openerका उपयोग करके भी हटा सकते है । 3. मोबाइल फोन के Back साइड म बैटर नकालनेकेबाद कछ छोटेखोजेऔर उपय त पेसकस से खोलकर सावधानीपवक एक बॉ स म रखे व याद रहे इन को सह थान पर सावधानी सेरखेकई भल ना जाये।

4. Back पीछेक साइड केसभी खोलनेकेबाद मोबाइल फोन क आगेक बॉडी Front Facialको सावधानी सेहटा दे।

5. अब आपके सामने मोबाइल क मैन बॉडी िजसे हम मोबाइल क ह डी और Internal Facial (मोबाइल फोन केअ दर क बॉडी ) कहतेहैअब इस पर ि◌जतनेभी लगेउ ह एक एक करके सबको पेसकस से खोलकर सावधानी से एक तरफ रख दे ।

6. मोबाइल फोन क हरे रंग क लेट दखाई देती है िजसे PCB – Printed Circuit Board कहतेहैसे display screen, camera connecterव कैमरा को सावधानी सेहटाये। यद Display और Camera Direct Mobile क PCBपर Sold कयेहयेहैऔर इनके

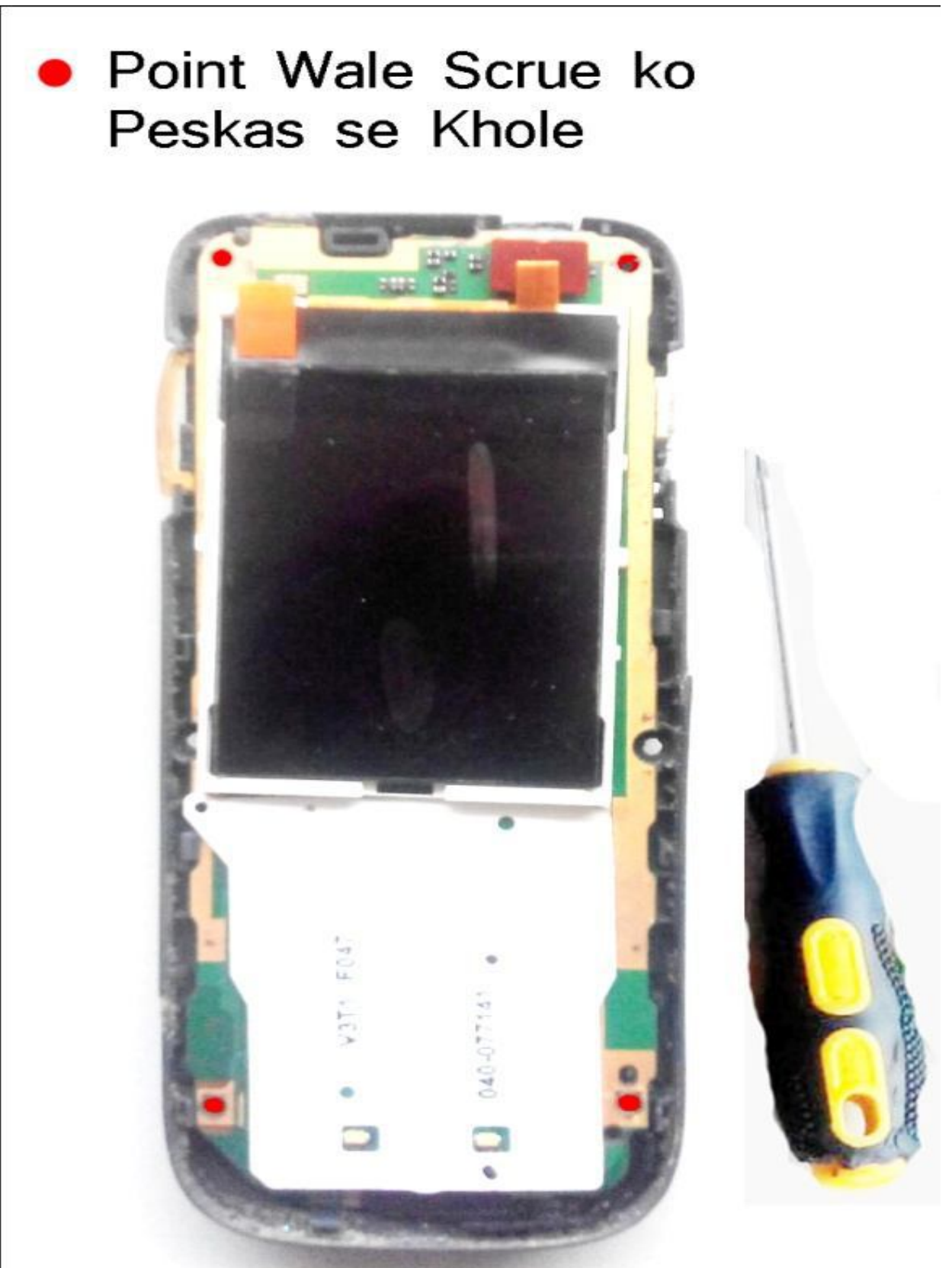

मोबाइल के Redपॉइंट वालेखोले।

**5,** मोबाइल रपेयरंग म ज पर करना

How to Jumper On Mobile PCB in Mobile Repairing in Hindi On Mobi Tech Career मोबाइल फोन क PCBपर ज पर कैसेबनाये। मोबाइल रपेयरंग

मोबाइल फोन क PCBपर सभी पाटस आपस म जड़ेहोतेहैलेकन हम दखाई नह देतेहै योक मोबाइल फोन क PCBकई  $\rm{Layer}$ से बनी होती है िजसके कारण हम मोबाइल फोन क PCBपर जड़ेकनेशन Trackदखाई नह देतेहै। लेकन म ट मीटर सेहम कसी भी Trackको Checkकर सकते है Trackका कने शन िजन दो पाटसो से आपस म जड़ा होता हैउन दोनो थान पर म ट मीटर केल ड रखो और बज़र मोड पर रखकर Checkकरो । उदाहरण से समझे –माना क आप ब ट कॉइल का Trackचैक कर रहे है तो ब ट कॉइल पर म ट मीटर का पहला ल ड रखो,और दसरा बैटर कनेटर के + पॉइंट पर रखो तो बीप क आवाज आती है इसका मतलब है कहाँ से – कहाँ तक Boost Coil से Battery Connecter के + पॉइ ट तक का Track आपस म जड़ा हुआ है अगर नह जड़ा होता तो Mobile Phoneक display screenम lightकभी नह जलती । कोई Boost Coilसे display

screenम light को जलने के लये करे ट मलता है ।

अगर मान लो display screenम lightऩह जल रह है तो हमने सबसे पहले कहाँ से –कहाँ तक Boost Coil से Battery Connecter के + पॉइ ट तक का Track म ट मीटर के Buzzer Mode से check कया और बीप क आवाज नह आई तो अब या करगे।

योक मोबाइल फोन क PCB कई  $\rm{Layers}$  से बनी होती है िजसके कारण हम मोबाइल फोन क PCB पर जड़ेकनेशन Track दखाई नह देतेहैघबरायो मत यार इसका एक Solutionहैक हम Boost Coilसे Battery Connecterके + पॉइ ट तक का Trackआपस

म जोड़ने के लये एक खास Copperके पतले wireको उपयोग करके हम इन दोनो पॉइ टो को फर सेआपस म जोड़ सकतेहैइस वायर को ज पर वायर Jumper Wireकहतेहैऔर इस Jumper Wire से PCBपर दो पाटसो को आपस जोड़ने को Jumperज पर करना कहते है । लेकन मोबाइल फोन क PCBपर ज पर कै से बनाते है यह जानने के लये आज क पो ट लखी गई है।

speaker, loudspeaker, led lights, display ways, all ic, vibration, mic,मोबाइल फोन म

keypad, display screen light, small parts और all parts of a mobile phone आद म

Faultsआनेपर या Track faultहोनेपर ज पर करकेठ क कया जाता है। **Jumper**ज पर बनानेकेलयेआव यक **Mobile repairing tools –**

- 1. ज पर वायर Mobile Jumper Wire –दो Partsको जोड़नेकेलये।
- 2. Soldering Iron काया ज पर वायर को PCBपर Solderingकरनेकेलये।
- 3. Solder Wire ज पर वायर को Soldकरनेकेलये।
- 4. Blade Cutter ज पर वायर क ऊपर परत हटानेकेलये।
- 5. चमटयाँ Tweezersसेज पर वायर को पकड़ रखनेकेलये।
- $6.$  म ट मीटर trackको checkकरने के लये ।
- 7. Soldering Paste Solder Wireको पघलानेकेलये।
- 8. PCB Stand Mobile Phoneक PCBको कस केपकड़नेकेलये।

मोबाइल रपेयरंग म कसी दो पाटसो केबीच ज पर करना सीखे

1. मोबाइल फोन को खोलकर उसकेपज को अलग करके PCBको PCB Standपर सेट करे।

2. म ट मीटर को बजऱ मोड़ पर सेट करके fault trackको खोजकर checkकरेकहाँसे –कहाँतक track faultहैजहाँज पर करना ।

3. PCBपर पॉइ टस जहाँपर ज पर वायर Soldering होना हैवहाँपर Soldering Flux (Paste)लगाये।

4. दोनो faults पॉइ टस के track केबीच क ल बाई का माप करकेज पर वायर को काटकर Blade Cutterसेदोनो सरो सेताँबेक परत हटा दे। ज पर वायर सेताँबेक परत को उतना ह हटाये िजतना क Soldहोनी है ।

5. अ छ गणवता वाले Soldering Iron सेज पर वायर केएक सरेको चमट से Faultवाले एक पॉइ ट पर अ छ गणवता वाले Solderवायर को लेकर Soldकर दे।

 $6.$  अब दसरे ज पर वायर के सरे को Tweezers से पकड़ कर दसरे fault वाले पॉइ ट पर Soldering Ironसे Soldकर दे।

7. अब Soldकयेज पर वायर के दोनो पॉइ टो को म ट मीटर से checkकर सकतेहै। बीप क आवाज आनेपर दोनो पॉइ ट आपस म जड़ चके है।

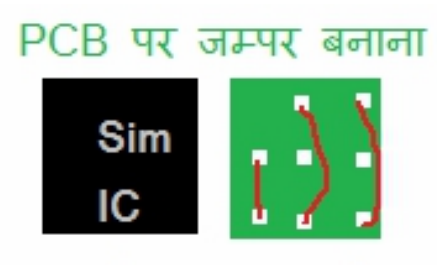

सिम IC को हटाकर उसकी जगह पर इस प्रकार से जम्पर बनाये । http://mobitechcareer.blogspot.com

# **6,**मोबाइल रपेयरंग म **BGA Kit**का

### उपयोग करना

Use BGA Reballing Kit in Mobile Phone Repairing मोबाइल रपेयरंग – Ball ICको BGA Kitसे Repairकै से करे ।

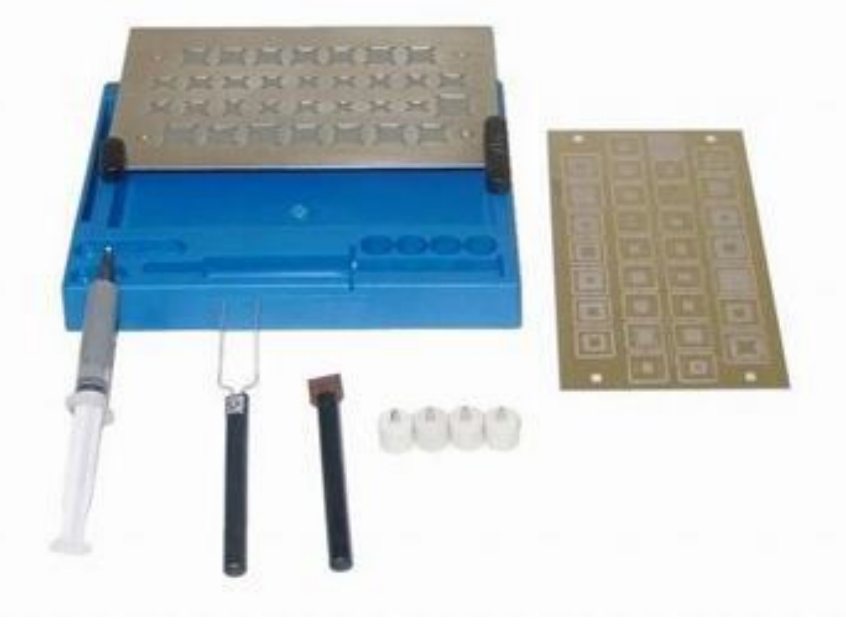

मोबाइल रपेयरंग म Ball

Type IC BGA- Ball Grid Arrayको Repairकरनेकेलये BGA

Kit का उपयोग कया जाता हैमोबाइल PCBपर Ball ICक पहचान करना बहत ह आसान है Mobile PCBपर वो ICिजसके पैदे म छोट -छोट Ballsहोती है इस कार क $\,$ IC PCB पर चपक हई दखाई देती है श श म दोनो तरफ  $Leg($ टांग)वाल ICकाफ स होती थी इस ICके टांगो क गनती डॉट(.) या कट से श होती थी उसके बाद चारो तरफ टांग वाल ICऔर आजकल के मोबाइल म इन दोन कार क ICका चलन कम हो गया है और इनके थान पर BALL IC का योग होने लगा है बॉल IC म टांगे नह होती है यह बना टांग वाल IC होती है

इसके पदे म छोट -छोट बॉले होती है यह मोबाइल क PCBपर ऐसे दखाई देती है जैसे मोबाइल क PCB पर चपक हुई है इस बॉल IC को BGA- Ball Grid Arrayभी कहते है और इसे रपेयर करने के कट को BGA Kitकहते है। BGA Kit का उपयोग मोबाइल फोन क PCB पर लगी Ball IC को repair करन म कया जाता है BGA Reballing Kitसे Ball ICको रपेयर करनेक सभी ◌ोसेस केबारेम जानगे।

आज के तकनीक समय म व व नर तर नये Productsवकसत करने म लगा है िजस कार मोबाइल फोन म श म दो तरफ टांग वाल IC फर चारोतरफ टांग वाल ICऔर अब Ball ICबना टांगेवाल ICका उपयोग हो रहा है। लेकन आजकल लगभग सभी मोबाइल फोन Acer, Adcom, Alcatel, Apple, Archos, Asus, BlackBerry, Celkon, China, Fly,

Gionee, Google, HTC, Huawei, iBall, IBerry, Idea, Intex, Karbonn, Lava, Lenovo, Lemon, LG, Maxx Mobile, Micromax, Microsoft, Motorola, MTS, Nokia, Panasonic Philips, Samsung, Sony, Spice, Swipe, Videocon, Xiaomi, Xolo, ZTEव अ य सभी

मोबाइल कं पनयो के मोबाइल Phones म सबसे यादा Ball IC ह लगी होती है इसलये Ball ICको Repairकै से करे यह जानना बहत ज र है तो आइये जानते है।

## **BGA REBALLING KIT** या है **What is BGA Reballing Kit ?**

BGA Kitऔर BGA Reballing Kitका उपयोग BGA ICक Ballsको Solderव Reballing

केलयेकया जाता हैजो क आपको बताया जा चका है BGA ICके Raballing Kitमाकट म रोज नयेआतेरहतेहैइस लयेकसी अ छे Latest BGA Reball Kitको Buyकरे। एक Complete Reballing Kit म वो सभी आव यक Tools होनेचाहयेजो BGA IC को Reball करन म काम आतेहैलेकन सामा यता: Soldering Iron और SMD Rework Station BGA Raballing Kitके Partनह होतेहै।

**BGA RABALLING KIT**म आव यक **Tools –**

**Solder Paste Soldering Flux PCB Stand Holder Tweezers BGA Desoldering Wire BGA Desoldering Wick/Braid BGA Reballing Stencil IPA Isopropyl Alcohol Solution ESD Safe Brush Heat Resistance Kapton Tape**

**Stencil**पर **PCB**को **Hold**करनेकेलये **Clips How to use BGA Reballing Kit for Repair Ball IC in Mobile Phone**

## **Reapiring**

मोबाइल फोन को खोलकर मोबाइल फोन क PCBसे Ball ICको SMD Rework Stationसे Desolderकरके हटा दे।

अब मोबाइल क PCBपर जहाँसे Solderक गई ICहटाई गई वहाँसे PCBको Cleanकरे। Soldering Iron पर थोड़ा सा Desoldering Wire या Wick का उपयोग करके PCB पर हटाई गई ICकेथान पर सेबेकार क सो डरंग हटा दे।

अब BGA Reballing Stencilपर Ballsकेआधार पर ICक सह Size को चन ।

BGA Reballing Stencilपर ICको रखकर Clipऔर Tapeसे कसकर Holdकर दे। अब Stencilक दसर Sideसे Soldering Pasteलगाये,सो ड रंग पेट को Stencilकेछोटे छोटे Holes से ICपर Stickकराये।

अब SMD Rework Stationसे Heat देताक Soldering Pasteठोस होकर जम जाये और

ICपर Balls Solderहोकर चपक जाये।

Acetonया IPA Isopropyl Alcohol waterसे ICको धोयेऔर साफ करके ICको Stencilसे

हटा दे।

अब Ball IC को मोबाइल फोन क PCB पर जहाँ से हटाई गई वहाँ पर SMD Rework Stationसे Heatदेकर Solderकर दे।

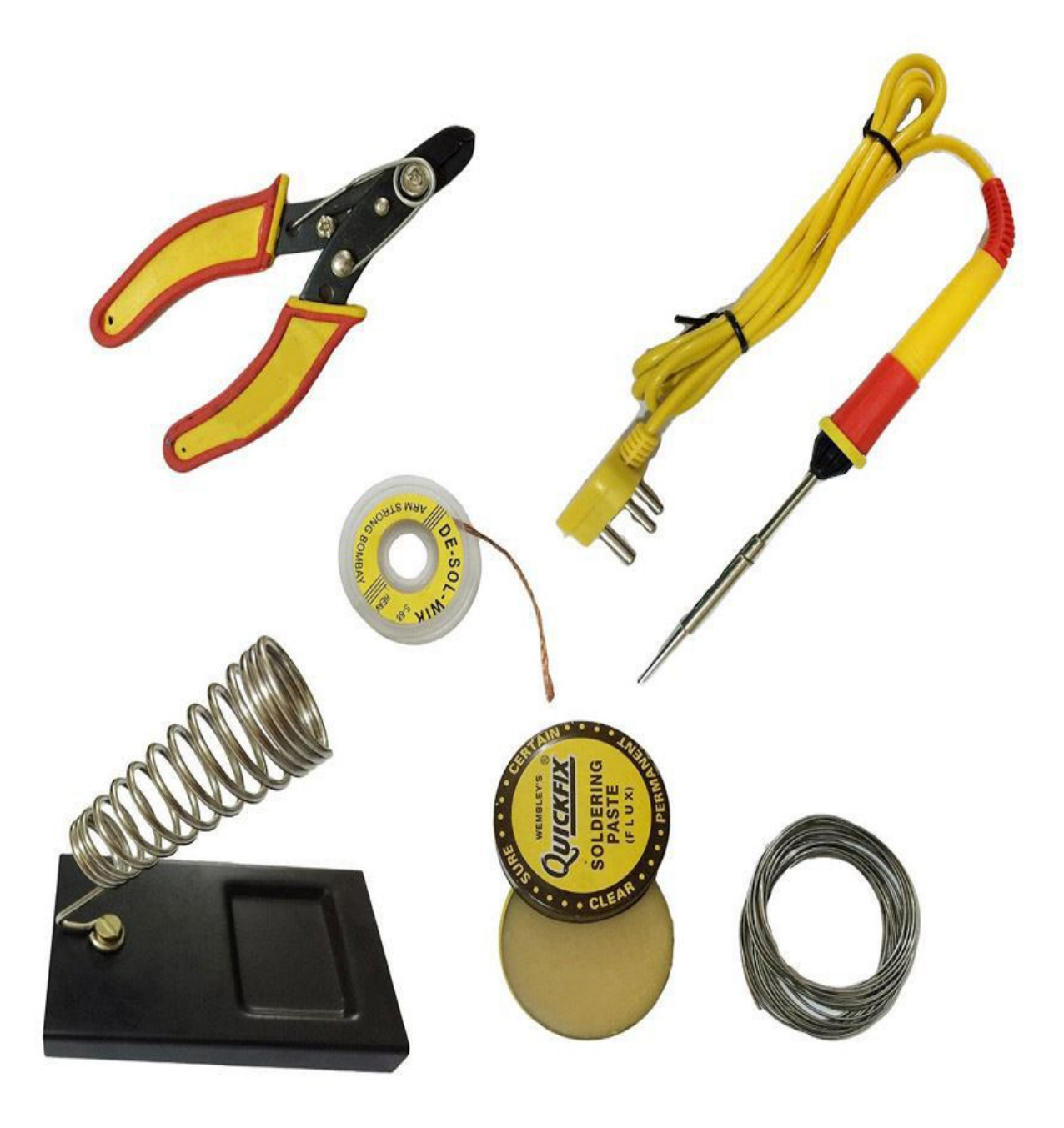

# **7,**मोबाइल रपेयरंग म कसी भी पाटस को **Solder**कैसेकरे

How to solder any Parts of Mobile Phone in Mobile Repairing

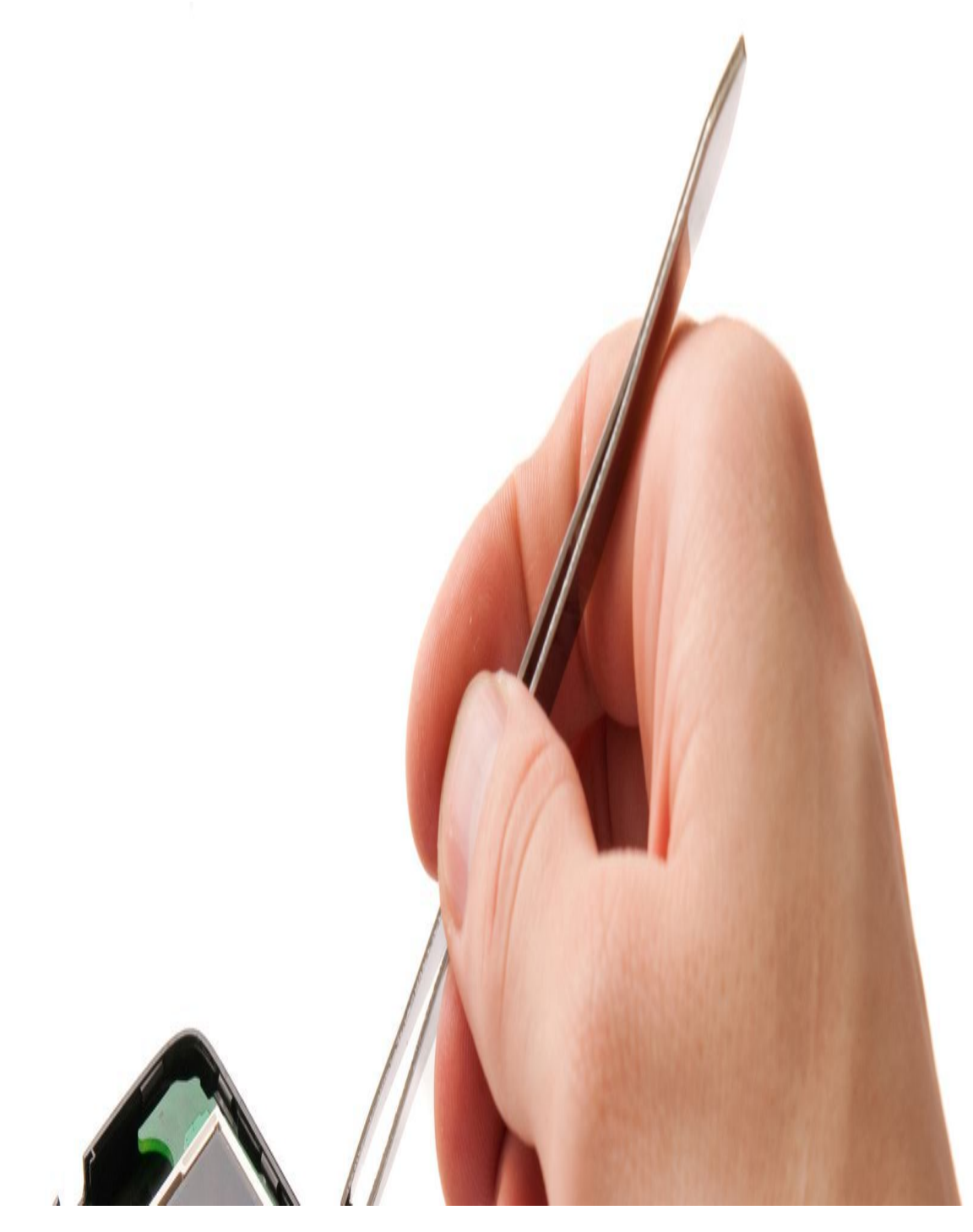

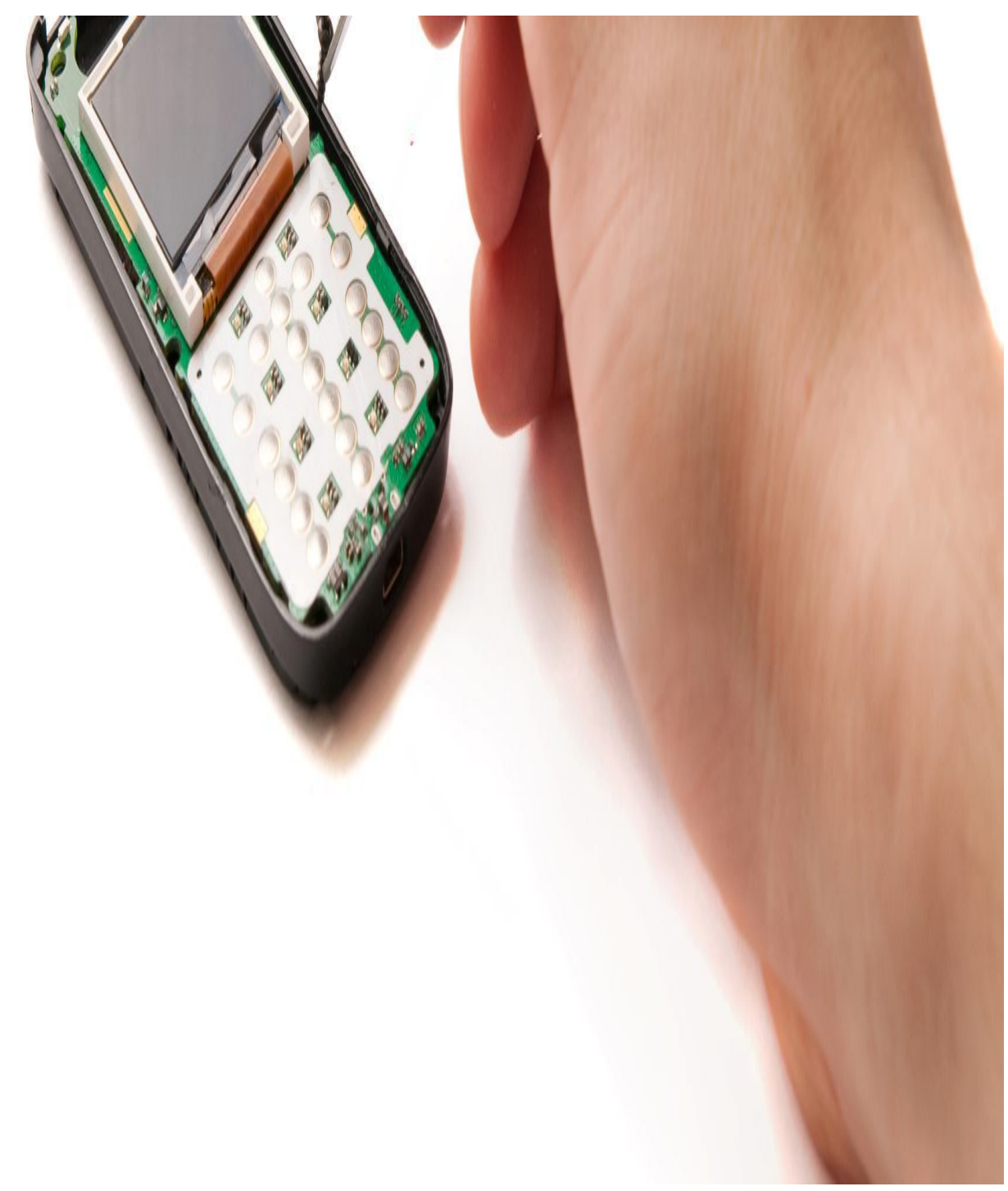

मोबाइल फोन केकसी Partsको Solder करनेम कई Repairing Toolsका उपयोग कया जाता हैजैसे – Solder Wire, Soldering Iron, Soldering Paste, Flux, SMD Rework

Stationआद का उपयोग मोबाइल फोन के कसी भी पाटस को Solderकरने म होता है। मोबाइल फोन म पाटस को Solderकैसेकरेइसकेलयेआपकेपास कछ Repairing

 $\text{Tools}$  होने ज र है। मोबाइळ फोन क PCBपर Solderकरनेसेपहलेआपकेपास अ छ वा लट के Solder Wire, Soldering Iron, Soldering Paste Flux,और SMD Rework Station होने चाहये। कसी भी इले◌ोनक PCB पर 40 व 50 वॉट का Soldering Iron कैसेभी पाटस को

Solder कर सकता है। लेकन मोबाइल फोन रपेयरंग म 25 व 30 वॉट तक का Soldering Iron उपयोग करना अ छा रहता है। अगर आप इस फ ड म नयेहो तो 10 से 15 वॉट तक के Micro Soldering Iron का अ यास करन म उपयोग कर सकतेहै।

Soldering या है।

मोबाइल फोन क PCBपर कसी भी पाटस को Solderकरने से पहले आपको Soldering Iron से Soldering करन म हाथ साफ करना होगा । आप ि◌जतनी सफाई से PCB पर Solderingकरतेहैउतनी ह PCBक काय करनेक आय बढ़ती हैखराब और गलत तर के सेक गई Soldering Iron से Soldering मोबाइल PCB को खराब व Short करती है। इस लये मोबाइल रपेयरंग म हाथ से Soldering Ironसे Solderकै से करते है इसके लये आपको कसी अनपयोगी मोबाइल फोन क PCB पर  $\operatorname{Soldering}$  Iron से  $\operatorname{Solder}$ करने क Practiceकरनी होगी ।

**Mobile PCB**पर हाथ से **Soldering**करनेकेलयेज र रपेय रंग **Tools –**

1. **Soldering Iron** - Mobile PCBपर हाथ से Solderingकरनेकेलयेसबसेपहले एक

बढ़या वा लट और ESD सर ◌ा वाला Soldering Iron (काया) खर दना चाहये। मोबाइल रपेयरंग करतेसमय Soldering Iron क Tip को हमेशा File रेती सेथोड़ा घीसकर साफ व न कला बना दे। Soldering Iron को हमेशा Soldering Iron Stand Holderम रखे।

2. **SMD Rework Station** –मोबाइल को रपेयर करनेकेलयेहमेशा अ छ वालट वालेह Tools खर दे । फर चाहे वो चमट भी यो ना हो । अ छ मोबाइल रपेयरंग के लये अ छा Rework Station (हॉट गन)रखे। िजस पर Temperature और गम हवा के वाह को कम व अधक करनेकेलये Buttonभी दयेहो ।

3. **Solder Wire** –मोबाइल PCBपर अ छ सॉडंग केलयेहमेशा अ छ वालट का Solder Wire का उपयोग करे। एक अ छ वा लट के Soldering Wire केसाथ Fluxकेउपयोग

से PCBव इले ो नक उपकरणो के आगे के भाग पर जमा Oxide को दर करता है ।

4. **Solder Paste and Flux** Solder Flux केसे PCB व इले◌ो नक उपकरणो के

आगेकेभाग से Oxide को दर करनेम सहायता करता है। Solder Paste केउपयोग से Solder Wireको पघलाया जाता हैताक अ छ तरह से Solderहो जाये।

5. **Desoldering Wire** – Solderingकयेहयेपाटस से Desoldring Wireसे Soldering

को हटाना ।

6. **PCB Stand Holder –** PCB Standपर PCBको कस कर सेट कया जाता हैि◌जससे PCBएक थान पर ि◌थर रहती है।

## **Soldering Iron**को कैसे **Use**करे **–**

1. Soldering Iron Standकेपास मेहमेशा गीला Solder Cleaning Spongeरखेता क

Soldering Iron को आसानी व ज द से साफ कया जा सके।

2. Soldering Iron को हमेशा सॉ ड रंग आयरन टैड म ह रखे। Soldering Iron के पॉवर बटन को  $\rm{On}$  करने से पहले व बंद करने के बाद उसे यहाँ वहाँ ना रखकर Soldering Iron Stand म ह रखे।

3. Soldering Ironका पॉवर बटन ONकरे।

4. Soldering Iron केपॉवर बटन ON करनेकेबाद कछ सैकैड णो केलयेगम होनेदे।

5. थोड़े Solderवायर को Soldering Iron क Tip पर ले। फौरन ह Soldering Wire

पघलने लगे तो मतलब Solderingकरने के लये तैयार है । अब सॉ डरंग करे ।  $6.$ Soldering Iron से Soldering करनेसेपहलेया बाद म Tip को गीले Solder Cleaning Sponge म रखकर साफ कर दे।

7. जब Soldering Iron से Soldering Completeहो जाती हैतो गीले Solder Cleaning

Sponge म रखकर साफ करनेकेबाद भी कछ Solder Wire सॉ ड रंग आयरन पर सॉ ड हआ रहता है जो Soldering Iron क Tip को जंग लगने व खराब होने से बचाता है । सरत व सावधानी से उपयोग करने के तर के

Mobile Phone क PCB पर soldering केलये Soldering Iron और SMD Rework

Stationउपयोग करते समय नकसान व त से बचने व सरा व सावधानी रखने के लये कछ Tipsहमेशा याद रखे**–**

- गम Soldering Ironक Tipको कभी ना छयेयोक उस समय Soldering Ironक Tip का तापमान पाँच सौ ड ी Celsiusया इससे भी अ धक होता है इस समय अगर Soldering Ironको Solderingहाथ से टच होता है तो वचा जलने लगती है इस लये

करनेकेतरंत बाद Soldering Iron Standम रख दे।

- Soldering Ironसे Solderingकरतेव त कभी भी ध पान ना करे।
- Solderingहोने के बाद हमेशा अपने हाथो को अ छ तरह से साफ करके धोये ।

# **PCB**पर **Solder**कैसेकरे **– How to solder on mobile pcb in mobile repairing**

1. Soldering Iron को पेन क तरह सेहाथ म पकड़े। लेकन यान रखे Soldering Iron क आगेक Tip व लोहेवालेभाग को कभी भी हाथ सेना छये। योक Soldering Iron के येभाग बहत ह गम होतेहै।

2. जहाँपर Solder करना चाहतेहैउस भाग या Part पर थोडा सा Soldering Paste लगा दे।

3. Solder Wireको Soldering Ironकेनीचेरखकर Tipसेथोड़ा सा ले।

4. अब मोबाइल फोन क PCB के Copper वाले भाग पर िजस पाटस को PCB पर Solder करना चाहतेहैउसकेऔर PCB केपॉइंटस को आपस म Solder कर दे। यान से गौर कर ले क Solderकये गये पाट क Solderingअ य पाट से टच ना हो ।

5. Soldering Ironसे क गई Solderingचमक ल और अ $\,$ छे आकार म $\,$ होनी चाहये । $\,$ 6. गम Soldering Iron को ल बेसमय Mobile Phoneक PCB Trackसेटच करकेना

# रखे Solderingहो जानेकेबाद तर त हटा दे।

यद Solder Wireको PCBपर Solderहोनेवालेभाग पर रखकर Solderingकरतेहैतो Solder Wire पघलने के तर त बाद Soldering Iron को हटा दे। ल बे समय तक हॉट Soldering Iron को PCB पर एक थान पर रखने से पाटस Damage हो सकता है या हो सकता है क वो Soldering Ironसे चपके कर न ट हो सकता है ।

या आप कसी बेरोजगार म को जानतेहैजो अपना खद का रोजगार-धंधा खोलना चाहता है और पढ़ा लखा भी है आगे क तैयार कर रहा है या करना चाहता है लेकन तैयार के लये पैसो क सम या हैउसक सहायता केलये mobitechcareer 10000 से 25000 तक का होने वाला कोस म त म सखा रहा है वो भी घर पर बैठे या कल क पढाई के साथ । ताक कोस पर खच करनेवाल फ स सेआप मोबाइल रपेयरंग शॉप

थापत कर सके। कोस क फ स सेमोबाइल रपेय रंग Tools Kit खर दकर अपनेगाँव या नजद क माकट म mobile repair shopखोलकर आ म-नभर बने। श आती कठनाइयाँसे

पार हो गयेतो समझो आपक लाइफ बन गई । YOU CAN DO, POSSIBLE EVERYTHING Thanks and Regards With Best Wishes **8, PCB**हो डर का मोबाइल रपेयरंग म उपयोग PCB Holderव PCB Standका मोबाइल रपेय रंग म कै से उपयोग करे।

How to use PCB Holder in Mobile Repairing

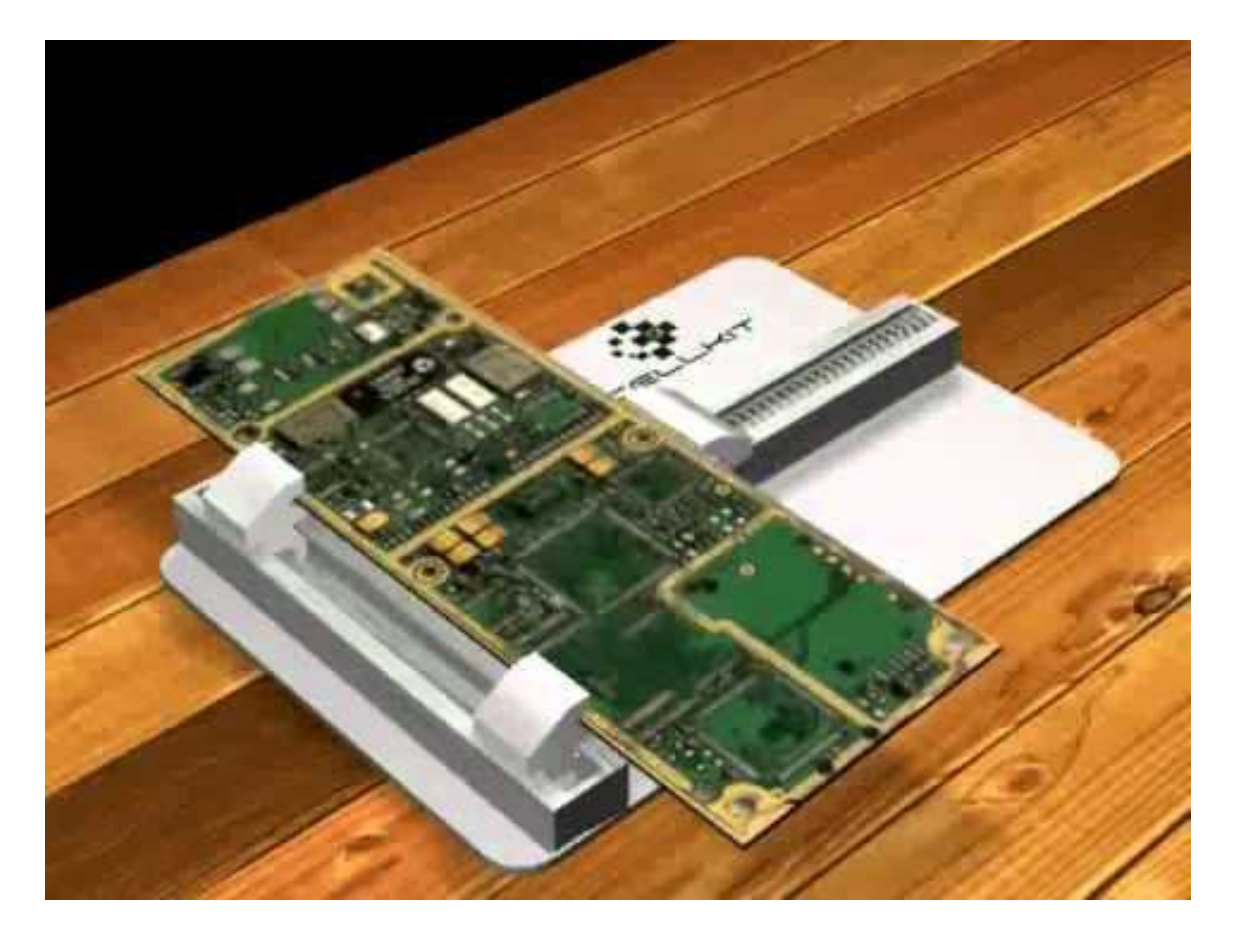

सभी तरह के Mobile Phones जैसे Android Smartphone Mobile, Windows Smartphone Mobile और iphone Smartphone Mobile, Acer, Adcom, Alcatel, Apple,

Archos, Asus, BlackBerry, Celkon, Fly, Gionee, Google, HTC, Huawei, iBall, IBerry, Idea, Intex, Karbonn, Lava, Lemon, Lenovo, LG, Maxx Mobile, Micromax, Microsoft, Motorola, MTS, Nokia, Panasonic, Philips Samsung, Sony, Spice, Swipe,

Videocon, Xiaomi, Xolo and ZTE Mobile Phones आद Mobile Phones क PCBपर Jumperऔर Chipव Card Levelरपेयरंग करतेसमय PCB Holderव PCB Standका

मोबाइल रपेयरंग म उपयोग कया जाता है।

# **PCB Holder**व **PCB Stand**का मोबाइल रपेय रंग म कैसे **Use**करे।

Mobile Repairingम PCBपर Solderingऔर कसी Partsके Faultsक Repairingकरते समय PCBको PCB Holderव PCB Standपर मजबती से कसा जाता है। PCB Holder

व PCB Stand - PCBको बहत ह मजबती सेपकड़ कर रखता हैऔर PCBको इधर-उधर हलने भी नह देता है िजससे Mobile Repairहोते समय PCBएक थान पर ि थर रहती है। PCB Holder व PCB Stand मोबाइल रपेयरंग म सहायता करता है। एसे PCB Holders व PCB Stands – Metal सेबनेहोतेहैजो अलग अलग Colour, weight और

Sizeव Designsम होतेहै। इस कार के Toolsम च बकये Materials भी मलता है। PCB Holderव PCB Stand कैसी भी PCB Sizeको Holdकरके Adjustकर लेता है। कछ PCB Holderव PCB Stand बहत ह अ छे Designedहोतेहैक उन पर Hold PCBको

उपर सेऔर नीचेसेभी Heatदेसकतेहै। PCB Holderव PCB Stand को खर दने से पहले कछ बात अपने Mindम Noteकरके रखेजैसे –

EDS-Safeवाल PCB Holderव PCB Standहमेशा उपयोग केलयेअ छ रहती है। PCB Holderव PCB Stand ऐसा होनेचा हयेक वो कसी भी साइज क PCBको Hold और Adjustकर सके।

PCB Holderव PCB Stand के Workbenchऔर Tableएक जगह पर कनेम समथ हो ताक PCBपर Desolderingऔर ICको हटातेव लगातेसमय Moveऩह होनी चाहये। ाउ ड Static Electric से PCBके संवेदेनशील Parts Damageहो सकते है इसे रोकने के लये PCB Holderव PCB Stand म वक प बना हो ।

# कोई भी मोबाइल रपेयर करतेसमय रखनेवाल सावधा नयाँऔर आव यक मह वपण जानका रयाँ**–**

आज हम आपको बतायगे क कै से आप एक मोबाइल को रपेयर करते समय उसे Damage, Short और Track Faultहोने से बचा सकते है इसके लये कसी मोबाइल फोन को Repairकरतेसमय कछ सावधानयो और जानकारयो को हमेशा यान म रखे।

एक अ छे Mobile Repair Technician केपास Black n White, Colour Mobile से लेकर

Smartphone Mobiles तक केसभी मोबाइल रपेयरंग केलयेआतेहै। लेकन Smartphone Mobile को रपेयर करना सबसे आसान और सरल होता है। कसी भी

Display light Problem, PDA Touch मोबाइल फोन म यादातर हाडवेयर खराबयाँम Screen Problem, Speaker Problem, Ringer Problem, Keypad Problem, Charging Problem, Battery Discharge Problem, White Display Problem, Display Hanging Problem, Auto On-Off Problem, Camera Problems, Memory Card Problems, MIC Problems, Headphone और FM Problems, Network Problems, Dead Mobile Problems, Mobile PCB Shorting, Display Faults, Vibrator Motor Hanging और अ य

### खराबयाँ। कसी भी मोबाइल फोन को रपेयर करतेसमय यान रखनेयो य जानकारयाँ **–**

Acer, Adcom, Alcatel, Android Mobile Phones, Apple iPhone Mobile Phones, Archos, Asus, BlackBerry, Celkon, Fly, Gionee, Google, HTC, Huawei, iBall, IBerry, Idea, Intex, Karbonn, Lava, Lemon, Lenovo, LG, Maxx Mobile, Micromax, Microsoft Windows Mobile Phones, Motorola, MTS, Nokia, Panasonic, Philips, Samsung,

Sony, Spice, Swipe, Videocon, Xiaomi, Xolo, ZTE व अ य सभी मोबाइल को रपेयर करते समय यान रखने यो य सावधानयाँ समान होती है ।

हमेशा आप सभी इस बात का याल रखे,कसी भी मोबाइल फोन क Hardware Problem को ठ क करने के लये सव थम मोबाइल फोन को खोलने से पहले उस मोबाइल फोन क Settingsम जाकर संबंधत खराबी वाले Partक settingsठ क कर ले। जैसे – मोबाइल क Keypad LEDलाइटस keypad buttonsके पीछे नह जल रह है िजसे आपको रात के समय म Number Dialकरनेम या मोबाइल को Operateकरनेम द कतेहोती है। तो आप अब मोबाइल को खोलकर LEDको म ट मीटर से Checkकरग तो पायगेक वो सह हैउसम कसी कार क कोई Faultनह है फर आपने LED सेशन के सभी पाटसो को Check कया लेकन सब ठ क हैफर भी LED Lights नह जल रह हैतो इसका या कारण हो सकता है। कारण ये है दो त , क आपने कोई गलती है, कह तो गलती है, िजसका प रणाम आपके सामनेहै। वो गलती यह हैक आपक मोबाइल फोन क Settingsम LED Lightsको Offकया हआ है। कपया अभी मोबाइल फोन क Settingsम जाकर Keypad Lights को ON कर । अब आप समझ ह गय ह गेक य कसी भी मोबाइल पाट क Hardwareक खराबी को ठ क करने से पहले उस पाट क मोबाइल फोन क Settingsम जाकर सेटंग Checkकर लेना कतना मह वपण है।

यद संबंधत Partक Setting मोबाइल फोन क सेटंग म सह है फर भी खराबी आ रह है तो अब आपको उपय त Screw Driverपेसकस सेमोबाइल फोन के Screwको खोलकर सावधानी से कसी Box म रखे ताक मोबाइल को ठ क करने के बाद पन:  $\rm{Screw}$  लगाते समय इधर उधर ढुढ़ने क ज रत ना पड़े।

मोबाइल फोन को खोलने के बाद कछ पाटस जो PCB पर अपने कने टर से जड़े रहते है उनको हटाकर Sideम सर त रख दे । ताक मोबाइल को आसानी से इधर उधर घमा सके । साथ म अ य पाटसो को भी सर त रख दो ।

अब म ट मीटर को PCBकेपास म रखो और Faultवालेपाट को Checkकरो । खराब हो तो Change करकेनया लगा दो । य द अगर खराब नह हो तो अब उसके Hardware ◌ोसेस से Step By Step ठ क करनेक को शश करे।

यद Hardware ◌ोसेस सेखराबी ठ क ना हो तो Software Flashing सेठ क करनेक कोशश करे।

मोबाइल रपेयर करनेके दौरान Soldering Iron और SMD Rework Station का उपयोग करतेसमय थोड़ी सावधानी रखना आव यक हैनह तो PCBके Damageऔर Shortहोने म यादा समय नह लगेगा । Soldering Iron को PCBपर कोई पाटस Solder करनेसेपहलेउ चत गम होनेकेबाद ह Soldering Iron पर Soldering Wireलेऔर कछ समय उसेपघलायेउसकेबाद Solderकर ले। गम Soldering Ironको कभी भी बहत देर तक PCB पर ना रखे। और साथ ह Soldering Iron पर अधक Solder Wire को ना ले।

य क इससे पास वाले पाट पर भी Solderकरते समय कछ Solderingहो जाती है इससे PCBके Shortहोने क संभावना होने लगती है ।

Mobile Repairing म SMD Rework Station का उपयोग करते समय भी सावधानी रखना बहत ह मह वपण और आव यक है। मोबाइल क PCB पर SMD Rework Station का Useकरते समय सबसे पहले तो Hot Airऔर Temperatureको उ चत और संतलत प से Setकरे। उसकेबाद कसी भी SMDपाट को मोबाइल क PCBपर Solderऔर Desolder करनेकेलये SMD Rework Station को PCBपर कछ दर और ऊपर से ह Hot Airदे । नह तो या होता है क आप एक पाट को SMD Rework Station से Heat करे रहे है लेकन उसके वाले पाट पर भी Heatहो रहा है । इसके कारण तो बहत सारेलोग मोबाइल क IC को PCBपर सेहटानेऔर लगातेसमय IC केपास सभी पाटसो को पर तरह से Damage कर देतेहै। कह पाटस तो PCB सेउखड़कर कह दर उड़ कर चले जाते है । इस लये आपको PCB पर Heat दूर और थोड़ा ऊपर से देना है व $H$ ot Air और Temperature को संत लत रखना है। Heat करतेसमय SMD Rework Station के Handleको घमातेरहना हैएक थान पर रोककर नह रखना है।

मोबाइल रपेयर म अधक सेअधक Soldering Iron को Use म लेइससे PCBक आयु बढ़ती हैजबक SMD Rework Stationकेउपयोग से PCBधीरेधीरेकमजोर होती जाती है।

मोबाइल क PCBपर सभी पाटस Solderकरनेकेलये Copperक परत बनी होती हैउस पर Partsसो डर होतेहै। जब कसी भी कारण सेअगर आप सेवो Copperपरत उखड़ जाती है तो उस थान पर Soldering करना अब आसान नह है। इस लये Soldering Ironको कभी भी अधक गम ना करेऔर PCBपर जोर देकर ना रखे।

कसी भी पाट क खराबी को ठ क करनेकेबाद उसे Multimeterसे Checkकर ले। उसके बाद ह मोबाइल को जोड़े।

मोबाइल क PCB को Wash व Clean करतेव त हमेशा ESD Safe वाले Brush को उपयोग म लेऔर PCB को Wash करनेसेपहले Camera और Display Screen का खासकर यान रखे।

मोबाइल फोन क रपेयरंग केबाद आप उसेयान सेसभी पाटसो को जोड़तेहये Screw दोबारा कस ले।

मोबाइल को ONकरके खराबी को एक बार फर से Checkकर ले और यान से अपने एक Boxम रख देताक ◌ाहक को देतेसमय इधर उधर ढढ़नेक सम या ना हो ।

**8.**क यटर व सॉ टवेयर सेमोबाइल रपेयर करना **–**

**A . How to Flash Nokia Mobile Phones With UFS Micro Box in Hindi On Mobi Tech Career UFS Box** से **Nokia** मोबाइल फोन म सॉ टवेयर लैश और **UI Settings** करना सीखे **All Nokia Software Problems Solution With UFS Micro Box in Hindi** मोबाइल म ह द भाषा डालना न का WHITE होना मोबाइल सेवायरस नकालना DEAD (परा ब द) मोबाइल को ठ क करना मोबाइल का SOFTWARE खराब होनेपर नया SOFTWARE रलोड करना मोबाइल क खराबी का पता करना मोबाइल को फल लैश करना मोबाइल UI Setting करना Flash Erase कैसेकरे मोबाइल म सभी कार केलॉक खोलना LOCK लॉक खोलना PASSWORD पासवड खोलना SECURITY CODE स यरट कोड खोलना PIN CODE पन कोड खोलना PATTERN LOCK पैटन लॉक खोलना MOBILE HANGING मोबाइल हग होना CONTACT SERVICE लखा आना CONTACT SERVICE PROVIDER लखा आना न पर SIM CARD NOT ACCEPTED लखा आना

न पर CALL FAILED लखा आना

न पर CALL REJECTED लखा आना

मोबाइल LOCK लॉक होना

SECURITY CODE ERROR लखा हुआ आना

ANDROID PATTERN LOCK पैटन Lock लगना

करेट कोड डालनेपर भी WRONG CODE लखा आना

चाइनज ल वेज आना

मोबाइल ON करने पर के वल न म $\,$  WHITE लाइट के अलावा कछ भी दखाई नह $\,$ ं देना मोबाइल ON होकर 4-5 बार झप-झप करकेबंद होना

KEYPAD का LOCK होना

न म आधे MENU आना

 $SCREEN$  पर मोबाइल  $LOGO$  आने के बाद परा  $ON$  नह ं होना मोबाइल म $R$  कई

TOOLS & PROGRAM का गायब हो जाना

मोबाइल का NEW SOFTWARE अपडेट कैसेकरे

मोबाइल के IMEI न बर का मालम कैसेकरे

**How to Flash and UI Settings in Any Nokia Mobile Phones in Mobile Software Repairing**

नोकया मोबाइल म **UI Settings** और **Software Flashing** कैसेकरे **–** मोबाइल सॉ टवेयर रपेयरंग

मोबाइल म नया सॉ टवेयर चढाने को **लैशग करना** कहते है इससे मोबाइल क सभी कार क खराबयाँठ क हो जाती है।

ि◌जस मोबाइल पर नया सॉ टवेयर चढाऩा हैउस मोबाइल म सेबैटर , सम, Memory Card इ याद हटाकर उपय त डॉगंल से जोडेगे, फर मोबाइल क लैशग मशीन से जोडते हए क यटर के USB पोट से Connect करगे।

क यटर के Desktop न पर बने UFS केसेटअप पर डबल Click करगे। अब UFS क मैन व डो Open ह गी

Step-1. सबसेपहले Connect पर Click करतेह UFS क रज ट Screen म "License True" लखा आएगा। मतलब आपका UFS मशीन से सह तरह से जड़ गया है

Step-2. अब जो मोबाइल UFS मशीन सेजड़ा हैउस मोबाइल का मॉडल न बर Product List Option म DCT3, DCTL, DCT4, WD2 और BB5 म खोजकर Select करगे।

Step-3. Model Number सलेट करनेकेबाद Check पर Click करगेतो रज ट Screen म "First Boot Ok" लखा आना चा हए यद First Boot Ok नह $\,$ ं लखा आता है तो नह ◌ंजड़ा है। Try Again Select Model Number In Product List Screen ।

 $First$  Boot Error आने पर इन तीन  $Tools$  को  $Check$  करे  $-$ 

- 1. Cable म fault होना।
- 2. Cable का सह तर केसे Connect ना हो पाना ।

3. Battery Connector और Program Connector को Check करे। इन तीनो faults को Check करनेकेबाद भी First Boot Error लखा आनेपर Mobile Hardware Problems को Check करो । mobile hardware problems solution केबाद First Boot Ok होने पर आगे तीन files को Check करो ।

**MCU** फाइल सलेट करना **–** जो MCU फाइल Size म सबसेबड़ी हो व अंत म 0, mcusw, C0R, C0, C00 या 1 संया हो को Select करे। **PPM** फाइल सलेट करना PPM फाइल MCU फाइल केप क होनी चाहये, ल वेज फाइल सलेट करनेकेलयेल वेज पैकेज क मदद ल जा सकती है।

**CNT** फाइल सलेट करना **–** MCU व PPM फाइल केबाद CNT फाइल को सलेट करे। मोबाइल फोन म Ringtone, Wallpaper आद CNT फाइल से मोबाइल म आते है। CNT फाइल केपीछेअंत म nai, image और ucp लखेहोतेहै।

MCU, PPM व CNT फाइल सलेट करनेकेबाद **Flash** Button पर क क करनेपर मोबाइल म लैशग ं Start हो जायेगी ।

कछ मनटो बाद मोबाइल म नया सॉ टवेयर **Install** हो जायेगा। इस कार सेमोबाइल **Full Flash** हो जायेगा।

मोबाइल को लैश नह कर रहेहैतो पहलेऔर लैश कर रहेहैतो बाद म उसक **UI Setting** करना अ छा रहता है।

मोबाइल म कसी कार का Lock, Password, Android Mobile Pattern Lock, Wi-Fi

Lock, Security Lock, Pin Code, Mobile Hanging क सम या केलयेमोबाइल को फल लैश करनेक आव यकता नह ◌ं होती हैइसकेलयेमोबाइल म केवल **UI Setting** करनेपर सम या ठ क हो जाती है।

इसकेलये UFS क मैन Window न म दयेगये**UI Option** म सभी Option एक साथ सलेट करके**UI Setting** पर Click कर देतेहैतो मोबाइल म UI सैटं स Apply हो जाती है

इससे मोबाइल म $\rm{Factor}$ y Restore Setting ए लाई हो जाती है और मोबाइल पनु : अपनी वा तवक म आ जाता है।

अब मोबाइल म सभी कार क सॉ टवेयर से स बंधत सम या दर हो चक है अब मोबाइल को UFS सेहटाकर बैटर व सम लगाकर चैक कर सकतेहै।

**B . Learn How to Fix Mobile Smartphone and Mobile Phone Wi-Fi Wireless Internet Problems Solution in Hindi On Mobi Tech Career** मोबाइल फोन म **Wi-Fi** वायरलेस **Internet** क **Problems** को **Solve** कैसेकरे।

कई बार आपके Mobile Phones जैसे - Android Smartphone Mobile, Windows Smartphone Mobile और iphone Smartphone Mobile, Acer, Adcom, Alcatel, Apple, Archos, Asus, BlackBerry, Celkon, Fly, Gionee, Google, HTC, Huawei, iBall, IBerry, Idea, Intex, Karbonn, Lava, Lemon, Lenovo, LG, Maxx Mobile, Micromax, Microsoft, Motorola, MTS, Nokia, Panasonic, Philips Samsung, Sony, Spice, Swipe, Videocon, Xiaomi, Xolo and ZTE Mobile Phones आद Mobile Phones म WiFi Connect नह हो पाता है या No Wi-Fi Signal व Wireless Internet क अ य Problems आती रहती है। Wi-fi all Problems Solution in hindi म आप सभा मोबाइल Phones म वायरलैस Internet से संबंधत सभी सम या को कैसे Fix व Solve करनेकेबारेम जानगे।

## **Wi-Fi Wireless Internet** के **Connection** क **Problems –**

इसक Problems सेमोबाइल Phones जैसे - Karbonn, Lava, Lemon, Lenovo, LG, Maxx Mobile, Micromax, Microsoft, Motorola, MTS, Nokia, Panasonic, Philips Samsung, Sony, Spice व Swipe आद Phones Wi-Fi Wireless Internet से Connect ऩह हो पातेहै। Wi-Fi Wireless Internet के Connect नह होनेक अलग अलग कारण और खराबी क सम या को पहचान कर ठ क करना सीखगे।

### **Learn to Solve and Fix Mobile Smartphone and Mobile Phone Wi-Fi Wireless Internet**

मोबाइल फोन म Wi-Fi वायरलेस Internet क Problems को Solve करना।

मोबाइल फोन म Wi-Fi को Enable मोड पर करेऔर अब Check करेक आपका मोबाइल फोन Wireless Internet Netwok से Connect होता है क नह। अपने Wi-Fi Password को Check कर लेक सह डाला क नह ।

अगर Wi-FI को Enabled नह कर सकतेहैया Wireless Internet को Access कर पाने म असमथ है तो हो सकता है क Mobile Phone क PCB पर कोई Problem हो गयी है या फर Wi-Fi Controller IC म Problems आ गयी है। Wi-Fi Controller IC म Faults आनेपर नई Wi-Fi Controller IC को लगाये।

यद PCB या Wi-Fi Controller IC को Replace करनेकेबाद भी Mobile Phone not Connect to Wi-Fi Wireless Internet है तो इस Problem को ठ क करने के लये मोबाइल या Smartphone मोबाइल म Latest Version OS ऑपेर टंग स टम को Upgrade करे।

### **C .Learn How to Reset, Restore and Hard Reset Nokia Mobile Phones in Hindi On Mobi Tech Career**

कसी भी मोबाइल फोन के से े ट कोड USSD कोड म होते है िजनम श म \* व अ त म  $\#$ होता है कह बार हम अपने Nokia GSM Mobile Phone क Hard Reset करने क ज रत पड़ती है उसे वा तवक Factory Reset Mode म भी लाना पड़ता है लेकन हम Nokia Mobile Phones के Secret Codes मालम नह होनेपर मोबाइल म Software Flash कर देतेहै।

Nokia Mobile Phones को Factory Reset म लेजानेपर कह ◌ंकार क सम या ठ क हो जाती है जैसे  $-$ 

Nokia Mobile Phone का Lock लगना ।

Nokia Mobile Phone का Security Code भल जाना ।

Nokia Mobile Phone का Pin Code या Password भल जाना ।

Nokia Mobile Phone बहत बार hanging होना ।

Nokia Mobile Phone म Virus आद होना ।

### **Learn How to Reset, Restore, Hard Reset Any Nokia Mobile Phone in Hindi On Mobi Tech Career**

Nokia Mobile Phone म Setting मैन म जाय , अब Setting म सबसेनीचे Reset or Restore Factory Settings को Select करे। अब आगेदो Option आतेहै Restore

Setting Only से Soft Formatting हो जायेगी और Restore All से Soft और Hard Formatting हो जाती है Restore Setting Only से मोबाइल फोन म सेटंग Restore होती हैऔर Restore All सेपरेमोबाइल से data Format होकर Nokia Mobile Phone Factory Restore म आ जाता है।

अब अपनी आव यकता के अनसार कसी एक को Select करे । अब Nokia Mobile का Default कोड 12345 को टाइप करे। OK बटन को दबानेपर सेटंग Done हो जाती है। **Learn How to Reset Multimedia Nokia Mobile Phone Handsets**

ऐसे Multimedia Nokia Mobile Phone Handsets िजनके मोबाइल सेटंग मैन म Reset or Restore Factory Settings का Option नह दया हो तो दो Secret Codes से Soft और Hard Formatting क जा सकती है।

Nokia Mobile Phone म केवल Setting Restore व Soft Formatting करनेकेलये नोकया मोबाइल फोन क Display Screen पर \*#7780# टाइप करे। अब Nokia Mobile Security Code व Default कोड 12345 को टाइप करे। इस Code सेआपके Nokia Mobile Phone क setting restore हो जायेगी ।

Nokia Mobile Phone म Factory Restore व Hard Formatting करनेकेलये नोकया मोबाइल फोन क Display Screen पर \*#7370# टाइप करे। अब Nokia Mobile Security Code व Default कोड 12345 को टाइप करे। इस Code सेआपके Nokia Mobile Phone क Phone Memory परु Format हो जायेगी । एक बार इस कोड के Active होनेपर Nokia Mobile से Personal Data Delete होनेलगता है।

# **Nokia Mobile Phones** के **Resetting** होनेसेपहलेक यान रखनेयो य सावधानया

**–** Nokia Mobile Phone म Save Contact List को Back Up कर ले। Nokia Mobile Phone का सभी कार का डाटा जैसे – Videos, Mp3 Songs, Images, Documents और Others Data को बैकअप कर ले।

अगर आपका कोई भी डाटा Nokia Mobile Phone क फोन मैमोर म Store है और आपने Nokia Mobile Phone को Reset कर दया तो आपका सारा data Delete हो चका है।

### **D. Learn How to Reset, Restore and Hard Reset LG Mobile Phones in Hindi On Mobi Tech Career**

कसी भी मोबाइल फोन के से े ट कोड  $\mathrm{USSD}$  कोड म होते है िजनम श म \* व अ त म # होता है कह बार हम अपने  $LG$  GSM Mobile Phone क $H$ ard Reset करने क $\sigma$  रत पड़ती है उसे वा तवक Factory Reset Mode म भी लाना पडता है लेकन हम  ${\rm LG}$ Mobile Phones के Secret Codes मालम नह होनेपर मोबाइल म Software Flash कर देतेहै।

LG Mobile Phones को Factory Reset म लेजानेपर कह ◌ंकार क सम या ठ क हो जाती है जैसे  $-$ 

LG Mobile Phone का Lock लगना ।

LG Mobile Phone का Security Code भल जाना ।

LG Mobile Phone का Pin Code या Password भल जाना । LG Mobile Phone बहत बार hanging होना ।

Nokia Mobile Phone म Virus आद होना ।

इन सभी Problems को ठ क करनेकेलयेऔर LG Mobile Phone को Reset और Original Factory Restore सेटंग लानेकेलयेएक खास Secret Code का Use करगे। उस कोड को LG Mobile Phone क Display Screen पर Type करना है।

### **Learn How to Reset, Restore, Hard Reset Any LG Mobile Phone in Hindi On Mobi Tech Career**

LG मोबाइल को Reset और Factory Restore Setting केलये Step by Step फॉलो करे –

LG Mobile Phone से Sim Card को हटाकर बाहर रखे।

LG Mobile Phone क Display Screen पर 2945#\*# password को Type करे। अब आपक LG Mobile Phone क Display Screen पर कछ Options दखाई दगे। अब "RESET" Option को Select करे।

**LG Mobile Phones** के **Resetting** होनेसेपहलेक यान रखनेयो य सावधा नया **–** LG Mobile Phone म Save Contact List को Back Up कर ले।

LG Mobile Phone का सभी कार का डाटा जैसे – Videos, Mp3 Songs, Images, Documents और Others Data को बैकअप कर ले।

अगर आपका कोई भी डाटा $LG$  Mobile Phone क फोन मैमोर म $S$ tore है और आपने LG Mobile Phone को Reset कर दया तो आपका सारा data Delete हो चका है।

#### **E. Learn How to Reset, Restore and Hard Reset Samsung Mobile Phones in Hindi On Mobi Tech Career**

कसी भी मोबाइल फोन के से े ट कोड  $\mathrm{USSD}$  कोड म होते है िजनम श म \* व अ त म # होता है कह बार हम अपने Samsung GSM Mobile Phone क Hard Reset करने क ज रत पड़ती है उसे वा तवक Factory Reset Mode म भी लाना पड़ता है लेकन हम Samsung Mobile Phones के Secret Codes मालम नह होने पर मोबाइल म Software Flash कर देतेहै।

SAMSUNG Mobile Phones को Factory Reset म लेजानेपर कह ◌ंकार क सम या ठ क हो जाती है जैसे  $-$ SAMSUNG Mobile Phone का Lock लगना । SAMSUNG Mobile Phone का Security Code भल जाना । SAMSUNG Mobile Phone का Pin Code या Password भल जाना । SAMSUNG Mobile Phone बहत बार hanging होना । Nokia Mobile Phone म Virus आद होना । इन सभी Problems को ठ क करनेकेलयेऔर SAMSUNG Mobile Phone को

Reset और Original Factory Restore सेटंग लानेकेलयेएक खास Secret Code का Use करगे। उस कोड को SAMSUNG Mobile Phone क Display Screen पर Type करना है।

#### **Learn How to Reset, Restore, Hard Reset Any SAMSUNG Mobile Phone in Hindi On Mobi Tech Career**

SAMSUNG मोबाइल को Reset और Factory Restore Setting केलये Step by  $Step$  फॉलो करे $-$ 

SAMSUNG Mobile Phone से Sim Card को हटाकर बाहर रखे।

SAMSUNG Mobile Phone क Display Screen पर \*2767\*3855# password को Type करे।

अब आपक SAMSUNG Mobile Phone क Original Factory Restore Setting होनेलगती है।

अपने SAMSUNG Mobile Phone म Custom Reboot केलये \*2767\*2878# type

#### करे।

## **SAMSUNG Mobile Phones** के **Resetting** होनेसेपहलेक यान रखनेयो य सावधानया **–**

SAMSUNG Mobile Phone म Save Contact List को Back Up कर ले।

SAMSUNG Mobile Phone का सभी कार का डाटा जैसे – Videos, Mp3 Songs, Images, Documents और Others Data को बैकअप कर ले। अगर आपका कोई भी डाटा SAMSUNG Mobile Phone क फोन मैमोर म Store है और आपने SAMSUNG Mobile Phone को Reset कर दया तो आपका सारा data Delete हो चका है।

कसी कार के सझाव के लये हम आपका वागत करते है।

**F. Learn How to Reset, Restore and Hard Reset Motorola Mobile Phones in Hindi On Mobi Tech Career**

कसी भी मोबाइल फोन के से े ट कोड  $\mathrm{USSD}$  कोड म होते है िजनम श म \* व अ त म # होता है कह बार हम अपने Motorola GSM Mobile Phone क Hard Reset करने क ज रत पड़ती है उसे वा तवक Factory Reset Mode म भी लाना पड़ता है लेकन हम Motorola Mobile Phones के Secret Codes मालम नह होनेपर मोबाइल म Software Flash कर देतेहै।

Motorola Mobile Phones को Factory Reset म लेजानेपर कह ◌ंकार क सम या ठ क हो जाती है जैसे  $-$ Motorola Mobile Phone का Lock लगना । Motorola Mobile Phone का Security Code भल जाना । Motorola Mobile Phone का Pin Code या Password भल जाना । Motorola Mobile Phone बहत बार Hanging होना । Motorola Mobile Phone म Virus आद होना ।

कह **Motorola Mobile Phone** म **"Subscriber Not Allowed"** लखा बताता इस **Problem** को ठ क करनेकेलयेनीचेबतायेगये **Step by Step Tips** को **Follow** करे **-**

अपने Motorola Mobile Phone से Sim Card को बाहर नकाल दे। अब Motorola Mobile Phone म \*#\*\*367628# Type करनेकेबाद Call बटन दबाये ।
अब आगे Main Reset टेप Start होगा । एक Minute केबाद इस कोड को Type करे - \*#\*\*778337# का अनसरण करे। अब आपका Motorola Mobile Phone Reset हो जायेगा । **Motorola Mobile Phone** के **Resetting** होनेसेपहलेक यान रखनेयो य सावधानया

**–** Motorola Mobile Phone म Save Contact List को Back Up कर ले। Motorola Mobile Phone का सभी कार का डाटा जैसे – Videos, Mp3 Songs, Images, Documents और Others Data को बैकअप कर ले।

अगर आपका कोई भी डाटा Motorola Mobile Phone क मैमोर म Store हैऔर आपने Motorola Mobile Phone को Reset कर दया तो आपका सारा data Delete हो चका है ।

#### **G. Learn How to Soft Reset, Hard Reset, Factory Reset Apple iPhone Smartphone Mobiles in Hindi On Mobi Tech Career** । **iphone hard reset** । **iphone soft reset** । **iphone factory reset** । **iphone secret codes** ।

Apple केआईफोन Smartphone Mobiles को Hard-Soft और Factory Reset कैसे करे। iPhone 4, iPhone 4s, iPhone5, iPhone6 और iPhones 3G Mobiles HardSoft and Factory Reset Solution in Hindi ।

आज हम Apple केकसी भी iPhone Mobile Phones Model iPhone 4, iPhone 4s, iPhone 5, iPhone 6 और iPhones 3G Mobiles क Hard-Soft and Factory Reset कैसेकरेइसेबार म जानगे।

#### **Why is the Need to Reset IPhones Model iPhone 4, iPhone 4s, iPhone 5, iPhone 6** और **iPhones 3G Mobiles**

आइफोन मोबाइल को Reset करने क आव यकता यो,कब और कै से होती है ।

अगर आपकेपास Apple iPhone Mobile हैतो उसम कसी कार क Hard-Soft क Problems भी होती हूं गी । य द आप Mobile Repairing Technician है या बनना चाहतेहैतो भी आपको Iphone मोबाइल रपेयरंग केलयेयह जानना ज र है। अगर आपको Mobile Repairing म all-rounder बनना हैतो सभी कार केमोबाइल Brands पर यान देना ह गा । iPhone बहत ह महंगेमोबाइल होतेहैइनक देखभाल भी अ छ करनी होती है। अगर हमारे पास Nokia 1100, Nokia 1600 आद है तो हम उसक Care ह नह करते है योक िजतना पैसा हमने उस पर लगाया वो उसे चलाकर कर के वसल कर चके है ।

Apple iPhone को Reset करने क आव यकता या नौबत तब आती है जब iPhone Mobiles म छोट व बड़ी Problems होनेलगती हैजैसे iphone Mobile म कोई bugs आ गई है, iPhone Mobile क Touch Screen पर Buttons और Switch म Problems होने से काय नह करते है या फर आप अपना iPhone Mobile Phone कसी को आगे Sell कर रहेहैतो बेचेनेसेपहलेमोबाइल से Data Erase करनेकेलये iPhone मोबाइल फोन को reset करना पड़ता है। कसी भी iPhone Mobile फोन म दो

कार से Reset करनेके Options होतेहै Soft Reset और Hard Reset ।

कसी भी iPhone Generation के Mobiles जैसे - iPhone 4, iPhone 4s, iPhone 5, iPhone 5s, iPhone 5c, iPhone 3Gs iPhone 6 और iPhones 3G Mobiles या Apple के अ य SmartPhones को Reset करने के ोसेस लगभग सभी मोबाइल Phones Models म लाग होता है।

## **iPhone Mobile** म **Soft Reset** करनेका ◌ोसेस **–**

iPhone मोबाइल फोन पर Bottom Center म ि थत Home Button को दबा कर या Hold करनेकेबाद iPhone मोबाइल के Top Location पर Sleep/Wake बटन को दबाये ।

Home button और Sleep/Wake दोनो बटनो जब तक लगातार दबाये रखे तब तक  $iP$ hone Mobile ब द होकर दोबारा restart ना हो जाये । यह Process पबरा होने म कोई 10 से 30 सैकेड लगतेहै। जब एक बार iPhone Mobie Shut Down होनेलगेतो आप दोनो बटनो से को Press करना छोड़ सकते है ।

10 से 30 Seconds केबाद आपको iPhone मोबाइल क Screen पर Apple को Logo दखाई देनेलगेगा ।

अब आपका iPhone मोबाइल Phone सब कछ Soft Reset करनेकेलयेकछ समय लेता है। आप कछ समय तीा करे।

परा Soft Reset Done करनेकेबाद आपका मोबाइल Switch On हो जाता है। अब आपको iPhone मोबाइल म Soft Reset हो चका है।

**iPhone Mobile** म **Hard** और **Factory Reset** करनेका ◌ोसेस **–**

अपने iPhone मोबाइल म **Setting** म जाये। अब **General** को Select करे। Scroll Down करेअब **Reset** को Select करे। यहाँ पर आगे आपको कछ  $\rm{Option}$  मलगे जैसे – **Reset All Settings, Erase All Content and Settings,** और **Reset Network Settings** । Hard और Factory Reset करनेकेलये**Erase All Content and Settings** को Select करे। अब IPhone आपसे Pasword या pass Code केबारेम पछगा ।0 Password टाइप करके**Confirm** करे। अब iPhone मोबाइल म Hard और Factory Reset का ◌ोसेस Start होकर कछ मनटो तक चलता हैतब तक आप बैठेतीा करे। एक बार जब iPhone मोबाइल म Hard Reset हो जाती हैतो iPhone मोबाइल factory Mode म आ जाता है। अगर आपके iPhone मोबाइल म $i$ OS update कया हुआ है तो Hard और Factory Reset करनेकेबाद iPhone मोबाइल Last iOS Version म चला जाता है। **Learn Tips How to Increase Battery Life Of Any Smartphones Mobile** माटफोन मोबाइल फोन क बैटर क लाइफ कै से बढ़ाये ।

Android SmartPhones, iPhone SmartPhones, Windows SmartPhones और Sumsung Smartphones आद म एक Common Problem होती हैऔर वो हैबैटर ज द खाल होना ड चाज होना। आप और हम हर कोई यह चाहतेहैक कैसेहम अपने Smartphone Mobile क बैटर को परेदन म कम सेकम ड चाज करेऔर यादा से

यादा Smartphone Mobile का Use कर सके। येनह इनकेअलावा भी सभी Smartphone Mobile Brands म Fast Battery Drain क Problem आती है तो Smartphone Mobile क बैटर क लाइफ को कैसेबढ़ाये। इस Problem का Solution आज हम आपको Mobi Tech Career पर बतायगे।

#### **Smartphone Mobile** म **Battery Fast Drain** खाल होनेक **Problem** कैसेहोती है

Smartphone Mobile आज हमार Life का एक ह सा बन चका है जाते - जागते, खातेपाते , नाचते – गाते, नहाते – बाते करते , देखते भागते बस इसका ह याल रहता है । यहाँ तक सोते भी हम इसको अपने सीने से लगाये रखते है । रात को जब भी गहर नींद से जागतेहैतो Facebook और Whatsapp Status चैक करतेहैकसनेकसनेमेर Posts और Photos को like कया है और या Comment मारा है ।

हम सभी अपनेप रवार वालो को Time देतेया नह देतेलेकन इसको time ज र देतेहै Smartphone Mobile नेहमार लाइफ को बदल दया हैपहलेजब हम खाल समय म परेु परवार के साथ हँसते और हँसाते ठहाके लगाते थे अब तो Smartphone Mobile हाथ होता हैतो उनकेपास बैठना पहाड़ पर चढ़नेजैसा लगता हैहमार आप सभी से Request हैल ज Smartphone mobile केसाथ साथ अपनी family को परा Time दे। माफ करना । अब हम अपने पॉइ ट पर आते है क Smartphone Mobile क बैटर ज द ड चाज या खाल होने के मख कारण या है ।

आज चाहे Android SmartPhones हो, या iPhone SmartPhones, Windows SmartPhones और Sumsung Smartphones और इनके अलावा भी आये दन नये नये Smartphone का Craze बढ़ा रहा है। लेकन सभी Smartphone mobile केसाथ एक ह Problem हैवो हैबैटर ज द ड चाज होना । लोग इस सम या बहत ह परेशान रहतेहै। यहा कछ Important Tips बतायगे िजससे आप अपने Smartphone mobile क बैटर क लाइफ को increase और improve कर सकतेहै। कछ कामकाजी लोग ऑफ स या घर पर Smartphone mobile के Charging Plug को मोबाइल फोन म लगाकर भल जाते है इस कारण से Smartphone mobile क बैटर फल चाज होने के बाद भी चिाजग म लगा रहने से Smartphone mobile क बैटर क आय कम होती जाती है और वो ज द ड चाज होने लगती है ।

आज हम यहाँ पर बहत ह मह वपण और उपयोगी Tips बतायगे क कै से आप अपने Smartphone mobile क बैटर क आय और बढ़ा सकतेहै। **Increase Battery Life Of Smartphone Mobile in Hindi Duplicate Smartphone mobile** चाजर उपयोग करनेसेबचे। Smartphone mobile को हमेशा उसके Original चाजर सेचाज करे। **Smartphone mobile** म कभी भी **Useless** और **Unlimited Application Download** ना करे।

Download Apps और अ य Data को External SD Card म Install करनेक कोशश करे इससे Smartphone mobile फोन क बैटर क आय और ज द ड चाज होने क सम या म काफ सधार होता है।

**Smartphone mobile** फोन को पर रात **Charging** पर रखकर ना छोड़े। **Smartphone mobile** क बैटर को **Full Charge** और **full** ड चाज कभी ना होनेदे। Smartphone mobile क बैटर को 90% चाज करे और  $10\%$  होने पर चाज पर लगाये। जब आप अपना **Smartphone mobile** चाजग पर लगा कर रखतेहैउस समय **Smartphone mobile** को **Use** करनेसेबचे।

अधक तापमान वालेथान पर रखकर Smartphone mobile फोन क बैटर को Charge करने से बचे । हमेशा मोबाइल क बैटर को 20 से 30 degree Celsius तापमान पर चाज करना अ छा माना जाता है।

#### **H. Android Mobile Phones All Important Secret Codes in Hindi On Mobi Tech Career**

कसी भी मोबाइल फोन के से े ट कोड USSD कोड म होते है िजनम श म \* व अ त म  $\#$ होता है Android Operating System पर चलनेवालेसभी मोबाइल Brands केमोबाइल जैसे Acer, Adcom, Alcatel, Apple, Archos, Asus, BlackBerry, Celkon, Fly, Gionee, Google, HTC, Huawei, iBall, IBerry, Idea, Intex, Karbonn, Lava, Lemon, Lenovo, LG, Maxx Mobile, Micromax, Microsoft, Motorola, MTS, Nokia, Panasonic, Philips Samsung, Sony, Spice, Swipe, Videocon, Xiaomi, Xolo and ZTE Mobile Phones आद । पर एक शत को यान म रखेमोबाइल का ऑपरेटंग स टम Android वजन होना चा हयेनह तो Secret Code काय नह करेगा ।

इन Secret Code क अ छ खबयाँहैक ये Android Mobile Phone क सॉ टवेयर सम या का नदान diagnosis और गड़बड़ी, खराबी Troubleshooting का Test करनेव बताने म समथ होतेहै।

#### **Secret Code for Android Mobile Phones**

बहत सारेलोग इ टरनेट क दनया प र Android Mobile Phone के Secret Code को सच करते है कछ वेवसाइट सह Secret Code क जानकार देती है तो कछ के बताये android secret code काय नह करते है। mobitechcareer क कोशश है क आपको

सफ उपयोगी व ज र और Correct Code ह बतायेजाये। इस लयेव वसनीय तो से उपयोगी Android Mobile Phone Secret Code ह बतायेजायगे। जब मैनेपहला Android Mobile HTC Desire 606 खर दा तो मझे Android Mobile Phone केबार म अधक जानने क इ छा हुई । उनम $\,$  Android Mobile Phone Secret code भी थे िज ह म जानना चाहता था। तब मझे अहसास हआ क Android Mobile Phone का ऑपरे टंग स टम अ य ऑपरेटंग स टम सेचलाना बहत आसान है।

**Note** – Please Note that you must use secret codes at your own risk.

अगर आप Android Mobile Phone को चलानेम मा टर बन चके हैतो ह इन Secret Code का उपयोग करे और य द आप Android Mobile Phone चलाने के नये खलाड़ी है तो इन Secret Code का उपयोग ना करेयद करेतो कसी Android Mobile Phone के Expert के देखरेख म करे।

#### **Useful and Important Helpful All Secret Code List for Android Mobile Phones**

ए ◌ॉयड टच न मोबाइल केमह वपण ग त कोड Phone, Usage Static and Battery Informat and History, Wi-fi क जानकार के लये – \*#\*#4636#\*#\*  $IMEI$  Number जानने के लये –  $*#06#$ नये मोबाइल म Enter Service Menu On करने के लये – \*#0\*# Camera क Detail क Information केलये – \*#\*#34971539#\*#\* इस कोड  $*#*#34971539#*#*$  से  $\emph{Camera}$  से स बंधत जानकार पा सकते है जैसे - Update कैमरा Firmware इमेज । - Update कैमरा Firmware मैमोर काड SD Card । - Firmware अपडेट वजन पा सकतेहै। - Firmware अपडेट क Count पा सकतेहै।  $Call$  और Power बटन को बदलने के लये -  $*#*#7594#*#*$ सभी Media Files Backup जैसेवडयो, फोटो और MP3 बैकअप केलये – \*#\*#273283\*255\*663282\*#\*#\* Wireless LAN Test जाननेकेलये – \*#\*#232339#\*#\* व \*#\*#526#\*#\* और \*#\*#528#\*#\* Display पर Wireless MAC Address केलये - \*#\*#232338#\*#\* Service Test Mode को Enable व change करनेकेलये – \*#\*#197328640#\*#\*

Back-light Test को जानने के लये –  $*#*#0842#*#*$  LCD के Test Mode को जानने केलये - \*#\*#0#\*#\* Melody Test केलये - \*#\*#0673#\*#\* और \*#\*#0289#\*#\* Blue Tooth के Test Mode को जाननेकेलये - \*#\*#232331#\*#\* Display पर Blue Tooth डवाइस का Address देखनेकेलये - \*#\*#232337#\*#\* Touch screen का Test करने के लये – \*#\*#2664#\*#\* टच न Version को जाननेकेलये - \*#\*#2663#\*#\* Vibration Test जानने के लये – \*#\*#0842#\*#\* FTA Software Version जानने के लये –  $*#*#1111#*#*$ Complete Software and Hardware क जानकार केलये – \*#12580\*369# Proximity Server Test केलये - \*#\*#0588#\*#\* Diagnostic Configuration क जानकार के लये – \*#9090# Packet Lock Back केलये - \*#\*#0283#\*#\* USB Logging Control केलये – \*#872564# GPS Test को जाननेकेलये - \*#\*#1472365#\*#\* व \*#\*#1575#\*#\* System Dump Mode केलये – \*#9900#  $RAM$  वजन को जानने के लये -  $*#*#3264#*#*$ HSDPA/HSUPA Control Menu केलये– \*#301279# <code>Phone Lock Status</code> क िथत जानने के लये – \*#7465625# Data Partition to Factory State को रसेट करनेकेलये – \*#\*#7780#\*#\*

इस कोड \*#\*#7780#\*#\* का उपयोग सोच समझकर करेइसकेउपयोग सेआपके Android Mobile Phone से कई डाटा Delete व हट जाता है जैसे – Google Account क सेटंग ।

- स टम Application डाटा सेटंग ।

- सभी Download कये सॉ टवेयर व Games आद। इस कोड से Current System सॉ टवेयर व External Data Card क फाइल को कोई

नकसान नह होता हैवो नह हटती है।

Factory Reset परे मोबाइल को Format करने के लये –  $*2767*3855\#$  इस Secret Code \*2767\*3855# से Android Mobile Phone Format हो जाता है िजससे परा मोबाइल Reinstall हो जाता है Phone Internal Memory, Phone Settings आद Delete होकर मोबाइल Factory mode म आ जाता है । इस लये इस कोड का उपयोग

आव यकता हो तभी करे अ यथा याद भी ना रखे । अगर एक बार आपने यह कोड लगाकर फर रोकनेया बैटर भी नकाल लेतेहैतो भी Android Mobile Phone म सॉ टवेयर Trouble हो जाती है।

ए डॉयड टच न फोन क Phone, Battery, Wi-Fi इनफॉरमेशन व Usage Statistics क जानकार

How to Know Android Mobile Phone in Phone, Battery, Wi-Fi Information and App Usage Statistics in Hindi

Hi, दो तो आज हम आपको ए डॉयड**(Android)** टच न मोबाइल क एक ग त Secret **Code** बता रहेहैि◌जससेआप अपनेमोबाइल केबारेम और अधक जान सकगे। Android Mobile के Test Mode को Secret Code वारा देखे। इस कोड सेआप Phone, Battery, Wi-fi क Status केसाथ Usage Statistics िजसम आपने कौनसे Apps कतनी बार चलाये कब से कब तक चलाये इसक Count और Usage Time म बताया गया है। िजसे आप Sort by ऑपशन से Usage Time, Launch Time, App Name सलेट करके देख सकतेहै। Phone Information म Phone Info से स बंधत जानकार है िजसम IMEI, Network, SMS सेलेकर GPRS का सारा का सारा यौरा देख सकतेहै। Wi-fi Info म क क करतेह तीन ऑपशन आयग-1.Wi-Fi API 2.Wi-Fi config, 3.Wifi Status Battery Information म बैटर चिाजग Status से लेकर Time Since Boot तक क जानकार है अपने ए डॉयड(Android) टच न फोन क कॉल न म  $* \# * \# 4636 \# * \# *$  म टाइप करे और ऩई जानकार केसाथ इ जॉय करे।

## मोबाइल क बैटर

#### मोबाइल क बैटर या है

यह एक Lithium-Ion (ल थयम आयन) बैटर है जो मोबाइल को डायरे ट करे ट देती है

बौटरयाँरचाजबल होती हैसभी बैटर 3.7 वो ट तक करेट देती है

#### मोबाइल बैटर कतने कार क होती है

मोबाइल बैटर तीन कार 2,3 व 4 पॉइंट क होती हैि◌जसम दो पॉइंट **+** व **–** मैन होतेहै

#### बैटर खराब या सह है कै से पता करे

म ट मीटर से बैटर को चैक(20 V) करने पर बैटर का वो ट 3.7 V से 4.5 V के बीच होना चाहये और अगर इतना नह $\,$ ं

बता रहा है तो झटका मशीन से 6 V से 12 V तक का झटका लगाये। झटका लगाने के बाद भी 3.7 V से कम बता रह है तो बैटर खराब है बैटर फल जाने क वजह से कई बार 3.7 V बता रह है फर भी मोबाइल ON होता है फर Off हो जाता है ऐसा होने पर तरंत अपनी बैटर तो बदल लेनेम ह

अपनी समझदार है।

मह वपण जानकार **-** अगर आपकेपास झटका मशीन नह ◌ंतो भी आप यह इस तरह से कर सकतेहै

बैटर खराब है या नह ं इसका पता करने के लये कसी दसरे चाल मोबाइल क बैटर लगाकर देख लेना चा हये

म ट मीटर से बैटर को चैक(20 V) करने पर बैटर का वो ट 3.7 V नह ं बताने पर बैटर को चाजर सेचाज करे। फर भी मोबाइल ऑन नह ◌ं होता तो बैटर खराब या फर फल चक है।

**Electric Current Type in Mobile Phone – AC- Alternate Current and DCDirect Current** मोबाइल फोन म करेट कस कार सेऔर कैसेमलता है।

सभी Brands केमोबाइल Phones - Android Smartphone Mobile, Windows Smartphone Mobile और iphone Smartphone Mobile, Acer, Adcom, Alcatel, Apple, Archos, Asus, BlackBerry, Celkon, Fly, Gionee, Google, HTC, Huawei, iBall, IBerry, Idea, Intex, Karbonn, Lava, Lemon, Lenovo, LG, Maxx Mobile, Micromax, Microsoft, Motorola, MTS, Nokia, Panasonic, Philips Samsung, Sony, Spice, Swipe, Videocon, Xiaomi, Xolo and ZTE Mobile Phones आद Mobile Phones म करेट कैसेमलता हैऔर कतनेकार का होता है। आज हम इसकेबार मेजानगे।

# **Current** या **Electric Current** या होता है

Current और Electric Current एक थान सेदसरेथान पर Copper Wire, Circuit, Electric Wire और Aluminum Wire केमा यम सेवाहत होता हैमोबाइल फोन क PCB पर दो कार के Current Supply होतेहै। AC और DC । लेकन मोबाइल फोन क PCB के Circuits और पाटस Direct Current करे ट से काय करते है और मोबाइल फोन म Direct Current मोबाइल क बैटर सेमलता हैजो क Rechargeable होती है। Current क SI Unit या होती हैयह तो आप सभी जानतेह ह गे। अगर नह जानतेहैतो आज सेयाद कर लेना ।

Current क SI Unit **Ampere** होती हैजो Current केउपयोग क मा ◌ा को मापनेम काम आती है।

# **Current** या **Electric Current** कतनेकार का होता है **?**

Electric Current दो कार का – Alternate Current (AC) और Direct Current (DC) होता है।

## **Alternate Current** या होता है **What is AC Current ?**

AC और Alternate Current का Charge एक Periodically समय के लये होता है और AC करेट क तरंगेवपरत दशा म वाहत होती है।

# **Direct Current** या होता है **What is DC Current ?**

DC और Direct Current का Charge एक Direction म Flow होता है DC Current कई Devices सेउ प न होता हैजैसे – Battery, Solar Sell और Dynamo आद । मोबाइल फोन DC करेट सेचलता है।

मोबाइल फोन म DC करेट बैटर से Power IC , Electrolytic Capacitor आद से मोबाइल केमा यम सेआगेफैलता है।

**How to check Mobile Phone Setting before Mobile Repairing** मोबाइल रपेयर करने से पहले मोबाइल फोन म से टंग चैक कै से करे ।

मोबाइल रपेयरंग म सभी मोबाइल फोन म कसी भी mobile part क खराबी को रपेयर करने से पहले संबधत पाट क मोबाइल फोन म सेटंग Check कर ले फर मोबाइल को खोलकर आगे के ोसेस को करे । जैसे – मोबाइल फोन म पीकर , लाउड पीकर (Ringer) काम नह कर रहा है तो इस तरह से खराबी को ठ क करे $-$ 

# पीकर व लाउ ड पीकर क खराबी **– speaker and ringer problems** पीकर व लाउ ड पीकर से आवाज नह आने पर या आवाज ब कल धीरे आने पर इनक खराबी इस कार सेठ क करना शुकरगे।

सबसेपहलेमोबाइल फोन क Setting मैन म जायेऔर रंगर व पीकर क सेटंग म रंगर व पीकर क Volume Check कर ले। अगर मौन मोड़ पर हो तो आव यकतानसार सेटंग को सह कर ले। अगर Setting सह हैया फर सह करनेकेबाद भी Speaker और Ringer काय नह कर रहा हैतो मोबाइल फोन को खोलकर रंगर और पीकर को म ट मीटर से Check कर ले। रंगर को म ट मीटर केबज़र मोड़ पर रखकर check करनेपर बीप क आवाज के साथ 8 से 10 Ohm क Value दखाता है जो क रंगर के ठ क और सह तर के से काय करने का सकत है। वह ह $s$  speaker को multimeter से check करने पर 25 से 35 Ohm क Value दखाता है। रंगर व पीकर केखराब होनेपर ये value और बीप क आवाज नह आनेपर पीकर व रंगर को नया लगाये। फर आगेके

ोसेस म रंगर और पीकर के सेशन Track व इनसे जड़े ु Small Parts को म ट मीटर से Check करके fault को ढढ़ते है और उसे ठ क कर देते है । **Vibration** क खराबी **– Vibration Faults**

अगर मोबाइल फोन म क पन नह हो रहा हैतो Vibration क खराबी को ठ क करनेकेलये इस कार से श आत करने के बाद फर हाडवेयर ोसेस का अनसरण करे। अगर यद मोबाइल फोन का वाइ ेटर काम नह कर रहा है तो सबसे पहले मोबाइल फोन के Setting Menu म जाकर Vibration के On-Off क सेटंग को Check करगे। सेटंग म Vibration को ऑन करने पर भी वाइ ेशन के काय नह करने पर मोबाइल फोन को खोलकर Multimeter को बज़र मोड़ पर रखकर check करे अगर vibration सह काय कर रहा है तो 8 से 16 Ohm क वैय म ट मीटर क न पर दखाता है।

#### **Microphone** माइक क खराबी **- Microphone problems**

माइक से आवाज मोबाइल म नह जाने या कॉल के दौरान हमार आवाज सामने वाले को सनाई ना देने पर खराबी आती है इस खराबी को सीधे मोबाइल को खोलने से पहले माइक क मोबाइल फोन म जाकर सेटंग को Check करे यहाँ से ठ क नह ं होने पर मोबाइल फोन को खोलकर म ट मीटर को बज़र मोड़ पर रखकर माइक को Check करनेपर माइक क Value 1200 से 1800 Ohm दखाता है तो माइक सह है और खराबी कई और है इसके लयेमाइक क खराबी को ठ क करनेका आगेका ◌ोसेस करे। यद माइक क कम या

## यादा Value बताये तो पराने माइक के थान पर नया mic लगाये । **Display** और **Screen** क **Problems – Display Screen Problems**

Display Screen सेसंबधत कसी भी खराबी को सबसेपहलेमोबाइल क सेटंग म जाकर आव यकता व ज रत के अनसार Chang व ठ क कर ले । यहाँ से खराबी ठ क ना होने पर

मोबाइल को खोलकर हाडवेयर ोसेस से खराबी को ठ क करने क कोशश करे । hardware से display screen क fault और problem का solution नह होनेपर software के ◌ोसेस सेइस खराबी को ठ क करे।

#### **Headphone** क **Problems –**

मोबाइल फोन को Headphone सेजोड़नेपर headphone दो काय करता हैपीकर और माइक । headphone म खराबी आने पर आवाज ना सनाई देने पर या आवाज धीरे सनाई देने पर सबसे पहले मोबाइल फोन क सेटंग म जाकर Headphone से संबंधत setting को आव यकता के अनसार change व ठ क कर ले । उसके बाद headphone hardware solution सेठ क करे।

# **LED** और **Light** क **Problems –**

LED Light धीरे या कम जलने पर और कछ Lights के काय नह करने पर सबसे पहले मोबाइल क सेटंग म जाकर इस खराबी को आव कतानसार ठ क करने क कोशश करनी चाहये। उसकेबाद मोबाइल को खोलकर म चीमीटर से LED लाइटस को Check करेऔर Fault LED Lights को Resold या change करे। इतना करनेकेबाद भी खराबी ठ क ना होने पर आगे क खराबी को ठ क करने के ोसेस करना चाहये ।

## **SIM** और **Network Problems** सम और नेटवक क सम या **–**

मोबाइल फोन मे कॉल डायल व ा त नह कर पा रहे है लेकन मोबाइल सह काय कर रहा है तो सबसेपहलेक Sim Setting म जाकर मोबाइल के Network Setting के Flight Mode को Check कर लेयद Flight Mode ऑन हैतो उसे Off कर दे। इसकेबाद भी मोबाइल फोन म नेटवक नह आ रहा है, नेटवक आकर जा रहा है, नेटवक क पकड़ कमजोर हैमोबाइल क Network क सेटंग म जाकर Manual सेटंग सेनेटवक Provider को सच करे। इसकेबाद भी मोबाइल फोन म नेटवक केनह आनेपर Hardware ◌ोसेस सेखराबी को ठ क करे।

#### **Camera, USB, Blue tooth, F M Radio and others Problems –**

मोबाइल फोन मे कै मरा, USB, FM, Bluetooth के काय नह करने पर या इनसे संबंधत अ य खरा बयो को ठ क करने के लये सबसे पहले मोबाइल क सेटंग म जाकर संबंधत

पाटस क खराबी को आव यकतानसार बदलेव ठ क करे। मोबाइल फोन क सेटंग सेठ क ना होने पर संबंधत पाटस क hardware ोसेस से खराबी को ठ क करे ।

# मोबाइल फोन मेअ य सेटंग **–**

उपर बताये गये इन सभी Parts क खराबी को ठ क करने के लये सबसे मोबाइल क सेटंग सेश करे। मोबाइल फोन म कछ अ य सेटंगभी होचती हैजैसे – Mobile Test Mode Setting, Wi-fi Setting, VPN Setting, Mobile Network Setting, Data Usage और call Setting, Sound, display, power saving Setting, Storage setting, battery setting, application account setting, location and GPS setting, security setting, language and input setting, data back up and reset setting and date and time settings आद।

## **Mobile Phone** क **Setting** को कैसे **Check** करे **How to check mobile phone setting**

अलग अलग मोबाइल फोन म अलग अलग  $\operatorname{Setting}$   $\operatorname{Menu}$  के  $\operatorname{Option}$  होते है जैसे  $-$ Android Mobile Phone ,Windows Mobile Phone, Acer, Adcom, Alcatel, Apple, Archos, Asus, BlackBerry, Celkon, Fly, Gionee, Google, HTC, Huawei, iBall, IBerry, Idea, Intex, Karbonn, Lava, Lemon, Lenovo, LG, Maxx Mobile, Micromax, Microsoft, Motorola, MTS, Nokia, Panasonic, Philips, Samsung, Sony, Spice, Swipe, Videocon, Xiaomi, Xolo, ZTE Mobile Phone Brand आद Mobile Phone म Setting Menu म जाने के लये सबसे मोबाइल क मैन न पर जायेऔर Home Menu पर जाये, अब Setting पर जाये, एक बार सेटंग म जानेकेबाद आप संबंधत पाट क सेटंग को ढढकर उस पर Click करनेकेबाद आव यकता केअनसार ठ क करे।

**Learn How to Replace LCD Display Screen Of Mobile Phone in Repairing in Hindi On Mobi Tech Career** मोबाइल रपेयरंग म मोबाइल फोन क **LCD Display Screen** को हटाकर वापस कैसे लगाये।

जब हम मोबाइल फोन को रपेयर करते है तो कई बार मोबाइल फोन क $\rm LCD$   $\rm Display$ Screen व Screen Touch PDA को Desolder करके हटाना पड़ता है और परानी LCD Display Screen व Screen Touch PDA को हटाकर उसक थान नई LCD Display Screen व Screen Touch लगानेकेलये Solder करतेहै। कोई भी मोबाइल फोन हो

उसम दो कार क Display Screen लगती है 1. Display Connector सेजड़ी होती है, 2. मोबाइल फोन क PCB पर Soldering होती है।

Display Connector सेजड़ी Display Screen को हटाना और लगाना बहत ह आसान है मोबाइल फोन को खोलकर Display Connector सेखराब हई ◌ु Display Screen को हटा दे। और उसक जगह पर नई Display Screen को PCB पर लगे Display Connector म लगा दे।

अगर यद मोबाइल PCB पर Solder क हई ु Display Screen लगी है तो उसे हटाने या लगानेकेलयेथोड़ी Practice क आव यकता होती है।

**Display Screens** को हटानेव लगानेकेलयेआव यक रपेयरंग **Tools** ओर

**Equipment –**

**Soldering Iron**

**Solder Wire**

**Desoldering Wire Tweezers**

**Screw Driver**

**Soldering Paste and Flux**

**Mobile Phone Opener**

**How to Desolder and Remove Display Screen in Mobile Repairing Display Screen** को मोबाइल रपेय रंग म कैसे **Desolder** और **Remove** करे।

मोबाइल फोन को Screw Driver सेखोलकर ज र पज अलग करनेकेलये Mobile Opener Tool का योग करे।

मोबाइल फोन क PCB पर Soldering क हई ◌ु Display Screen Points को देखे। PCB पर soldering हये Display Screen के Joints पर Soldering Paste को लगाये। Soldering Paste को लगाने के बाद सभी Joints पर Soldering Iron का उपयोग करते समय सावधान होकर Heat करे।

दसरेहाथ म Tweezers चमट को लेऔर जब Soldering पघलनेलगेतो ह के ह के Display Joints को उखाड़े।

Soldering Iron पर Desoldring Wire लेकर PCB पर Display Points से सभी Extra Solder हटा दे।

**How to Solder and Replace Display Screen in Mobile Repairing Display Screen** को मोबाइल रपेय रंग म कैसे **Solder** और **Replace** करे।

नई Display Screen व PCB पर Display Track Points पर Soldering Paste लगाये ।

सबसेपहले Display और PCB Points का Joint मलाकर पहलेऔर Last Point को Soldering Iron से Solder कर दे।

Soldering Iron का उपयोग करतेहयेसभी Display और PCB Points दोनो को आपस Joint करकेएक केबाद एक को Solder कर दे।

वशेष – Display Screen को PCB से Desolder व हटानेकेलये SMD Rework Station का भी उपयोग कर सकतेहै।

**Mobile Phone Virus Protection** मोबाइल फोन को **Virus** के हमलेसेकैसेसरा करे।

**Android, Windows and iphone Smartphones Virus Protection and Problems Solution**

Android Smartphone Mobile, Windows Smartphone Mobile और iphone Smartphone Mobile को Virus attack सेकैसेबचा सकतेहै Acer, Adcom, Alcatel, Apple, Archos, Asus, BlackBerry, Celkon, Fly, Gionee, Google, HTC, Huawei, iBall, IBerry, Idea, Intex, Karbonn, Lava, Lemon, Lenovo, LG, Maxx Mobile, Micromax, Microsoft, Motorola, MTS, Nokia, Panasonic, Philips Samsung, Sony, Spice, Swipe, Videocon, Xiaomi, Xolo and ZTE Mobile Phones आ द Mobile Phones म Internet से या मैमोर काड या फर Blue Tooth आद से Virus के attacks होने लगते है िजससे मोबाइल Phone बार बार hangs होनेलगता है। इस लयेआपको यह जानना चाहयेक आप अपने Android, Windows या iphone Smartphone Mobile को Virus के attacks से कछ सावधानयाँ रखतेहयेबचा सकतेहैतो आइयेजानतेहैकैसेआप और हम सभी अपने Smartphone Mobile को Virus Free रख सकतेहै।

#### **Mobile Phone** म **Virus** कौन **Spread** करता हैऔर ये **Virus** कस कार सेनकसान पहँचातेहै **?**

लगभग सभी मोबाइल Phones म Virus के attacks होतेहैलेकन Android Smartphone Mobile, Windows Smartphone Mobile और iphone Smartphone Mobile म बहत ह अधक Virus के attacks होतेहैइनम Virus attacks होना एक आम बात जैसा है। Mobile Phone म Virus के attacks रोकनेऔर virus सेबचानेकेलये हर कोई लगा है फर भी Hackers, जासुसी करने वाले Spyware and Malware Distributors और कई कारणो से Antivirus बनानेवाल क पनयाँभी अलग अलग

Virus को Mobile Phones म डालनेऔर Spread करनेक कोशश म लगी है। इनके सभी

वारा फैलायेगये Virus मोबाइल फोन म घसकर Personal Data और Bank संबंधत Details को इक त करके अना धकत लोगो के पास पहँच जाती है वो लोग इस जानकार को अपनेनजी वाथ केलये Misuse करतेहै।

इस लये हम अपने Android Smartphone Mobile, Windows Smartphone Mobile और iphone Smartphone Mobile को Virus सेबचाना व सरत रखना बहत ह मह वपण और अनवाय है।

#### मोबाइल फोन म **Virus** कसकेउपयोग करनेसेफैलता है **?**

मोबाइल फोन म Internet का Use करनेसे। Bluetooth से Files भेजेनेव ◌ा त करनेसे। Memory Card का Use करने पर । **Mobile Phone Virus Protection Antivirus Software** कहाँसे **free** म **Download** कर सकतेहै **?**

Virus और जाससी करनेवालो सेमोबाइल Phone क Protection केलयेकई कार केम त और भगतान करके Google Play Store पर Android Smartphone Mobile और itunes Store पर iphone Smartphone Mobile के लये अलग अलग Antivirus उपल ध है। आप चाहेतो अपने Smartphone Mobile म Personal या कोई free म antivirus डाउनलोड कर उसका उपयोग कर सकतेहै। मैने Personally अपने htc Android Mobile Phone म free Antivirus को Use म लेरहा हँजो मेरे HTC Android Mobile Phone क Virus और Spyware से Protection करता हैये Apps कछ मोबाइल Phones म बहत ह अ छ तरह सेकाय करता हैजैसे - Acer, Adcom, Alcatel, Archos, Asus, China Mobile Phones, Gionee, Google, HTC, Huawei, iBall, IBerry, Intex, Karbonn, Lava, Lemon, Lenovo, LG, Maxx Mobile, Micromax, Motorola, Panasonic, Samsung, Sony, Spice, Swipe, Videocon, Xiaomi, Xolo and ZTE आद Mobile Phones म ।

# **Mobile Phone** क **Virus** से **Protection** व बचाव कैसेकरे **–**

कछ Tips को Follow करतेहयेआप अपनेमोबाइल फोन को Virus के हमलो और Personal Data, Bank Details व Important Data को छे ड़छाड करने से बचा सकते है।

हमेशा अपने मोबाइल फोन के Bluetooth को Off करके रखे, हो सके तो Bluetooth को तब ह On करेजब आव यकता हो ।

अ छा होगा अपनेमोबाइल फोन के Bluetooth को Hidden Mode पर रखेतो काफ हद तक Virus सेबचाव होता है। व वसनीय लोगो सेह Bluetooth से Media Files लेते समय Bluetooth को Visible Mode पर रखे।

अपनेमोबाइल फोन म हमेशा एक अ छा Antivirus Install करके रखे। मोबाइल फोन पर Internet Browsing करतेसमय हमेशा व वसनीय Websites का ह उपयोग करे।

कभी भी कसी अ ◌ात और Unknown ◌ौत सेआये Message को ना Open करे, हो सकता हैवो Virus ह हो ।

अपनेमोबाइल फोन पर Internet सेकोई भी Content को Download व वसनीय वेबसाइटस या Source सेह करे।

अधकांश मोबाइल फोन Brand के मोबाइल Phones म Virus घसने पर Flash Message से Virus सेसावधान रहनेक चैतावनी देतेहैजो क Message भेजनेकेकछ Pay भी वसल करतेहै।

Memory Card का use सावधानी और सतकता होकर करे। कसी भी Memory Card को मोबाइल फोन सेबाहर नकालतेव लगातेसमय Antivirus से Scan अव य करे। **Mobile Phone** क **Auto Off, Hanging, Freezers** और **Slow Processing** क **Problems** का **Solution in Hindi On Mobi Tech Career**

कोई भी मोबाइल फोन हो जैसेक - Acer, Adcom, Alcatel, Apple, Archos, Asus, BlackBerry, Celkon, Fly, Gionee, Google, HTC, Huawei, iBall, IBerry, Idea, Intex, Karbonn, Lava, Lemon, Lenovo, LG, Maxx Mobile, Micromax, Microsoft, Motorola, MTS, Nokia, Panasonic, Philips Samsung, Sony, Spice, Swipe, Videocon, Xiaomi, Xolo and ZTE Mobile Phones आद मोबाइल Phones म Hanging Problem, मोबाइल Automatic ब द होने क Problem, Freezers क Problem और मोबाइल फोन का Processing Slow होनेक problem को ठ क करने केबार म जानगे। कसी भी मोबाइल फोन म इन Problems को ठ क व Diagnose करने केबार म Step By Step जानगे।

Mobi Tech Career के Daily New Updates अब आप अपने Facebook News Feed म पा सकतेहैइसकेलयेआप www.facebook.com/MobiTechCareer पर जाकर पेज को लाइक करे।अगर आप मोबाइल टैनोलॉजी कै रयर के Facebook पर Friends बनना चाहतेहैतो य़हाँपर Click करे।

#### **Mobile Phones Problems and Solution – Hanging, Auto Off, Freezers** और **Slow Mobile Phone Processing Solution**

Nokia, China, Panasonic, Philips, Samsung, Sony, Micromax Mobile, Spice, Apple, Archos, Asus, BlackBerry, LG और अ य सभी मोबाइल Phones म इन चार Problems क िथत को ठ क करने के तर के , कारण और Problems को Fix और Solve करने क पहचान आद भ न- भ न हो सकती है ।

# **How to Fix and Solve Hanging, AutoOff, Freezers** और **Slow Mobile Phone Processing Problems in any Mobile Phone in Hindi On Mobi Tech Career**

#### **Hanging, Auto Off, Freezers** और **Slow Mobile Phone Processing**

मोबाइल फोन म Download कयेहयेसभी सॉ टवेयर , Apps और Games को Check करे और यह यान म रखे क कस Application के Running या Mobile Phone म होने से Mobile Phone म यह Problems हो रह है।

जब आप नचत हो जायेक मोबाइल फोन म Hanging, Auto Off, Freezers और Slow Mobile Phone Processing सेकोई भी Problem इस Application के Running या Open करने पर होती है।

िजस Application से मोबाइल फोन म Hanging, Auto Off, Freezers और Slow Mobile Phone Processing Problem उ प न होती हैउस Application को मोबाइल फोन सेहटा दे (Remove) और अब मोबाइल फोन को Check करेऔर देखेक Problem ठ क हई हैया नह ।

यद मोबाइल फोन क Hanging, Auto Off, Freezers और Slow Mobile Phone Processing Problems ठ क नह होती हैतो मोबाइल फोन को Factory Reset Secret  $Code$  से ठ क करे ।

अगर अभी भी Problems ठ क नह होती है तो मोबाइल फोन व $S$ martphone म $\;$  latest Version के Operating System (OS) केसॉ टवेयर को Update करे। आप अपनेमोबाइल फोन को **Repair** कैसेकरे **Do It Yourself Tips and Guide to Repair a Mobile Phone**

**Learn How to Repair a Mobile Phone**

अगर आप खद अपना मोबाइल फोन रपेयर करना चाहतेहैतो Mobi Tech Career आपके लये एक अ छ और सह Website हो सकती है । आज हम आपको बतायगे क आप कै से खद एक मोबाइल फोन को घर बैठे रपेयर कर सकते है । अगर आपको इससे पहले कसी भी मोबाइल फोन को रपेयर करनेका Experience नह हैतो भी यह जानकार आपके लयेउपयोगी स हो सकती है। अगर आपका कोई पराना मोबाइल जो कसी Hardware Problems सेखराब पड़ा हैउसेभी आप घर बैठेठ क कर सकतेहै। जब आप एक बार कसी मोबाइल फोन क Hardware Faults को ठ क करगे तो खद म इतने िज ास और उ साह हो जायगे क आपको अ य तरह के मोबाइल रपेयर करना भी बहत अ छा लगेगा ।

जब कसी खराबी को ठ क कर लेतेहैतो दल म बहत अजीब सी स नता उ प न होती है। आप एक मोबाइल फोन को Repair करने से तब तक अनजान बने होते है जब तक आप कसी मोबाइल फोन को खोलकर उसे जानने और पहचानने क कोशश नह करते है ।

## Mobile Phone Repairing – Do it Yourself

कसी भी मोबाइल फोन को रपेयर करने से पहले आपको  $\rm {Basic \; Mobile \; Repairing}$ Knowledge लेना बहत ह ज र होता हैउसकेलये Mobi Tech Career आपकेलयेअ छ साबत हो सकती है। Mobi Tech Career पर Complete Free Basic Mobile Repairing Course अब परे हूं द जगत के लये Online हो चका है अब आपको Basic Mobile Repairing Course क जानकार केलयेइधर उधर भटकनेक कोई ज रत नह । अब हर कोई भी Mobi Tech Career पर Basic Mobile Repairing Course को जानने के बाद अपने घर पर ह अपने मोबाइल फोन को रपेयर कर सके गा । िजदंगी मे Success होना है तो कभी भी सफलता और गलती करने से मत डरना । यह गलती और असफलता आपको एक दन बहत बड़ी सफलता दलायेगी ।

कसी भी मोबाइल फोन को Do It Yourself तर केसेरपेयर करनेकेलयेआपको मोबाइल फोन क रपेयरंग करन मे काम आने वाले सभी Repairing Tools के नाम क List और उनके Use करने क जानकार होना बहत ह ज र है । कोई भी यित अपने मोबाइल फोन को Mobile Service Center पर नह लेजाकर खद ह घर पर अपना मोबाइल आसानी से

रपेयर कर सकता है इसके लये बस आपको मोबाइल रपेयर करने क Basic जानकार होनी चाहये। वो जानकार आपको Internet पर Free Mobile Repairing Course क वेबसाइटेदेदेती है। Internet क द नया म Mobi Tech Career केअलावा कोई भी Website आपको ह द म Complete Free Basic मोबाइल रपेयरंग कोस Tutorials क जानकार नह बता सकती । अगर बताती तो आज आपकेसाथ Mobi Tech Career नाम क कोई Website मोबाइल रपेयरंग कोस केबार म नह होती है। फर भी हमार तरह कोई और भी ह $\,$ गे जो Complete Free Basic मोबाइल रपेयरंग कोस $\,$  Tutorials क जानकार देरहेहैतो हम उनका दल सेवागत करतेहै। और आपको को भी उनसेकछ नया सीखने को ज र ◌ा त होगा ।

अगर आपको घर बैठेकसी भी मोबाइल फोन को रपेयर करन का थोड़ा भी Interest हैतो यह Website आपकेलयेकसी Mobile Repair Training Institute सेकम नह है। या आप जानतेहैदनया म अधकतर लोग अपना मोबाइल फोन Internet क सहायता से Mobile Repairing Tools और Basic Repairing Guide और Tips क जानकार के बाद घर पर ह ठ क करतेहै।

#### **Learn How to repair a Mobile Phone**

मोबाइल रपेयरंग म काम आनेवाले **Tools** व उपकरण केनाम व **Use** करनेक जानकार के लये **–** इस पेज पर जाये। अपनेमोबाइल फोन को आसानी घर बैठेठ क करनेकेलये सबसे पहले आपको मोबाइल को खोलना और उसके पज अलग करना अ छ तरह से आना ज र होता है। मोबाइल फोन को कैसेखोलेऔर उसकेपज अलग करे **–** पेज पर जाये। उसके बाद मोबाइल रपेयरंग म म ट मीटर से मोबाइल फोन के  $\rm{Faultv}$  पाटस को  $\rm{Check}$ करना आना चाहये। मोबाइल रपेयरंग म म ट मीटर का उपयोग कैसेकरे **-** पेज पर जाये। मोबाइल फोन क रपेयरंग हो जाने के बाद मोबाइल फोन के पज वापस जोड़ना आद भी आना चाहयेहोता है। इतनी जानकार होनेकेबाद केआप कोई भी मोबाइल फोन को आसानी सेघर पर ठ क कर सकतेहै। मोबाइल फोन क बहत सार Faults और Problems तो Simply Cleaning और Servicing सेह ठ क हो जाती है

योक मोबाइल फोन म कसी भी Faulty Parts को हटाकर इसकेथान पर नया पाटस  $S$ older करके लगाना बहत ह $E$ asy होता है।

यहाँ पर हमने आपको सभी मोबाइल फोन को रपेयर करने के Step By Step GuideTips बताय जो सभी मोबाइल Phones केलयेएक जैसी ह लाग होती है। सामा यत कसी भी कै सेभी स तेया मंहगेमोबाइल जैसे Acer, Adcom, Alcatel, Apple, Archos, Asus, BlackBerry, Celkon, China Mobile Brands, Fly, Gionee, Google, HTC, Huawei, iBall, IBerry, Idea, Intex, Karbonn, Lava, Lemon, Lenovo, LG, Maxx Mobile, Micromax, Microsoft, Motorola, MTS, Nokia, Panasonic Philips Samsung, Sony, Spice, Swipe, Videocon, Xiaomi, Xolo, ZTE व अ य सभी मोबाइल म खराबयाँ समान सी होती है, उ हे ठ क करने के लये ोसेस सभी का एक जैसा ह होता है।

# **Basic** मोबाइल रपेयरंग **- Do It Yourself –** घर पर **Mobile Phone Repair** करनेक अधक जानकार केलये **-** इस पेज पर जाये। **All the Best With Best Wishes and Good Luck You Can Do** कसी भी **Android Smartphone** पर **Portable Wi-Fi Hotspot** का उपयोग कैसे करतेहैजाने। **Android Portable Wi-Fi Hotspot** या होता हैजाने।

आप जानतेभी और कई लोग तो करतेभी हैएक Single इ टरनेट Wi-Fi कनेशन पर बहत सारे मोबाइल फोन म इ टरनेट Surfing करना । यह बहत ह आसान और उपयोगी होता है। Android Portable Wi-Fi Hotspot ह कछ ऐसा ह Android Smartphone Mobiles पर काय करता हैएक Internet कनेशन को बहत सारे Android Mobile Phones और Internet Users को साझा करना बहत ह आसान होता है। अगर आप इसक Setting को अ छ तरह से करना जानते है तो यह Feature आपके लये बहत ह उपयोगी हो सकता है।

आज हम यहाँ पर आपको बतायगे क कै से आप कसी भी Android Smartphone फोन पर Android Portable Wi-Fi Hotspot का उपयोग कैसेकर सकतेहै। ये Setting लगभग सभी Android Smartphone Mobiles जैसे - Acer, Adcom, Alcatel, Apple, Archos, Asus, BlackBerry, Celkon, Fly, Gionee, Google, HTC, Huawei, iBall, IBerry, Idea, Intex, Karbonn, Lava, Lenovo, LG, Maxx Mobile, Micromax, Motorola, MTS, Nokia, Panasonic Philips Samsung, Sony, Spice, Swipe, Videocon, Xiaomi, Xolo, ZTE आ द के Android Smartphone Mobiles पर एक ह समान क सेटंग Apply होती है। लगभग सभी Laptops, Computers और Tablets व अ य गैजेट पर भी Single Internet Sharing कनेशन का Process एक जैसा ह लागुहोता है।

और सभी Mobile Network Provider व Operator केलयेभी एक जैसेह Step लागु होतेहै। Bharti Airtel, Aircel, Idea Cellular, Reliance Communications, Tata Teleservices, Vodafone, MTS, BSNL और अ य Mobile Networks Provider ।

#### अपने **Android Smartphone Mobile Phone** पर **Wi-Fi Hotspot** का उपयोग कै सेकरे **–**

इसके लये नीचे बताये जा रहे Step by Step Guide Tips को Follow करे $-$ Android Smartphone Mobile म **Mobile Data Switch** को **ON** करे।

सबसेपहलेअपने Android Smartphone Mobile म Data Recharge Pack को  $Check$  कर ले और नस देह हो जाये क अभी  $Data$  Pack शेष है उसके बाद ह $Wi-Fi$ Sharing Internet को Use म ले, नह तो आपके Mobile से SIM Network Provider मैन Balance म सेभार कटौती कर सकता है। अब अपने Android Smartphone Mobile म Mobile Data को ON करे।

Android Smartphone Mobile क **Settings** को **Select** करेऔर Settings म **More Settings** पर जाये।

Android Smartphone Mobile म अब **Tethering** और **Portable Hotspot** को **Select** करे।

इस Settings से Android Smartphone Mobile से USB, Bluetooth औप Wi-Fi से Mobile Data Connection को Share करनेम सहायता करता है।

अब अगर आप चाहतेहैक Android Smartphone Mobile को Wi-Fi Hotspot वारा Internet कनेशन सेजोड़ा जायेतो **Portable Wi-Fi Hotspot Switch** को **ON** कर दे ।

अब अगल न म आपको एक **Option – "Allowed Devices** और **Configuration" Settings** को **Set** करना होगा

अब आपको को Portable Wi-Fi Hotspot वारा Internet कनेशन को Share करनेके लयेआपके Android Mobile Phone व Tablet वारा दया गया Password को Enter करना होगा ।

अगर सेटंग म सब कछ ठ क रहा हैतो आप Internet Surfing को Enjoy कर सकतेहै। मोबाइल फोन के सॉ टवेयर को रपेयर कै से करे ।

#### **How to Repair a Mobile Phones OS Software**

हमारे मोबाइल फोन म कई कार क $\it Software$   $\it Problems$  उ प न होती है िजससे मोबाइल फोन म सॉ टवेयर सेसंबंधत Problems जैसे – Hanging Mobile Phone, Booting संबंधत Problems, Apps काय नह करना, मोबाइल के Function Slow चलते है, मोबाइल का  $\mathop{\rm Aut}\nolimits_{{\mathcal O}}$  Off और  $\mathop{\rm Restart}\nolimits_{{\mathcal B}}$  जाना, मोबाइल के कछ  $\mathop{\rm Function}\nolimits_{{\mathcal B}}$  अपने आप ह गायब हो जाना और मोबाइल का Processor Slow काय करना, मोबाइल फोन का Operating System Software ठ क कार से काय नह करना आद क आने लगती है। आइये जानते है इन Mobile Software Problems को ठ क करने के लये मोबाइल फोन म Software को Repair कैसेकरे।

मोबाइल फोन म Proper सॉ टवेयर Functioning काय केलयेदो IC लगी होती है 1. Flash IC + RAM IC, 2. CPU । हम अपने मोबाइल फोन क Display Screen पर जो कछ भी दखतेहैवो मोबाइल के Operating System (OS) Software क वजह सेहै। मोबाइल फोन का Operating System (OS) सॉ टवेयर Flash IC म Install होकर Store होता है। CPU मखता से मोबाइल फोन के RAM Data और Temporary Data को Processing करती है।

मोबाइल फोन म Operating System (OS) सॉ टवेयर म कभी भी कसी भी समय आसानी सेट हो सकता है। येकसी वशेष कारण सेनह होता हैयह ट मोबाइल फोन म Internet Surfing या File Sharing करने से मोबाइल फोन म Virus आ जाने से होती है । औऱ आपके मोबाइल फोन म कोई Antivirus भी Install कया हआ नह होता है । इस लयेअभी सेसलाह मान लेअपने Smartphone Mobile और Tablet म कोई अ छा सा Antivirus इंटॉल करके रखे।

#### मोबाइल फोन केOS सॉ टवेयर म ट आनेपर या करना चा हये **–** मोबाइल फोन क **Setting** को **Restore** करना **–**

सबसेपहलेमोबाइल फोन क Setting मेजाकर मोबाइल फोन क Setting को factory Reset/Restore म लाना होता है। इसकेलयेमोबाइल फोन केमैन म जाकर मोबाइल फोन क Setting म Reset/Restore और Original Factory Setting के Option मे **Restore Setting Only** को Select करे। अब आप से Security Code पछगे। अगर आप Security Code जानतेहैतो Enter करे। अब आपका मोबाइल फोन म Restore/ Reset Original Factory Setting म वापस आ जायेगा । यद आप अपने मोबाइल फोन का Security Code कभी नह बदला तो मोबाइल फोन का Default Security Code Enter करे। कपया सभी मोबाइल फोन के Default Security Codes को जाननेकेलये यह पेज Visit करे।

मोबाइल का Default Security Code मोबाइल फोन म Enter करनेकेबाद Code Error आता है तो आपके मोबाइल फोन का Security Code बदल दया गया है । मोबाइल फोन म Default Security Code को Reset करने के लये मोबाइल फोन म Software Flash करे । यद मोबाइल फोन क Faults ठ क हो जाती है तो अब आपके मोबाइल फोन क Software क छोट व संब धत सभी Problems ठ क हो जाती है।

Nokia Mobile क restore Setting LG Mobile क restore Setting Samsung Mobile क restore Setting Motorola Mobile क restore Setting iPhone Mobile क restore Setting Sony Xperia Z क restore Setting Android Mobile क restore Setting अपनेमोबाइल फोन **Handset** को **Format** करना **–**

अगर मोबाइल फोन को Factory Reset म लानेकेबाद भी संबंधत Software Problems का Solution नह होता हैतो अगले Step पर चले। इस टेप म मोबाइल Handset को परा Format करना होता है िजससे मोबाइल फोन म $V$ irus आद हट जाते है। Mobile Format करने का मतलब होता है क आपके मोबाइल खर दने बाद िजतना भी  $\rm Data$ आपने Download या Store कया हैवो सब हमेशा केलये Delete हो जायेगा । इस लये हमेशा मोबाइल फोन को Flashing या Format करने से पहले मह वपण Data का Backup कर ले। मोबाइल फोन को Formatting करनेकेलयेएरक बार फर सेमोबाइल फोन क **Setting** म जाये। Reset और Restore Factory के Option को Select करे। अब आपकेसामनेदो Options आतेहै 1. Restore Settings Only, 2. **Reset / Restore All Data** । आपको दसरे Option **Reset / Restore All Data** को Select

करना है। Select करनेकेबाद Correct Code Security Code को Enter करे। अब मोबाइल फोन म $Data$  Format होकर factory Mode मे आ जाता है तो आपके मोबाइल फोन क Software व Virus क Problems भी Solve हो चक होती है।

# **Mobile** मे **Software Flashing** करना

बताये गये दोनो Step से मोबाइल फोन म Software Problems - Hanging Mobile Phone, Booting संबंधत Problems, Apps काय नह करना, मोबाइल के Function Slow चलतेहै, मोबाइल का Auto Off और Restart हो जाना, मोबाइल केकछ Function अपनेआप ह गायब हो जाना और मोबाइल का Processor Slow काय करना, मोबाइल फोन का Operating System Software ठ क कार से काय नह करने आद का Solution ना होने पर Last Step Solution है क मोबाइल फोन म Full Flashing करके नये OS Software को Install करना ।

मोबाइल फोन म Flashing करने से सभी मोबाइल फोन क Software से संबंधत Problems ठ क हो जाती है और यद ना हो तो मोबाइल फोन म Hardware Process से ठ क करनेक कोशश करे। जैसे – Flash IC या CPU IC को Heat, Reball और Change करना आद ।

## Nokia Mobile फोन को Micro UFS Box से Flashing करे। मोबाइल म लैशग करना या होता है **?** एक मोबाइल फोन म लैशग कैसेकरे **? Learn How to Flash any Mobile Phone in Hindi, What's Flashing ?**

कसी भी मोबाइल फोन म सॉ टवेयर सेसंबंधत Problems के Solution केलये Flashing क जाती है । िजससे मोबाइल फोन म पराना सॉ टवेयर हटकर नया Install कया जाता है । Flashing का मतलब तो आप समझ ह गयेह गेक कसी भी मोबाइल फोन के Operating System (OS) को Reinstall करना होता है। Flashing करनेसेमोबाइल फोन म पहले से Install OS सॉ टवेयर के थान पर नया OS सॉ टवेयर Install हो जाता है । िजससे मोबाइल फोन क सॉ टवेयर से संबंधत A से Z तक क सभी Problems ठ क हो जाती है।

# कसी भी मोबाइल फोन म सॉ टवेयर सेसंबंधत **Problems** या होती है

मोबाइल क Slow Processing क सम या । कई बार मोबाइल फोन म $OS$  सॉ टवेयर के  $\rm Corrupt$  हो जाने से मोबाइल  $\rm Switch\ ON$  ह नह हो पानेक सम या । मोबाइल के  $\rm{Hanging}$  और Freezers होने क $\, \mathbb{S} \,$ थ त $\,$  म $\,$  । मोबाइल फोन $A$ uto ON और Off होने क $P$ roblem । मोबाइल फोन म वत: ह कोई Function और Program के हट जाने क सम या ।

मोबाइल फोन क Display White होने क सम या ।

मोबाइल फोन क अ य सभी सॉ टवेयर क सम याय ।

मोबाइल फोन म Flashing करनेकेपहलेमोबाइल फोन क सेटंग से Software Problems करना बहत ह आसान और अ छा रहता है।

कसी भी मोबाइल फोन मे **Flashing** करनेकेलयेआव यक **Tools** और उपकरण **–** एक अ छ Speed वाला Computer या Laptop ।

Flashing Box, USB केबल और एक अ छा सा Software Program । Flash Files ( PPM, MCU और CNT )

# अलग अलग मोबाइल फोन **Brands** म **Software Flashing** करनेकेलयेकाम म आने वाले **Flashing Box –**

Samsung Mobile Phones – UFS Micro Box, NS Pro Box, Z3X Box और Odin Software - Samsung Android Mobile Phones म flashing करनेकेलये। Nokia Mobile Phones – UFS Micro Box, Jaf Box, ATF Box और अ य सभी Nokia Mobile Flashing Box ।

China Mobile Phones – Volcano Box, Avator Box, Miracle Box, Piranha Box और अ य सभी China Mobile Flashing Box ।

iPhone Smartphone Mobiles – itunes Software ।

LG Mobile Phones – Z3X Box LG Mobile ।

अगर आप Nokia Mobile Phones म UFS Micro Box से Software Flashing कैसे क जाती है सीखना चाहते है तो इस पेज पर जाये ।

सभी मोबाइल Flashing Software को Install करनेकेलयेउनकेसाथ Set Up आतेहै । उनको क यटर म Install करने के बाद उनके Setup पर Click करने पर Start, Flash और Write Firmware केबटन होतेहै।

मोबाइल फोन म Flashing करनेसेपहलेसारे Data Contact Number, Videos, Images, Music Files को backup कर ले। उसकेबाद ह मोबाइल फोन म Software Flashing करे।

अलग अलग मोबाइल Brand के Mobiles केलयेअलग अलग Software Flashing Box से Flashing करनेक Guide और Tips को सीखनेकेबाद ह Flashing करे। मोबाइल फोन क सभी हाडवेयर खराबयाँठ क करना **1.**बैटर चाजग नह ◌ं हो रह है

अगर मोबाइल फोन क बैटर चािजग नह ं हो रह है या "चिाजग हो रहा है" ऑइकॉन मोबाइल न पर चढ़ता-उतरता नह ◌ंबता रहा हैतो सबसेपहले 8-10 बार चाजग सॉके ट म नया चाजर लगाकर देखे।चािजग नह ं हो रहा है दो तो चािजग होगा कै से खराबी मोबाइल के अंदर है बॉस। कई बार बैट रयाँ अ य चाजर को सपोट नह करती है तो हमेशा बैटर के सपोट चाजर को ह इ तेमाल करेइससेबैटर क आय बढ़ती है। Dear Friends आइये जानते है क **बैटर चािजग नह ं होने क खराबी ठ क** आ खर करे कै से। मोबाइल रपेयरंग म खराबयाँ को ठ क करने के लये हमेशा टेप बाड टेप चले तो लाजमी है फर से खराबी को चैक करना आपको को ह है इसलये Shortcut नह $\,$ ं Step to Step चले इससे खराबी को पता करने म आसानी होती है मेरे माटफोन के दो तो।

#### बैटर चािजग नह ं हो रह ं क सम या का समाधान कै से करे

**Battery Not Charging Problems Solution in Hindi**

मोबाइल फोन के चाजर के पन पर म ट मीटर लगाकर सात से आठ Volt चैक करे आ रहे है या नह ◌ंतो

फर बैटर चाजर खराब है इसे बदल ले। अब मोबाइल म बैटर चाजर लगाकर चाजग सॉके ट पर म ट मीटर सेचैक करे**7V** से**8V** आ रहा है क नह ं नह ं आ रहा है तो चािजग सॉके ट खराब हो गया है बदले ले।

चाजग सेशन सेजड़े◌ुसभी पाटस चैक करे। रेज टेस चैक करे। चिाजग पॉइंट व सॉके ट के + पॉइंट से जड़ी कॉइल चैक करे। चाजग डायोड़ को चैक करेखराब हो तो नया लगाये। चाजग **IC** पर सो ड़ीग पेट लगाकर ह क ह ट दे। चाजग **IC** पर पैकग लगाये। चाजग **IC** ना हो तो पॉवर **IC** पर पैकग करे। **NOTE UEM IC= AUDIO IC+CHARGING IC+LOGIC IC+POWER IC** आद म से**PCB** पर ना मलेतो **UEM IC** केसाथ ह म बनी होती है **2.**बैटर ज द ड चाज होना

मोबाइल बैटर के ज द ड चाज होने से मतलब है मोबाइल म बैटर फल चाज लगी हई है फर भी मोबाइल पर जब हम बात कर या कछ भी चला या देख रहेहैतो अचानक बैटर पी पी क

आवाज केसाथ मोबाइल क न पर Empty Battery लखा आकर मोबाइल परा ब द हो जाता है Switch ON करने पर बैटर परा चाज दखाती है इस खराबी को ठ क करने के लये आपको मोबाइल रपेयरंग का खासा **ै** टकल अनभव ज र है य क के वल

योर कल ान से कछ नह ं होने वाला है आप िजतना यादा से यादा **ैि**टकल समझ बढायगे उतना ह मोबाइल रपेय रंग करना आपकेलयेआसान हो जायेगा।

क टमर एक मोबाइल रपेयर क शॉप से या उ मीद कर सकता है आप खद पर ह सोचो। यह क मेरा मोबाइल सेट सह तर केठ क हो जायेऔर यह खराबी दबारा ना हो।तो आपक यह कोशश होनी चा हये मेरा क टमर मेरे काम और मोबाइल शॉप से संत ट होकर हो जाये ता क भव य म आपका र ता बना रहे।

तब तक कोशश करेजब तक आपकेशहर म आपका नाम टॉप ल ट म ना आ जाये। तब तक आपको अपना काम दाम नाम तीन पानेको लयेकड़ी मेहनत करतेरहना चा हये।जब आप फे मस हो जायगे तो आपको रपेयरंग करने के लये एक टिेनशयन क ज रत पड जायेगी।

अब हम अपनेवषय पर आतेहै। बैटर ज द ड चाज क हो जाने क सम या का समाधान हमार मातभाषा ह द म

1. बैटर को बदल कर मोबाइल म लगाकर देख ले वह हाल है तो त सल कर ले क खराबी मोबाइल के अंदर है।

2. बैटर क नेटर केपास या फर PFO केपास इले◌ॉनक कैपेसटर लगा होता हैखराब हो गया तो नया लगा दो।

3. खराबी ठ क ना होनेपर PFO नया लगा दे।

नोट**-** सामा यत**:** यह खराबी मोबाइल बैटर केज द ड चाज होनेक इन दो म ह होती है लेकन यादातर यह खराबी **PFO(PFO IC** केपास लगेनॉन इले◌ॉनक कैपेसटर**)** के खराब होने से होती है।

**3.**ब द मोबाइल**(Dead Mobile)** को ठ क करना

ब द मोबाइल सेअभ ◌ाय है- ब द मोबाइल म बैटर लगाकर ि◌ वच **ON** करनेपर मोबाइल कोई काय नह ं करता है। मोबाइल म बैटर लगी हई है फर भी बैटर नह ं लगी है ऐसा तीत होता है, दो तो आप सभी अपनेघर म कई महनो सेब द(**Dead** ) व खराब पड़ा मोबाइल तो देखते ह ह गे। आपने उसको कसी मोबाइल रपेयरंग शॉप पर दया होगा मगर वो ठ क नह हआ। वो मोबाइल आपक पंसद दा चजो म सेएक हैआप उसेबहत मस करतेह गे, कसी खास अवसर पर जब वो आपको मला हो। लेकन अब तो वो ब द(**Dead** ) पड़ा मोबाइल शायद आपकेब चो का खलौना बन चका होगा। आज भी आप म एक कसक बाक हैवो यह है क खास म इस मोबाइल को ठ क कर पाता है। आपक यह कसक अब पर होने वाल है। आपका मोबाइल कसी भी मोबाइल कं पनी का हो जैसे- Acer, Adcom, Alcatel, Apple, Archos, Asus, BlackBerry, Celkon, Fly, Gionee, Google, HTC, Huawei, iBall, IBerry, Idea, Intex, Karbonn, Lava, Lenovo, LG, Maxx Mobile, Micromax, Microsoft, Motorola, MTS, Nokia, Panasonic Philips Samsung, Sony, Spice, Swipe, Videocon, Xiaomi, Xolo, ZTE व अ य सभी। मोबाइल ब द क खराबी को टेप बाइ टेप ठ क करे।

# मोबाइल रिपेयरिग- बन्द मोबाइल (DEAD) की खराबियाँ

**ब द मोबाइल क खराबी** ब द मोबाइल क खराबी क पहचान कै से करे ब द पड़ेमोबाइल म फल चाज बैटर लगाये। मोबाइल को ि◌वच **ON** करे। ि◌जतनी बार ि◌ वच **ON** करना चाहतेहैकरे। यद मोबाइल कई कोशशो के बावजद ऑन नह ं होता है तो अब मोबाइल सेट को खोले। ब द**(Dead)** मोबाइल क खराबी का सॉ यशन**-** ब द पड़ेमोबाइल क खराबी को ठ क करना।– **(**चैक करेमोबाइल **PCB** लेट शोट हैया **Dead)** सबसेपहलेम ट मीटर सेचैक करेक मोबाइल **PCB** लेट शोट हैया नह ◌ं। म ट मीटर को बज़र मोड़ पर रखो और बैटर क नेटर के**+** व **–** पॉइंटो को चैक करो। अगर बीप बजती हैतो मोबाइल **PCB** लेट शोट है मोबाइल **PCB** लेट शोट हैइस खराबी को कैसेठ क करेजाननेकेलयेयहाँि◌लक करे यद मोबाइल **PCB** लेट शोट नह ◌ं हैतो इस खराबी अब इस कार सेआगेटेप बाइ टेप ठ क करे बैटर क नेटर के पॉइंटो को म ट मीटर से चैक करे PCB लेट से सह जड़ा है क नह ं। बैटर का वो ट चैक करे, 3.7 वो ट सेकम हो तो बैटर को फल चाज करेऔर फर लगाये। कसी चाल मोबाइल क बैटर को लगाकर चैक कर ले। बैटर व बैटर क नेटर केपॉइंटो को ◌ैच व साफ करे। बैटर क नेटर को रसो ड(हटाकर दबारा लगाये) करे।

बैटर क नेटर नया लगाये।

मोबाइल **PCB** लेट को अ छ तरह सेवॉश करे।

मोबाइल को चािजग म लगाओ और देखो बैटर चाज हो रह है या नह ं।

अगर चाजग हो रहा हैआइकन न पर द शत होता हैलेकन मोबाइल **ON** नह हो पाता है तो।

मोबाइल ऑन-ऑफ िवच पर म ट मीटर से 2 से 3.5 वो ट चैक करे आ रहा है या नह ं। ऑन**-**ऑफ ि◌वच पर **2** से **3.5** वो ट नह ◌ंआ रहेहैतो बैटर के**+** पॉइंट सेजड़ी कॉइल चैक करो।

**1.** ऑन-ऑफ ि◌वच को ◌ैच व साफ करो। खराब हो तो चैज करो।

**2. ON/OFF** ि◌वच केपास लगे**Resistance** व

**3. ON/OFF** ि◌वच के ◌ैक को चैक करे। ◌ैक का क नेशन टटा हआ हैतो ज पर करे।

**4. UEM(POWER) IC** केपास वालेपाटसो को चैक करो। **UEM(POWER) IC** पर पैकग लगाओ।

यद **ON/OFF** ि◌ वच पर 2 से 3.5 वो ट केबीच म आ रहा हैतो मोबाइल म नया सॉ टवेयर चढ़ाये।

मोबाइल सॉ टवेयर लैश होनेकेबीच म **Error** आकर क रहा हैतो कई बार को शश करे। फर भी सॉ टवेयर लैश नह हो रहा हैतो लैश **IC(Memory/EPROM IC)** को ह ट करे, उसकेबाद फर लैश करे।

लैश **IC** को रबॉल व चैज करेऔर फर लैश करे।

अब भी सॉ टवेयर लैश नह हो रहा हैतो **CPU** पर पैकग लगाये।

सॉ टवेयर लैश करनेकेबाद भी मोबाइल **Switch ON** नह हो पाता हैतो **POWER IC** व **CPU** पर ह ट देवे।

**POWER IC** व **CPU** पर ह ट देन पर भी खराबी ठ क ना हो तो **POWER IC** को रबॉल व चैज करे।

उसकेबाद भी खराबी ठ क ना हो तो **CPU** को रबॉल व चैज करे।

अब आप भी अपने बंद पड़े मोबाइल को ठ क कर सकते है लेकन पहले थोड़ा ैिटस ज र करेले।

**4.**हैडफोन**(Headphone)** क खराबयाँठ क करना

Headphone को हम मोबाइल के Headphone Connecter सेजोडतेहैतो मोबाइल के दो पाटसो का काम करता है- पीकर व माइक।

यान आवाज भेजने व सनाने का अके ला दोनो काय करता है। हैडफोन का कने टशन सीपीय सेआता हैहैडफोन क खराबयाँचाहेकैसेभी मोबाइल क हो जैसे- Acer,

Adcom, Alcatel, Apple, Archos, Asus, BlackBerry, Celkon, Fly, Gionee, Google, HTC, Huawei, iBall, IBerry, Idea, Intex, Karbonn, Lava, Lenovo, LG, Maxx Mobile, Micromax, Microsoft, Motorola, MTS, Nokia, Panasonic Philips Samsung, Sony, Spice, Swipe, Videocon, Xiaomi, Xolo, ZTE व अ य। हैडफोन क खराबयाँको टेप बाइ टेप ठ क करे

# हैडफोन क खराबयाँक या या है

हैडफोन के एक तरफा कॉलम से आवाज नह ं आना। हैडफोन सेब कल आवाज नह ◌ंआना। हैडफोन वारा माइक का काम नह ◌ंकरना। हैडफोन के पीकरो से आवाज साफ नह ं सनाई देना। न पर बना हैडफोन लगाये Icon दखाई देना। मोबाइल म हैडफोन लगानेपर काम नह करना। **FM** रेडयो नह ◌ंचलना। हाडवेयर सेखराबयाँठ क करना हैडफोन को नया लगाकर चैक करे। हैडफोन क नेटर को साफ करके रसो ड व चैज करे।इससेशोट क सम या ठ क हो जाती है। क नेशन ◌ैक टटा हआ हैतो ज पर करे। **UEM(Audio/Power IC)** आई.सी. को Heat,रबॉल व चैज कर केलगाय। सीपीय को Heat, रबॉल व चैज करकेलगाये। नोट-बना हैडफोन लगाये न पर हैडफोन च ह दखाई देता है तो इस खराबी क सम या सीपीय म है।हैडफोन क नेटर को बदल द। **5.**कपेड**(KEYPAD)** क सभी खराबयाँठ क करना

कपेड मोबाइल को चलाने व ऑपरेट करने का काय करता है न वाले मोबाइल का कपेड टच वारा काय करता है कपेड बटन क खराबी म कोई दो-चार क KEY बटन या कसी एक पर लाइन के बटन काम नह ं करते है इससे हम उस KEY को दबाकर इनपट देते है मगर वो KEY मोबाइल न पर दखाई नह ं देती है।

कपेड क खराबयाँ मोबाइल कपेड म होने वाल सभी खराबयाँ ठ क करना। कपेड क एक दो **KEY** काम नह ◌ंकरना। कपेड क एक **KEY** को दबानेपर न पर अ य **KEY** दखाना। एक ह **KEY** का बार बार काय करना।

कपेड क सभी **KEY** का काम नह ◌ंकरना।

कपेड कसी एक पर लाइन का काम नह ं करना।

कपेड क सभी खरा बयाँको ठ क करना मोबाइल केकपेड क सभी खराबयो को ठ क करना।

कपेड का जो बटन काय नह ◌ंकरता हैउसके**PCB** टप केअ दर व बाहर वालेगोलेको ◌ै च करे।

अब छोटे से छोटे गोले(कॉलम) व बड़े से बड़े गोले(पंित) क लाइन को म ट मीटर से चैक करो।

कसी गोले का आपस म क नेशन टटा हआ है तो ज पर कर दो।

**Keypad IC** पर ह ट दे।

सीपीयुव **Keypad IC** केआस-पास पाटस को वॉश करे।

**Keypad IC** को नया लगाये।

**CPU IC** पर ह ट देवे।

**सीपीयु** पर पैकग लगाये।

**CPU IC** को रबॉल व चैज करे।

#### **Keypad** खराबी को ठ क करनेकेलयेमह वपण ट स**-**

यद कपेड केसभी बटन काय नह करतेहैतो **Keypad IC** को बदल दे। या **IC** केथान पर ज पर करे।

यद **Keypad** का कोई बटन दबानेपर **Key** बहत ह धीरेकाय करती हैया हाडवेयर से खराबी ठ क ना हो

तो सॉ टवेयर लैश करे।

अधकतर मोबाइलो म कछ बटन काय नह करनेपर **Keypad IC** बदलनेपर खराबी ठ क हो जाती है।

**6.Keypad LED** लाइट **LED Lights Faults and Solution**

मोबाइल के Keypad व Display Screen म रोशनी केलयेलगी हई लाइटस को LEDLight Emitting Diode कहतेहैये Lights सफे द, हरे, पीले, नीलेव अ य कई रंगो क होती है। LED लाइटेऔर Display क Light को Light IC वारा कं ◌ोल कया जाता है जो Power IC से जड़ी होती है। कई मोबाइल ा ड म दो कार क $\rm{Light \, IC \, R}$ ती है  $\rm{Leg}$ Type और Ball Type IC. अधकतर Nokia केमोबाइलो म Leg Type व बॉल टाइप IC होती है। LED Lights मोबाइल का Card Level Parts होती है मोबाइल म $PCB$  पर LED Lights दो कार सेकनेशन म लगी होती है 1. ◌ेणी(Series) कनेशन म, 2. समान अ तर कनेशन म। मोबाइल कसी भी मोबाइल ◌ा ड का हो जैसे- Acer, Adcom, Alcatel,

Apple, Archos, Asus, BlackBerry, Celkon, Fly, Gionee, Google, HTC, Huawei, iBall, IBerry, Idea, Intex, Karbonn, Lava, Lemon, Lenovo, LG, Maxx Mobile, Micromax, Microsoft, Motorola, MTS, Nokia, Panasonic Philips Samsung, Xolo, ZTE व अ य सभी मोबाइल बाइ टेप ठ क करे।

Sony, Spice, Swipe, Videocon, Xiaomi, ◌ा ड। मोबाइल क LED Lights क खराबी को टेप

Keypad LED लाइट क खराबयाँ LED Lights Faults

Light नह जलना।

कछ LED Lights नह जलना।

न या Keypad म सेकसी एक म लाइट जलना।

Screen म लाइट झप झप करतेरहना।

Keypad LED लाइट क खराबयाँठ क करना LED Lights Faults Solution

मोबाइल क सेटंग मैन म लाइट क सेटंग Check करे।

मोबाइल को खोलेऔर LED Lights को म ट मीटर को बज़र मोड़ पर रखकर Check

करे। Lights जलेतो सह हैनह जलेतो खराब हो चक है।

सभी LED Lights को रसो ड करे, खराब है तो नई लगाये।

LED Lights का आपस म ◌ैक कनेशन टटा हो तो ज पर करे।

LED Lights के Track को Check करे। और जहाँ से कने शन Broken हआ है वहाँ तक ज पर करकेपनु : Reconnect करे।

Light IC को Heat (गम) और Change करे।

Power IC को हॉट गन (SMD Rework Station) से Heat करे।

Power IC को रबॉल व Change करे।

**यान दे**  $D$ isplay Screen क लाइट नह जलने क खराबी को ठ क करने के लये यहाँ Click करे।

**7.**माइ ◌ोफोन**(MIC)** क सभी खराबयाँठ क करना

माइ ◌ोफोन को माइक( **MIC** ) भी कहतेहैमाइक हमार आवाज को आगेभेजता हैजब हम अपने मोबाइल से कसी से बाते करते है तो हमार आवाज को माइक ह आगे भेजता है। माइक सेह मोबाइल म ऑडयो, वडयो क साउ ड रकॉड हो पाती है। माइक और पीकर म बहत अ तर होता है कह बार नये मोबाइल रपेयरंग सीखने वाले टडे टस माइक और

पीकर के बार म क यज हो जाते है दोनो का काय एक ह बताते है आवाज सनाना।

माइक आवाज को रकॉड कर आगे भेजता है तभी पीकर उस आवाज को हम सनाता है और रंगर इसी आवाज को और जोर सेसनानेका काम करता है।अब आपको माइक, पीकर व रंगर म अ तर प ट हो चका है।

कई बार हम सामने वाले को कॉल करते है तो उसक आवाज तो हमे सनाई देती है मगर हमार आवाज सामने वाले को सनाई नह ं देती है और वो हैलो,हैलो करता रहता है जो आपको सनाई दे रहा है। अब खराबी क सम या दोनो तरफ से जान पड़ती है यहाँ तो आपका माइक खराब है या फर सामने वाले का पीकर खराब है। लेकन पहले खराबी माइक क है क उसने आपक आवाज को आगे भेजने से मना कर दया है। अब जानते है क आपके मोबाइल केमाइक क खरा बयाँया है

```
माइक क खराबयाँ माइक म होने वाल खराबयाँ इस कार है
माइक सेआवाज नह जा रह है।
माइक सेधीमी आवाज जा रह है।
माइक सेआवाज क- क कर जा रह है।
माइक सेआवाज साफ नह जा रह है।
```
अधकतर मोबाइलस म माइक क दो आम सम या यह होती है- 1.-No Out Going Sound, 2.-Slow Out Going Sound. इन खराबी से हमार आवाज सामने वाले यित तक नह पहँच सकती।

माइक क खराबयो का सॉ यशन**-** सभी मोबाइलो म माइकस क खरा बयाँको ठ क करना। मोबाइल सेटंग म माइक क सेटंग चैक करे। मोबाइल सेट को खोलेऔर माइक को म ट मीटर सेचैक करे। मोबाइल **PCB** पर माइक टच पॉइ ट को ◌ैच व साफ करे। मोबाइल **PCB** को वॉश करे। माइक को नया लगाये। माइक केपास लगेपाटसो को चैक करे। माइक सेशन के ◌ैक को चैक करे। क नेशन टटा हआ है तो ज पर करे। माइ ◌ोफोन **IC** अलग सेहो तो ह ट देऔर बदले। **UEM IC (AUDIO+POWER IC)** को ह ट करे। **UEM IC (AUDIO+POWER IC)** पर पैकग लगाए।ँ **UEM IC (AUDIO+POWER IC)** को रबॉल करे।

**UEM IC (AUDIO+POWER IC)** को बदलेनया लगाये।

**CPU IC** को ह ट, रबॉल व चैज करे।

माइक से आवाज धीरे जा रह है इस खराबी से सामने वाले यि त को हमार आवाज धीरे सनाई देती है**-**

मोबाइल बॉडी के माइक के सामने वाले छे द डटे हये है तो साफ करे। माइक को नया लगा दो।

**नोट** कछ मोबाइल म ह अलग से माइक IC लगी होती है लेकन अधकतर मोबाइल म माइक IC अलग नह ◌ंबनी होती हैवो **UEM IC= AUDIO** या **POWER IC** केसाथ बनी होती है िजतना मंहगा मोबाइल होता है उसके पाटस कम होते चले जाते है यह वजह है क आज केमोबाइलो म पहलेक तलना म **IC**याँकम हो रह है।

**8.Mobile ON-OFF Faults-** मोबाइल केऑन ऑफ होनेक खराबी को कैसेठ क करे

खराबी चाहेकैसी भी हो उस खराबी को ठ क करनेकेलयेसभी मोबाइल म तर का एक जैसा लाग होता है हा मोबाइल PCB पर पाटस इधर-उधऱ हो सकते है फर चाहे मोबाइल स ते से स ता या फर मंहगे से मंहगे का भी यो ना हो- नोकया, वंडोज माटफोन, सैमसंग ए ◌ॉयड माटफोन, ए पल, सोनी,मोटोरोला, एल.जी. मोबाइल, लैकबैर ,सोनी इर सन,जोलो मोबाइल, एच.ट .एच मोबाइल, सभी ए ◌ॉयड़ माटफोन,एससु ,डेल,आईबॉल,ि◌जयोनी,काबन,लावा,माइ ◌ोमैस,सेलकॉन,MTS,ZTE,लेनोवो, पाइस मोबाइल,Huawei,इनटैस,पैनासॉनक,मैस,OGO, Acer व अ य सभी चाइनज मोबाइल और फर चाहे वो भी जो हर रोज नये माकट म उतेरते है।

आपकेपास मोबाइल साधारण हो या टच न जेब म पड़ा हो या आपके हाथ म या फर आपक ऑ ◌ंखो केसामन फल बैटर चाज होनेपर भी OFF य होता है मोबाइल केचलतेचलते **ON-OFF** होनेक खराबी को ठ क करना **Mobile Running ON-OFF Faults Solution in Hindi**

■ मोबाइल ऑन करनेपर मोबाइल क न म मोबाइल क पनी का **LOGO** आता हैया फर लाइट आती हैकछ समय केबाद अपनेआप **OFF** हो जाता है

- बैटर केपॉइंटो को ◌ैच करे।
- बैटर कैनेटर केपॉइंटो को ◌ैच करे।
- बैटर को बदलकर फल चाज बैटर को लगाकर देखे नह ं होता तो अगले टेप

पर चले

■ बैटर क नेटर को म ट मीटर सेचैक करे**PCB** पर सह तरह सेजड़ा हआ है क नह ◌ं।

- क नेटर को हटाकर दोबारा सो ड करे।
- बैटर क नेटर को नया लगाकर देखे।
- मोबाइल **PCB** लेट को अ छ तरह आइसो ◌ापाइल सेवॉश करके ह ट भी दे।

#### **NOTE-** हाडवेयर सेखराबी ठ क ना होनेपर मोबाइल क खराबी को सॉ टवेयर लैश **9.**मोबाइल क **PCB** शोट को दर करना **How to Remove Short to PCB**

मोबाइल क PCB शोट होने पर मोबाइल बंद हो जाता है और शोट क वजह से मोबाइल वीच ऑन नह हो पाता है और मोबाइल सेलफोन म बैटर लगाने पर मोबाइल के कई Parts गम हो जातेहै। मोबाइल लेट शोट होनेक वजह दो ◌ैक आपस म पर पर जड जाते है। मोबाइल पीसीबी पर कसी पाटस के  $+$  और – पॉइंट के ैक आपस म जड़ जाते है उदाहरण से समझे- जैसे बजल के ब ब के दोनो वायर आपस म पर पर मल जाने से फॉ ट आ जाती हैउसी कार मोबाइल लेट क शोट को समझे। मोबाइल कसी भी मोबाइल ◌ा ड का हो जैसे- Acer, Adcom, Alcatel, Apple, Archos, Asus, BlackBerry, Celkon, Fly, Gionee, Google, HTC, Huawei, iBall, IBerry, Idea, Intex, Karbonn, Lava, Lenovo, LG, Maxx Mobile, Micromax, Microsoft, Motorola, MTS, Nokia, Panasonic Philips Samsung, Sony, Spice, Swipe, Videocon, Xiaomi, Xolo, ZTE व अ य सभी। मोबाइल शोट लेट क खराबी को टेप बाइ टेप ठ क करे।

मोबाइल PCB लेट शोट होने के कारण

मोबाइल PCB कई  $\rm{Layer}$  से बनी होती है सारे पाटसो के कनेशन ैक आपस म जड़े होते है लेकन हम उसे नह देख सकते है इस लये कौनसा ैक कहाँ से कहाँ तक जड़ा है यह चैक करने के लये हम म ट मीटर का उपयोग करते है। अगर दो पाटसो का आपस का ैक टट जाता है तो हम ज पर वायर से दोनो पाटसो का ैक फर से जोड़ देते है, लेकन मोबाइल लेट शोट म कसी एक पाटस का ैक अ य पाटस के ैक से पर पर आपस म टच होने से लेट शोट हो जाती है। इसेनीचेदयेगयेच सेसमझे

## मोबाइल PCB लेट क शोट को दर करना-

सबसेपहलेमोबाइल को खोलकर म ट मीटर सेनीचेबतायेनसार चैक करे। म ट मीटर को बज़र मोड़ पर रखकर बैटर कनेटर के**+** व **–** पॉइ ट को चैक करे, यान रखे
अगर बीप क आवाज बजती है तो मोबाइल क PCB लेट शोट हो चक है अब शोट लेट को आइसो- ◌ापाइल या थनर सेवॉश करेऔर वॉश करनेकेबाद हॉट गन से ह ट भी दे।

मोबाइल क लेट पर इले◌ोलायटक कैपेसटर(फ टर) को हटाओ और शोट को चैक करो। म ट मीटर से ऊपर बतायेनसार चैक करे बीप बजना ब द हो गयी है तो इले ोलायटक कै पेसटर(फ टर) को नया लगाओ। यद अब ह शोट है तो इले ोलायटक कै पेसटर(फ टर) को वापस लगा दो। शोट क खराबी कसी दसरेपाटस म है।

PFO IC को मोबाइल क PCB लेट सेहटाओ और बाहर रखो। अब शोट को चैक करे, शोट ठ क हो जाती हैतो PFO IC को नया लगाये। अगर अब भी शोट हैतो PFO IC को वापस लगा दे। शोट ठ क ना होनेपर आगेकेपाटसो को चैक करे।

चिाजग कनेटर(जैक/सॉके ट) को हटाये और शोट को चैक करे, शोट ठ क हो जाती है तो चाजग कनेटर नया लगाये। अब भी शोट हैतो चाजग कनेटर को वापस लगा दे। शो टग कह ओर हैआगेचैक करे।

लाइट IC को हटाओ और शो टग चैक करो, शोट ठ क हो जाती हैतो Light IC को नया लगायो। अब भी शोट हैतो लाइट IC को वापस लगा दो। शोटग कह ओर हैआगेचैक करो।

Charging (चिाजग) IC को हटाओ और शोट को चैक करो, शो टग ठ क होने पर Charging (चाजग) IC को नया लगाओ। शोट हैतो चाजग IC को वापस लगा दो। शो टग कह ओर हैआगेचैक करो।

UEM/Power IC को हटाओ और शोटग चैक करो,बीप नह बजनेपर UEM/Power IC को नया लगाओ। बीप बजनेपर UEM/Power IC को वापस लगा दो। शो टग कह दसरे पाटस म हैउसेचैक करो।

Blue Tooth IC को हटाओ और फर शोट को चैक करो, बीप नह बजनेव लगातार बजने पर आव यकतानसार Blue Tooth IC को नया लगाये या हटायी Blue Tooth IC को CPU को हटायेऔर शोटग चैक करे, शोट हैतो वापस लगा दे। और अगर शोटग ठ क हो जाती हैतो CPU को नया लगाये।

अब भी शो टग ठ क ना होनेपर सभी छोटेव बड़ेपाटसो को हटायेऔर शो टग चैक करे और आव यकतानसार पाटस को नया व वापस लगाये।

मोबाइल PCB पर कई पाटस होतेहैउ हेएक-एक करके हटाना व लगाना फर चैक करना इसमेएक महना भी लग जायेतो भी यह खराबी ठ क ना हो पाती है।मोबाइल PCB क शो टग दर करनेकेलये CPU टेप तक क कोशश ज र कर लेफर कसी अ छेअनभवी मोबाइल ए सपट को दखाये। य क उनको यह पता होता है क खराबी अब कहाँ हो सकती है।

### **10.**मोबाइल हाडवेयर रपेयरंग रंगर**-**लाउड पीकर क खरा बयाँठ क करना

मोबाइल म रंगर क आवाज सेह MP3, FM रेडयो, वडयो, MOVIES, GAMES आद क रंग हम सनाई देती है रंगर को लाउड पीकर भी कहते है।उदाहरण से समझे- जब हम हैडफोन को मोबाइल से जोडते है तो हैडफोन पीकर व माइक का काम करता है कॉल के दौरान भी हमार आवाज सामने वाले तक जा रह है और उसक आवाज ह ह सनाई भी दे रह है फर जब तक लाउड पीकर ON नह $\,$ ं करगे तब तक हम आवाज को कानो के नजद क रखकर ह सन सकतेहै ON करनेपर उसी आवाज को मोबाइल सेकाफ दर होतेहयेभी सन सकतेहै। कसी मोबाइल के रंगर क साउ ड अधक हैतो कसी क कम। येक मोबाइल म रंगर क डजाइन अलग अलग हैमोबाइल स ता हो या मंहगा लेकन मोबाइल PCB पर रंगर सेशन के पाटस वह है और हर उस मोबाइल म रंगर है उससे दो कॉइले अव य जड़ी रहती है।

उदाहरण से समझे-इस दनया म येक इंसान एक जैसा नह होता है उनके रंग- प, रहनसहन, बोल-चाल, पेहनावा, तौर-तर के , भाषा, दमाग, अमीर-गर ब और खान-पान तक का अ तर होता है लेकन बमारयाँ सबको एक जैसी ह होती है और उनको व थ करने के लये चक सा केतर केभी समान है।

Absolutely ऐसा ह मोबाइल रपेयरंग म होता है माटफोन हो या लैक ए ड वाइट, मंहगा है या स ता, Android हो या Windows Smart Phone, Samsung Galaxy Grand हो या iphone ।कहना यह है क मोबाइल कै सा भी हो उनक रपेयरंग करने का तर का एक जैसा है। अब तक आप सब यह तो जान चके है क मोबाइल कै सा भी हो उसे रपेयर करने का तर का एक ह हैतो अब आप Nokia 1100 और Samsung Galaxy Grand के रंगर क खराबी को एक तर केसेठ क करगे।

या आप तैयार है अगर आपका जवाब हाँ है तो आइये जानते है क सभी कं पनयो के सभी मोबाइलो के रंगरो को ठ क करने का वो एक तर का कै से और या है

मोबाइल रंगर **(LOUDSPEAKER)** क खराबयाँ**-** कसी मोबाइल को रपेयर करनेसे पहलेउसक यथाथ खराबी का पता लगाना एक अ छेमोबाइल **Technician** का वभावक गण होता है। जब ाहक ने आपको बताया क लाउ ड पीकर से आवाज नह ं आ रह है तो आपने रंगर नया लगाकर देख लया लेकन फर भी नये लगाये रंगर से आवाज नह ं आ रह हैतो अब ◌ाहक को या जवाब देऔर वो आपक शॉप खड़ा है...इस लयेहमेशा आपको संबधत पाटस क सभी कार क खराबयो को ठ क करनेके टेप याद होनेचाहये। और िटकल अनभव होना चाहये। अगर फर भी टेप याद नह रहे तो आपको  $\rm{Google}$  सच  $\rm{Box}$ म एक URL टाइप करनी है (http://mobitechcareer.blogspot.com ) टाइप करेऔर रपेय रंग करने वाले पाटस के टेप पढ़े। तो अब आगे बढ़ते है क रंगर क खराबयाँ या है सामा यता: रंगर सेहोनेवाल खरा बयाँ

रंगर सेआवाज नह ◌ंआ रह है रंगर क आवाज साफ नह ◌ंसनाई देरह है रंगर सेकभी आवाज आना कभी नह आना रंगर सेआवाज धीरेआ रह है रंगर से आवाज आने म कावट यह रंगर म होने वाल खराबयाँ है इसे ठ क करने के लये आपके पास ज र रपेयरंग औजार मौजद होने चाहये-मोबाइल रंगर**(LOUDSPEAKER)** क खराबयो का सॉ यशन **-** मोबाइल के रंगर क खराबयाँको ठ क करना। मोबाइल फोन क से टंग म वॉ यम और साइले ट मोड को जाँचे। मैनु- ◌ोफाइल या वन सेटंग क जाँच करे। मोबाइल फोन को खोले। म ट मीटर से रंगर क जाँच(Check) करे। रंगर पॉइ ट और मोबाइल **PCB** पर रंगर टच पॉइ ट को ◌ैच व साफ करे। रंगर टच पॉइ ट, रंगर व **UEM IC** केआस-पास सेलेट वॉश करे। रंगर को नया लगाकर जाँच करे। मोबाइल **PCB** पर रंगर टच पॉइ ट सेजड़ी कॉइलो को म ट मीटर सेजाँच करो। रंगर **IC** पर सॉ डरंग पेट लगाकर **SMD Rework Station** (Hot Gun) सेह क ह ट दे। रंगर **IC** को रबॉल व बदलकर(Change) देखे।

**UEM IC** व लॉजक **IC** पर ह ट देवे। **UEM IC** व लॉजक **IC** पर पैकग लगाये। **UEM IC** व लॉजक **IC** को रबॉल व बदलकर (Change) देख लेवे। **CPU** को ह ट, रबॉल व बदले। नोट मोबाइल म रंग धीरे बजती है तो यह करे बॉडी म छेद डटेहयेहैतो साफ करे। PCB लेट को वॉश करे। रंगर नया लगाये। **11.**नेटवक**(Network)** क सभी खराबयाँ

मोबाइल फोन क **PCB** पर लगेएटना वीच व एटना मोबाइल को कॉल करनेकेलयेटॉवर से स नल कै च कर देते है टॉवर से स नल लेने व देने का काय करते हये मोबाइल म नेटवक को बनायेरखतेहै। मोबाइल फोन क **PCB** पर कह तरह केए टना हो सकतेहै- 1.मोबाइल फोन क **PCB** म इन ब ट एटना(ता बेक लेट) 2. मोबाइल फोन क **PCB** पर ए सटनल एटना(ता बेका पाइप) 3. मोबाइल फोन क **PCB** पर लगा एटना।

मोबाइल म नेटवक से ह हम हर रोज हजारो क.मी. दर अपनो से बाते कर पाते है अगर मोबाइल म नेटवक ह नह ◌ंआ रहा हैतो मोबाइल कसी काम का नह रह जाता। मोबाइल केसम नेटवक टॉवर के रैज क एक सीमा होती है।

**मोबाइल म नेटवक से स बंधत होने वाल खराबयाँ** मोबाइल म नेटवक क कई खराबयाँ आती है मोबाइल म नेटवक नह आना नेटवक आते-जाते रहना नेटवक कमजोर होना नेटवक नह पकड़ना नेटवक क सभी खराबयो का सॉ यशन**-** मोबाइल म नेटवक क सभी खराबयो को ठ क करना। मोबाइल सेटंग म नेटवक सेटंग को चैक करे। नेटवक सेटंग को **Auto** व **Manual** करकेचैक करके देख ले। मोबाइल **PCB** को वॉश करे। नेटवक सेशन को 2-3 बार अ छ तरह वॉश करे। मोबाइल **PCB** पर ए टना टच पॉइ ट व ए टना पॉइ ट को ◌ैच व साफ करे। नेटवक सेशन के ◌ैक को चैक करे।

क नेशन टटा हआ हैतो ज पर करे।\* एटना वीच को चैक करे। एटना वीच को रसो ड करे। एटना वीच नया लगाए।ँ **PFO IC** को ह ट व रबॉल करे। **PFO IC** को नया लगाए।ँ नेटवक **IC** पर ह ट देवेव नेटवक **IC** को रबॉल करे। नेटवक **IC** नया लगाये। मोबाइल म नया सॉ टवेयर फल लैश करे। \*मोबाइल नेटवक हाडवेयर रपेयरंग म ज पर करना एटना टच पॉइ ट सेएटना पर ज पर करे।

बैटर क नेटर के**+** पॉइ ट से**PFO(PFO IC** केपास लगा बड़ा नॉन इले**.** कैपेसटर**)** पर म ट मीटर केबज़र मोड़ पर चैक करे। बीप नह बजनेपर दोनो पॉइंटो केबीच ज पर करे।

## **12.**मोबाइल फोन क न म लाइट नह ◌ंजलना

मोबाइल न म लाइट नह ं जलने पर इस िथ त म हम बाते कर सकते है तथा न पर सब फं शन भी आ रहे है क त न म लाइट नह ं जल रह है इस कारण अ धेरे म न पर कछ भी ठ क से दखाई नह देता है। मोबाइल म लाइट नह ं जलने क खराबी बहत अधक होती है आपका मोबाइल कसी भी मोबाइल कं पनी का हो जैसे- Acer, Adcom, Alcatel, Apple, Archos, Asus, BlackBerry, Celkon, Fly, Gionee, Google, HTC, Huawei, iBall, IBerry, Idea, Intex, Karbonn, Lava, Lenovo, LG, Maxx Mobile, Micromax, Microsoft, Motorola, MTS, Nokia, Panasonic Philips Samsung, Sony, Spice, Swipe, Videocon, Xiaomi, Xolo, ZTE व अ य सभी।

# कोई भी खराबी को ठ क करनेसेपहलेज र **Tips** टेप बाइ टेप फॉलो करे -

सबसेपहलेसंबधत खराबी क सेटंग मोबाइल क सेटंग म चैक करे। यहाँ से ठ क ना होने पर मोबाइल सेट को ाइवर(पेसकस) से सावधानी से खोले। िजस पाटस से संबधत खराबी हो उसे म ट मीटर से चैक करे। उस पाटस के**PCB** पर टप व क नेटर केपॉइ टो को साफ व ◌ैच करे। पाटस केसेशन को वॉश करे। खराबी वालेपाटस का ◌ैक चैक करेआव यकतानसार ज पर करे। पाटस क संबधत **IC** को ह ट, रबॉल व चैज करे। मोबाइल न म लाइट नह ◌ंजलनेक सम या को ठ क करना

सबसेपहलेलाइट **IC** कस टाइप क हैदेखे। पन या बॉल **IC** । म ट मीटर सेबैटर सॉके ट के**+** पॉइंट सेलाइट **IC** क पन नं.1 पर बीप बजाकर देखे। लाइट **IC** बॉल **IC** होनेपर ब ट कॉइल पर बीप बजाकर चैक करे। बीप ना बजनेपर ज पर करे। ब ट कॉइल चैक करे। खराब होनेपर ज पर करे। ब ट कॉइल नया लगाये।

न बदलकर देखे। न क नेटर वॉश करे। लाइट **IC** सेशन व **UEM IC** केसेशन को साफ करे। लाइट आई.सी. पर ह ट दे। लाइट **IC** रसॉ ड करे। लाइट आई**.**सी**.** नया लगाए।

**13.Insert Sim** क खराबी ठ क करना सम काड या है

सम**-Subscriber Identity Module-** सब ◌ाइबर आइड टट मॉडयलुकाड एक कार क चप होती हैऔर येक सम का अपना एक अलग यनक कोड होता हैसम काड **GSM** ( लोबल स टम फॉर मोबाइल क मय नकेशन), **CDMA** (कोड डवीजन म ट लेए सेस) नेटवक को सपोट करतेहैसम काड कई साइज के होतेहैफल सम, मनी सम और माइ ◌ो सम। आजकल मोबाइल म मनी व माइ ◌ो सम का योग होनेलगा है। इनक साइज इस कार सेहै

फल सम काड- 85mm **×** 53mm मनी सम काड- 25mm × 15mm माइ ो सम काड-  $15 \text{mm} \times 12 \text{mm}$ यह सम मोबाइल PCB पर सम क नेटर सेमोबाइल सेक नेट होती हैलेकन कभी मोबाइल म सम होतेहयेभी इनसट सम **"Insert Sim"** न पर लखा हआ दखाई देता हैऔर कई बार मोबाइल काय करना ब द कर देता है इस खराबी को ठ क करने का सॉ यशन या है-**सम काड क खराबयाँ** सम काड क खराबी म मोबाइल न पर मोबाइल म सम मौजद होने के बावजद इस कार से लखा हआ आते है-

```
इनसट सम Insert Sim लखा आना
Sim Card Not Accepted लखा आना
सम काड क खरा बयो का सॉ यशन- सम काड क सभी खराबयो को ठ क करना।
मोबाइल म 4-5 बार सम सह तर के से लगाकर देखे।
कसी दसरेमोबाइल क सह सम को लगाकर चैक करे। सम क नेटर केपॉइ टो को ◌ैच
करे।
सम सेशन को आइसो ◌ापाइल से 2-3 बार अ छ तरह सेवॉश करे।
सम क नेटर को रसो ड व चैज करके देखे।
जहाँसेक नेशन टटा हआ हैज पर करे।
सम IC पर ह क -ह क ह ट देवे।
सम IC को रबॉल करे।
सम IC को नया लगाये।
हाडवेयर सेखराबी ठ क ना होनेपर मोबाइल म latest वजन सॉ टवेयर को अपडेट व
रलोड(Flashing ) करे।
```
सम **IC** केथान पर ज पर भी कर सकतेहैसम **IC** को हटानेपर आठ पॉइ ट दखाई देतेहै।

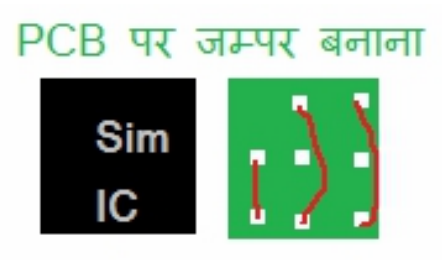

सिम IC को हटाकर उसकी जगह पर डस प्रकार से जम्पर बनाये । http://mobitechcareer.blogspot.com

## **14.** पीकर**(Earpiece)** क सभी

# खराबयाँठ क करना

दो तो जैसा क आप सभी जानते है क पीकर आवाज सनाने का काय करता है कॉल को दौरान जो आवाज हम सनाई देती है वो पीकर क होती है मोबाइल पीकर क खराबी होने से कॉल करने पर व सामन वाले कॉलर क आवाज हम सनाई नह ं देती है। इससे हर कोई यह सोचता है क मोबाइल का पीकर खराब हो गया है और वो मोबाइल रपेयरंग से टर पर जाकर पीकर नया लगाने को कहता है।लेकन पीकर क खराब होने क वजह कछ और भी हो सकती है तो आइये जानते है वो खराबयाँ या- या हो सकती है।

**पीकर क खराबयाँ** पीकर से आवाज सनाई नह ं देने क खराबयाँ या है कॉल के दैरान पीकर से आवाज नह आना पीकर से आवाज धीरे आना पीकर सेआवाज साफ नह आना पीकर क खराबय का सॉ यशन **-** पीकर क सभी खराबय को ठ क करना। मोबाइल सेटंग म वॉ यम का तर चैक करे।

मोबाइल सेट को खोलकर म ट मीटर सेपीकर चैक करे। मोबाइल **PCB** लेट पर पीकर टच करनेवालेपॉइंटो को ◌ैच करे। **PCB** लेट को आइसो ◌ापाइल सेवॉश करे। वायर वाला पीकर को हो तो दबारा सो ड करे।

पीकर नया लगाये। पीकर सेजड़ी कॉइलेव पाटस चैक करो। यद क नेशन टट गया हैतो ज पर करो । **Audio IC** पर ह क ह ट दे। **Audio IC** को रबॉल व चैज करे। **पॉवर IC** पर पैकग लगाये या ह ट दे। पॉवर **IC** को रबॉल व चैज करे।

### पीकर खराबी को ठ क करनेकेज र **Tips**

पीकर से आवाज कम व ब कल धीरे से सनाई देने पर पीकर बॉडी के छे द साफ करे व पीकर को नया लगाये।

**15.**टच न क खराबयाँठ क करना **(PDA) Touch Screen Faults And Solution**

टच न को न को Touching करकेमोबाइल को ऑपेरेट कया जाता हैवह ड लेन को Keypad सेऑपेरेट कया जाता हैटच न को PDA यान Personal Digital Assistant पसनल डजीटल अस टट भी कहा जाता हैड लेन क तरह टच न को भी CPU वारा कं ोल कया जाता है लेकन कछ मोबाइलो म $\,$  Touch Screen  $IC(PDA~IC)$  भी लगी होती है जो टच न और  $CPU$  के बीच का काय करती है अलग अलग मोबाइलो क अलग साइज क टच न होती हैलेकन सामा यता:-टच न म चार कार केपॉइ टस होतेहै- लस, माइनस, आर.ए स, ट .ए स। मोबाइल कसी भी मोबाइल ◌ा ड का हो जैसे- Acer, Adcom, Alcatel, Apple, Archos, Asus, BlackBerry, Celkon, Fly, Gionee, Google, HTC, Huawei, iBall, IBerry, Idea, Intex, Karbonn, Lava, Lenovo, LG, Maxx Mobile, Micromax, Microsoft,

Motorola, MTS, Nokia, Panasonic Philips Samsung, Sony, Spice, Swipe, Videocon, Xiaomi, Xolo, ZTE व अ य सभी। मोबाइल टच न क खराबी को टेप बाइ टेप ठ क करे।

#### टच न क खराबयाँ

टच न पर टच काम नह करना। Touch Screen Not Working आधी Touch Screen काम करना। Half Touch Working Touch Screen म केवल वाइट लाइट होना और कछ भी दखाई नह देना। टच न पर टच धीरेव क क कर काम करना। एक Key को दबानेपर न अ य दसर Keys दशत करना। टच न क खराबयाँठ क करना- Touch Screen Faults Solution सबसेपहलेटच न मोबाइल सेटंग म टच न व कपेड क सेटंग चैक कर ले। टच न मोबाइल सेट को खोले। टच न को सावधानीपवक हटाकर, टच न के Tips व कनेटर को साफ(वॉश) करे। टच न कनेटर(सॉके ट) को रसो ड करे। टच न को नया लगाकर चैक कर लो। टच न के ◌ैक Ways को म ट मीटर सेचैक करो। ैक टटा हआ है तो ज पर करके ैक को वापस जोडो। टच न IC को Heat व Change करो। टच न मोबाइल म सॉ टवेयर लैश करके Reload करो। CPU IC को Heat और रबॉल व Change करो। यान द यद टच न म केवल White Light आ रह हो तो मोबाइल म Latest वजन सॉ टवेयर को लैश करके रलोड़ करो। **16.**वाइ ◌ेटर**(Vibrator Motar)** क सभी खराबयाँठ क करना

वाइ ◌ेटर को मोटर भी कहा जाता हैइसेलॉजक व पॉवर(UEM) **IC** वारा नयंत कया जाता है इसका काय मोबाइल म क प न उ प न करना होता है। वाइ ेशन से ह हम शोर वाल जगहो पर कॉल आनेपर एकदम सतक हो जातेहै।

मोबाइल PCB पर िजतने भी छोटे-बडे पाटस उन सबका कोई ना कोई काय है वो कसी सेशन सेजडा हआ है। वाइ ◌ेटर क खरा बयाँ**-** मोबाइल म वाइ ◌ेशन क खर बयाँइस कार क होती है वाइ ◌ेटर का काय नह ◌ंकरना वाइ ◌ेशन हग होना

वाइ ◌ेशन म कावट आना वाइ ◌ेशन नह ◌ं होना वाइ ◌ेटर क खरा बयाँका सॉ यशन **-** वाइ ◌ेटर मोटर क सभी खराबयो को ठ क करना। मोबाइल फोन क सेटंग म वाइ ◌ेशन ON हैया OFF चैक करे। मोबाइल फोन को खोले। मोबाइल PCB पर वाइ ◌ेटर ट स व क नेटर को साफ व ◌ेच करे। वाइ ◌ेटर मोटर को म ट मीटर सेबज़र मोड़ पर चैक करे। वाइ ◌ेटर मोटर को एलमनेटर (झटका मशीन) से 3वो ट स लाई देकर घम चैक करे। वाइ ◌ेटर सेशन के ◌ैक को चैक करे। क नेशन टटा हआ हैतो ज पर करे। **LOGIC** व **POWER** या **UEM IC** को ह ट, रबॉल व चैज करे।

**CPU IC** को ह ट, रबॉल, व चैज करे। नोट बैटर क नेटर के**+(V.Bat)** पॉइ ट सेवाइ ◌ेटर के**+** पॉइ ट तक को म ट मीटर केजर मोड़ पर चैक करे। बीप नह बजनेपर दोनो पॉइ टो बीच ज पर करे।

### **17.**पानी म गरेमोबाइल को ठ क करना

**How To Repair and Fix Wet Water Damaged Mobile Phone**

कई बार मोबाइल बारश म भीग या फर कई पानी म गर जाने से और अचानक चाय, कॉफ म गरने आद मे मोबाइल म पानी जाने से मोबाइल खराब हो जाता। इससे मोबाइल करना बंद कर देता है और मोबाइल फोन परा बंद हो जाता है अगर आप पानी म गरने से भीगे मोबाइल को ठ क करना नह जानतेहैतो अब चंता करनेक कोई बात नह । मोबाइल म पानी जाने से खराब होने पर ठ क कै से करे ये आज आपको बताया जायेगा, इस खराबी को थोड़े से अनभव हो तो हर कोई घर पर ह ठ क कर सकता है आपका मोबाइल कसी भी मोबाइल कं पनी का हो जैसे- Acer, Adcom, Alcatel, Apple, Archos, Asus, BlackBerry, Celkon, China Mobile Fly, Gionee, HTC, Huawei, iBall, IBerry, Idea, Intex, Karbonn, Lava, Lemon, Lenovo, LG, Maxx Mobile, Micromax, Microsoft, Motorola, MTS, Nokia, Panasonic Philips Samsung, Sony, Spice, Swipe, Videocon, Xiaomi, Xolo, ZTE व अ य सभी। पानी से भीगे मोबाइल क खराबी को टेप बाइ टेप ठ क करे। पानी म मोबाइल गरनेकेबाद तरंत बैटर को बाहर नकाल दे।और दोबारा बैटर को मोबाइल म नह डालेजब तक मोबाइल मेपानी को सखाया नह जाता।

# सव थम मोबाइल के **Back Cover** को खोलकर बैटर नकाल लेवेफर पेसकस सेखोलकर सावधानीपवक एक तरफ रख दे

## अब टेप बाइ टेप **Tips** फॉलो करे

अब न को हटाकर सरत एक तरफ रख दे.

अब मोबाइल PCB लेट को CTC,थनर या आइसो ◌ापाइल पानी से 2-3 बार अ छ तरह से वॉश करे.

**NOTE** -आइसो ◌ापाइल सेपानी म गरेहयेमोबाइल को धोयेता क PCB लेट को अ छे सेसाफ कर सके

अब कसी टथपेट श या ESD-Safe श से अ छ तरह ह के ह के से साफ करे।

अब हॉट गन सेधीरेधीरे 2-3 मनट ह ट देव एयर व तापमान को सामा य 3-3 पेरखे। अगर आप घर पर मोबाइल ठ क कर रहेहैतो मोबाइल क लेट को 1-2 घ टेसय क रोशनी म रख।

फर भी मोबाइल ऑन नह ं होता है तो अब खराबी चैक करे और उसके अनसार ठ क करे। आपको आगे क अ धक जानकार नह ं हो तो सेट को कसी सवस से टर पर दे। वार ट ख म होनेपर कसी अ छेटैनी शयन को दखाये।

**Note- DIY** इस खराबी को येक यत घर पर ठ क कर सकता हैअगर आप पानी म गरे मोबाइल को घर पर ठ क करने से संकोच कर रहे हे तो यह ना करे।

# **18.**कैमरा क खराबयाँठ क करना **Camera Faults and Solution in Hindi**

मोबाइल फोन म कै मरा एक काड लेवल पाटस होता है, कै मरे अलग अलग मोबाइल फोन म अलग अलग मैगाप सल के होतेहैसभी मोबाइल जैसे- Acer, Adcom, Alcatel, Apple, Archos, Asus, BlackBerry, Celkon, Fly, Gionee, Google, HTC, Huawei, iBall, IBerry, Idea, Intex, Karbonn, Lava, Lemon, Lenovo, LG, Maxx Mobile, Micromax, Microsoft, Motorola, MTS, Nokia, Panasonic Philips Samsung, Sony, Spice, Swipe, Videocon, Xiaomi, Xolo, ZTE व अदर मोबाइल फोन आ द म कै मरे से होने वाल खराबयाँ या होती है आइये जानते है पहले कै मरे क खराबयाँया हैऔर खराबयाँकैसेठ क करे।

कैमरा मोबाइल क खरा बयाँ **– Camera Mobile Faults and Problems** कै मरा फोटो अ बम नह $\,$ ं खींचता है कै मरा  $ON$  नह ं होता है कै मरा ON करने पर Stand By लखा आ रहा है

कैमरा परा काय नह कर रहा है Camera Error लखा आ रहा है कै मरा फोटो साफ नह खींच रहा है कै मरा फोटो धंधले से खींच रहा है कै मरे से खींचे फोटो  $\operatorname{Save}\tau$ ह $\,$ ं हो रहे है कैमरा फोटो खचतेसमय Hang हो रहा है कैमरा मोबाइल फोन क अदर खराबयाँ कैमरा क खरा बयाँठ क कैसेकरे **Camera Faults Solution in Hindi** मोबाइल फोन म कैमरेक Setting को Check करे। मोबाइल क बैटर , सम और मैमोर Card आद को मोबाइल मालक देदे। मोबाइल फोन को ू ाइवर से खोले । को सावधानी से सर त रखे । मोबाइल सेहटायेगयेअ य सभी Parts को सावधानी सेरखे। मोबाइल क PCB सेकैमरेको हटाकर कैमरा Touching पॉइ ट को IPA आइसो ◌ापाइल सेवॉश करे। मोबाइल PCB लेट पर कैमरा सेशन को फल वॉश करे। कैमरा को नकालकर कॉ टेट साफ करनेबाद Resold करे। कैमरा सेशन के Parts को Check करे। फॉ ट Parts को Resold व नया लगाये। खराबी ठ क ना हई हो तो कैमरा नया लगाये। कै मरा ाइव IC को Heat और Resold करो । (कै मरा ाइव IC मंहगे मोबाइलो म लगती है छोटे मोबाइलो म नह लगती है लगी हो तो Check कर लेवे।) कैमरा ◌ाइव IC को नया लगाये। कैमरेसेखचेफोटो धंधलेआनेपर कैमरेकेलैस को साफ करे। कैमरेकेकॉ टेट को साफ करनेकेबाद Resold करे। PCB लेट को IPA आइसो ◌ापाइल सेवॉश करे। मोबाइल फोन म कै मरा नया लगाओ । **19.**मोबाइल ड लेक सभी खराबयाँठ क करना **Mobile Display Faults And Solution**

मोबाइल म $\,$ िजतना भी डाटा और फाइ स व नंबर है उसे पद पर दखाने का काय $\,$   $\rm{Display}$ न वारा कया जाता हैलैक और वाइट, कलर व HD लेवल तक क अलग-अलग ड लेहोती है। येक मोबाइल क Display साइज भी ◌ाय: अलग अलग होता है। मोबाइल क Display न सेह हम मोबाइल को और मोबाइल हम समझ पाता है मोबाइल क ड लेन को CPU वारा कं ◌ोल कया जाता है। लेकन कछ मोबाइलो म  $\overline{\text{Display IC}}$  अलग से बनी होती है जो  $\overline{\text{Display H}}$  न व  $\overline{\text{CPU}}$  के बीच म लगी होती है।

मोबाइल क न फोटो, नंबर, वडयो, Audio गाने व Games आद दखाती है लेकन कई बार मोबाइल क ड पले म फॉ ट आ जाती है और हम परेशान हो जाते है कई दफा या होता है क हम मोबाइल पर बाते भी कर रहे है थोड़ा अंदाजा हो तो गाने भी बजा लेते है पर ड ले न पर कछ भी दखाई नह देता है फर भी मोबाइल सह तर के से काय भी कर रहा है। मोबाइल  $\mathrm{Di} \mathrm{spl} \mathrm{ay}$  न क फॉ टस या या है जाने। मोबाइल कसी भी मोबाइल ◌ा ड का हो जैसे- Acer, Adcom, Alcatel, Apple, Archos, Asus, BlackBerry, Celkon, Fly, Gionee, Google, HTC, Huawei, iBall, IBerry, Idea, Intex, Karbonn, Lava, Lenovo, LG, Maxx Mobile, Micromax, Microsoft, Motorola, MTS, Nokia, Panasonic Philips Samsung, Sony, Spice, Swipe, Videocon, Xiaomi, Xolo, ZTE व अ य सभी। मोबाइल Display न क खराबी को टेप बाइ टेप ठ क करे।

## Display न क खराबयाँ Display Faults

ड लेन का टट फट जाना ड लेन म काला पानी आ जाना ड लेन पर कछ दखाई नह देना ड लेन खाल आना ड लेन म वाइट लाइट होना और कछ नह होना ड लेन पर कछ समय दखाई देना और वाइट लाइट आना आधी ड लेन कान करना और आधी नह करना ड लेन क खराबयाँठ क करना Display Faults Solution in Hindi मोबाइल सेट को खोलेऔर ड लेन को आराम सेहटाकर ड लेन के Tips व कनेटर को साफ(वॉश) व ◌ैच करे।और न वापस लगाकर चैक करे। मोबाइल PCB पर लगा ड लेन कनेटर(सॉके ट) लज हैतो हटाकर दोबारा रसो ड(Resold) करे। न हटाकर मोबाइल PCB लेट को वॉश करे।

ड लेन को नया लगाकर देख ले, खराबी ठ क होती हैक नह । मोबाइल PCB पर ड ले◌ैक Ways को म ट मीटर सेचैक करे। आपस म कनेशन टटा हैतो ज पर कर ले।

ड लेन IC को रसो ड व चैज करे। मोबाइल म Latest वजन सॉ टवेयर को लैश करेऔर नया सॉ टवेयर रलोड करे। CPU को ह ट दे, रबॉल व चैज करे। **यान रखे** 1. अगर मोबाइल क ड ले न आधी टट चक है या न म काला पानी आ जाये तो ड ले न को नया लगाने से खराबी ठ क हो जाती है। 2. य द मोबाइल ड लेन म White Light दखाई देरह हैतो पहलेड लेन को चैज करो फर भी खराबी ठ क ना हो तो मोबाइल म सॉ टवेयर को लैश(रलोड) करो।

3. पानी म गर हये मोबाइल क वाइट ड ले न को ठ क करने के लये सबसे पहले मोबाइल को वॉश करके ह ट दे, फर नई न लगा कर चैक करेऔर खराबी ठ क ना होनेपर ऊपर बतायेतर को को टेप-बाई- टेप करे।

### **20.**म ट मीडया **(**मैमोर **)** काड क खराबयाँऔर **Solution** । **Memory Card Faults and Solution in Hindi**

मोबाइल फोन मेमैमोर काड Card Level का पाटस होता हैऔर यह मोबाइल फोन क PCB लेट पर मैमोर काड कनेटर सेजड़ा होता है। मैमोर काड सॉके ट केपास ह मैमोर काड IC िजसे म ट म डया काड IC भी कहते है लगी रहती है अलग अलग मोबाइल फोन अलग अलग मता तक क मैमोर काड को सपोट करतेहैजैसे- 512 MB, 1GB, 2GB, 4GB, 8GB, 16GB, 32GB, 64GB आद ।

मैमोर काड पर आपको कॉपर से बनी आठ पन खींची हई दखाई देती है जो मोबाइल फोन क PCB लेट पर लगेमैमोर काड सॉके ट केआठ पनस सेकनेट होती है। मैमोर काड डाइनलोड़ करते समय उसक मता से थोड़ा खाल रखे । मोबाइल फोन म मैमोर काड से होने वाल खराबयाँ या होती है यह जानने से पहले मोबाइल कोई भी हो जैसे  $\rm Accr, \rm Adcom,$ Alcatel, Apple, Archos, Asus, BlackBerry, Celkon, Fly, Gionee, Google, HTC, Huawei, iBall, IBerry, Idea, Intex, Karbonn, Lava, Lemon, Lenovo, LG, Maxx Mobile, Micromax, Microsoft, Motorola, MTS, Nokia, Panasonic Philips Samsung, Sony, Spice, Swipe, Videocon, Xiaomi, Xolo,  $ZTE$  व अदर मोबाइल फोन आ द क मैमोर काड क खराबयाँ और उ ह ठ क करने का ◌ोसेस या है।

### म ट मीडया मोबाइल क खराबयाँ **Multimedia Mobile Faults and Solution in Hindi**

मैमोर काड काय नह करना । मैमोर काड Not Accept क खराबी आना । मैमोर काड Open नह होना । मैमोर काड मोबाइल फोन म Show नह करना । मैमोर काड Card Corrupt लखा दखाना । मैमोर काड Hang होना ।

मैमोर काड सेएक दो फो डर गायब होना । मैमोर काड लॉक लगना । म ट मीडया काड क खरा बयो को ठ क कैसेकरे **Memory Card All Faults Solution in Hindi**

सबसे पहले खराबी का पता करगे क खराबी मोबाइल फोन से आई है या मैमोर काड क खराबी है । इस खराबी को जानने के लये मोबाइल फोन म कोई दसरा नया या सह काय करनेवाला मैमोर काड को लगाकर Check करगे। अगर नया या दसरा लगाया गया काड भी काय नह कर रहा है तो खराबी मोबाइल फोन क PCB पर मैमोर काड के सेशन म है । यद दसरा लगाया मैमोर काड सह काय कर रहा है तो खराबी मैमोर काड क है यहाँ तक क खराबी का पता लगने के बाद अब आगे का ोसेस Step बाइ Step करे ।

अब सबसेपहलेमैमोर काड क खराबी को ठ क करेउसकेबाद मोबाइल फोन क । मैमोर काड क खराबी को ठ क करना

मैमोर काड को क यटर से Format करने बाद दोबारा  $\rm{DownLoad}$  करे । इससे मैमोर म िजतने भी Virus है सभी Delete ङो जाते है ।

यद मोबाइल फोन म मैमोर काड  $\rm{Lock}$  है तो क यटर म $\rm{Show}$  नह करेगा । तो  $\rm{Unlocker}$ सेकाड का लॉक खोले।

काड क ो ट से थोड़ा खाल रहने दे ।

### मोबाइल फोन म मैमोर काड क खराबयाँठ क करना

मोबाइल फोन को खोले। खोलेगयेसभी पाटस सावधानी सेएक थान पर रख ले।

मैमोरा काड कनेटर (सॉके ट) के सभी पॉइ टो (पन) को ै च करके साफ करे । देख ले कोई पॉइ ट मैमोर काड से सह तर के से टच हो रहा है क नह । अब मैमोर काड को सॉके ट म डालकर बैटर लगाकर Check कर ले क खराबी ठ क हई या नह । नह हई तो बैटर व काड नकाल लेऔर आगेका ◌ोसेस करे।

मैमोर काड सॉके ट (कनेटर) को Resold करे। Resold या न हटाकर वापस लगाना ।

मैमोर काड सेशन केसभी पाटसो को म ट मीटर से Check कर लो । मैमोर सेशन यान मैमोर सॉके ट से पाटस जैसे – कै पेसटर, रिज टे स, कॉइल आद एक दसरे से कने ट होते है ।

मैमोर काड IC और मैमोर काड सॉके ट व परेसेशन को IPA आइसो- ◌ापाइल वाटर से सावधानी सेवॉश करे।

मैमोर काड IC पर ह क सी Heat देवे। Heat या न हॉट गन (SMD Rework Station) से  $IC$  पर Soldering पेट लगाकर ह के तापमान पर  $IC$  को ह क सी गम करना । मैमोर IC को Reball करे। Reball या न Ball IC को BGA Kit सेबनाकर पनु : Sold करकेलगाना । मैमोर काड IC को नया लगा दे। **21.Bluetooth Not working Problem Solution**

मोबाइल फोन म लटथ काय नह करना ।

एक मोबाइल फोन सेदसरेमोबाइल फोन म फाइल का transfer लटथ केमा यम सेहोता है। आप और हम सभी इसका उपयोग दन या तदन करतेहै। कभी कभी जब हम फाइलो को एक सेदसरेमोबाइल म transfer करतेहैतो मोबाइल म Virus घसेजातेहै। िजसका अंजाम आप सभी को पता है धीरे धीरे हमारा फोन काय ब कल कम कर देता है । और मोबाइल Hanging क सम या आ जाती है। लेकन इसका उपयोग बहत कम और सावधानीपवक करना चाहये।

कभी कभी मोबाइल फोन म लटथ काय करना ब द कर देता है िजसके कारण हम अपनी मनपंसद Files को ना तो भेज सकते है और ना ह ा त कर सकते है । अब जब यह ह खराब हो तो भी हमसे बदा त नह होता । अब इसको ठ क करने के लये हम या करना होगा । ता क फर सेहम इसका सावधानीपवक ल त उठाये। तो आज हम आपको इस बार म ह बतायगेक कैसेआप इस खराबी ठ क कर सकतेहैऔर फर सेलटथ का काय करना श कर सके।

#### **Bluetooth not working solution**

सबसेपहलेमोबाइल फोन म Bluetooth क ज र Setting को check कर ले। उसकेबाद मोबाइल फोन को खोले। अब म ट मीटर से लटथ सेशन के िजतने भी पाटस है उ ह Check करे । जो पाटस Fault है उसे ज पर या नया लगाकर ठ क कर दे । अब लटथ IC व सेशन को अ छ तरह सेवॉश करनेकेबाद साफ करे। लटथ IC को heat करे। खराबी ठ क ना होनेपर लटथ IC को resold करे। फर लुटथ IC को नया लगाकर देखे। **22.Mobile Phone Gallery Not Open Solution**

आज क पो ट म हम आपको बतायगे क अगर कसी मोबाइल फोन म गैलेर मैन नह खल रहा है तो या करना चा हये या उसे कस कार से ठ क करने क कोशश करनी चाहये । यह खराबी सॉ टवेयर या हाडवेयर दोनो तरह क हो सकती है लेकन आज हम हाडवेयर तर के से ठ क करने क तरक ब बतायगे । ले कन सबसे पहले हम यह जानना अत आव यक है क इस खराबी होने क सह वजह आखर या हो सकती है । अगर खराबी सॉ टवेयर से संबंधत हो तो सॉ टवेयर रलोड़ करनेपर खराबी ठ क हो जाती है। यहाँफर वायरस क वजह सेमोबाइल Hang हो जाता है िजसक वजह से भी Gallery Open नह होती है । वायरस होने पर MMC को Format करके दोबारा डाउनलोड़ करेऔर फोन म वायरस होनेपर फोन को Factory Reset कर दे। उसकेबाद भी खराबी ठ क ना हो तो मोबाइल म नया सॉ टवेयर Flashing करे।

तो अब जानतेहैक मोबाइल फोन म Gallery या File Manager नह खलनेपर इसे हाडवेयर तर के से कै से ठ क करने क को शश कर सकते है ।

## **Mobile Gallery Not Open Problem Solution**

मोबाइल फोन को सावधानीपवक खोलकर पाटस सरत रख दे।

अब IPA Solution Water से पण मोबाइल क PCB को धोये और ESD सेफ श से साफ कर ले।

अगर मोबाइल फोन म अलग से लटथ IC लगी हो तो उसके आस-पास अ छ तरह वाश करे और ह ट भी दे।

हाडवेयर से खराबी ठ क ना होने पर मोबाइल फोन म Flashing करने से यह खराबी ठ क हो जाती है।

### मोबाइल रपेयर **Tips and Guide** या आप बेरोजगार है**?**

या आप बे को हटाकर रोजगार पाना चाहते है तो आज ह $\,$  mobi $\,$  tech career (MTC) से जड़ सकतेहै। य क mobi tech career सेबेहतर ह द म मोबाइल रपेयरंग क वेबसाइट आपको मह मल सकती । येहम नह कह रहेहैआप अपनी आँखो सेदेख सकतेहै।

आपके पास अ छा मौका है ऑनलाइन मोबाइल रपेयरंग कोस करके अपना खद का रोजगार खोलना । इसे सीखने के बाद आप अपने गाँव या नगर म रपेय रंग शॉप डाले तो पाँच अंको म तो कमायगे ह साथ म बहत कछ नया सीखने को मलेगा ।

# घर बैठेकैसेपायेरोजगार **?**

बात जब घर बैठे रोजगार क हो तो बहतो क अ ल सटक जाती है जी हाँ अब आप मोबाइल रपेयरंग कोस को घर बैठेसीखकर अपनेखद का रोजगार व यवसाय थापत कर सकतेहै। कोस सीखने के लये फलहाल तो कोई फ स नह लग रह है । आपको सफ अपने मोबाइल पर इ टरनेट का रचाज करवाना हैऔर Google Search Box म "mobitechcareer" लखकर टाइप करना । उसके बाद श होता है आपका मोबाइल रपेयरंग कोस बना कसी श क के। तो अब देर कस बात क अभी श हो जाये। और अपनेदो तो को भी Invite कजये ।

# कैसेकरेमोबाइल रपेयर शॉप को थापत **?**

मोबाइल रपेयर ै नंग पर करने के बाद आपको खोज करनी है एक ऐसे थान क जहाँ पर public stop और भीड़ हो। इसके लये आप अपने गाँव, शहर, ग ल , मौह ले आद म मोबाइल रपेयर शॉप खोल सकते है और अपना यवसाय एक अ छे माटफोन क क मत म श कर सकतेहै। धीरेधीरेकमाई होनेलगेतब Invest करतेरहे। मोबाइल रपेयर शॉप को थापत करने का सबसे बड़ा Invest शॉप का कराया है । मोबाइल के पेयर पाटस और ए सेर ज बहत ह स ते दाम पर मलती है जो आपको फल कमाई कराती है । इसके अलावा भी आप मोबाइल रचाज करके , सैकेड मोबाइल बेचकर, अ य रपेयरंग शॉप केमोबाइल रपेयर करके , खराब मोबाइल खर देऔर रपेयर करकेमोबाइल को बेचकर और अ य कई तर को सेआय बढ़ा सकतेहै।

### **Smartphone Mobile Repairing Course**

Repair Any Smartphone Mobile Phone in Hindi – Android, Windows and iPhone Smartphone Mobile Repairing

कसी भी Smartphone Mobile Phone जैसे - All China Smartphone Mobile Brands, Acer Smartphone Repairing, Adcom Smartphone Repairing, Alcatel Smartphone Repairing, Apple iPhone Smartphone Repairing , Archos Smartphone Repairing, Asus Smartphone Repairing, BlackBerry Smartphone Repairing, Celkon Smartphone Repairing, Fly Smartphone Repairing, Gionee Smartphone Repairing, Google Android Smartphone Repairing, HTC Smartphone Repairing, Huawei Smartphone Repairing, iBall Smartphone Repairing, IBerry Smartphone Repairing, Idea Smartphone Repairing, Intex Smartphone Repairing, Karbonn Smartphone Repairing, Lava Smartphone Repairing, Lenovo Smartphone Repairing, Lemon Smartphone Repairing, LG Smartphone Repairing, Maxx Mobile Smartphone Repairing, Micromax Smartphone Repairing, Microsoft

Windows Smartphone Repairing, Motorola Smartphone Repairing, MTS Smartphone Repairing, Nokia Smartphone Repairing, Panasonic Smartphone Repairing, Philips Smartphone Repairing, Samsung Smartphone Repairing, Ericsson Smartphone Repairing, Sony Smartphone Repairing, Sony

Spice Smartphone Repairing, Swipe Smartphone Repairing, Videocon Smartphone Repairing, Xiaomi Smartphone Repairing, Xolo Smartphone Repairing, Vivo Smartphone Repairing और ZTE Smartphone Repairing व अ य सभी Smartphone को repairing करनेके Step एक जैसेऔर समान है।

Any Smartphone Repairing – Android, Windows and iPhones यहाँपर आपको बताया जायेगा क बहत ह साधारण कभी भी होनेवाल Smartphone Mobile क Hardware व Software Faults और Problems और उसे ठ क करने के आसान Solution । **Smartphone Mobile** को रपेयर करनेके **Tools** और उपकरण **–**

कसी भी Smartphone Mobile को repair करनेसेपहलेज र और आव यक रपेयर करने के Tools के बार म जानना और उपयोग करना आना बहुत हु ज र है । Smartphone Mobile क रपेयरंग म काम आनेवालेसभी Tools और Equipments के Use करनेक जानकार केलयेइस पेज पर जाये।

# Mobile को Repair करनेके Tools व उपकरण । पेज पर जाये। **Smartphone Mobile** को खोलना और उसकेपज अलग करना **–**

Smartphone Mobile क रपेयरंग करने के लये आपको Smartphone Mobile को खोलना और उसके पज अलग करना आना चाहये । इसके आपको नीचे द गई  ${\rm Link}$  से जाना।

# Mobile Phone को कैसेखोलेऔर उसकेपज अलग करे। पेज पर जाये। **Smartphone Mobile** क **Software Problems** –

Smartphone Mobile क सॉ टवेयर से संबंधत अधकतर सम या Operating System (OS) और IMEI Number क वजह सेआती है। Smartphone Mobile म Latest वजन Operating Software (OS) को Upgrading करनेसेसभी Software Problems का Solution हो जाता है। बहत सारे Smartphone Mobile Phones क सेटंग म

Software Update का फ चर दया हआ होता है और Wi-Fi Internet कनेशन से जड़कर आसानी से Smartphone Mobile म OS Latest Version Software को Upgrade कर सकते है। Smartphone Mobile म IMEI से संबंधत सम या होने पर कसी सवस सेटर पर आसानी सेठ क कया जा सकता है।

## **Smartphone Mobile** के **Camera** क **Problems**

Smartphone Mobile केकैमरेसाफ सफाई और सावधानी सेदेखभाल करनेपर कछ Problems अपनेआप ह ठ क हो जाती है Smartphone Mobile फोन म Camera से संबंधत कई द कतेआती है Smartphone Mobile म लगेकैमरे High Megapixel के जो होतेहै। Smartphone Mobile केकैमरेक Problems को ठ क करनेकेलयेअभी मोबाइल को खोलो और कैमरा कनेटर को Check करो क वो Smartphone Mobile क Motherboard या Logic Board (PCB) सेसह तरह सेजड़ा हआ हैक नह । यद सब कछ ठ क है फर भी कै मरा काय नह कर रहा है तो कै मरे को replacement करने क ज रत हैनया कमैरा लाकर लगा देनेपर कैमरेसंबंधत सभी खराबयाँठ क हो जाती है।

## **Smartphone Mobile** के **Headphone Jack / Connector** क **Problems**

बहत सारेलोग Smartphone केलये Crazy है Music सननेऔर HD Videos देखनेके लये नये नये Smartphone Mobile फोन को खर दते है और Enjoy करते है। िजसके पास Smartphone Mobile हैवो लोग हमेशा Headphone को Music सननेकेलये Use करते है। Headphone Jack से संबंधत Problems Smartphone Mobile म Common Problem होती है। Headphone को हटाकर नया लगाना बहत ह आसान है मोबाइल को खोलकर Headphone Connector को नया लगा दे। Headphone Jack को माकट से खर द कर लाये और घर पर ह से आसानी लगा सकते है । अपना धन और समय दोनो बचाये। इसकेलयेआपको Soldering करनेऔर Soldering Iron के Use क Basic जानकार और Practice होना ज र होता है।

# कसी भी मोबाइल Part को Solder कैसेकरेपेज पर जाये।

## **Smartphone Mobile** क टट हई ◌ु **Display Screen** और **PDA Touch Screen** को बदलना

बहत सारे Smartphone Mobile क Screen दो पाटसो से मलकर बनी होती है – Display Screen और PDA Touch Screen । लेकन बहत सारे Cases म Smartphone Mobile केगरनेपर Display Screen तो आसानी सेनह टटती हैपर PDA Touch आसानी से Crack और Break हो जाती है। Smartphone Mobile के PDA Touch के टटनेपर मोबाइल क Display Screen तो काय करेगी पर Smartphone Mobile क Touch काय नह करेगी । यद Smartphone Mobile क Display Screen पर कछ भी नह आता तो Smartphone Mobile क Display Screen Damage हो गयी हैऔर Display Screen को नया लगाये।

Smartphone Mobile क 75% Problems Display व PDA Touch के टटने से संबंधत होती है। Smartphone Mobile क Display Screen क size बड़ी होने से बहती ह आसानी से Slip होकर नीचेगर जाता है Display व PDA Screen Crack और Break हो जाती है।

## **Display Screen** और **PDA Touch Screen** क **Problems** के **Solution** केपेज पर जाये।

कसी भी Mobile फोन क Display Screen Faults and Problems Solution पेज पर जाये।

कसी भी Mobile फोन क Touch Screen Faults and Problems Solution पेज पर जाये।

#### **How to Repair Smartphones – Android Smartphone, Windows Smartphone** और **iPhone Smartphone Smartphone Mobile Phones** को रपेयर करना सीखे **–** ए ◌ॉयड़**,** व डोज और आइफोन ।

म ◌ो, आज क Time म सबसेयादा कोई चीज बकती हैतो वो Smartphone Mobiles । लगता है यह Smart श द आने वाले सालो म हमार िजंदगी और दनचया को बदलने वाला होगा । आने वाले समय म सब कछ Online होने वाला है । अब तो भारत के गाँव के लोग भी Online का मतलब जाननेलगेहै – Internet । Mobi Tech Career गाँव के बेरोजगार शत यवाओ केलयेआज World Wide Web (www) पर आ चक हैऔर हमार पर कोशश रहती है क हम इसे एक या दो तक नह उन सभी तक पहचँना चाहगे जो ह द को जानतेहै। आप क स वधा केलयेहमने MobiTechCareer पर Google Translate का Widget भी लगाया ता क आप अपनी भाषा म मोबाइल रपेयरंग सीखो और सबको Share करो । आपका Smartphone अब आपको Mobi Tech Career का मोबाइल रपेयरंग

कोस सखायेगा । Mobi Tech Career का पहले Smart Tech Hindi नाम था लेकन हम भव य तीन वषय पर पो टे लखना चाहते थे । पहला – Mobile से संबंधत, दसरा-Technology से संबंधत और तीसरा Career से संबंधत । नाम को Short रखने के लये Mobile Technology Career का नाम पड़ा – Mobi Tech Career ।

## **Smartphone Mobile Phones** को **Repair** कैसेकरे **–**

आज लगभग सभी मोबाइल Brand माटफोन Mobile पर जोर देरहेहै। All China Mobile Phones Brand, Acer, Adcom, Alcatel, Apple, Archos, Asus, BlackBerry, Celkon, Fly, Gionee, Google, HTC, Huawei, iBall, IBerry, Idea, Intex, Karbonn, Lava, Lemon, Lenovo, LG, Maxx Mobile, Micromax, Microsoft, Motorola, MTS, Nokia, Panasonic Philips Samsung, Sony, Spice, Swipe, Videocon, Xiaomi, Xolo, ZTE आद के Smartphone होतेहैलेकन Most Popular Smartphone Brands जैसे – Samsung Smartphone Mobiles, iPhones Smartphones, Sony Smartphones, HTC Smartphones, Android Smartphones, Smartphones, Micromax Smartphones, Huawei Smartphones, Blackberry Smartphones, Intex

Gionee Smartphones, Microsoft Smartphones और ZTE व अ य सभी Smartphone Mobile Brands आद के Smartphones को रपेयर कै से कया जाता है।

### Smartphone Repairing Course

एक सामा य Colour Mobile Phone को Repair करनेव Smartphone Mobile को रपेयर करना लगभग समान और एक जैसा होता है Smartphone को रपेयर करनेके Tools और Equipments, Parts, Repair Kit और शण आद साम य मोबाइल जैसेह होतेहै। लेकन Android, Windows और iPhones Smartphone को Normal मोबाइल फोन क तलना म Repair करना भी आसान होता है। योक Smartphone Mobile म सामा य मोबाइल क तलना म काफ कम पाटस होतेहै। कोई भी यत Smartphone Mobile को मोबाइल फोन रपेयरंग Course के Basic Knowledge होने केबाद बहत ह आसानी सेरपेयर कर सकता है। बहत सारेलोग Smartphone Mobiles को Do it Yourself (DIY) खद ह घर पर रपेयर करतेहैबाहर मोबाइल सवस सेटर पर भी नह लेजातेहै। कई लोग रपेयरंग Job ह घर बैठेकरतेहै। उ ह Wholesale Mobile repairing Shops से Mobile Phone repair करनेको दयेजातेहै। यहाँतक जो लोग अपनी शॉप पर सभी मोबाइल रपेयर नह कर सकतेहैतो वो बचेमोबाइल क रपेय रंग घर

पर लाकर करतेहै। बहत Mobile Repair Professional लोगो क Monthly Income कई लाख पयेहोती है। एक साधारण सी नई मोबाइल रपेयर शॉप लगातेहैतो भी आप  $25000$  से  $40000$  के आसपास पर मह ना आसानी से कमा सकते है । शॉप लगाने क कछ शत होती हैउसका याल ज र रखे।

### How to Repair Any Smartphone Mobile Phone

Smartphone Mobile को रपेयर करने का राज उसके खोलने तक हु आप से छपा रह सकता हैउसकेबाद नह । यो क अलग अलग तरह के Smartphone Mobile को खोलना और उसके पज अलग करना बहत ह समझदार का काय होता है। अगर आप यह जान जाते है क एक Smartphone Mobile को कै से खोला व उसके पाटस अलग कये जाते है तो आप आसानी से Smartphone Mobile क Repairing घर पर ह कर सकतेहै। Smartphone Mobile क Repairing करने का दसरा राज यह है क Smartphone Mobile क बहत सार Problems को साधारण साफ सफाई और देखभाल सेभी ठ क कर सकते है। यद Smartphone Mobile का कोई Parts Fault होता है तो उसक Soldered करना और उसे replace करना बहत ह आसान होता है। हम आपको आगेव तार से Step से Step बतायगेक आप कैसेएक Smartphone Mobile को Repair कर सकतेहै।

#### **Top 10 Mobile Phones Problems are Solve to Mobile Settings & Mobile Hardware Solution after Solve Software Flashing** मोबाइल म सॉ टवेयर लैश करने से ठ क होने वाल दस खराबयाँ

ऐसे मोबाइल पाटस िजनक खराबी हाडवेयर तर को से ठ क ना होने पर मोबाइल म सॉ टवेयर लैश करने से ठ क हो जाती है। लेकन सॉ टवेयर लैश करने से पहले हाडवेयर तर को से ठ क करने क कोशश ज र करे। आज हम आपको बताने जा रहे है ऐसी कौन-कौनसी खराबयाँहैजो सफ और सफ सॉ टवेयर लैश करनेसेठ क होती हैव जो हाडवेयर समाधान सेठ क ना होनेपर सॉ टवेयर लैश सेठ क हो जाती है। सभी मोबाइल Brands केमोबाइल जैसे Acer, Adcom, Alcatel, Apple, Archos, Asus, BlackBerry, Celkon, China Mobile Phones, Fly, Gionee, Google, HTC, Huawei, iBall, IBerry, Idea, Intex, Karbonn, Lava, Lemon, Lenovo, LG, Maxx Mobile, Micromax, Microsoft, Motorola, MTS, Nokia, Panasonic, Philips Samsung, Sony, Spice, Swipe, Videocon, Xiaomi, Xolo and ZTE Mobile Phones आद म इन 10 खराबयो को ठ क करनेकेलयेसबसेपहलेसंबंधत Parts क Faults और Problems को ठ क करने के लये Mobile Phone क Settings म Check करगे और यद

यहाँसेखराबी ठ क ना होती हैतो उसकेबाद Mobile Phone म Software Flashing करगे।

**यान रहे** हाडवेयर क खराबी हाडवेयर वध से ठ क ना होने पर सॉ टवेयर लैश करना चाहये। जैसे-मोबाइल ऑन होने पर ऑफ होने क सम या को पहले हाडवेयर तर के -बैटर क नेटर को चैक, रसॉ ड, नया लगाकर देखगे। PCB लेट को वॉश करगे।

अब इनसेसमाधान ना होनेपर अब सॉ टवेयर लैश करगे। तो मोबाइल के ON-OFF होने क खराबी ठ क हो जायगी।

इन खराबयो को मोबाइल फोन म सॉ टवेयर लैश करकेठ क कया जाता है

मोबाइल हग होना । Mobile hanging solution

मोबाइल फोन म वायरस होना । mobile phone to remove virus solution

मोबाइल फोन के कै मरे से खींचे फोटो मोबाइल म $S$ ave नह $\stackrel{.}{\circ}$  होना । not save photos in phone gallery capture by camera

मोबाइल फोन क Display पर कछ भी दखाई नह $\phi$ ं आना । blank and half mobile phone display screen

मोबाइल फोन ON होतेह OFF होना । mobile switch on after appear mobile logo on screen auto switch off

मोबाइल फोन क न म केवल लाइट या Mobile Screen White होना । mobile white display screen problems solution

मोबाइल Phone चलते-चलतेबार बार ऑफ होना । running mobile phone automatic

Dead (परा ब द पड़ा) मोबाइल फोन । dead mobile phone solve software flash मोबाइल फोन म सेकछ फं शन गायब होना या दखाई नह ◌ं देना । Mobile phone to automatic application remove solution

मोबाइल फोन म गैलेर Open नह ं होना । Mobile phone gallery not open solution मोबाइल फोन म कै मरा ON नह $\phi$ ं होना । mobile phone camera not open सभी Mobile Phones केसभी Locks, Passwords और Pin Codes भलनेक Problems ।

आशा करतेहैक येई-बक आपकेलयेवरदान स हो और आप मोबाइल रपेयर कोस को सीखकर अपना रोजगार थापत कर सके। साथ ह साथ अ यास करतेहयेनया सीखनेक कोशश म रहे।

Thanks For Read This E-book

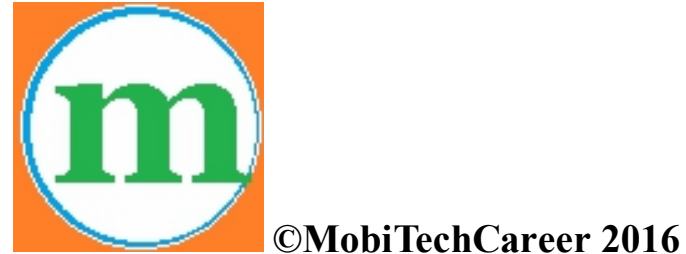

**All Rights Reserved**

कपया इस ई **-**बक को कॉपी व पेट करकेकसी को आगेना भेजे**,** दोषी पायेजानेपर मोबाइल तकनीक कै रयर काननी कायवाह कर सकता है । यह ईबक पण प से मोबाइल तकनीक कै रयर क स पत है।